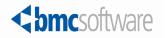

# Data Management Administration Guide

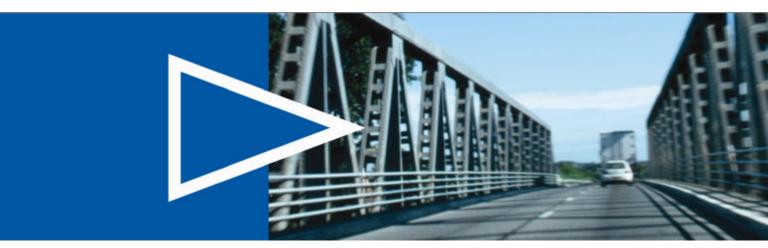

Supporting

Version 7.6.04 of BMC Remedy Asset Management Version 7.6.04 of BMC Remedy Change Management Version 7.6.04 of BMC Remedy Service Desk

January 2011

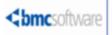

#### **Contacting BMC Software**

You can access the BMC Software website at <u>http://www.bmc.com</u>. From this website, you can obtain information about the company, its products, corporate offices, special events, and career opportunities.

#### **United States and Canada**

| Address | BMC SOFTWARE INC          | Telephone | 1 713 918 8800      | Fax | 1 713 918 8000 |
|---------|---------------------------|-----------|---------------------|-----|----------------|
|         | 2101 CITYWEST BLVD        |           | or                  |     |                |
|         | HOUSTON TX 77042-2827 USA |           | $1\ 800\ 841\ 2031$ |     |                |

#### **Outside United States and Canada**

Telephone +01 713 918 8800 Fax +01 713 918 8000

© Copyright 2007-2009, 2011 BMC Software, Inc.

BMC, BMC Software, and the BMC Software logo are the exclusive properties of BMC Software, Inc., are registered with the U.S. Patent and Trademark Office, and may be registered or pending registration in other countries. All other BMC trademarks, service marks, and logos may be registered or pending registration in the U.S. or in other countries. All other trademarks or registered trademarks are the property of their respective owners.

Current, Notes, and Prospect are trademarks or registered trademarks of International Business Machines Corporation in the United States, other countries, or both.

IT Infrastructure Library® is a registered trademark of the Office of Government Commerce and is used here by BMC Software, Inc., under license from and with the permission of OGC.

ITIL® is a registered trademark, and a registered community trademark of the Office of Government Commerce, and is registered in the U.S. Patent and Trademark Office, and is used here by BMC Software, Inc., under license from and with the permission of OGC.

Linux is the registered trademark of Linus Torvalds.

Oracle and Java are registered trademarks of Oracle and/or its affiliates. Other names may be trademarks of their respective owners.

The information included in this documentation is the proprietary and confidential information of BMC Software, Inc., its affiliates, or licensors. Your use of this information is subject to the terms and conditions of the applicable End User License agreement for the product and to the proprietary and restricted rights notices included in the product documentation.

#### **Restricted rights legend**

U.S. Government Restricted Rights to Computer Software. UNPUBLISHED – RIGHTS RESERVED UNDER THE COPYRIGHT LAWS OF THE UNITED STATES. Use, duplication, or disclosure of any data and computer software by the U.S. Government is subject to restrictions, as applicable, set forth in FAR Section 52.227-14, DFARS 252.227-7013, DFARS 252.227-7014, DFARS 252.227-7015, and DFARS 252.227-7025, as amended from time to time. Contractor/Manufacturer is BMC SOFTWARE INC, 2101 CITYWEST BLVD, HOUSTON TX 77042-2827, USA. Any contract notices should be sent to this address.

#### **Customer support**

#### Support website

You can obtain technical support from BMC 24 hours a day, 7 days a week at <u>http://www.bmc.com/support</u>. From this website, you can

- read overviews about support services and programs that BMC offers
- find the most current information about BMC products
- search a database for problems similar to yours and possible solutions
- order or download product documentation
- download products and maintenance
- report a problem or ask a question
- subscribe to receive proactive e-mail alerts
- find worldwide BMC support center locations and contact information, including e-mail addresses, fax numbers, and telephone numbers

#### Support by telephone or e-mail

In the United States and Canada, if you need technical support and do not have access to the web, call 800 537 1813 or send an e-mail message to <u>customer\_support@bmc.com</u>. (In the subject line, enter **SupID**:*yourSupportContractID*, such as SupID:12345). Outside the United States and Canada, contact your local support center for assistance.

#### **Before contacting BMC**

Have the following information available so that Customer Support can begin working on your issue immediately:

- product information
  - product name
  - product version (release number)
  - license number and password (trial or permanent)
- operating system and environment information
  - machine type
  - operating system type, version, and service pack or other maintenance level such as PUT or PTF
  - system hardware configuration
  - serial numbers
  - related software (database, application, and communication) including type, version, and service pack or maintenance level
- sequence of events leading to the problem
- commands and options that you used
- messages received (and the time and date that you received them)
  - product error messages
  - messages from the operating system, such as file system full
  - messages from related software

#### License key and password information

If you have questions about your license key or password, contact Customer Support through one of the following methods:

- Send an e-mail message to <u>customer\_support@bmc.com</u>. (In the Subject line, enter SupID:yourSupportContractID, such as SupID:12345.)
- In the United States and Canada, call 1 800 537 1813. Outside the United States and Canada, contact your local support center for assistance.
- Submit a new issue at <u>http://www.bmc.com/support\_home</u>.

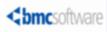

# Contents

| About this book                              | 9  |
|----------------------------------------------|----|
| About the BMC Remedy ITSM Suite              | 10 |
| BMC Atrium CMDB                              | 10 |
| BMC Remedy Asset Management                  | 10 |
| BMC Remedy Change Management                 | 11 |
| BMC Remedy Incident Management               | 11 |
| BMC Remedy Problem Management                | 11 |
| BMC Service Request Management               | 12 |
| BMC Service Level Management                 | 12 |
| Related documentation                        | 13 |
| Conventions                                  | 14 |
| What's new in Data Management Administration | 14 |
| Chapter 1 Introduction                       | 15 |
| Overview of the Data Management tool         | 15 |
| Dataload process                             | 15 |
| Changing data already loaded                 | 17 |
| Performance benchmarks                       |    |

| Adding task groups and task group templates – Data Load Console       | 25 |
|-----------------------------------------------------------------------|----|
| Adding another company to an existing installation of BMC Remedy ITSM |    |
| – Data Load Console                                                   | 31 |
| Changing a user's login ID – Data Wizard Console                      | 48 |
| Reorganizing a department and changing support group names – Data     |    |
| Wizard Console                                                        | 52 |
|                                                                       |    |
| Chapter 2 Completing the spreadsheets                                 | 55 |
| Understanding the spreadsheets                                        | 55 |
| Populating data in the spreadsheets                                   | 56 |

When to use the Data Management tool

Examples showing typical uses of the tool

Migrating data - Data Load Console

| op uluing ului in the spreudsheets   |    |
|--------------------------------------|----|
| Locating the data load spreadsheets  |    |
| Loading data into an existing system |    |
| Loading data into a new system       |    |
| What dependencies are there?         |    |
|                                      | 58 |
|                                      |    |

| Set of foundation data load spreadsheets                               | 60 |
|------------------------------------------------------------------------|----|
| Spreadsheet usage tips                                                 | 61 |
| People, permissions, and support groups                                | 61 |
| Task templates and process templates                                   | 66 |
| Using Transactional-SharedComponents.xls to populate the Service or Cl | [  |
| fields in an incident, problem, known error, or change                 | 68 |
| CTM:LoadSupportGroupAssociation with Support Staff set to Yes          | 73 |
| Uploading work log attachments                                         | 74 |
|                                                                        |    |

#### Chapter 3 Importing data

77

| Overview of the Data Load Console                       | 77 |
|---------------------------------------------------------|----|
| Loading data from spreadsheets                          |    |
| Validating and promoting the data                       | 81 |
| Validating imported data                                | 82 |
| Fixing validation errors                                |    |
| Promoting validated data into the BMC Remedy ITSM forms | 86 |
| Troubleshooting validation and promotion                |    |
| Deleting data                                           |    |
|                                                         |    |

| Chapter 4   | Using the data wiz | ard to modify data | 91 |
|-------------|--------------------|--------------------|----|
| Overview of | the data wizard    |                    | 91 |

| Counting records that use the target value in specified fields       | 92  |
|----------------------------------------------------------------------|-----|
| Viewing the audit log                                                | 94  |
| Prerequisites to updating target values                              | 95  |
| Coordinating the update of product categorization with BMC discovery |     |
| products                                                             | 97  |
| Updating target values                                               | 98  |
| Limitations                                                          | 99  |
| Post-update requirements                                             | 104 |
| Troubleshooting data wizard counts and updates                       | 105 |
| Monitoring the data wizard for a halted count or update              | 106 |
| Rerunning the count or update                                        |     |
|                                                                      |     |

| Chapter 5   | Managing customizations                                   | 109 |
|-------------|-----------------------------------------------------------|-----|
| Identifying | customizations                                            | 109 |
| Analyzing y | your customizations for impact on data load functionality | 109 |
| Making dat  | a load work with your customizations                      |     |
| Unde        | rstanding the staging forms                               | 110 |
| Addi        | ng custom fields                                          |     |
| Making the  | data wizard work with your customizations                 | 115 |
| Data        | wizard architecture overview                              | 116 |

| Modifying the data wizard to work with new fields on BMC Remedy ITSM forms       12         Appendix A       Data load staging forms dependencies       13         Appendix B       Error messages       14         Errors for invalid data       14         Errors for required fields       17         Errors for duplicate data       18         Errors during dataload promotion       18         Appendix C       Exclusions from the BMC Remedy ITSM Data Management tool       19         Exclusions from the data wizard       19         Appendix D       Data values       19         Configuration Item types       19         Locales       19         Relationship types       20         Request types       22         Timing Reasons       22         For Transactional-Change.xls       22         For Transactional-Change.xls       22         For Transactional-Problem.xls       24 | Modifying the data wizard to work with new forms                    | 118 |
|----------------------------------------------------------------------------------------------------|---------------------------------------------------------------------|-----|
| forms       11         Appendix A       Data load staging forms dependencies       11         Appendix B       Error messages       14         Errors for invalid data       14         Errors for required fields       17         Errors for duplicate data       18         Errors during dataload promotion       18         Appendix C       Exclusions from the BMC Remedy ITSM Data Management tool       19         Exclusions from dataload       19         Exclusions from the data wizard       19         Configuration Item types       19         Locales       19         Notification events       20         Permission groups       22         Request types       22         Timing Reasons       22         For Transactional-Change.xls       22         For Transactional-Contract.xls       22         For Transactional-Problem.xls       23                                    |                                                                     |     |
| Appendix B       Error messages       14         Errors for invalid data       14         Errors for required fields       17         Errors for duplicate data       16         Errors during dataload promotion       17         Appendix C       Exclusions from the BMC Remedy ITSM Data Management tool       19         Exclusions from dataload       19         Exclusions from the data wizard       19         Appendix D       Data values       19         Configuration Item types       19         Locales       19         Notification events       20         Permission groups       20         Relationship types       22         Timing Reasons       22         For Transactional-Change.xls       22         For Transactional-Problem.xls       22                                                                                                    |                                                                     |     |
| Appendix B       Error messages       14         Errors for invalid data       14         Errors for required fields       17         Errors for duplicate data       16         Errors during dataload promotion       17         Appendix C       Exclusions from the BMC Remedy ITSM Data Management tool       19         Exclusions from dataload       19         Exclusions from the data wizard       19         Appendix D       Data values       19         Configuration Item types       19         Locales       19         Notification events       20         Permission groups       20         Relationship types       22         Timing Reasons       22         For Transactional-Change.xls       22         For Transactional-Problem.xls       22                                                                                                    |                                                                     |     |
| Errors for invalid data       14         Errors for required fields       17         Errors for duplicate data       18         Errors during dataload promotion       18         Appendix C       Exclusions from the BMC Remedy ITSM Data Management tool       19         Exclusions from dataload       19         Exclusions from the data wizard       19         Appendix D       Data values       19         Configuration Item types       19         Locales       19         Notification events       20         Permission groups       21         Request types       22         Timing Reasons       22         For Transactional-Change.xls       22         For Transactional-Contract.xls       22         For Transactional-Problem.xls       23                                                                                                    | Appendix A Data load staging forms dependencies                     | 137 |
| Errors for invalid data       14         Errors for required fields       11         Errors for duplicate data       14         Errors during dataload promotion       18         Appendix C       Exclusions from the BMC Remedy ITSM Data Management tool       19         Exclusions from dataload       10         Exclusions from the data wizard       11         Appendix D       Data values       19         Configuration Item types       19         Locales       19         Notification events       20         Permission groups       22         Request types       22         Timing Reasons       22         For Transactional-Change.xls       22         For Transactional-Problem.xls       22                                                                                                    | Appendix B Error messages                                           | 143 |
| Errors for duplicate data       11         Errors during dataload promotion       13         Appendix C       Exclusions from the BMC Remedy ITSM Data Management tool       19         Exclusions from dataload       19         Exclusions from the data wizard       19         Appendix D       Data values       19         Configuration Item types       19         Locales       19         Notification events       20         Permission groups       22         Request types       22         Timing Reasons       22         For Transactional-Change.xls       22         For Transactional-Contract.xls       22         For Transactional-Problem.xls       22                                                                                                    |                                                                     | 143 |
| Errors for duplicate data       11         Errors during dataload promotion       13         Appendix C       Exclusions from the BMC Remedy ITSM Data Management tool       19         Exclusions from dataload       19         Exclusions from the data wizard       19         Appendix D       Data values       19         Configuration Item types       19         Locales       19         Notification events       20         Permission groups       22         Request types       22         Timing Reasons       22         For Transactional-Change.xls       22         For Transactional-Contract.xls       22         For Transactional-Problem.xls       22                                                                                                    | Errors for required fields                                          | 174 |
| Errors during dataload promotion       18         Appendix C       Exclusions from the BMC Remedy ITSM Data Management tool       19         Exclusions from dataload       19         Exclusions from the data wizard       19         Appendix D       Data values       19         Configuration Item types       19         Locales       19         Notification events       20         Relationship types       22         Request types       22         Timing Reasons       22         For Transactional-Change.xls       22         For Transactional-Problem.xls       23                                                                                                    |                                                                     |     |
| Exclusions from dataload19Exclusions from the data wizard19Appendix DData valuesConfiguration Item types19Locales19Notification events20Permission groups20Relationship types21Request types22Timing Reasons22Status reasons22For Transactional-Change.xls22For Transactional-Problem.xls22For Transactional-Problem.xls22Status reasons22Status reasons23Status reasons24Status reasons25Status reasons25Status reasons26Status reasons27Status reasons27Statu                                                          | -                                                                   |     |
| Exclusions from dataload19Exclusions from the data wizard19Appendix DData valuesConfiguration Item types19Locales19Notification events20Permission groups20Relationship types21Request types22Timing Reasons22Status reasons22For Transactional-Change.xls22For Transactional-Problem.xls22For Transactional-Problem.xls22Status reasons22Status reasons23Status reasons24Status reasons25Status reasons25Status reasons26Status reasons27Status reasons27Statu                                                          | Appendix C Exclusions from the BMC Remedy ITSM Data Management tool | 191 |
| Exclusions from the data wizard19Appendix DData values19Configuration Item types19Locales19Notification events20Permission groups20Relationship types21Request types22Timing Reasons22Status reasons22For Transactional-Change.xls22For Transactional-Problem.xls22For Transactional-Problem.xls22                                                                                                    |                                                                     |     |
| Appendix DData values19Configuration Item types19Locales19Notification events20Permission groups20Relationship types21Request types22Timing Reasons21Status reasons22For Transactional-Change.xls22For Transactional-Contract.xls22For Transactional-Problem.xls22                                                                                                    |                                                                     |     |
| Configuration Item types       19         Locales       19         Notification events       20         Permission groups       20         Relationship types       20         Request types       21         Timing Reasons       22         Status reasons       22         For Transactional-Change.xls       22         For Transactional-Problem.xls       22         For Transactional-Problem.xls       22                                                                                                    |                                                                     |     |
| Locales19Notification events20Permission groups20Relationship types21Request types22Timing Reasons22Status reasons22For Transactional-Change.xls22For Transactional-Contract.xls22For Transactional-Problem.xls22212222232324242525262627272727272829292020202020212122212321242125212621272128212921202121212221232124212521262127212721282129212021202121212221232124212521262127212821292129212021202121212221232124212                                                                                                    | Appendix D Data values                                              | 195 |
| Notification events       20         Permission groups       20         Relationship types       21         Request types       22         Timing Reasons       22         Status reasons       22         For Transactional-Change.xls       22         For Transactional-Contract.xls       22         For Transactional-Problem.xls       22                                                                                                    | Configuration Item types                                            | 195 |
| Permission groups                                                                                                    | Locales                                                             | 197 |
| Relationship types       2         Request types       2         Timing Reasons       2         Status reasons       2         For Transactional-Change.xls       2         For Transactional-Contract.xls       2         For Transactional-Problem.xls       2                                                                                                    |                                                                     |     |
| Request types       2         Timing Reasons       2         Status reasons       2         For Transactional-Change.xls       2         For Transactional-Contract.xls       2         For Transactional-Problem.xls       2         For Transactional-Problem.xls       2                                                                                                    | 0 1                                                                 |     |
| Timing Reasons       2         Status reasons       2         For Transactional-Change.xls       2         For Transactional-Contract.xls       2         For Transactional-Problem.xls       2                                                                                                    | 1 51                                                                |     |
| Status reasons                                                                                                    |                                                                     |     |
| For Transactional-Change.xls                                                                                                    | 0                                                                   |     |
| For Transactional-Contract.xls                                                                                                    | Status reasons                                                      | 211 |
| For Transactional-Problem.xls                                                                                                    |                                                                     |     |
|                                                                                                    |                                                                     |     |
|                                                                                                    |                                                                     |     |
|                                                                                                    | For Transactional-Incident.xls                                      |     |
| For Transactional-Task.xls                                                                                                    |                                                                     |     |
| Time zones                                                                                                    | Time zones                                                          | 218 |
| Appendix E How tabs map from spreadsheet to target form 22                                                                                                    | Appendix E How tabs map from spreadsheet to target form             | 221 |
| Foundation data mapping2                                                                                                    | Foundation data mapping                                             | 221 |
| Process setup data mapping                                                                                                    | Process setup data mapping                                          | 224 |
| Transactional data mapping                                                                                                    | Transactional data mapping                                          | 225 |
| Appendix F Loading sample data 22                                                                                                    | Appendix F Loading sample data                                      | 229 |
|                                                                                                    |                                                                     |     |
| 1                                                                                                    | 1                                                                   |     |
|                                                                                                    |                                                                     |     |

| Loading sample data after installation                           | 230 |
|------------------------------------------------------------------|-----|
| Deleting default and optional sample data                        |     |
| Default and optional sample data                                 |     |
| Appendix G Modifying foundation data in related applications     | 239 |
| Foundation data modified by the data wizard                      | 239 |
| Using BMC Remedy User to update the conditions and qualification |     |
| forms                                                            |     |

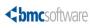

## About this book

The *Data Management Administration Guide* describes how to install and use the Data Management tool that is part of BMC Remedy IT Service Management (BMC Remedy ITSM).

This document is intended for application administrators and BMC Remedy Action Request System administrators.

BMC Remedy ITSM includes the following applications and solutions:

- BMC Remedy Asset Management application
- BMC Remedy Change Management application
- BMC Remedy Service Desk solution (which includes the BMC Remedy Incident Management application and the BMC Remedy Problem Management application)

BMC Remedy ITSM can be integrated with the following applications:

- BMC Service Request Management application
- BMC Service Level Management application

The applications run in conjunction with the BMC Remedy Action Request System platform (AR System) and share a common database. All five of the applications consume data from the BMC Atrium Configuration Management Database (BMC Atrium CMDB) application.

Like most BMC documentation, this book is available in printed and online formats. To request printed books or to view online books and notices (such as release notes and technical bulletins), see the Customer Support website at http://www.bmc.com/support. Most product shipments also include the books on a documentation CD.

#### — Note

Online books are formatted as PDF or HTML files. To view, print, or copy PDF books, use the free Adobe Reader from Adobe Systems. If your product installation does not install the reader, you can obtain the reader at http://www.adobe.com.

The software also offers online Help. To access Help, press **F1** within any product or click the **Help** button in graphical user interfaces (GUIs).

## About the BMC Remedy ITSM Suite

The following sections provide an overview of the following BMC Remedy ITSM products:

- BMC Atrium CMDB on page 10
- BMC Remedy Asset Management on page 10
- BMC Remedy Change Management on page 11
- BMC Remedy Incident Management on page 11
- BMC Remedy Problem Management on page 11
- BMC Service Request Management on page 12
- BMC Service Level Management on page 12

## **BMC Atrium CMDB**

BMC Atrium CMDB is installed prior to any of the BMC Remedy ITSM applications. It stores information about configuration items (CIs) and their relationships in an inheritance-based data model, and has the ability to reconcile data from different sources. BMC Atrium CMDB provides a "single source of truth" about your IT environment, enabling other BMC applications to manage CIs, predict the impact of configuration changes, and perform other Business Service Management (BSM) functions.

For more information, see the BMC Atrium CMDB User's Guide.

## **BMC Remedy Asset Management**

The BMC Remedy Asset Management application lets IT professionals track and manage enterprise configuration items (CIs) – and their changing relationships – throughout the entire asset life cycle. As part of the BMC Remedy ITSM Suite, Asset Management is integrated with BMC Remedy Service Desk (which contains the BMC Remedy Incident Management and BMC Remedy Problem Management applications), BMC Remedy Change Management, and BMC Service Level Management, and offers flexibility to support customized business processes.

For more information, see the BMC Remedy Asset Management User Guide.

### BMC Remedy Change Management

Using best practices that are compatible with the IT Infrastructure Library (ITIL), BMC Remedy Change Management provides IT organizations with the ability to manage changes by enabling them to assess impact, risk, and resource requirements, and then create plans and automate approval functions for implementing changes. It provides scheduling and task assignment functionality, and reporting capabilities for reviewing performance and improving processes. Because BMC Remedy Change Management is integrated with the BMC Atrium CMDB, BMC Remedy Change Management lets you relate changes to other records, such as CIs (including services) and incidents.

For more information, see the BMC Remedy Change Management User Guide.

### BMC Remedy Incident Management

BMC Remedy Incident Management is used to manage incidents. Incident management is reactive, and is typically initiated in response to a customer call or automated event. An example of an automated event might be an alert from a monitoring system, such as BMC Service Impact Management (BMC SIM). The primary goal of the incident management process, according to ITIL standards, is "to restore normal service operation as quickly as possible with minimum disruption to the business, thus ensuring that the best achievable levels of availability and service are maintained."

An incident is any event that is not part of the standard operation of a service and that causes an interruption to or a reduction in the quality of that service. Normal service operation is the operation of services within the limits specified by BMC Service Level Management (SLM).

For more information, see the BMC Service Desk: Incident Management User Guide.

## **BMC Remedy Problem Management**

BMC Remedy Problem Management is used to manage problem investigations, known errors, and solution database entries. Problem management can proactively prevent the occurrence of incidents, errors, and additional problems. A problem investigation helps an IT organization get to the root cause of incidents. It initiates actions that help to improve or correct the situation, preventing the incident from recurring.

After a problem investigation identifies the cause, this information can result in either a known error or a solution database entry. A known error is a problem that has been successfully diagnosed and for which a temporary workaround or permanent solution has been identified. A solution database entry contains information that might be required to provide or restore a service.

For more information, see the BMC Service Desk: Problem Management User Guide.

## **BMC Service Request Management**

BMC Service Request Management (BMC SRM) allows IT to define offered services, publish those services in a service catalog, and automate the fulfillment of those services for their users. With SRM, users have the ability to help themselves, which reduces the requests coming into the service desk. This enables IT to focus on more mission-critical activities, such as resolving incidents related to service failures and restoring critical services. BMC SRM also provides the ability to automate workflow for each service, enforcing consistency of process and faster fulfillment of the request.

For more information, see the *BMC Service Request Management Administrator's and User's Guide.* 

## **BMC Service Level Management**

BMC Service Level Management enables a service provider, such as an IT organization, a customer support group, or an external service provider, to formally document the needs of its customers or lines of business using service level agreements, and provide the correct level of service to meet those needs.

BMC Service Level Management also provides a means to review, enforce, and report on the level of service provided. It streamlines the most important task of all, which is the communication between a service provider and its customers. Multiple service targets can be defined and monitored, acting as a bridge between IT service support and IT operations. This enables costs to be controlled and helps to provide a consistent level of service in support of key business services.

For more information, see the BMC Service Level Management User's Guide.

# **Related documentation**

The table that follows lists the available documentation for BMC Remedy ITSM. It also lists other documents referenced within the *Data Management Administration Guide* and within the instructions in the spreadsheets.

Unless otherwise noted, online documentation in Adobe Acrobat (PDF) format is available on the product installation distribution media, on the Customer Support website (http://www.bmc.com/support), or both. You can order printed documentation from the Customer Support website. A complete list of documents that support the BMC Remedy ITSM applications is available from the Customer Support website.

#### ---- Note -

To access the support website, you must have a support contract.

| Title                                                      | Description                                                                                                    |  |
|------------------------------------------------------------|----------------------------------------------------------------------------------------------------|--|
| BMC Remedy ITSM                                            |                                                                                                    |  |
| BMC Remedy IT Service<br>Management Installation Guide     | Procedures for installing the BMC Remedy IT Service Management<br>applications and solutions (including the BMC Remedy ITSM Data<br>Management tool, the BMC Remedy Service Desk solution, BMC<br>Remedy Change Management, and BMC Remedy Asset Management). |  |
| BMC Remedy Asset Management<br>User Guide                  | Procedures for using the BMC Remedy Asset Management application; includes new features and an overview.                                                                                                    |  |
| BMC Remedy Change Management<br>User Guide                 | Procedures for using the BMC Remedy Change Management application; includes new features and an overview.                                                                                                    |  |
| BMC Remedy Data Import Help                                | Procedures for using the BMC Remedy Data Import utility.                                                                                                    |  |
| BMC Remedy IT Service<br>Management Administration Guide   | Procedures for configuring the BMC Remedy ITSM applications.                                                                                                    |  |
| BMC Remedy Service Desk: Incident<br>Management User Guide | Procedures for using the BMC Remedy Service Desk: Incident<br>Management application; includes new features and an overview.                                                                                                    |  |
| BMC Remedy Service Desk: Problem<br>Management User Guide  | Procedures for using the BMC Remedy Service Desk: Problem<br>Management application; includes new features and an overview.                                                                                                    |  |
| BMC Remedy IT Service<br>Management Concepts Guide         | Provides a conceptual overview of the applications that make up the BMC Remedy IT Service Management Suite.                                                                                                    |  |
| BMC Atrium CMDB                                            |                                                                                                    |  |
| BMC Atrium CMDB User's Guide                               | Information about using the BMC Atrium CMDB, including searching<br>for CIs and relationships, launching federated data, reporting, and<br>running reconciliation jobs.                                                                                       |  |

#### Table 1: Related documentation

| Title                                                                                                    | Description                                                                                               |  |
|----------------------------------------------------------------------------------------------------|----------------------------------------------------------------------------------------------------|--|
| BMC Service Level Management                                                                                                    |                                                                                                    |  |
| BMC Service Level Management<br>User's Guide                                                                                                    | Procedures for using the BMC Service Level Management application; includes new features and an overview. |  |
| BMC Service Request Management                                                                                                    |                                                                                                    |  |
| BMC Service Request Management<br>Guide for Administrators and UsersProcedures for administrating and using the BMC Service Reque<br>Management application. |                                                                                                    |  |

# Conventions

This document uses the following special conventions:

- All syntax, operating system terms, and literal examples are presented in this typeface.
- Variable text in path names, system messages, or syntax is displayed in italic text: testsys/instance/fileName
- This document uses a symbol to show menu sequences. For example, Actions => Create Test instructs you to choose the Create Test command from the Actions menu.

# What's new in Data Management Administration

This topic summarizes product changes and enhancements.

Prior to BMC Remedy ITSM 7.6.04, you could not promote data if errors were found during validation and all records had to be validated without errors. As of BMC Remedy ITSM 7.6.04, the processes are streamlined so you can successfully promote data that has validated without error even when there are staging forms with records that have errors. For more information, see Fixing errors on staging forms on page 84.

The dataimport.bat file is no longer available from BMC Remedy Developer Studio. Instead the Data Load utility now uses dataimport.bat from the BMC Remedy Data Import utility to import data to a staging form.

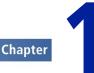

# Introduction

You can use the BMC Remedy IT Service Management (BMC Remedy ITSM) Data Management tool to import data into BMC Remedy ITSM and to modify existing data.

## **Overview of the Data Management tool**

This section provides an overview of the steps that you follow to use the Data Management tool to load data into and modify existing data in your BMC Remedy ITSM system. It also provides some high-level scenarios that describe when you might want to use the Data Management tool and some examples of typical ways to use the tool.

For examples of typical ways to use the Data Management tool, see Examples showing typical uses of the tool on page 23.

For more information about loading data into your BMC Remedy ITSM system, see Importing data on page 77. For more information about changing data already loaded into the system, see Using the data wizard to modify data on page 91.

You must have AR System Administrator permissions to see the Data Management tool options in the Custom Configuration tab of the Application Administration Console.

For instructions on installing the Data Management tool, see the *BMC Remedy IT Service Management Installation Guide*.

## **Dataload process**

You can use the Data Management tool to load data from spreadsheets into your BMC Remedy ITSM system.

Figure 1 on page 16 shows the steps in the dataload process. Each step is further described in Dataload steps in more detail on page 16.

For more detailed information about the Data Load Console, see "Overview of the Data Load Console" on page 77.

#### Figure 1: Overview of the dataload process

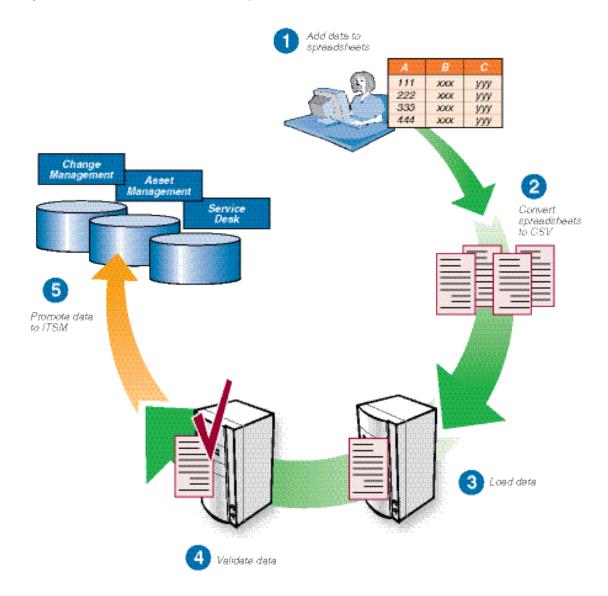

## Dataload steps in more detail

This section describes the dataload steps illustrated in the overview of the dataload process in more detail, providing references to chapters and sections later in the guide.

1 Add data to spreadsheets, and modify any existing data as necessary.

- Note

You can manually type information into the spreadsheets or you can export it from BMC Remedy ITSM or another application and then import it into the spreadsheets.

The Data Management tool includes Microsoft Excel workbook files. Each tab in a workbook file corresponds to a form in BMC Remedy ITSM, as described in "How tabs map from spreadsheet to target form" on page 221.

For instructions on working with the spreadsheets, see Completing the spreadsheets on page 55.

2 Use the Data Load Console to convert the spreadsheet data to CSV files.

The tool converts the spreadsheet data to the appropriate CSV files, as described in Loading data from spreadsheets on page 78.

3 Use the Data Load Console to import the data.

You must perform specific steps to load the data. For instructions, see Loading data from spreadsheets on page 78.

4 Validate the data.

For instructions, see Validating and promoting the data on page 81.

5 Promote the data into BMC Remedy ITSM.

For instructions, see Validating and promoting the data on page 81.

— Note

If you have customized BMC Remedy ITSM, see Managing customizations on page 109.

## Changing data already loaded

If you have loaded data into your BMC Remedy ITSM system or you already have data in your system, you can use the data wizard to modify that data.

For more information about the data wizard, see Using the data wizard to modify data on page 91.

## **Performance benchmarks**

BMC measured performance benchmarks for the following uses of the Data Management tool:

- Loading foundation data in bulk
- Loading transactional data in bulk
- Modifying records with the data wizard

## Performance benchmarks for loading foundation data

This section shows how many records per hour were processed by the Data Management tool in the BMC Software performance lab.

#### Table 2: Performance benchmarks for foundation data

| Task                                                | Throughput (records per hour) |
|-----------------------------------------------------|-------------------------------|
| Load people data from the CSV file to staging forms | 225,000                       |
| Validate people data in staging forms               | 1,000,000                     |
| Promote people data into BMC Remedy ITSM forms      | 220,000                       |

The test data for these performance benchmarks consisted of 238,000 People records, which included 1,200 support staff.

#### Hardware environment

The performance benchmarks were performed on two Dell PowerEdge 1850 servers connected to a LAN with 100 MBps network interface card. Each server has two 3.8 Ghz Intel Xenon processors, 4 GB RAM and two local hard drives (10 KB rpm).

#### Software environment

Table 3 on page 18 indicates the software environment for the two servers.

#### Table 3: Software environment for performance benchmark lab during foundation data load testing

| Server | Component                    | Version                | Running on               |
|--------|------------------------------|------------------------|--------------------------|
| А      | Windows 2003 server          | Enterprise Edition SP1 | Dell PowerEdge 1850      |
| А      | BMC Remedy AR System server  | 7.0.1 patch 004        | Windows 2003 Server      |
| А      | BMC Remedy ITSM applications | 7.0.2 patch 005        | Not applicable           |
| В      | Red Hat Enterprise Linux     | 2.6.9-55.ELsmp         | Dell PowerEdge 1850      |
| В      | Oracle 10g R2                | 10.2.0.3               | Red Hat Enterprise Linux |

The BMC Remedy AR System server was configured for multi-threading, as described in the *BMC Remedy IT Service Management Installation Guide*.

For Oracle configuration, the initialization parameters were set as follows:

- cursor\_share=force
- optimizer\_index\_cost\_adj=25
- optimizer\_index\_caching=90
- sga\_target=800M
- pga\_aggregate\_target=200M
- open\_cursors=300

Data files were on one hard drive, while all the online redo log files were on another dedicated hard drive.

## Performance benchmarks for loading incident records

This section shows how many records per hour were processed by the Data Management tool in the BMC Software performance lab.

#### Table 4: Performance benchmarks for transactional data

| Task                                                     | Throughput (records per hour) | Tips to enhance throughput                                                                                                    |
|----------------------------------------------------------|-------------------------------|----------------------------------------------------------------------------------------------------|
| Load incident records from the CSV file to staging forms | 181,000                       | None                                                                                                    |
| Validate incident data in staging forms                  | 186,000                       | Use a BMC Remedy<br>AR System server with a<br>more powerful CPU.<br>Throughput is limited by the<br>CPU capacity of the BMC<br>Remedy AR System server. |
| Promote incident data into BMC Remedy<br>ITSM forms      | 92,000                        | Improve the I/O subsystem<br>on the database server.<br>Throughput is limited by the<br>disk I/O capacity on the<br>database server.                     |

The test data for these performance benchmarks consisted of the following records:

- 320,000 incident tickets
- 140,000 people records
- 10,000 service catalog entries

- **3**,000 sites
- 462 companies

#### **Hardware environment**

The performance benchmarks were performed on two Dell PowerEdge 1850 servers connected to a LAN with 10 MBps network interface card. Each server has two 3.8 Ghz Intel Xenon processors, 4 GB RAM and two local hard drives

(10 KB rpm).

#### Software environment

Table 5 on page 20 indicates the software environment for the two servers.

Table 5: Software environment for performance benchmark lab during transactional data load testing

| Server | Component                    | Version                | Running on               |
|--------|------------------------------|------------------------|--------------------------|
| А      | Windows 2003 server          | Enterprise Edition SP1 | Dell PowerEdge 1850      |
| А      | BMC Remedy AR System server  | 7.0.1 patch 004        | Windows 2003 Server      |
| А      | BMC Remedy ITSM applications | 7.0.3 patch 006        | Not applicable           |
| В      | Red Hat Enterprise Linux     | 2.6.9-55.ELsmp         | Dell PowerEdge 1850      |
| В      | Oracle 10g R2                | 10.2.0.3               | Red Hat Enterprise Linux |

The BMC Remedy AR System server was configured for multi-threading, as described in the *BMC Remedy IT Service Management Installation Guide*.

For Oracle configuration, the initialization parameters were set as follows:

- cursor\_share=force
- optimizer\_index\_cost\_adj=25
- optimizer\_index\_caching=90
- sga\_target=800M
- pga\_aggregate\_target=200M
- open\_cursors=300

Data files were on one hard drive, while all the online redo log files were on another dedicated hard drive.

# Performance benchmarks for modifying records with the data wizard

This section shows the length of time to process specified data by the Data Management tool in the BMC Software performance lab.

Table 6: Performance benchmarks for updating company fields on the Incident form (HPD:Help Desk form)

| Total number of records | Number of affected records | Time to complete updates |
|-------------------------|----------------------------|--------------------------|
| 500,000                 | 250,000                    | 41 seconds               |
| 500,000                 | 0                          | 17.6 seconds             |
| 1,000,000               | 500,000                    | 2 minutes, 27 seconds    |
| 1,000,000               | 250,000                    | 1 minute, 31 seconds     |
| 1,000,000               | 0                          | 1 minute, 10 seconds     |

#### Hardware environment

The performance benchmarks were performed on one Dell PowerEdge 2950 server connected to a LAN. The server has one 1.86 Ghz Intel E5320 processor (4 cores), 8 GB RAM, and two local hard drives.

#### **Software environment**

Table 7 on page 21 indicates the software environment for the two servers.

#### Table 7: Software environment for performance benchmark lab during data wizard testing

| Component                    | Version                | Running on          |
|------------------------------|------------------------|---------------------|
| Windows 2003 server          | Enterprise Edition SP2 | Dell PowerEdge 2950 |
| BMC Remedy AR System server  | 7.0.1 patch 006        | Windows 2003 Server |
| BMC Remedy ITSM applications | 7.0.3 patch 006        | Windows 2003 Server |
| Oracle 10g R2                | 10.2.0.1               | Windows 2003 Server |

For Oracle configuration, the initialization parameters were set as follows:

- sga\_target=1224M
- pga\_aggregate\_target=800M

Data files were on one hard drive, while all the online redo log files were on another dedicated hard drive.

# When to use the Data Management tool

You can use the Data Management tool whenever you want to import data or modify data. This section lists typical scenarios and the high-level procedures.

You cannot run the Dataload tool and the data wizard at the same time.

| Scenario                                                                                                    | Procedures                                                                                                    |  |
|----------------------------------------------------------------------------------------------------|----------------------------------------------------------------------------------------------------|--|
| BMC Remedy ITSM is being installed for the first time                                                                                            | <ul> <li>Load foundation data and process-setup data.</li> <li>Optionally, use the data wizard to modify sample data for your environment.</li> </ul>                                                                                                    |  |
| A company, business unit, department, or other<br>group is being added to an existing installation of<br>BMC Remedy ITSM                         | Load foundation data and, optionally, process-setup data.                                                                                                    |  |
| BMC Remedy ITSM is being migrated from an earlier version                                                                                        | <ul> <li>Load foundation data, process-setup data, and transactional data.</li> <li>Use the data wizard to modify data to be appropriate to your implementation of the current version of BMC Remedy ITSM.</li> <li>For information about migration tasks, see Migrating data - Data Load Console on page 24.</li> </ul> |  |
| An acquisition, reorganization, or rebranding has<br>occurred, resulting in changes to the names of<br>companies, support groups, or other areas | Use the data wizard to rename data to the new values.                                                                                                    |  |

The three levels of data in BMC Remedy ITSM, illustrated in Figure 2 on page 23, are:

- Foundation data Configuration data that applies to all of the BMC Remedy ITSM applications, such as companies, sites, people, and categorization.
- Process setup data Configuration data that affects processes for a specific application. For example, decision trees can be used by BMC Remedy Service Desk.

Transactional data — Records created during day-to-day use of the product, such as incidents and change requests.

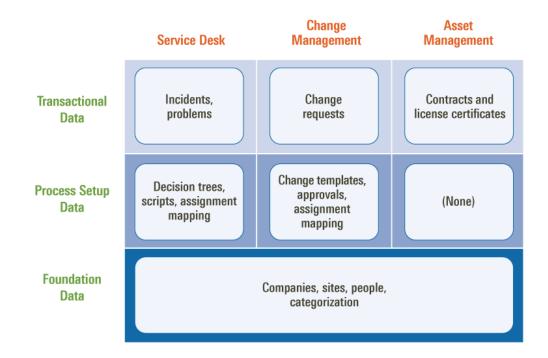

#### Figure 2: Levels of data in BMC Remedy ITSM

## **Examples showing typical uses of the tool**

This section provides the following examples that illustrate some typical uses of the Data Management tool.

- Migrating data from an earlier version of BMC Remedy ITSM or from a thirdparty tool. See Migrating data - Data Load Console on page 24.
- Adding new tasks and task group templates to a system. See Adding task groups and task group templates – Data Load Console on page 25.
- Adding another company to an existing BMC Remedy ITSM installation. See Adding another company to an existing installation of BMC Remedy ITSM – Data Load Console on page 31.
- Changing a user's login ID. See Changing a user's login ID Data Wizard Console on page 48.
- Reorganizing a department, which requires support group names to be changed to reflect the new organization. See Reorganizing a department and changing support group names – Data Wizard Console on page 52.

## **Migrating data - Data Load Console**

Migration scenarios for using the Data Management tool include:

- Migrating from a version earlier than 6.0 If you use automated migrations, you would have to run more than one migration, to first migrate to 6.0, and then to the current version. The procedure using the Data Management tool can eliminate steps.
- Migrating in a phased approach You can load different portions of data at different times. For example, if you have both BMC Remedy Service Desk and BMC Remedy Change Management 6.0, you might choose to initially install BMC Remedy Service Desk, and load the appropriate data. At a later date, you could install BMC Remedy Change Management and load the appropriate data.
- Migrating as a fresh installation You might want to treat migration as a fresh installation, for example if your earlier version of BMC Remedy ITSM includes many customizations, or if the existing data is of questionable quality. In this case, you can load your quality foundation data.

In each of these scenarios, you must perform the following steps. Detailed instructions are provided for most steps in following chapters.

- 1 Install BMC Remedy ITSM.
- 2 Export data from your earlier version of BMC Remedy ITSM or another tool you are using.
- 3 Import the data into the spreadsheets.
- 4 Clean up the data in the spreadsheets, which might include adding newly required information that is missing.
- 5 Use the Data Load Console to import (convert, load, validate, and promote) the data into BMC Remedy ITSM.
- 6 Optionally, use the data wizard to modify data to be appropriate to your implementation of BMC Remedy ITSM.

Because of enhancements to BMC Remedy ITSM, you might want to modify some data. For example, now that categorizations are separate for products and operations, you might want to modify your categorizations.

# Adding task groups and task group templates — Data Load Console

In this scenario, an administrator may want to add new task templates and task group templates to a system.

For more information about using the Data Load Console, see Importing data on page 77.

#### To add new task templates and task group templates using Data Load Console

- 1 Populate the ProcessSetup-Task.xls spreadsheet, using the following tabs:
  - Task templates Use the TMS-TaskTemplate tab.
  - Task group templates Use the TMS-TaskGroupTemplate tab.
  - Template associations Use the TMS-AssociationTemplate tab.
  - Template flow control Use the TMS-FlowTemplate tab.

Figure 3 on page 26 shows the TMS-TaskTemplate tab of the ProcessSetup-Task.xls spreadsheet filled in. Note that green fields (columns) are mandatory and orange fields must be filled in based on other fields. The rest of the fields are optional. The comment text at the top of the columns provides instructions on how to populate each field. Figure 4 on page 26 shows the TMS-AssociationTemplate tab filled in and Figure 5 on page 27 shows the TMS-FlowTemplate tab filled in.

| 1 2       | This is a required field<br>that is used only as a<br>unique refrence for<br>data import function.<br>The entry in this field<br>contains the Task<br>Template Identifier and<br>it must be unique.<br>I dentifier Extry | This required field contains<br>the Task Template name. | This required field contains<br>a brief summarg of the Task<br>Template. | This field contains the<br>Category to catgorize this<br>template. Yalues in this field<br>can include (but are not<br>limited to) pertries in<br>TMS:IntegrationConfigurati<br>on where Status is set<br>Active and Use Task<br>Template is set to "Yes". | This field contains the Sul<br>Category to further<br>catgorize this Task<br>Template. |
|-----------|----------------------------------------------------------------------------------------------------|---------------------------------------------------------|--------------------------------------------------------------------------|----------------------------------------------------------------------------------------------------|----------------------------------------------------------------------------------------|
| 3         | 15                                                                                                    | 255                                                     | 254                                                                      | 255                                                                                                    | 100                                                                                    |
| 4         | Task Template Identifie                                                                                                    | Name                                                    | Summary                                                                  | Category                                                                                                    | SubCategory                                                                            |
| 5         | Task Temp 1                                                                                                    | Task_1                                                  | Change Task 1 - Manual                                                   | Change Management System                                                                                                    | misc menu selections                                                                   |
| 6         | Task_Temp_2                                                                                                    | Task_2                                                  | TMS Task 2 - Manual                                                      | Task Management System                                                                                                    | misc menu selections                                                                   |
| 7         | Task_Temp_3                                                                                                    | Task_3                                                  | Change Task 3 - Manual                                                   | Change Management System                                                                                                    | misc menu selections                                                                   |
| 8         | Task_Temp_4                                                                                                    | Task_4                                                  | Change Task 4 - Manual                                                   | Change Management System                                                                                                    | not visible - Inactive                                                                 |
| 9         | Task_Temp_5                                                                                                    | Task_5                                                  | Change Task 5 - Manual                                                   | Change Management System                                                                                                    | not visible - Inactive                                                                 |
| 0         | Task_Temp_6                                                                                                    | Task_6                                                  | Change Task 6 - Manual                                                   | Change Management System                                                                                                    | not visible - Potential                                                                |
| 11        | Task_Temp_7                                                                                                    | Task_7                                                  | Change Task 7 - Manual                                                   | Change Management System                                                                                                    | not visible - Potential                                                                |
| 12        | Task_Temp_8                                                                                                    | Task_8                                                  | Change Task 8 - Manual                                                   | Change Management System                                                                                                    | misc menu selections                                                                   |
| 3         | Task_Temp_9                                                                                                    | Task_9                                                  | Change Task 9 - Manual                                                   | Change Management System                                                                                                    | misc menu selections                                                                   |
| 4         | Task_Temp_10                                                                                                    | Task_10                                                 | Change Task 10 - Automatic                                               | Change Management System                                                                                                    | status - status reasons                                                                |
| 5         | Task_Temp_11                                                                                                    | Task_11                                                 | Change Task 11 - Automatic                                               | Change Management System                                                                                                    | status - status reasons                                                                |
| 6         | Task_Temp_12                                                                                                    | Task_12                                                 | Change Task 12 - Automatic                                               | Change Management System                                                                                                    | status - status reasons                                                                |
| 7         | Task_Temp_13                                                                                                    | Task_13                                                 | Change Task 13 - Automatic                                               | Change Management System                                                                                                    | status - status reasons                                                                |
| 8         | Task Temp 14                                                                                                    | Task 14                                                 | Change Task 14 - Automatic                                               | Change Management System                                                                                                    | status - status reasons                                                                |
| <u>10</u> | Task_Temp_15                                                                                                    | Task /6                                                 | TMS Task 15 - Automotic                                                  | Task Management System                                                                                                    | status - statue reasons 🚊 🦼                                                            |

Figure 3: TMS-TaskTemplate tab filled in with Task Template details

#### Figure 4: TMS-AssociationTemplate tab filled in with task group association details

| 1        | This is a required field that<br>is used only as a unique<br>refrence for the data<br>import function. The entry<br>in this field contains the<br>Association Identifier and<br>it must be unique. | from the Staging form or<br>the Task Group Template<br>Instance ID from the Target<br>form (for a template that is<br>already loaded into the<br>system). This is the Task<br>Group Template ID for<br>which the Association is<br>being made. | being associated<br>with the Task Group<br>Template. The entry<br>in this field contains<br>the Task Group<br>Template, Task<br>Template Identifiers,<br>or the Instance ID<br>(for a template that | vith one of the<br>following numbers or<br>words, according to<br>the significance<br>indicated in the<br>following list:<br>0 or Task Group<br>Template<br>1 or Task Template |
|----------|----------------------------------------------------------------------------------------------------|----------------------------------------------------------------------------------------------------|----------------------------------------------------------------------------------------------------|----------------------------------------------------------------------------------------------------|
| 2        | Identifier Entry                                                                                                    | 1                                                                                                    | Association Entry                                                                                                    |                                                                                                    |
| 3        | 15                                                                                                    | 254                                                                                                    | 254                                                                                                    | -                                                                                                    |
| 4        | Association Identifier                                                                                                    | Task Group Template Identi                                                                                                    | Template Identifier                                                                                                    | Template Type                                                                                                    |
| 5        | Assoc_ID_1                                                                                                    | Task_Grp_1                                                                                                    | Task_Temp_1                                                                                                    | Task Template                                                                                                    |
| 6        | Assoc_ID_2                                                                                                    | Task_Grp_1                                                                                                    | Task_Temp_3                                                                                                    | 1                                                                                                    |
| 7        | Assoc_ID_3                                                                                                    | Task_Grp_3                                                                                                    | Task_Temp_8                                                                                                    | Task Template                                                                                                    |
| 8        | Assoc_ID_4                                                                                                    | Task Grp 3                                                                                                    | TM000F1F64B0456TaqQg                                                                                                    | Task Template                                                                                                    |
| 9        | Assoc_ID_5                                                                                                    | Task_Grp_                                                                                                    | Task_Grp_1                                                                                                    | Task Group Template                                                                                                    |
| 10       | Assoc_ID_6                                                                                                    | Task_Grp_4                                                                                                    | Task_Temp_1a                                                                                                    | Task Template                                                                                                    |
| 11       | Assoc_ID_7                                                                                                    | Task_Grp_4                                                                                                    | Task_Temp_1b                                                                                                    | Task Template                                                                                                    |
| 12       | Assoc_ID_8                                                                                                    | Task Grp 4                                                                                                    | Task_Grp_3                                                                                                    | 0                                                                                                    |
| 13       | Assoc_ID_9                                                                                                    | Task_Grp_5                                                                                                    | TM000F1F64B0456TaqQg                                                                                                    | Task Template                                                                                                    |
| 14       | Assoc_ID_10                                                                                                    | Task_Grp_5                                                                                                    | TM001143D417CBACyBQ                                                                                                    | Task Group Template                                                                                                    |
| 15       | Assoc_ID_10a                                                                                                    | Task_Grp_5                                                                                                    | Task_Temp_1c                                                                                                    | Task Template                                                                                                    |
| 16       | Assoc_ID_11                                                                                                    | TM001143D417CBACyBQwOG#BI                                                                                                    | TM000F1F64B0456TaqQg                                                                                                    | Task Template                                                                                                    |
| 17       | Assoc_ID_12                                                                                                    | TM001143D417CBACyBQwOG#BI                                                                                                    | TM001143D417CBrSqBQ                                                                                                    | Task Template                                                                                                    |
| 18       | Assoc_ID_13                                                                                                    | TM001143D417CBACyBQwOG#BI                                                                                                    | Task_Temp_1d                                                                                                    | Task Template                                                                                                    |
| 19       | Assoc_ID_14                                                                                                    | Task_Grp_9                                                                                                    | Task_Temp_1a                                                                                                    | Task Template                                                                                                    |
| 20       | Assoc_ID_15                                                                                                    | Task_Grp_9                                                                                                    | Task_Temp_1b                                                                                                    | Task Template                                                                                                    |
| 21       | Assoc_ID_16                                                                                                    | Task_Grp_9                                                                                                    | Task_Temp_1c                                                                                                    | Task Template                                                                                                    |
| 22       | Error_ID_20                                                                                                    | Task_Grp_1                                                                                                    | Task_Temp_1                                                                                                    | Task Template                                                                                                    |
| 23       | Error_ID_20                                                                                                    | Task_Grp_1                                                                                                    | Task_Temp_1                                                                                                    | Task Template                                                                                                    |
| 24       |                                                                                                    | Task_Grp_1                                                                                                    | Task_Temp_1                                                                                                    | Task Template                                                                                                    |
| 25       | Error_ID_21                                                                                                    |                                                                                                    | Task_Temp_1                                                                                                    | Task Template                                                                                                    |
| 26       | Error_ID_22                                                                                                    | Task_Grp_1                                                                                                    |                                                                                                    | Task Template                                                                                                    |
| 27       | Error_ID_23                                                                                                    | Task_Grp_1                                                                                                    | Task_Temp_1                                                                                                    | bogus                                                                                                    |
| 28       | Error_ID_24                                                                                                    | Task_Grp_111111111                                                                                                    | Task_Temp_1                                                                                                    | Task Template                                                                                                    |
| 29       | Error_ID_25                                                                                                    | Task_Grp_1                                                                                                    | Task_Temp_11111111111                                                                                                    | Task Template                                                                                                    |
| 30       | Error_ID_26                                                                                                    | Task_Grp_1                                                                                                    | Task_Temp_1                                                                                                    | invalid                                                                                                    |
| 31<br>32 | Error_ID_27                                                                                                    | Task_Temp_1                                                                                                    | Task_Grp_1                                                                                                    | Task Group Template                                                                                                    |
|          | I ▶ ▶I \ Instructions / T                                                                                                    | MS-TaskGroupTemplate 🏑                                                                                                    | TMS-TaskTemplate $\lambda$                                                                                                    | TMS-AssociationTemplate                                                                                                    |

| 1      | The entry in this field contains one<br>of the followig: the Association<br>Identifier from the staging form, the<br>Instance ID from<br>TMS:AssociationTemplate form, or<br>it can be set to 'Start' to indicate<br>the entry is the starting point of the<br>Flow. | This is a required field that is used<br>to create a Flow link between this ID<br>and the Predecessor Association<br>ID. The entrg in this field contains<br>the Association Identifier from the<br>staging form or the Inctance ID<br>from TMS:AssociationTemplate<br>form. |
|--------|----------------------------------------------------------------------------------------------------|----------------------------------------------------------------------------------------------------|
| 2<br>3 | 254                                                                                                    | er Entry                                                                                                    |
| 4      | Predecessor Association Identifier                                                                                                    | Successor Association Identifier                                                                                                    |
| 5      | Start                                                                                                    | Assoc ID 1                                                                                                    |
| 6      | Assoc ID 1                                                                                                    | Assoc ID 2                                                                                                    |
| 7      | Start                                                                                                    | Assoc_ID_5                                                                                                    |
| 8      | Assoc_ID_5                                                                                                    | Assoc_ID_6                                                                                                    |
| 9      | Assoc_ID_6                                                                                                    | Assoc_ID_7                                                                                                    |
| 0      | Assoc_ID_7                                                                                                    | Assoc_ID_8                                                                                                    |
| 1      | Start                                                                                                    | TM001143D417CBRoEbRAqFaXAAI#gA                                                                                                    |
| 2      | TM001143D417CBRoEbRAqFaXAAI#gA                                                                                                    | TM001143D417CB_IAbRAIDeWAAaegA                                                                                                    |
| 3      | Start                                                                                                    | Start                                                                                                    |
| 4      |                                                                                                    | Assoc_ID_13                                                                                                    |
| 5      | Start                                                                                                    | invalid                                                                                                    |
| 6      | invalid                                                                                                    | Assoc_ID_13                                                                                                    |
| 7      | Assoc_ID_1                                                                                                    | Start                                                                                                    |
| 8      | Start                                                                                                    | Assoc_ID_9                                                                                                    |
| 9      | Assoc_ID_9                                                                                                    | Assoc_ID_10                                                                                                    |
| 20     | Start                                                                                                    | Assoc_ID_14                                                                                                    |
| 21     | Assoc_ID_1                                                                                                    | Assoc_ID_1                                                                                                    |

#### Figure 5: TMS-FlowTemplate tab filled in with flow details

- 2 Convert, import, validate, and promote the data into the system.
  - a From the Data Load Console, select Process Setup as the category of data and click **Convert CSV Files**.

#### ----- Note -

The security for macros in Excel must not be set to "Very High."

Figure 6 on page 28 shows the Process Setup data selected and **Convert CSV Files** being clicked.

| Functions D                  | ata Loa         | d Console                |                               |                   |                                |
|------------------------------|-----------------|--------------------------|-------------------------------|-------------------|--------------------------------|
| Delete Promoted Staging Data | Select the      | category of              | 2. Then click on an ac        | tion you want to  | notom                          |
| Delete All Staging Data      |                 | ant to load              | 2. THEILCICK OF an ac         | and you want to   | periona                        |
|                              | Process Setup   |                          | Validate Promote              |                   |                                |
|                              | -rocess setup   | *                        | validate                      | ,                 |                                |
| mport CSV Files              |                 |                          |                               |                   |                                |
| ·   T                        | he table be     | low displays the orde    | r the dataloads will be proce | ssed and informa  | tion about each staging form.  |
| /iew Status                  |                 |                          |                               |                   |                                |
|                              | 19 entries retu | rned - 19 entries matche | d                             |                   |                                |
|                              | Sequence+       | Workbook Group           | Workbook                      | Staging Status    | Error Detected Records to Prom |
|                              | 1               | Foundation               | Application Assignment        | No Data           | 0                              |
|                              | 10              | Foundation               | Alternate Approver            | No Data           | 0                              |
|                              | 100             | Incident                 | Scripts                       | No Data           | 0                              |
|                              | 110             | Incident                 | Script Association            | No Data           | 0                              |
|                              | 120             | Incident                 | Incident Template             | No Data           | 0                              |
|                              | 130             | Incident                 | Incident Template Support Gr  | No Data           | 0                              |
|                              | 140             | Incident                 | Incident Template CI Assoc    | No Data           | 0                              |
|                              | 150             | Incident                 | Decision Tree                 | No Data           | 0                              |
|                              | 160             | Incident                 | Decision Tree Branch          | No Data           | 0                              |
|                              | 200             | Change                   | Approval Mappings             | No Data           | 0                              |
|                              | 210             | Change                   | Change Template               | No Data           | 0                              |
|                              | 220             | Change                   | Change Template Support Gr    | No Data           | 0                              |
|                              | 230             | Change                   | Change Template CI Assoc      | No Data           | 0                              |
|                              | 300             | Task.                    | Task GroupTemplate            | All Data Promoted | 0                              |
|                              | 310             | Task.                    | TaskT emplate                 | All Data Promoted | 0                              |
|                              | 320             | Task.                    | Task Association Template     | All Data Promoted | 0                              |
|                              | 330             | Task.                    | Task Flow Template            | All Data Promoted | 0                              |
|                              | 340             | Task.                    | Task Assignment               | All Data Promoted | 0                              |
|                              | 400             | Request                  | Summary Definition            | No Data           | Π                              |

#### Figure 6: Data Load Console with Process Setup data selected for loading

b In the Input Parameters window, enter the MS Excel Path and the Data Management Client install path, and click **Start**.

#### — Note

If you browse to the directory on your system, make sure the path points to a directory and not a filename.

The CSV files are created in the *ITSMDataManagementInstallDir*\7.6\CSVs \**ProcessSetup** directory.

- c Click Import CSV Files.
- d In the Import Parameters window, enter the parameters, as required. For more information about entering the parameters, see Loading data from spreadsheets on page 78.
- e Click Start to import the CSV files.
- f From the Data Load Console, select Process Setup as the data category and click **Validate**.

- g Click **View Status** to see the progress of the validation step. If errors occur, see Fixing validation errors on page 83 for information about how to fix the errors.
- h After the validation step has completed, click **Promote**. When the status of all of the forms listed changes to Complete, the promotion step is complete.

Figure 7 on page 29 shows the promoted task group data that you can access when you click **View Status**.

| Current mode: Modify                                         |                          |           |                             |                  |            |        |
|--------------------------------------------------------------|--------------------------|-----------|-----------------------------|------------------|------------|--------|
| Save 🔍 New search 🗆 New request 🖻 Modify all                 | Searches Advanced search | Clear Sel | to defaults. Status history | Logout Help Home |            | 1      |
| Showing 1 - 24 of 24                                         |                          |           |                             |                  |            | $\sim$ |
| LoadTaskGrou DL_Status Error_Flag                            | Task Group Te            | Name*     | Company*                    | Туре*            | Locale     |        |
| 00000000000233 Promoted                                      | Task_Grp_1               | Group_1   | Petramco                    | Standard         | en_US      | 1      |
| 00000000000234 Promoted                                      | Task_Grp_2               | Group_2   | Petramco                    | Standard         | en_US      | 1      |
| 00000000000235 Promoted                                      |                          | Group_3   | Petramco                    | Standard         | en_US      | 1      |
| 00000000000236 Promoted                                      | Task_Grp_4               | Group_4   | Petramco                    | Standard         | en_US      | 1      |
| Report Select all Deselect all Delete                        |                          |           |                             |                  |            | 1      |
| LoadTask Group Template I/D 0000000000233 DL_Status Promoted | Error_Flag T             | res       | Error_Description           |                  |            | とうう    |
| Name* Group_1                                                |                          |           | Туре*                       | Standard         | -          | $\leq$ |
| Summary* Change Group 1                                      | - Standard               | =         | Priority                    | Critical         | -          | - {    |
| Company* Petramco                                            |                          | -         | Visible                     | Yes              | -          | ₹      |
| Category Change Manage                                       | ment System              | -         | Locale                      | en_US            |            | 2      |
| SubCategory misc menu select                                 | ions                     |           | Status*                     | Active           | -          | 2      |
| Notes success 1 - reg fi                                     |                          | =         |                             |                  | معسر بمعمد | 1      |

#### Figure 7: Promoted Task Group data

The System Administrator can then use the tasks and task group templates available in the Application Administration Console. Figure 8 on page 29 shows a task group template being accessed.

| Figure 8: | Task Group | Template window | accessing loa | ded task grou | ps and tasks |
|-----------|------------|-----------------|---------------|---------------|--------------|
|           |            |                 |               |               |              |

|                                  |                          | ANAGEMENT - T     |                 |                  | 185Ayy-BSAHRdqAQhp | a series and series and                   |
|----------------------------------|--------------------------|-------------------|-----------------|------------------|--------------------|-------------------------------------------|
| ask Group                        | Template                 |                   |                 |                  |                    |                                           |
| Name*                            | Group_4                  |                   |                 |                  | Template ID        | 109                                       |
| Summary*                         | Change Group 4 -         | Standard          |                 | =                | Туре*              | Standard                                  |
| Company*                         | Petramco                 |                   |                 | -                | Status*            | Active                                    |
| Category                         | Change Management System |                   |                 | -                | Priority           | High                                      |
| SubCategory                      | misc menu selections     |                   |                 | =                | Visible            | Yes                                       |
| Notes                            | success 4 - req fie      | lds plus          |                 |                  | Locale             | en_US                                     |
| General Associ                   | iation Flow Input        | Output Operations | Completion Usag | e System         |                    |                                           |
| Time Out                         |                          |                   |                 | Task Group Attac | chments            |                                           |
| Time Out Value                   |                          | 🕂 Unit            | -               | File Name        | Max Size           | Attach Label                              |
| Time Out Statu<br>Time Out Statu |                          |                   | -               |                  |                    | Attachment1<br>Attachment2<br>Attachment3 |

Once they are in the system:

- The Task Administrator can modify the tasks and task groups as applicable.
- The Support Staff can make change requests using these tasks and task groups.

Figure 9 on page 30 shows task group templates being selected for a change request.

Figure 9: Loaded task group templates selected for a change request

| BMC REMEDY IT SERVICE                                                                                                    | MANAGEME                                                                                         |                                                                                                    |
|----------------------------------------------------------------------------------------------------|--------------------------------------------------------------------------------------------------|----------------------------------------------------------------------------------------------------|
| Infrastructure Change                                                                                                    |                                                                                                  | Select Template                                                                                                    |
| <u>View Broadcast</u>                                                                                                    | Initiate                                                                                         | Task Group Template                                                                                                    |
| Quick Action         Impact Simulator         Impact Simulator <th>Change ID*-<br/>Coordinator Gr<br/>Change Coord<br/>Change Loc<br/>Service+<br/>Template+<br/>Summary*</th> <th>Type       Category       Image: Category       Image: Category</th> | Change ID*-<br>Coordinator Gr<br>Change Coord<br>Change Loc<br>Service+<br>Template+<br>Summary* | Type       Category       Image: Category       Image: Category                                                                                                    |
| SLM Status     Details     Links                                                                                                    | Notes<br>Class*<br>Change Reaso<br>Target Date                                                   | This contract will decide will decide will be child to be readed with the child to be readed with the child to be readed withe child to be readed with the child to be readed with th |
| Financials Impacted Areas Categorizations View Audit Log                                                                                                    | Impact*<br>Urgency*<br>Priority<br>Risk Level*                                                   | View Relate                                                                                                    |
| View Risk Report                                                                                                    | U                                                                                                |                                                                                                    |
| Functions                                                                                                    |                                                                                                  |                                                                                                    |

The Support Staff can also view task flow control on a change request. Figure 10 on page 30 shows the Process Flow Status window for a change request.

#### Figure 10: Process Flow Status for a change request

| MC REMEDY IT SERVI<br>nfrastructure Change                               | ICE MANAGEMENT - Change Management Hei<br>Ce MANAGEMENT - Change Management Change Management                                                                           |
|--------------------------------------------------------------------------|----------------------------------------------------------------------------------------------------|
| View Broadcast                                                           | Initiate Normal 💟 Review & Plan & Schedule Implement Closed                                                                                                    |
| Broadcast Change           Impact Simulator           Select Operational | Change ID*+     CR000000000022     Image ID*+       Coordinator Group*+     Backoffice Support     Image ID       Change Location     Tokyo Support Center     Image ID |
| Select Product     Requested For     View Calendar                       | Service+ Request Type<br>Template+ Relationships View Flor<br>Summary* t                                                                                                |
| SMPM                                                                     | Notes                                                                                                    |

## Adding another company to an existing installation of BMC Remedy ITSM — Data Load Console

In this scenario, an existing company acquires another company and wants to add it to the existing BMC Remedy ITSM system. In this case, the acquired company is added to the system keeping its original name (for legal purposes it was acquired as a separate entity). For more information about using the Data Load Console, see Importing data on page 77.

#### To add another company to an existing installation

- 1 Populate, load, and validate the new company information into the parent company's BMC Remedy ITSM system by using the Company.xls spreadsheet.
- 2 Migrate the company's existing ticketing information from their current system, which could be BMC Remedy ITSM or another ticketing system.

See the following procedure for detailed steps.

#### To populate, load, and validate the new company information

1 Populate the Company.xls spreadsheet, using the 01 COM-Company tab.

Figure 11 on page 32 shows the 01 COM-Company tab of the Company.xls spreadsheet populated with data. Green fields (columns) are mandatory, and orange fields must be filled in based on other fields. The rest of the fields are optional. The comment text at the top of the columns provides instructions on how to populate each field.

— Note

For the base set of data, provide only the information for the required fields (highlighted in green).

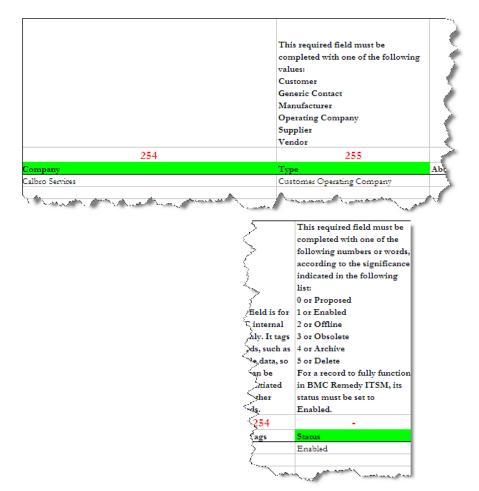

Figure 11: 01 COM-Company tab with the new company's information

- 2 To load postal code information, fill in the information in the Geography.xls spreadsheet.
- 3 Fill in the site information in the 01 SIT-Site tab of the Location.xls spreadsheet. Figure 12 on page 33 shows the tab with data. See Table 9 on page 45 for a list of the fields, tabs, and spreadsheets used.

#### — Note

For this example, some optional data is provided to make the information complete.

#### The contents of this The contents of this required field are case optional field are case sensitive. sensitive. Entries in this optional Entries in this required field must The contents of this required field must match the default data provided field are case sensitive. match the default dat The Site Name for this Entries in this required field within the provided within the CFG:Geography City must match the CFG:Geography CFG:Geography required field must be unique. Country form. State/Province form. form 60 90 60 60 60 15 Street State/Province Zip/Postal Code Τ Calbro Services HQ 2101 CityWest Boulevard United States NY New York

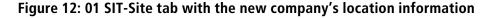

- This required field must be completed with one of the following numbers or words, according to the significance indicated in the following list: for 0 or Proposed 1 or Enabled 5 2 or Offline 5 3 or Obsolete 4 or Archive 5 or Delete For a record to fully function in BMC Remedy ITSM, its status must be set to Enabled. Status
- 4 Fill in the 5 SIT-SiteCompanyAssociation tab in the Location.xls spreadsheet to associate company sites with the new company. These fields are shown in Figure 13 on page 33.

#### Figure 13: 5 SIT-SiteCompanyAssociation tab

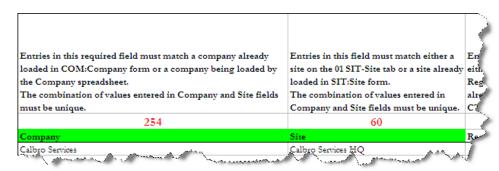

#### — Note

In addition to the fields shown above, you need to enter Enabled in the Status column as shown in Figure 12 on page 33.

5 Fill in the CTM-PeopleOrganization tab of the PeopleOrg.xls spreadsheet to define the organizations within the company. The spreadsheet is shown in Figure 14 on page 34.

In this example, one organization called Human Resources is loaded, and it has one department called Benefits. If you want to add multiple organizations, you would create a row for each organization and enter the same company name for each. If you want to add multiple departments to the Human Resources organization, you would create a row for each department and use the same company and organization names.

#### — Note

There is no Enabled column on the CTM-PeopleOrganization tab of the PeopleOrg.xls spreadsheet so you do not need to fill this in.

#### Figure 14: CTM-PeopleOrganization tab

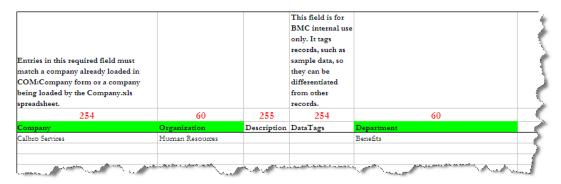

6 Enter support group information by filling in the 01 CTM-SupportGroup tab of the SupportGroup.xls spreadsheet. For this example, one support organization called IT Support is loaded, and it has one support group name called Calbro Services IT Support and one support group role called Service Desk. If you wanted to add multiple support organizations, you would create a row for each support organization and enter the same company name for each. Figure 15 on page 35 shows the SupportGroup.xls spreadsheet updated with the data for this example.

#### Figure 15: 01 CTM-SupportGroup tab

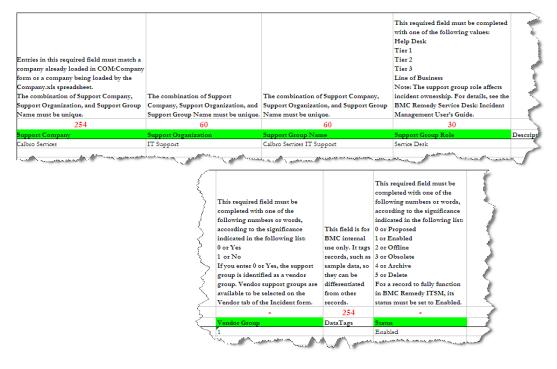

#### — Note

You would enter 0 in the Vendor Groups column to indicate that vendor groups should be used. Selecting Vendor indicates whether the support group is a vendor group that can be selected on the vendor tab of an Incident.

#### — Note

The Support Group form has an On-Call Group selection that is not represented in the SupportGroup.xls spreadsheet. The Data Load utility sets this option to No by default, and if an On-Call record that is related to this Support Group is loaded, the Data Load utility sets the On-Call Group flag to Yes.

- 7 Fill in the following tabs in the People.xls spreadsheet to specify information such as login IDs, permissions, roles, and assignment availability:
  - 01 CTM-PeopleTemplate
  - 02 CTM-People
  - 03 CTM-PeopleTemplatePG
  - 04 CTM-PeopleTemplateSG

■ 05 CTM-PeopleTemplateSFR

#### —— Тір

If you have only a few individuals for whom you need to load information, you can load people individually using different tabs in the People.xls spreadsheet rather than using the People templates. The tabs that you use to load people when using the templates are the same as the spreadsheet tabs listed in this step.

a To define a People template, fill out the 01 CTM-PeopleTemplate tab of the People.xls spreadsheet. Figure 16 on page 37 shows you the tab populated with the data being used in this example.

#### — Note –

When you load people, the purpose of this tab is only to specify the template information, such as name. The other fields, such as Company Name, are loaded from the 02 CTM-People tab. These other fields, however, are stored in the People Template (after loading), and are used when creating individual people records through the Application Administration console. The information in the 01 CTM-PeopleTemplate tab is not used at all; the information in the 02 CTM-People tab is used to load the person.

### Figure 16: 01 CTM-PeopleTemplate tab

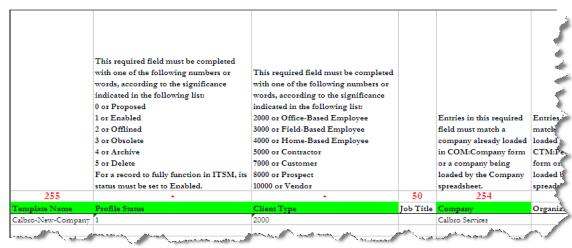

| Yes                    | No                                    | Standard                         | Yes                                 |            |
|------------------------|---------------------------------------|----------------------------------|-------------------------------------|------------|
| Support Staff          | VIP                                   | Client Sensitivity               | Assignment Availability             | Site 📢     |
| -                      | -                                     | -                                | -                                   |            |
| to 1 or No.            | 1 or No                               | 1 or Standard                    | 1 or No                             | Location s |
| other people, set this | 0 or Yes                              | 0 or Sensitive                   | 0 or Yes                            | site being |
| his to 0 or Yes. For   | indicated in the following list:      | indicated in the following list: |                                     | on the SIT |
| application users, set | words, according to the significance  | according to the significance    | manner.                             | match a    |
| For ITSM               | with one of the following numbers or  | following numbers or words,      | Managers could be set up in this    | Entries in |
| o a support group.     | This required field must be completed | completed with one of the        | cannot be assigned any tickets.     |            |
| he person belongs      |                                       | This required field must be      | assignee assignment menus, and      | I 🔍        |
| dentifies whether      |                                       |                                  | the person will not show up in any  |            |
| This required field    |                                       |                                  | Setting this field to No means that |            |
|                        |                                       |                                  | Support Staff field is set to Yes.  | 1          |
|                        |                                       |                                  | Note: This field is required if the |            |
|                        |                                       |                                  | indicated in the following list.    |            |
|                        |                                       |                                  | according to the significance       | 1 1        |
|                        |                                       |                                  | following numbers or words,         |            |
|                        |                                       |                                  | completed with one of the           | 1          |
|                        |                                       |                                  | This required field must be         |            |

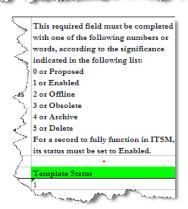

b To define all the individuals in the new company, fill in the 02 CTM-People tab of the People.xls spreadsheet. Figure 17 on page 38 shows the tab populated with the data being used for this example.

### Figure 17: 02 CTM-People tab

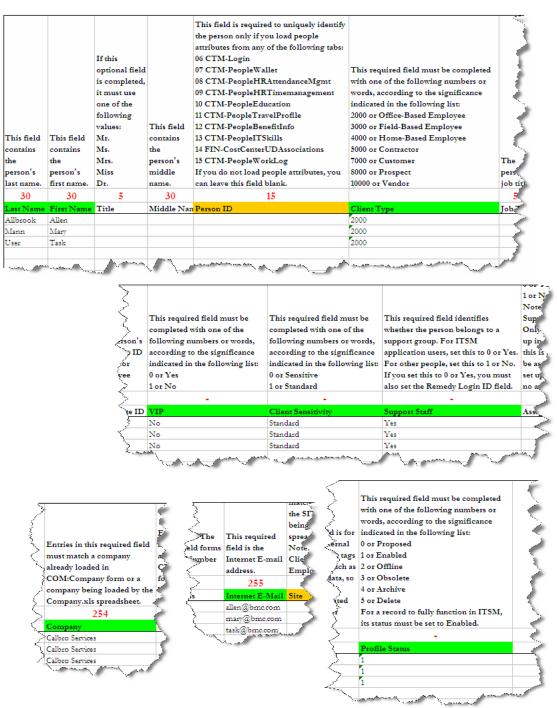

c To define the permission groups, fill in the 03 CTM-PeopleTemplatePG tab of the People.xls spreadsheet. Figure 18 on page 39 shows the tab populated with the data being used for this example.

### Figure 18: 03 CTM-PeopleTemplatePG tab

|                                                                                            | This required field must be completed with one of the            | This field is for |                                              |
|--------------------------------------------------------------------------------------------|------------------------------------------------------------------|-------------------|----------------------------------------------|
|                                                                                            | following values, depending on the permission group:             | BMC internal      |                                              |
|                                                                                            | None                                                             | use only. It tags |                                              |
|                                                                                            | Fixed                                                            | records, such as  | Entries in this required field must match a  |
|                                                                                            | Floating                                                         | sample data, so   | Template Name already loaded in the          |
| This required field contains a valid                                                       | Read                                                             | they can be       | CTM:People_Template_SFR form or on the       |
| permission group. For a list of valid                                                      | Not Applicable                                                   | differentiated    | 01 CTM-PeopleTemplate tab. Note: The         |
| permission groups, refer to the Data                                                       | For a list of valid permission groups and the applicable license | from other        | selections in a row apply to people who have |
| Management Administrator's Guide.                                                          | types, refer to the Data Management Administrator's Guide.       | records.          | the template selected.                       |
| 30                                                                                         | 30                                                               | 254               | 255                                          |
| Permission Group                                                                           | License Type                                                     | DataTags          | Template Name                                |
| Problem Master                                                                             | Fixed                                                            |                   | Calbro-New-Company                           |
| Purchasing User                                                                            | Fixed                                                            |                   | Calbro-New-Company                           |
| Receiving User                                                                             | Not Applicable                                                   |                   | Calbro-New-Company                           |
| Release Config                                                                             | Not Applicable                                                   |                   | Calbro-New-Company                           |
| Release Master                                                                             | Not Applicable                                                   |                   | Calbro-New-Company                           |
| Requester Console Config                                                                   | Not Applicable                                                   |                   | Calbro-New-Company                           |
| Requester Console Master                                                                   | Not Applicable                                                   |                   | Calbro-New-Company                           |
| requerter console master                                                                   |                                                                  |                   |                                              |
|                                                                                            | Not Applicable                                                   |                   | Calbro-New-Company                           |
| Summary Definition Config                                                                  | **                                                               |                   | Calbro-New-Company<br>Calbro-New-Company     |
| Summary Definition Config<br>Task Administrator                                            | Not Applicable                                                   |                   |                                              |
| Summary Definition Config<br>Task Administrator<br>Task Application Config<br>Task Manager | Not Applicable<br>Not Applicable                                 |                   | Calbro-New-Company                           |

d To define the support groups, fill in the 04 CTM-PeopleTemplateSG tab of the People.xls spreadsheet. Figure 19 on page 40 shows the tab populated with the data being used for this example.

Figure 19: 04 CTM-PeopleTemplateSG tab filled in

|                                  |                                |                             | This required field must be           | This required field must be completed |
|----------------------------------|--------------------------------|-----------------------------|---------------------------------------|---------------------------------------|
|                                  |                                |                             | completed with one of the following   | with one of the following numbers or  |
|                                  | Entries in this required field |                             | numbers or words, according to the    | words, according to the significance  |
| Entries in this required field   | must match a support group     |                             | significance indicated in the         | indicated in the following list:      |
| must match an organization       | already loaded in the          | This required field must be | following list:                       | 0 or Yes                              |
| already loaded in the            | CTM:SupportGroup form or       | completed with one of the   | 0 or Yes                              | 1 or No                               |
| CTM:SupportGroup form or an      | support groups being loaded by | following values:           | 1 or No                               | For each template, there must be only |
| organization being loaded by the | the SupportGroup.xls           | Associate Member            | Setting this to No removes the user's | one support group record with the     |
| SupportGroup.xls spreadsheet.    | spreadsheet.                   | Member                      | name from the Assignee menu           | default set to Yes.                   |
| 60                               | 60                             | -                           | -                                     | -                                     |
| Support Organization             | Support Group Name             | Support Group Association R | Assignment Availability               | Default Group                         |
|                                  | Calbro Services IT Support     | Member                      | Yes                                   | Yes                                   |

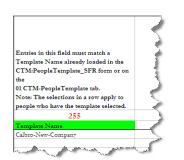

e To define the functional roles, fill in the 05 CTM-PeopleTemplateSFR tab of the People.xls spreadsheet. Figure 20 on page 41 shows the tab populated with the data being used for this example.

|                                                                          |                                                                    |                                                                                                    | This required field must be completed with                                                       | This required field must be completed |
|--------------------------------------------------------------------------|--------------------------------------------------------------------|----------------------------------------------------------------------------------------------------|--------------------------------------------------------------------------------------------------|---------------------------------------|
|                                                                          |                                                                    |                                                                                                    | one of the following numbers:                                                                    | with one of the following numbers or  |
|                                                                          |                                                                    |                                                                                                    | 14000 for Availability Manager                                                                   | words, according to the significance  |
|                                                                          |                                                                    |                                                                                                    | 15000 for Incident Manager                                                                       | indicated in the following list:      |
|                                                                          |                                                                    |                                                                                                    | 7000 for Infrastructure Change Approver                                                          | 0 or Yes                              |
| Entries in this required                                                 |                                                                    |                                                                                                    | 6000 for Infrastructure Change Assignee                                                          | 1 or No                               |
| field must match a                                                       | Entries in this required field                                     |                                                                                                    | 5000 for Infrastructure Change Manager                                                           | Setting this to No prevents any       |
| support company already                                                  | must match a support                                               | Entries in this required field                                                                                       | 16000 for Problem Manager                                                                        | assignment menus that are dependent   |
| loaded in the                                                            | organization already loaded                                        | must match a support group                                                                                           | 18000 for Release Manager                                                                        | on functional roles from displaying   |
| CTM:SupportGroup                                                         | in the CTM:SupportGroup                                            | already loaded in the                                                                                                | 17000 for Service Level Manager                                                                  | this user's name for selection. For   |
| form or a support                                                        | form or a support                                                  | CTM:SupportGroup form or a                                                                                           | 2000 for Support Group Admin                                                                     | example, the Change Manager           |
| company being loaded by                                                  | organization being loaded by                                       | support group being loaded by                                                                                        | 3000 for Support Group Lead                                                                      | Assignment fields will only show user |
| the SupportGroup.xls                                                     | the SupportGroup.xls                                               | the SupportGroup.xls                                                                                                 | 4000 for Support Group Manager                                                                   | with Infrastructure Change Manager    |
| spreadsheet.                                                             | spreadsheet.                                                       | spreadsheet.                                                                                                    | 19000 for Broadcast Submitter                                                                    | role.                                 |
| 254                                                                      | 60                                                                 | 60                                                                                                    | -                                                                                                | -                                     |
|                                                                          |                                                                    | a a a.                                                                                                    | Functional Role Alias                                                                            | Assignment Availability               |
| Company                                                                  | Support Organization                                               | Support Group Name                                                                                                   | Functional Role Alias                                                                            | Assignment Availability               |
| Company<br>Calbro Services                                               | Support Organization<br>IT Support                                 | Calbro Services IT Support                                                                                           | Availability Manager                                                                             | Yes                                   |
|                                                                          |                                                                    | ** *                                                                                                    |                                                                                                  |                                       |
| Calbro Services                                                          | IT Support                                                         | Calbro Services IT Support                                                                                           | Availability Manager                                                                             | Yes                                   |
| Calbro Services<br>Calbro Services                                       | IT Support<br>IT Support                                           | Calbro Services IT Support<br>Calbro Services IT Support                                                             | Availability Manager<br>Broadcast Submitter                                                      | Yes<br>Yes                            |
| Calbro Services<br>Calbro Services<br>Calbro Services                    | IT Support<br>IT Support<br>IT Support                             | Calbro Services IT Support<br>Calbro Services IT Support<br>Calbro Services IT Support                               | Availability Manager<br>Broadcast Submitter<br>Infrastructure Change Manager                     | Yes<br>Yes<br>Yes                     |
| Calbro Services<br>Calbro Services<br>Calbro Services<br>Calbro Services | IT Support<br>IT Support<br>IT Support<br>IT Support<br>IT Support | Calbro Services IT Support<br>Calbro Services IT Support<br>Calbro Services IT Support<br>Calbro Services IT Support | Availability Manager<br>Broadcast Submitter<br>Infrastructure Change Manager<br>Incident Manager | Yes<br>Yes<br>Yes<br>Yes              |

### Figure 20: 05 CTM-PeopleTemplateSFR

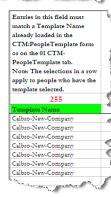

f To define the login information, fill in the 06 CTM-Login tab of the People.xls spreadsheet. Figure 21 on page 41 shows the tab populated with the data being used for this example.

### Figure 21: 06 CTM-Login tab filled in

| 254        | 40        | 40       | Entries in this field must<br>match a company already<br>loaded in COM:Company<br>form or a company being<br>loaded by the<br>Company.xls spreadsheet.<br>254 | - E - | ernal<br>It tags<br>such as<br>ata, so<br>be<br>iated<br>er | Entries in this required field must<br>match a person ID on the 02 CTM-<br>People tab or a person ID already<br>loaded in the CTM:People form.<br>Only one record can exist per<br>person.<br>15 |
|------------|-----------|----------|----------------------------------------------------------------------------------------------------|-------|-------------------------------------------------------------|----------------------------------------------------------------------------------------------------|
| Login Type | Host Name | Login ID | Company                                                                                                    | Setur | 5                                                           | Person ID                                                                                                    |
| Fixed      | CALHOST1  | allen    | Calbro Services                                                                                                    |       |                                                             | PPL00000000114                                                                                                    |
| Fixed      | CALHOST1  | mary     | Calbro Services                                                                                                    |       |                                                             | PPL00000000115                                                                                                    |
| Fixed      | CALHOST1  | task     | Calbro Services                                                                                                    |       |                                                             | PPL00000000159                                                                                                    |

- 8 Import, validate, and promote the data into the system.
  - a From the Data Load Console, select Foundation as the category of data and click **Convert CSV Files**.
  - b In the Input Parameters window, if the defaults are not correct, change the paths and click **Start**.

— Note

If you browse to the directory on your system, make sure the path points to a directory and not a filename.

The CSV files are created in the *ITSMDataManagementInstallDir*\7.6\CSVs \ProcessSetup directory.

Figure 22 on page 42 shows the Input Parameters window with the default locations for Microsoft Excel and the Data Management installation path.

### Figure 22: Input Parameters window with default paths

| <br>bmcsoftware                                 |                                                                                                    |
|-------------------------------------------------|----------------------------------------------------------------------------------------------------|
| Input Parameters                                |                                                                                                    |
| MS Excel Path*<br>Data Management Install Path* | C:\Program Files\Microsoft Office\Office11       Image: C:\Program Files\BMC Software\DataManagementClient       Image: C:\Program Files\BMC Software\DataManagementClient |
| Start Cancel                                    |                                                                                                    |

c Click Import CSV Files.

Figure 23 on page 42 shows the Input Parameters window that is displayed when you click **Import CSV Files**.

| Figure | 23: | Input | Parameter | rs windov | v displaye | d after | clicking | Import | CSV | Files |
|--------|-----|-------|-----------|-----------|------------|---------|----------|--------|-----|-------|
|        |     |       |           |           |            |         |          |        |     |       |

| <br>bmcsoftware                |                                                       |                   |
|--------------------------------|-------------------------------------------------------|-------------------|
| Input Parameters               | Jr.                                                   |                   |
| DataImport.bat Path*           | C:\Program Files\BMC Sofware\ARSystem\DeveloperStudio |                   |
| Data Management Install Path*  | C:\Program Files\BMC  \$ ofware\DataManagementClient  | $\overline{\Box}$ |
| User Password                  |                                                       |                   |
| External Authentication String |                                                       |                   |
| RPC Number                     | · · ·                                                 |                   |
| Start Cancel                   |                                                       |                   |

d In the Import Parameters window, enter the parameters, as required. For more information about entering these parameters, see Loading data from spreadsheets on page 78.

- Note

If you browse to the directory on your system, make sure the path points to a directory and not a filename.

e Click Start to import the CSV files.

A message box is displayed when the import function has completed.

f From the Data Load Console, select Foundation as the data category and click **Validate**. Figure 24 on page 43 shows the Validate button on the Data Load Console.

### Figure 24: Data Load Console showing the Validate button

| 🖹 Data Load Console (Search)                                                                                                 |                                                                                      |                                                                                                    |                                                                                                    |                                                                                                    |                |  |
|----------------------------------------------------------------------------------------------------|--------------------------------------------------------------------------------------|----------------------------------------------------------------------------------------------------|----------------------------------------------------------------------------------------------------|----------------------------------------------------------------------------------------------------|----------------|--|
| BMC REMEDY IT SERVICE                                                                                                    | E MANAGEM                                                                            | ENT                                                                                                    |                                                                                                    |                                                                                                    |                |  |
| <ul> <li>Functions</li> </ul>                                                                                                | Data Loa                                                                             | d Console                                                                                                    |                                                                                                    |                                                                                                    |                |  |
| Delete Promoted Staging Data<br>Delete All Staging Data<br>License Compliance Check<br>Convert CSV Files<br>Import CSV Files | Foundation                                                                           | want to load<br>v<br>elow displays the orde                                                                                                    | 2. Then click on an<br>Validate Prom<br>er the dataloads will be pro                                                                                                    | ote                                                                                                    | mation about e |  |
| View Status                                                                                                    | Sequence /<br>10<br>20<br>30<br>40<br>50<br>60<br>70<br>80<br>90<br>90<br>100<br>110 | Workbook Group<br>Company<br>Company<br>Location<br>Geography<br>Location<br>System Setup<br>Location<br>Location<br>Location<br>People Organization<br>Support Group<br>Support Group | Workbook<br>Company<br>Company<br>Postal Code<br>Site Alias<br>Pager Service Configuration<br>Region<br>Site Group<br>Site Group<br>Site Company Association<br>People Organization<br>Support Group<br>Favorite Groups | Stading Status<br>Unwalidated<br>Unvalidated<br>No Data<br>No Data<br>No Data<br>No Data<br>No Data<br>No Data<br>No Data<br>No Data<br>No Data | Error Detected |  |

The Dataload Status window opens automatically showing the progress of the validation step.

Figure 25 on page 44 shows the Dataload Status window. If errors occur, see Fixing validation errors on page 83 for information about how to fix the errors.

| ategory   | Workbook                        | Status      |
|-----------|---------------------------------|-------------|
| oundation | Company                         | Complete    |
| oundation | Company Alias                   | Complete    |
| oundation | People                          | In Progress |
| oundation | People Template Functional Role | Pending     |
| oundation | Permission Group                | Pending     |
| oundation | Support Group Association       | Pending     |
| oundation | Functional Role                 | Pending     |
| oundation | Product Catalog                 | Pending     |
| oundation | Product Company Assoc           | Pending     |
| oundation | Model Version                   | Pending     |
| oundation | Operational Catalog             | Pending     |
| oundation | Operational Catalog Assoc       | Pending     |
| oundation | Generic Catalog                 | Pending     |
| oundation | Generic Product Op Assoc        | Pending     |
| oundation | Generic Cat Company Assoc       | Pending     |
| oundation | People Attribute                | Pending     |
|           |                                 |             |
|           |                                 |             |
|           |                                 |             |
|           |                                 |             |
|           |                                 |             |
|           |                                 |             |
|           |                                 |             |
|           |                                 |             |
|           |                                 |             |
|           |                                 |             |
|           |                                 |             |

Figure 25: Dataload Status window

g After the validation step has completed, close the Dataload Status window.

h From the Data Load Console, select Foundation as the data category and click **Promote**. Figure 26 on page 45 shows the Promote button and the data that was successfully validated in the previous steps.

Figure 26: Data Load Console showing Promote button and validated data

| 📑 Data Load Console (Search)                                                                             |                                                                                                    |                                                                                                    |                              |                |  |  |  |
|----------------------------------------------------------------------------------------------------|----------------------------------------------------------------------------------------------------|----------------------------------------------------------------------------------------------------|------------------------------|----------------|--|--|--|
| BMC REMEDY IT SERVICI                                                                                    |                                                                                                    |                                                                                                    |                              |                |  |  |  |
| ▼ Functions                                                                                              | Data Load Conso                                                                                                    | le                                                                                                    |                              |                |  |  |  |
| Delete Promoted Staging Data<br>Delete All Staging Data<br>License Compliance Check<br>Convert CSV Files | 1. Select the category o<br>data you want to load<br>Foundation                                                                                                    |                                                                                                    | an action you wan<br>fromote |                |  |  |  |
| Import CSV Files                                                                                         | Sequence A Workbook 6                                                                                                    | aroup Workbook                                                                                                    | Staging Status               | Error Detected |  |  |  |
| View Status                                                                                              | 1         Company           10         Company           20         Location           30         Geography           40         Location           50         System Sett           60         Location           70         Location           80         Location           90         People Org           100         Support Gro           110         Support Gro | Region<br>Site Group<br>Site Company Association<br>Site Company Association<br>anization People Organization<br>up Support Group | No Data<br>No Data           |                |  |  |  |

When the status of all of the forms listed changes to Complete, the promotion step is complete.

9 Click **View Status** to verify that the dataload has successfully completed.

The system is then ready for use by employees in the newly added company.

# Summary of spreadsheets and fields filled in to add a new company

In summary, this example has walked you through how to fill in the spreadsheets required to add a new company to an installation of BMC Remedy ITSM. The Base set of sample data for adding the company table summarizes the spreadsheets, tabs, and fields that were required to be filled in to do this.

### Table 9: Base set of sample data for adding the company

| Information type | Spreadsheet | Tabs           | Fields  | Required? |
|------------------|-------------|----------------|---------|-----------|
| Company details  | Company.xls | 01 COM-Company | Company | Required  |
|                  |             |                | Туре    | Required  |
|                  |             |                | Status  | Required  |

| Information type          | Spreadsheet      | Tabs                   | Fields                  | Required?    |
|---------------------------|------------------|------------------------|-------------------------|--------------|
| Site information          | Location.xls     | 01 SIT-Site            | Site Name               | Required     |
|                           |                  |                        | Country                 | Required     |
|                           |                  |                        | State/Province          | Not required |
|                           |                  |                        | City                    | Required     |
|                           |                  |                        | Zip / Postal Code       | Not required |
|                           |                  |                        | Time Zone               | Not required |
|                           |                  |                        | Status                  | Required     |
|                           | Location.xls     | 5 SIT-                 | Company                 | Required     |
|                           |                  | SiteCompanyAssociation | Site                    | Required     |
|                           |                  |                        | Status                  | Required     |
| Organization /            | PeopleOrg.xls    | CTM-PeopleOrganization | Company                 | Required     |
| department<br>information |                  |                        | Organization            | Required     |
|                           |                  |                        | Department              | Required     |
| Support group             | SupportGroup.xls | 01 CTM-SupportGroup    | Support Company         | Required     |
| information               |                  |                        | Support<br>Organization | Required     |
|                           |                  |                        | Support Group<br>Name   | Required     |
|                           |                  |                        | Support Group Role      | Required     |
|                           |                  |                        | Vendor Group            | Required     |
|                           |                  |                        | Status                  | Required     |

| Information type   | Spreadsheet | Tabs                        | Fields                                          | Required?                   |
|--------------------|-------------|-----------------------------|-------------------------------------------------|-----------------------------|
| People information | People.xls  | 01 CTM-PeopleTemplate       | Template Name                                   | Required                    |
|                    |             |                             | Profile Status                                  | Required                    |
|                    |             |                             | Client Type                                     | Required                    |
|                    |             |                             | Company                                         | Required                    |
|                    |             |                             | Support Staff                                   | Required                    |
|                    |             |                             | VIP                                             | Required                    |
|                    |             |                             | Client Sensitivity                              | Required                    |
|                    |             |                             | Assignment<br>Availability                      | Required                    |
|                    |             |                             | Template Status                                 | Required                    |
|                    |             | 02 CTM-People               | Last Name                                       | Required                    |
|                    |             |                             | First Name                                      | Required                    |
|                    |             |                             | Client Type                                     | Required                    |
|                    |             |                             | Company                                         | Required                    |
|                    |             |                             | Internet E-mail                                 | Required                    |
|                    |             |                             | Profile Status                                  | Required                    |
|                    |             | 03 CTM-<br>PeopleTemplatePG | Permission Group                                | Required                    |
|                    |             |                             | License Type                                    | Required                    |
|                    |             |                             | Template Name                                   | Required                    |
|                    |             | 04 CTM-<br>PeopleTemplateSG | Support<br>Organization                         | Required                    |
|                    |             |                             | Support Group<br>Name                           | Required                    |
|                    |             |                             | Support Group<br>Association Role               | Required                    |
|                    |             |                             | Assignment<br>Availability                      | Required                    |
|                    |             |                             | Default Group                                   | Required                    |
|                    |             |                             | Template Name                                   | Required                    |
|                    |             | 05 CTM-                     | Company                                         | Required                    |
|                    |             | PeopleTemplateSFR           | Support<br>Organization                         | Required                    |
|                    |             |                             | Support Group<br>Name                           | Required                    |
|                    |             |                             | Functional Role Alias                           | Required                    |
|                    |             |                             | Assignment<br>Availability <sup>Chapter 1</sup> | Required<br>Introduction 47 |
|                    |             |                             | Template Name                                   | Required                    |

| Information type   | Spreadsheet | Tabs         | Fields     | Required? |
|--------------------|-------------|--------------|------------|-----------|
| People information | People.xls  | 06 CTM-Login | Login Type | Required  |
| (continued)        | (continued) |              | Host Name  | Required  |
|                    |             |              | Login ID   | Required  |
|                    |             |              | Person ID  | Required  |

# **Changing a user's login ID** — **Data Wizard Console**

In this scenario, a user's recent name change requires a change in that user's ID.

For more detailed information about using the Data Wizard Console, see Using the data wizard to modify data on page 91.

### To use the data wizard to change a user ID

- 1 Launch the Data Wizard Console:
  - a Choose Start => Programs => BMC Software => AR System => BMC Remedy User.
  - b Open the BMC ITSM Application Administration Console.
  - c Expand Foundation and Data Management Tool as shown in Figure 27 on page 49.

d Double-click Data Wizard Console as shown in Figure 27 on page 49.

Figure 27: Launching Data Wizard Console from the Application Administration Console

| BMC REMEDY IT SERVICE MANAGEMENT            | <u>Help</u>     |
|---------------------------------------------|-----------------|
| Standard Configuration Custom Configuration | <br>bmcsoftware |
| Application Administration Console          |                 |
| Application Settings                        |                 |
| ⊕ Asset Management                          |                 |
| 🗄 BMC Configuration Management              |                 |
| 🗄 Change Management                         |                 |
| - Foundation                                |                 |
| ⊕ Advanced Options                          |                 |
| ⊕ Business Time Segments                    |                 |
| ⊕- Charge Back                              |                 |
| ⊕ Configure Assignment                      |                 |
| . En Costing                                |                 |
| 🖃 Data Management Tool                      |                 |
| Data Load Console                           |                 |
| Data Wizard Console                         |                 |
| 🗄 ·· Notification Engine                    |                 |
| ⊡·· Organizational Structures               |                 |
| - People                                    | •               |
| Description                                 |                 |

- 2 To determine how many records will be affected by the login ID update, run the count function in the data wizard and viewing the log after the count has completed.
  - a Select Count target values as the action you want to perform.
  - b Select Login ID as the type of data to be acted upon.

Figure 28 on page 50 shows the Data Wizard Status Screen with the results log for the count operation.

| ata Wizard ID 🔻 Data Administration Type    | Data Admini | stration A | Submitter*    |                  | Submit Date        |
|---------------------------------------------|-------------|------------|---------------|------------------|--------------------|
| AT00000000010 Login ID                      | Count       |            | jim vga9bonds |                  | 8/6/2008 8:36:09 A |
| AT00000000009 Login ID                      | Count       |            | Demo          |                  | 8/5/2008 5:53:49 R |
| AT00000000008 Login ID                      | Update      |            | iim vaa9bonds |                  | 8/5/2008 4:21:34 P |
| AT00000000007 Login ID                      | Count       |            | jim vga9bonds |                  | 8/5/2008 4:19:31 P |
| AT00000000006 Login ID                      | Count       |            | jim vga9bonds |                  | 8/5/2008 3:59:25 P |
| Select all Deselect all Delete              |             |            |               |                  | 4                  |
| Data Administration Action* C               | ount        | -          | Submit Date   | 8/6/2008 8:36:09 | ам 🦿               |
|                                             |             |            |               |                  | 4                  |
| Login ID Data Administration Action Results |             |            |               |                  |                    |
| Data Administration Action Results          |             |            |               |                  |                    |
| Data Administration Action results          |             |            |               |                  |                    |
| 381 entries returned - 381 entries matched  |             |            |               |                  |                    |
| CTM.Support aroup                           |             |            |               |                  |                    |
| CTM:Support Group Alias                     |             |            | 0             |                  | 1                  |
| CTM:Support Group Assignments               |             |            | 0             |                  |                    |
| CTM:Support Group Association               |             |            | 2             |                  |                    |
| CTM:Support Group On-Call                   |             |            | 0             |                  |                    |
| CTM:SupportGroupFunctionalRole              |             |            | 2             |                  | 4                  |
| CTM:SYS-Access Permission Gros              |             |            | Ū             |                  |                    |
| CTM: Ticket Associations                    |             |            | 0             |                  | 4                  |
| CTR:Audit Filters                           |             |            | 0             |                  |                    |
| CTR:AuditLogSystem                          |             |            | 0             |                  |                    |
| CTR:ContractBase                            |             |            | 0             |                  |                    |
| FIN:Association                             |             |            | 0             |                  | 4                  |
| FIN:ConfigCostCategory                      |             |            | 0             |                  |                    |
| FIN:ConfigCostCentersRepository             |             |            | 0             |                  |                    |
| FIN: Configuos(CentersHepository            |             |            |               |                  |                    |

Figure 28: Data Wizard Console status screen showing the results log

3 Depending on the number of records that will be affected, choose a time to perform the update. If a large number of records are affected, you might want to schedule the update to run in off hours.

In the example shown in Figure 28 on page 50 two forms are affected: CTM: SupportGroupAssociation and CTM: SupportGroupFunctionalRole. Each form has two login IDs that have to be updated.

4 Run the update function in the data wizard. Figure 29 on page 51 shows the Update target values function and the Login ID data type selected. Figure 30 on page 51 shows the next screen with the Login ID details for the update specified.

Figure 29: Data Wizard Console showing update for Login ID selection

|                               | n na serie e angele en en en en en en en en en en en en en |                                                                                                    |
|-------------------------------|------------------------------------------------------------|----------------------------------------------------------------------------------------------------|
| Functions                     | Data Wizard Console                                        |                                                                                                    |
| View Audit Log<br>View Status | 1. Select the action you want to perform*                  | Update target values 🗸                                                                                                    |
|                               | 2. Select the type of data to be acted on*                 | Company Name                                                                                                    |
|                               | Close                                                      | Person Name                                                                                                    |
|                               |                                                            | Generic Categorization<br>Operational Categorization<br>Product Categorization<br>Product Model/Version<br>Site Name<br>Site Information |

Figure 30: Next screen showing Login ID details for the update

| earch Criteria |              |       |                   |                |  |
|----------------|--------------|-------|-------------------|----------------|--|
| ompany         | Petramco     | •     |                   |                |  |
| orporate ID+   | SRMIM0000006 |       |                   |                |  |
| irst Name+     | rama         |       |                   |                |  |
| ast Name+      | user         |       |                   |                |  |
|                |              | Clear |                   |                |  |
| arget value    |              |       | New Value         |                |  |
| ogin ID*       | rama_im_user |       | Copy -> Login ID* | rama_im_change |  |
|                |              |       |                   |                |  |
|                |              |       |                   |                |  |
|                |              |       |                   |                |  |
|                |              |       |                   |                |  |

5 View the resulting status and log to see how many records were updated.

Figure 31 on page 52 shows the results screen after the Update Login ID function has run. The number of records updated for each form should match the count from step 2.

| ata Wizard ID 🗧 Data Administratio                                                                                                    | in Type* | Data Administration A. | Submitter*    |                                 | Submit Date                                                                                 |
|----------------------------------------------------------------------------------------------------|----------|------------------------|---------------|---------------------------------|---------------------------------------------------------------------------------------------|
| AT000000000011 Login ID                                                                                                    |          | Update                 | jim vga9bonds |                                 | 8/6/2008 8:38:07 4                                                                          |
| AT000000000010 Login ID                                                                                                    |          | Count                  | im vga9bonds  |                                 | 8/6/2008 8:36:09 Å                                                                          |
| AT000000000009 Login ID                                                                                                    | R        | Count                  | Demo          |                                 | 8/5/2008 5:53:49 P                                                                          |
| AT00000000008 Login ID                                                                                                    | ,        | Update                 | jim_vqa9bonds |                                 | 8/5/2008 4:21:34 F                                                                          |
| Select all Deselect all Delete                                                                                                    |          |                        |               |                                 |                                                                                             |
| Data Administration Type*                                                                                                    | Login ID | •                      | Submitter*    | jim_vqa9bonds                   | 4                                                                                           |
| Data Administration Action*                                                                                                    | Update   | *                      | Submit Date   | 8/6/2008 8:38:07                | AM (                                                                                        |
| Login ID Data Administration Action F<br>Data Administration Action Resu                                                                                                    |          |                        |               |                                 | · · · · · · · · · · · · · · · · · · ·                                                       |
| Data Administration Action Resu<br>381 entries returned - 381 entries ma                                                                                                    | ilts     |                        |               |                                 |                                                                                             |
| Data Administration Action Resu<br>381 entries returned - 381 entries ma<br>CTM:People Permission Groups                                                                                                    | ilts     |                        |               | 8                               | •<br>•<br>•                                                                                 |
| Data Administration Action Resu<br>381 entries returned - 381 entries ma<br>CTM:People Permission Groups<br>CTM:People Template                                                                                                    | ilts     |                        |               | 0                               |                                                                                             |
| Data Administration Action Resu<br>381 entries returned - 381 entries ma<br>CTM-People Permission Groups<br>CTM-People Template<br>CTM-People Template PG                                                                                                    | ilts     |                        |               | 0                               | -                                                                                           |
| Data Administration Action Resu<br>381 entries returned - 381 entries ma<br>CTM-People Permission Groups<br>CTM-People Template PG<br>CTM-People Template PG<br>CTM-People Template PG                                                                                                    | ilts     |                        |               | 0<br>0<br>0                     |                                                                                             |
| Data Administration Action Resu<br>381 entries returned - 381 entries ma<br>CTM-People Fermission Groups<br>CTM-People Template PG<br>CTM-People Template PG<br>CTM-People Template SG<br>CTM-People Template SG                                                                                                    | ilts     |                        |               | 0<br>0<br>0<br>0                |                                                                                             |
| Data Administration Action Resu<br>381 entries returned - 381 entries ma<br>CTM People Template PG<br>CTM People Template PG<br>CTM People Template PG<br>CTM People Template SG<br>CTM People Travel Profile<br>CTM People Valet                                                                                                    | ilts     |                        |               | 0<br>0<br>0<br>0<br>0           | •                                                                                           |
| Data Administration Action Resu<br>301 entries returned - 301 entries ma<br>CTM People Permission Groups<br>CTM People Template PG<br>CTM People Template SG<br>CTM People Template SG<br>CTM People Valet<br>CTM People Wolkt.og                                                                                                    | ilts     |                        |               | 0<br>0<br>0<br>0                | -<br>-<br>-<br>-                                                                            |
| Data Administration Action Resu<br>381 entries returned - 381 entries ma<br>CTM People Template PG<br>CTM People Template PG<br>CTM People Template PG<br>CTM People Template SG<br>CTM People Travel Profile<br>CTM People Valet                                                                                                    | ilts     |                        |               | 0<br>0<br>0<br>0<br>0           | •                                                                                           |
| CHM-People WorkLog<br>CTM-People Permission Groups<br>CTM-People Template PG<br>CTM-People Template PG<br>CTM-People Template PG<br>CTM-People Variate<br>CTM-People WorkLog<br>CTM-People WorkLog<br>CTM-People PermissionGruppLinique                                                                                                    | ilts     |                        |               | 0<br>0<br>0<br>0<br>0<br>0<br>0 | -<br>-<br>-<br>-<br>-<br>-<br>-<br>-<br>-<br>-<br>-<br>-<br>-<br>-<br>-<br>-<br>-<br>-<br>- |
| Data Administration Action Resu<br>381 entries returned - 381 entries ma<br>CTMP Recipite Pempiate<br>CTMP Recipite Pempiate PG<br>CTMP Recipite register PS<br>CTMP Recipite register PS<br>CTMP Recipite register PS<br>CTMP Recipite register PS<br>CTMP Recipite WorkLog<br>CTMP Recipite WorkLog<br>CTMP Recipite WorkLog<br>CTMP Recipite WorkLog<br>CTMP Recipite WorkLog<br>CTMP Recipite Pression Science PS<br>CTMP Recipite PS<br>CTMP Recipite PS<br>CTMP RECIPITE PS<br>CTMP RECIPITE | ilts     |                        |               | 0<br>0<br>0<br>0<br>0<br>0<br>0 | •                                                                                           |
| Control Control C                                                                                                    | ilts     |                        |               | 0<br>0<br>0<br>0<br>0<br>0<br>0 |                                                                                             |
| Data Administration Action Resu<br>381 entries returned - 381 entries ma<br>CTMP Recipite Pempiate<br>CTMP Recipite Pempiate PG<br>CTMP Recipite register PS<br>CTMP Recipite register PS<br>CTMP Recipite register PS<br>CTMP Recipite register PS<br>CTMP Recipite WorkLog<br>CTMP Recipite WorkLog<br>CTMP Recipite WorkLog<br>CTMP Recipite WorkLog<br>CTMP Recipite WorkLog<br>CTMP Recipite Pression Science PS<br>CTMP Recipite PS<br>CTMP Recipite PS<br>CTMP RECIPITE PS<br>CTMP RECIPITE | ilts     |                        |               | 0<br>0<br>0<br>0<br>0<br>0<br>0 |                                                                                             |

Figure 31: Results of the Update Login ID function

The individual can now sign in using the new login ID.

# **Reorganizing a department and changing support group names — Data Wizard Console**

In this scenario, your company has reorganized its IT department and needs to rename some support groups.

For more detailed information about using the Data Wizard Console, see Using the data wizard to modify data on page 91.

### To use the data wizard to change support group names

- 1 Launch the Data Wizard Console:
  - a Open the BMC ITSM Application Administration Console.
  - b Expand Foundation and Data Management Tool.
  - c Double-click Data Wizard Console as shown in Figure 27 on page 49.
- 2 Determine how many records updating support group names will affect by running the count function in the data wizard and viewing the log after the count has completed.

a From the Select the action you want to perform list, select Count target values.

b From the Select the type of data to be acted upon list, select Support Group.

Figure 32 on page 53 shows the Update target values function and the Support Group data type selected. Figure 33 on page 53 shows the next screen with the Support Group details for the update specified.

Figure 32: Data Wizard Console showing update for Support Group selection

| E Data Wizard Console                                 | : (New)<br>SERVICE MANAGEMENT                                                                               | Contraction of the second second sec<br>second second second second second second second second second second second second second second second second second second second second second second second second second second second second second second second second second sec |
|-------------------------------------------------------|----------------------------------------------------------------------------------------------------|----------------------------------------------------------------------------------------------------|
| <ul> <li>Functions</li> <li>View Audit Log</li> </ul> | Data Wizard Console                                                                                         |                                                                                                    |
| View Status                                           | <ol> <li>Select the action you want to perform*</li> <li>Select the type of data to be acted on*</li> </ol> | Count target values                                                                                                    |
|                                                       | Close                                                                                                    | Company Indiane Person Name<br>Login ID<br>Genetic Categorization<br>Operational Categorization<br>Product Categorization<br>Product Model/Version                                                                                                    |
|                                                       |                                                                                                    | Site Information                                                                                                    |

Figure 33: Next screen showing Support Group details for the update

| ipport Group         |                          |  |
|----------------------|--------------------------|--|
| earch Criteria       |                          |  |
| upport Company*      | WC-am-Supplier1Auto      |  |
| arget value          |                          |  |
| upport Organization* | WC-am-SupSupportDrg1Auto |  |
| upport Group Name+   | WC-am-SupSupportGrp1Auto |  |
|                      | Clear                    |  |
|                      |                          |  |
|                      |                          |  |
|                      |                          |  |
|                      |                          |  |
|                      |                          |  |
|                      |                          |  |

- 3 Depending on the number of records that will be affected, choose a time to perform the update. If a large number of records are affected, you might want to schedule the update to run in off hours.
- 4 Run the update function in the data wizard:
  - a From the Select the action you want to perform list, select Update target values.

b From the Select the type of data to be acted upon list, select Support Group.

Figure 34 on page 54 shows the Support Group form that is displayed and the data entered for the update.

| <b><br/>bmc</b> software    |                            |   | a sector a consector |                       | en en 11 mart 11 en en 11 m |       |
|-----------------------------|----------------------------|---|----------------------|-----------------------|-----------------------------|-------|
| 3. Fill in the fields below | w                          |   |                      |                       |                             |       |
| Support Group               |                            |   |                      |                       |                             |       |
| Search Criteria             |                            |   |                      |                       |                             |       |
| Support Company*            | Calbro Services            | • |                      |                       |                             |       |
| Target value                |                            |   |                      | New Value             |                             |       |
| Support Organization*       | IT Support                 | • | Copy ->              | Support Organization* | IT Support                  |       |
| Support Group Name+         | Calbro Services IT Support | • | Copy ->              | Support Group Name    | IT Help Desk                |       |
|                             | Clear                      | ] | Copy All ->          |                       |                             | Clear |
|                             |                            |   |                      |                       |                             |       |
|                             |                            |   |                      |                       |                             |       |
|                             |                            |   |                      |                       |                             |       |
|                             |                            |   |                      |                       |                             |       |
|                             |                            |   |                      |                       |                             |       |
| 4. Click to perform action  | on Go                      |   |                      |                       |                             |       |
|                             |                            |   |                      |                       |                             |       |
| Close                       |                            |   |                      |                       |                             |       |

Figure 34: Support Group form with data entered for update

5 View the resulting status and log to see how many records were updated.

The results screen shows the updates made after the Update Support Group function has run. The number of records updated for each form should match the count from step 2.

The employees can now use BMC Remedy ITSM under their new support group.

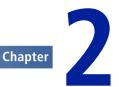

# **Completing the spreadsheets**

Before you can import data, you must complete the appropriate data load spreadsheets.

# **Understanding the spreadsheets**

This section provides an overview of the data load spreadsheets. Additional instructions are provided within the spreadsheets.

Each workbook contains related spreadsheets. The first tab provides instructions for using the spreadsheet. Each of the subsequent tabs corresponds to the form into which the data is populated.

|             | licros       | oft Exc      | el - Co      | ompany.x          | ls                                                                                                 |                                             |              |                |              |       |                 |                                                                                                    |     |                 |
|-------------|--------------|--------------|--------------|-------------------|----------------------------------------------------------------------------------------------------|---------------------------------------------|--------------|----------------|--------------|-------|-----------------|----------------------------------------------------------------------------------------------------|-----|-----------------|
| : 2         | <u>F</u> ile | <u>E</u> dit | <u>V</u> iew | <u>I</u> nsert    | F <u>o</u> rmat                                                                                    | <u>T</u> ools                               | <u>D</u> ata | <u>W</u> indow | <u>H</u> elp | Adob  | e PDF           |                                                                                                    |     | <               |
| 1           | 2            |              |              | 3 🛍               | 🖻 🔁                                                                                                | - 🖓                                         | -   🧕        | 5.             | 2     🛍      | . 0   | <b>;</b><br>; G | aramond 🚽 1                                                                                                    | 0 - | BI              |
|             | B4           |              | •            | fx                |                                                                                                    |                                             |              |                |              |       | -               | -                                                                                                    |     |                 |
|             |              |              | A            |                   |                                                                                                    |                                             | В            |                |              |       | С               | D                                                                                                    |     | E               |
| 1           |              |              |              |                   | This req<br>complete<br>values:<br>Custome<br>Generic<br>Manufac<br>Operatin<br>Supplier<br>Vendor | ed with<br>er<br>Contac<br>eturer<br>ng Com | one of<br>t  |                | owing        |       |                 | If this optional field is<br>completed, it must use<br>of the following values<br>Facilities<br>Furniture<br>Hardware<br>Maintenance<br>Network<br>Office Supplies<br>Operating System<br>Other<br>Services<br>Software<br>Telco |     |                 |
| 2           |              |              | 254          |                   |                                                                                                    |                                             | 255          |                |              |       | 50              | -                                                                                                    |     | 128             |
| 3           | Com          | pany         |              |                   | Type                                                                                               |                                             |              |                |              | Abbre | eviation        | Category                                                                                                    | D   | escript         |
| 4<br>5<br>6 |              | o Servio     | xes          |                   |                                                                                                    |                                             |              |                |              |       |                 |                                                                                                    |     | $ \rightarrow $ |
| Read        |              | I V Inst     | truction     | ns <b>∖01 C</b> o | DM-Comp                                                                                            | any /                                       | 02 CON       | 1-Compar       | iyAlias ,    | /     |                 |                                                                                                    | •   |                 |

### Figure 35: Example spreadsheet

Column headings provide instructions for completing that column of the spreadsheets according to the following standards:

- A green column heading indicates a required field.
- An orange column heading indicates a field that might be required, depending on a value set in another column.
- Text in the first row provides instructions for entering data in the column.

The number above each column heading is the database length of the field. This number corresponds to the number of bytes in the field. For English and other single-byte languages, the number of bytes is the same as the number of characters. Double-byte languages use two bytes per character.

Validation on each column indicates if you entered data longer than this maximum allowed length.

The successful validation of field lengths in Microsoft Excel spreadsheets for multibyte languages does not guarantee that the data will be imported successfully. The data import process uses the number of bytes when importing to fields while Excel validates the number of characters.

### – Note

This validation occurs only when you type in the spreadsheet cells. If you bring in data by copying and pasting from another source or by importing data into the spreadsheet, you bypass the validation.

# **Populating data in the spreadsheets**

This section provides general instructions for populating data in the data load spreadsheets, which you use to load data into the system. To make it easier for you to distribute the spreadsheets to others to complete, each spreadsheet includes instructions specific to the spreadsheet.

- Note

When using the spreadsheets, leave the tabs in their original order. Deleting, inserting, or changing the order of tabs causes errors when you perform the steps to convert the spreadsheets to CSV files.

*Tip* Microsoft Excel has a limit of 65,536 rows in a spreadsheet, which limits the number of records that you can include in a single spreadsheet. To deal with this issue, copy the contents from the installation directory (the default is C:\Program Files\BMC Software\DataManagementClient) to multiple new directories.

If you have installed the client files in a directory that is not in the default installation path, copy them to multiple new directories. The number of required directories depends on the number of rows of data (as a multiple of 65,536). For example, if you need three directories, you might set them up as:

C:\Program Files\BMC Software\DataManagementClient1

C:\Program Files\BMC Software\DataManagementClient2

### C:\Program Files\BMC Software\DataManagementClient3

For forms that have too many records for a single spreadsheet, enter the data in multiple spreadsheets and in multiple directories. If you are not loading records in all spreadsheets, you can delete the spreadsheets from the extra directories.

You can run batch files from the separate directories concurrently, which enhances performance for loading data from the CSV files into the staging forms.

## Locating the data load spreadsheets

This topic describes where to find the data load spreadsheets.

Use the data load spreadsheets that are in the 7.6 folder in the Data Management Client install directory. By default, the installation path is C:\Program Files\BMC Software\DataManagementClient.

*Tip* If you set your macro security to medium or high, then you can choose to disable your macros so you can open them in Excel without running them.

## Loading data into an existing system

If you are updating an existing BMC Remedy IT Service Management (BMC Remedy ITSM) system (for example, loading data for a new department or location) some data already exists in your BMC Remedy ITSM system. Do not re-enter data that is already loaded into your system. You must complete spreadsheets only for the new data that you are loading.

## Loading data into a new system

To load only the minimum standard configuration, complete only the spreadsheets listed in the Spreadsheets and tabs required to load minimum standard configuration table.

If you want to load all of the foundation data for a new BMC Remedy ITSM 7.6.0x system (which forms the foundation for all other data in BMC Remedy ITSM), or some subset of this data, see also Table 10 on page 58. BMC recommends that you start with spreadsheets that are self-contained and do not have dependencies on data in other spreadsheets. BMC recommends that you start with Company.xls.

## What dependencies are there?

When entering data, be aware that data in one spreadsheet can depend on data that is either entered on another spreadsheet or already loaded in the system. For example, the company field, which is entered on most spreadsheets, must match a company either created in Company.xls or already loaded on the system. These dependencies are noted in the instructions in the spreadsheets.

Table 11 on page 60 also lists dependencies among the foundation spreadsheets.

The spreadsheets are listed in Table 10 on page 58 in the order that the corresponding data is validated and promoted in the Data Load Console. You might choose to complete spreadsheets in this sequence.

## Spreadsheets required for minimum standard configuration

This section describes the spreadsheets that you need to load for a minimum standard configuration.

| Required spreadsheets | Required tabs                | Description                                                                        |  |
|-----------------------|------------------------------|------------------------------------------------------------------------------------|--|
| Company.xls           | 01 COM-Company               | Use this tab to specify companies.                                                 |  |
| Location.xls          | 01 SIT-Site                  | Use this tab to specify sites.                                                     |  |
|                       | 5 SIT-SiteCompanyAssociation | Use this tab to associate each site to a company.<br>Sites are physical locations. |  |
| SupportGroup.xls      | 01 CTM-SupportGroup          | Use this tab to specify support groups.                                            |  |

### Table 10: Spreadsheets and tabs required to load minimum standard configuration

| Required spreadsheets                                                                                                    | Required tabs           | Description                                                                                                    |
|----------------------------------------------------------------------------------------------------|-------------------------|----------------------------------------------------------------------------------------------------|
| People.xls<br>Note: You do not<br>need to use all the<br>People tabs listed<br>here. If you are<br>loading people using<br>templates, use the<br>tabs that apply to<br>templates; otherwise<br>use the tabs that<br>apply to loading<br>people individually.<br>See People,<br>permissions, and<br>support groups on<br>page 61 for more<br>information. | 01 CTM-PeopleTemplate   | To load support staff, you can use people<br>templates. On this tab you specify the template<br>names that are referenced on the other tabs.<br>You can also load people individually using<br>the 02 CTM-People, 18 CTM-<br>PeoplePermissionGroups, 19 CTM-<br>SupportGroupAssociation, and 20 CTM-<br>SupportGrpFunctionalRole tabs.<br>Use the other tabs in People.xls to set the<br>permission groups, support groups, and<br>support group functional roles for each people<br>template, for individuals, or for both.<br>For more information about how to use people<br>templates to load individuals into the system<br>and assign them permissions, see People,<br>permissions, and support groups on page 61. |
|                                                                                                    | for more 02 CTM-People  | Use this tab to load people. For more<br>information about how to load people into the<br>system and assign them permissions, see<br>People, permissions, and support groups on<br>page 61.<br><b>Note:</b> Do <i>not</i> use data load to load Demo and<br>Appadmin users, because these are existing<br>administrator accounts.                                                                                                    |
|                                                                                                    |                         | Use this tab to specify the BMC Remedy ITSM<br>application permission groups for each people<br>template. For more information about how to<br>load people into the system and assign them<br>permissions, see People, permissions, and<br>support groups on page 61.                                                                                                    |
|                                                                                                    | 04 CTM-PeopleTemplateSG | Use this tab to specify the support groups for<br>each people template. For more information<br>about how to load people into the system and<br>assign them permissions, see People,<br>permissions, and support groups on page 61.                                                                                                    |

. .

| Required spreadsheets     | Required tabs                       | Description                                                                                                    |
|---------------------------|-------------------------------------|----------------------------------------------------------------------------------------------------|
| People.xls<br>(continued) | 05 CTM-PeopleTemplateSFR            | Use this tab to specify the support group<br>functional roles for each people template. For<br>more information about how to load people<br>into the system and assign them permissions,<br>see People, permissions, and support groups<br>on page 61. |
|                           | 18 CTM-PeoplePermissionGroups       | Use this tab to specify the ITSM Application permissions for each individual.                                                                                                    |
|                           | 19 CTM-SupportGroupAssociation      | Use this tab to specify the support groups for each individual.                                                                                                    |
|                           | 20 CTM-<br>SupportGrpFunctionalRole | Use this tab to specify the support group functional roles for each individual.                                                                                                    |

# Set of foundation data load spreadsheets

Foundation data, loaded by the foundation data load spreadsheets, forms the foundation for all other data in BMC Remedy ITSM. Dependencies among foundation data load spreadsheets are shown in the following table.

| Table 11: Dependencies a | mong foundation ( | data load spre | adsheets |
|--------------------------|-------------------|----------------|----------|
|                          |                   |                |          |

. .

| Data entered in this   | Depends on data entered in these spreadsheets |           |                 |               |          |            |                  |          |
|------------------------|-----------------------------------------------|-----------|-----------------|---------------|----------|------------|------------------|----------|
| spreadsheet            | Company                                       | Geography | SystemSe<br>tup | People<br>Org | Location | Financials | Support<br>Group | Catalogs |
| Location               | Yes                                           | Yes       |                 |               |          |            |                  |          |
| People                 | Yes                                           |           |                 |               |          |            |                  |          |
| SupportGroup           | Yes                                           |           | Yes             |               |          |            |                  |          |
| Financials             | Yes                                           |           |                 |               |          |            |                  |          |
| People                 | Yes                                           |           |                 | Yes           | Yes      | Yes        | Yes              | Yes      |
| ProductCatalog         | Yes                                           |           |                 |               |          |            |                  |          |
| Operational<br>Catalog | Yes                                           |           |                 |               |          |            |                  |          |
| GenericCatalog         | Yes                                           |           |                 |               |          |            |                  | Yes      |

Process setup data, loaded by the process-setup data load spreadsheets, depends on foundation data.

Transaction data, loaded by the transaction setup data load spreadsheets, depends on foundation data. If you are loading transaction data, make sure that you consider information in the Transactional-SharedComponents.xls file. This spreadsheet includes tabs for shared child forms.

If you are loading task information for change or incident requests, consider the following points:

- You can load both task groups and tasks.
- You can load only one level of task group. This means that a task group can contain tasks, but cannot contain other task groups.
- Unless you are loading ad hoc tasks, you must specify the Task Template ID.

### To populate data in the spreadsheet

1 Complete the spreadsheets according to the instructions on the Instructions tab and in the column headings.

All leading and trailing spaces and tab characters are stripped when the data is imported into staging forms.

2 Save the file to the spreadsheet folder where the Data Management tool was installed. The default path is:

C:\Program Files\BMC Software\DataManagementClient

# Spreadsheet usage tips

This section documents some tips for using the spreadsheets.

### People, permissions, and support groups

Permission Groups, Support Group Associations, and Support Group Functional Roles (hereafter referred to as permissions) can be assigned as follows:

- Using templates. For detailed information about using templates, see Assigning permissions and permission groups using templates on page 63.
- On an individual basis. For detailed information about assigning permissions to individuals, see Assigning permission groups and permissions on an individual basis on page 65
- Using a combination of templates and assigning directly to individuals.

#### — Note

When you assign permission groups and permissions using both templates and on an individual basis, the template permissions are assigned first and the individually assigned permissions are appended to these. If the same permission is specified in a template as well as for an individual, a validation error occurs. Remove the duplication to fix the error.

The People.xls spreadsheet contains the following tabs that you use to define people and their permissions:

- The 01 CTM-PeopleTemplate tab is used to load existing People templates from previous systems. However People templates are also used for linking Permission Groups, Support Groups, and Functional Roles to a People Record that is being loaded. See Assigning permissions and permission groups using templates on page 63 for more information.
- The 02 CTM-People tab defines people that are being loaded into the system.
- The 03 CTM-PeopleTemplatePG tab includes columns for Permissions Group and License Type, both of which are required fields. Use this tab to assign permission groups using templates.
- The 04 CTM-PeopleTemplateSG tab is used to associate support groups to a person record in the 01 CTM-PeopleTemplate tab. Use this tab to assign permission support groups using templates.
- The 05 CTM-PeopleTemplateSFR tab is used to load a support group functional role for a person record in the 01 CTM-PeopleTemplate tab. Use this tab to assign functional roles using templates.
- The 17 CTM-PeopleAccessRestrictions tab is used to provide company record access to a person record in the 02 CTM-People tab. Use this tab to assign access to company records on an individual basis.
- The 18 CTM-PeoplePermissionGroups tab includes columns for Permissions Group and License Type, both of which are required fields. Use this tab when you assign permission groups directly to an individual.
- The 19 CTM-SupportGroupAssociation tab is used to associate support groups with a person record in the 02 CTM-People tab. Use this tab to assign support groups on an individual basis.
- The 20 CTM-SupportGrpFunctionalRole tab is used to load a support group functional role for a person record in the 02 CTM-People tab. Use this tab to assign functional roles on an individual basis.

# Assigning permissions and permission groups using templates

Templates are used as follows:

- People templates make it easier to load people who fulfill the same role within a given support group. See the steps in the procedure that follows to understand how to fill in the People.xls spreadsheet to load People records using templates.
- When you load people, the purpose of the 01 CTM-PeopleTemplate tab is only to specify the template information, such as name. The other fields, such as Company Name, are loaded from the 02 CTM-People tab. These other fields, however, are stored in the People Template after promotion and are used when you create individual people records through the Application Administration console. Figure 36 on page 63 shows how the Template Name field relates the 01 CTM-PeopleTemplate tab to the 02 CTM-People tab.

### Figure 36: Template Name field relationship

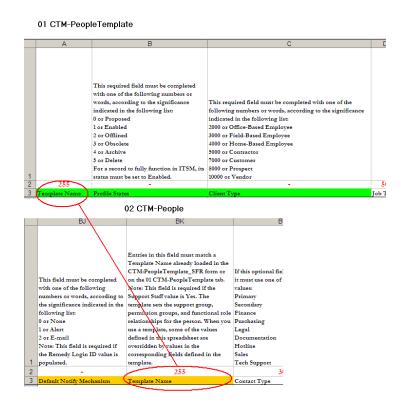

### **Defining permissions using templates**

### To define permissions using templates

1 Specify a Template Name on the 01 CTM-PeopleTemplate tab in People.xls, and the rest of the required fields.

#### Note

The information in the 01 CTM-PeopleTemplate tab is not used; the information in the 02 CTM-People tab is used to load the person.

The template information is joined to the people information by the template name, as shown Figure 37 on page 64.

After a template has been defined in the 01 CTM-PeopleTemplate tab and the People records have been defined on the 02 CTM-People tab, you can create a permission record using the 03 CTM-PeopleTemplatePG tab.

2 Enter the template name specified in the 01 CTM-PeopleTemplate tab in the Template Name column of the 03 CTM-PeopleTemplatePG tab. You must enter one permission per spreadsheet row (many permissions to one template are allowed).

Figure 37 on page 64 shows an example of permission groups being assigned to a group of people, with the records being linked to each other by the Template Name.

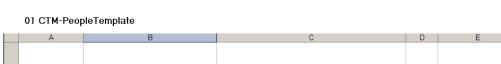

Figure 37: Permission Groups assigned to many people using a template

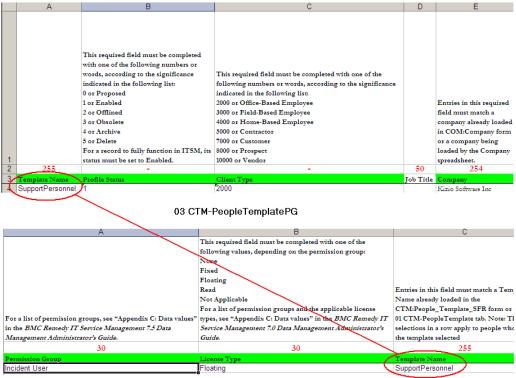

- 3 Verify that the permissions that you are assigning are not already defined in the 18 CTM-PeoplePermissionGroups tab, which are used to define permissions on an individual basis.
- 4 Repeat steps 1 through 3 to specify support groups using the 04 CTM:PeopleTemplateSG tab and functional roles using the 05 CTM:PeopleTemplateSFR tab.

# Assigning permission groups and permissions on an individual basis

You can also assign permissions on an individual basis by using the following tabs:

- 18 CTM-PeoplePermissionGroups
- 19 CTM-SupportGroupAssociation
- 20 CTM-SupportGrpFunctionalRole

— Note

The permissions that you assign individually are appended to any permissions assigned by a template. If there are duplicate permissions, a validation error occurs.

### To define the permissions on an individual basis

- 1 Fill in the information for the individual on the 02 CTM-People tab.
- 2 Based on the type of permissions that you want to assign, fill in any of the following tabs:
  - 18 CTM-PeoplePermissionGroups to assign permission groups. This tab is linked to the 02 CTM-People tab by the Remedy Login ID column.
  - 19 CTM-SupportGroupAssociation to assign support groups. This tab is linked to the 02 CTM-People tab by the Login ID column.
  - 20 CTM-SupportGrpFunctionalRole to assign support group functional roles. This tab is linked to the 02 CTM-People tab by the Login ID column.

Figure 38 on page 66 shows an example of permission groups being assigned to an individual, with the records being linked to each other by the Remedy Login ID.

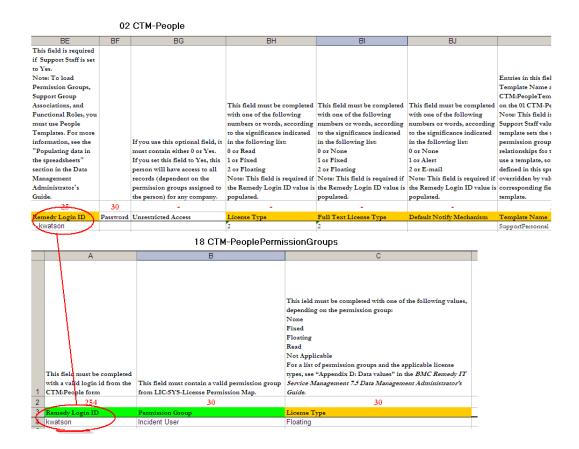

### Figure 38: Permission groups assigned to an individual

- 3 Verify that the permissions you that are assigning are not already defined in any templates that you are using to assign permissions.
- 4 Repeat steps 1 through 3 for all the individuals to whom you want to assign permissions on an individual basis.

### Task templates and process templates

This section describes:

- The limitations that exist for task template validation.
- How you use task templates to load tasks and the associations between their child objects, such as tasks and task groups, versus how you use process templates to load processes and the associations between their child objects, such as tasks and task groups.

### Limitations of task template validation

No validation is performed on the automatic fields on the TMS-TaskTemplate tab of the Process Setup-Task.xls spreadsheet. However, the automatic command is validated. This behavior corresponds to the same behavior that exists on the TMS:Task Template form.

### Differing uses of task and process templates

The system behaves differently when it uploads child tasks and task groups using templates defined in the ProcessSetup-Task.xls and Transactional-Task.xls spreadsheets. The upload works for each as follows:

- ProcessSetup-Task.xls When you upload data referencing a Task Group Template in the Task Group Template Identifier field on the TMS-TaskGroupTemplate tab, any associated task groups and tasks are also uploaded automatically.
- Transactional-Task.xls When you upload tickets referencing a Task Group Template in the Template ID field on the TMS-TaskGroup tab, associated tasks are *not* uploaded automatically. This is because tasks defined by the task group template may already be in progress in the system. To upload a task group template's tasks, you need to explicitly define the tasks on the TMS-Task tab in the Transactional-Task.xls spreadsheet.

Figure 39 on page 68 shows the Transactional-Task.xls spreadsheet with the Template ID field referencing a template and also the TMS-Task tab which must be filled to make sure any associated tasks are also uploaded.

|          | A                                                   | В                                                                                                    | С                                      | D                                  | E                                |
|----------|-----------------------------------------------------|----------------------------------------------------------------------------------------------------|----------------------------------------|------------------------------------|----------------------------------|
| 1        | the Task Identifier. Entry<br>in this field must be | This is a required field<br>that is used to lookup the<br>Template this Task Group<br>originated from. The<br>entry in this field contains<br>the Task Group Template<br>Identifier. | the Incident or Change                 | CHG:Infrastructure                 | This required field contains the |
| 2        | unique.                                             |                                                                                                    | linked to this Task Group.<br>er Entry | Change                             | Group's name.                    |
| 2        | 15                                                  |                                                                                                    | 38                                     | 255                                | 255                              |
| 3<br>4   | 15                                                  | 38                                                                                                    |                                        | 255                                | 255<br>Name                      |
| 4        | Task Group Identifier                               | TemplateID<br>1                                                                                                    | Request ID<br>REQ000000044949          | Request Form Name<br>HPD:Help Desk | Name<br>Help Desk Task Group 1   |
| 6        | Taskorrui                                           | <u></u>                                                                                                    | REQ00000044343                         | neb.neip besk                      | Help Desk Task Gloup T           |
| 7        |                                                     |                                                                                                    |                                        |                                    |                                  |
| 8        |                                                     |                                                                                                    |                                        |                                    |                                  |
| 9        |                                                     |                                                                                                    |                                        |                                    |                                  |
| 10       |                                                     |                                                                                                    |                                        |                                    |                                  |
| 11       |                                                     |                                                                                                    |                                        |                                    |                                  |
| 12<br>13 |                                                     |                                                                                                    |                                        |                                    |                                  |
| 13       |                                                     |                                                                                                    |                                        |                                    |                                  |
| 14       |                                                     |                                                                                                    |                                        |                                    |                                  |
|          | ► N Instructions TMS                                | -TaskGroup (TMS-Task )                                                                                                    | TMS-WorkInfo /                         |                                    |                                  |

Figure 39: Transactional-Task.xls spreadsheet showing Template ID and TMS-Task tab

# Using Transactional-SharedComponents.xls to populate the Service or CI fields in an incident, problem, known error, or change

To populate the Service and CI fields of an incident, problem, and known error, or to update the Service field only of a change, you use the fields in the SHR-Associations tab of the Transactional-SharedComponents.xls spreadsheet.

Figure 40 on page 69 describes the fields on the SHR-Association tab of Transactional-SharedComponents.xls.

### Figure 40: Fields on the SHR-Associations tab of Transactional-SharedComponents.xls

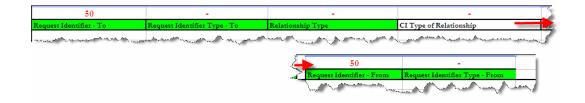

#### - Note

Fill in the Type of Relationship field only to create an association that updates the Service or CI. Fill in the rest of the fields (required fields are highlighted in green) to complete the association, even if you do not fill in the Type of Relationship field.

### What do I fill in to update the Service and CI fields?

To use the SHR-Associations tab of the Transactional-SharedComponents.xls spreadsheet to update the Service and CI fields on the HPD:Help Desk, PBM:Problem Investigation, PBM:Known Error, form or just the Service field on the CHG:Infrastructure Change form, you need to enter one of the following values in the CI Type of Relationship field, depending on whether you want to update the Service or CI field. If you want to update both fields, you need to create two rows specifying each of the following values once in each row.

■ Service CI (or 1000) to update the Service field

### - WARNING

If you enter Service CI (or 1000) for incidents, problems, known errors, and changes only, the Product Categorization information is updated based on the information already defined for the service.

• CI (or 2000) to update the CI field

### - WARNING

If you enter CI (or 2000), for incidents only the Resolution Product Categorization information is updated based on the information already defined for the CI.

For an example of entering data in the spreadsheet to populate the Service and CI fields of an incident, see Example: Updating the Service and CI fields for an incident on page 71.

- Note -

The SHR-Associations tab of the Transactional-SharedComponents.xls spreadsheet is also used to define associations, including CI associations. Leave the Type of Relationship field blank to create this type of association.

If you enter a value in the Type of Relationship field, the values that you enter in the Request Identifier - To and Request Identifier - From fields are used to retrieve the data that will be entered in the Service and CI fields for the incident. Depending on whether you are updating the Service or CI fields, the values that you enter in these fields are different. Table 12 on page 70 describes what to enter in these fields in each of these situations.

### Table 12: Values to enter in the Request Identifier - To and From fields

| Fields being updated                                                                                                    | Spreadsheet field         | Description of value to enter                                                                 |  |  |
|----------------------------------------------------------------------------------------------------|---------------------------|-----------------------------------------------------------------------------------------------|--|--|
| <b>Note:</b> The Request Identifier - To and Request Identifier - From fields are interchangeable, which means ye can enter the values described below in either field, depending on whether you are updating the Service of CI field. |                           |                                                                                               |  |  |
| Service                                                                                                    | Request Identifier - To   | The incident, change, problem, or known error number.                                         |  |  |
|                                                                                                    | Request Identifier - From | The Reconciliation ID that identifies the business service CI to load into the Service field. |  |  |
| CI                                                                                                    | Request Identifier - To   | The incident number.                                                                          |  |  |
|                                                                                                    | Request Identifier - From | The Reconciliation ID that identifies the CI to load into the CI field.                       |  |  |

If you entered a value in the Type of Relationship field (to indicate you want to update either the Service or CI fields on an incident, problem, known error, or

change), in addition to the fields described in Table 12 on page 70, you should update the rest of the fields on the spreadsheet as follows:

- Request Identifier Type To the Request Identifier Type. Always should contain one of the following values:
  - 9000 (or Incident) to indicate that you are updating an incident record
  - 20000 (or Problem Investigation) to indicate that you are updating a problem investigation record
  - 16000 (or Known Error) to indicate that you are updating a known error record
  - 12000 (or Infrastructure Change) to indicate that you are updating an infrastructure change record
- Relationship Type Always should contain the value Related to or 35000.
- Request Identifier Type Always should contain the value 6000 or Configuration Item to indicate that the information is being retrieved from a CI.

### Example: Updating the Service and CI fields for an incident

For this example, you want to load data for incident INC00000000354 and populate the Service and CI fields for this incident at the same time. You want to populate these fields as follows:

- Service with System Access
- CI with BMCHDNODE

Figure 41 on page 71 shows you how to fill in the spreadsheet. Because you are populating both the Service and CI fields on the incident, you need to fill in two rows on the spreadsheet.

#### Figure 41: SHR-Associations tab filled in

|                         | K.                           |                           |
|-------------------------|------------------------------|---------------------------|
| 50 -                    |                              |                           |
| Request Identifier - To | Request Identifier Type - To | Relationship Type         |
| NC00000000354           | 9000                         | Related to                |
| INC000000000354         | 9000                         | Related to                |
| Land and have a second  | have have                    | and the second second and |

| lation                  | H                                                                                                    | Entry 2                            |  |  |
|-------------------------|----------------------------------------------------------------------------------------------------|------------------------------------|--|--|
| -                       | 50                                                                                                    | -                                  |  |  |
| CI Type of Relationship | Request Identifier - From                                                                                                    | Request Identifier Type - From 🛛 🛸 |  |  |
| Service CI              | RE17892Hge879hsjiPOI987ykjshnNSfxd                                                                                                    | 6000                               |  |  |
| CI                      | REtt739kdjLMHG875rrsfd467jHSDKfges                                                                                                    | 6000                               |  |  |
|                         | and the second second s |                                    |  |  |

Table 13 on page 72 explains the values in the fields on the spreadsheet shown in Figure 41 on page 71.

| Spreadsheet field              | Value                              | Explanation                                                                                                    |  |  |  |  |
|--------------------------------|------------------------------------|----------------------------------------------------------------------------------------------------|--|--|--|--|
| Row 1 of spreadsheet example   |                                    |                                                                                                    |  |  |  |  |
| CI Type of Relationship        | Service CI                         | Indicates that the Service field of the incident should be updated.                                                                                                    |  |  |  |  |
| Request Identifier - To        | INC00000000354                     | The incident number identifying the incident to update.                                                                                                    |  |  |  |  |
| Request Identifier Type - To   | 9000                               | Indicates that an incident record is to be updated.                                                                                                    |  |  |  |  |
| Relationship Type              | Related to                         | Must be Related to when<br>something is specified in the CI<br>Type of Relationship field.                                                                                                    |  |  |  |  |
| Request Identifier - From      | RE17892Hge879hsjiPOI987ykjshnNSfxd | The Reconciliation ID that<br>identifies the service to load into<br>the Service field. In this case, this<br>reconciliation ID loads System<br>Access into the Service field of<br>the incident.  |  |  |  |  |
| Request Identifier Type - From | 6000                               | Indicates that the information to<br>populate the Service field is<br>coming from a CI.                                                                                                    |  |  |  |  |
| Row 2 of spreadsheet example   |                                    | 1                                                                                                    |  |  |  |  |
| CI Type of Relationship        | CI                                 | Indicates that the CI field of the incident should be updated.                                                                                                    |  |  |  |  |
| Request Identifier - To        | INC00000000354                     | The incident number identifying<br>the incident to update. This is the<br>same number that was used for<br>Row 1 since both the Service and<br>CI fields are being populated for<br>this incident. |  |  |  |  |
| Request Identifier Type - To   | 9000                               | Indicates that an incident record is to be updated.                                                                                                    |  |  |  |  |
| Relationship Type              | Related to                         | Must be Related to when<br>something is specified in the CI                                                                                                    |  |  |  |  |

Type of Relationship field.

### Table 13: Spreadsheet fields and values used to populate the Service and CI fields

| Spreadsheet field              | Value                                  | Explanation                                                                                                    |
|--------------------------------|----------------------------------------|----------------------------------------------------------------------------------------------------|
| Request Identifier - From      | REtt739kdjLMHG875rrsfd467jHSDKfge<br>s | The Reconciliation ID that<br>identifies the CI to load into the CI<br>field. In this case, this<br>reconciliation ID loads<br>BMCHDNODE into the CI field of the<br>incident. |
| Request Identifier Type - From | 6000                                   | Indicates that the information to populate the CI field is coming from a CI.                                                                                                   |

The following figure shows incident INC00000000354 with the Service and CI fields populated with the information uploaded by the spreadsheet in Figure 41 on page 71.

|   | Identification and<br>Recording                                                          | Investigation and<br>Diagnosis Normal                                                 | Resolutio<br>Recovery                 |                                                                                                    | Incident Closur | . ]             |
|---|------------------------------------------------------------------------------------------|---------------------------------------------------------------------------------------|---------------------------------------|----------------------------------------------------------------------------------------------------|-----------------|-----------------|
|   | Incident ID*+<br>Company*+<br>Customer*+ New<br>Contact*+ New<br>Notes                   | INC00000000354 BMW SL Superuser Request access to help desk system                    | ✓<br><u>Clear</u><br><u>Clear</u><br> | Work Detail Relation                                                                                                    |                 | /stem           |
|   | Template+                                                                                |                                                                                       | ····                                  | Assigned Group*+<br>Assignee+                                                                                                    |                 | nternal Support |
| ( | Service+<br>Cl+<br>Impact*<br>Urgency*<br>Priority*<br>Incident Type*<br>Reported Source | System Access BMCHDNDDE 3-Moderate/Limited 3-Medium Medium User Service Request Email | Ð                                     | Vendor Group+<br>Vendor Ticket Number<br>Status*<br>Status Reason<br>Effort Time Spent Minu<br>Total Time Spent Minu<br>Update Assignment I<br>Resolution | Ites 0          |                 |
|   | A manage of                                                                              |                                                                                       | Same.                                 | San San San San San San San San San San                                                                                                    |                 | ~~~             |

Figure 42: Incident form showing Service and CI fields

# CTM:LoadSupportGroupAssociation with Support Staff set to Yes

The dataload utility loads data hierarchically, in its order of dependence. Data on which other data completely depends is loaded first, and data on which other data does not depend is loaded last. The rest of the data is loaded somewhere in the middle of this continuum based on its dependency. For example, CTM:People data is loaded before CTM:Support Group Association data, because there is a hard dependency on the CTM:People data. However, when a People record has Support Staff set to Yes, at least one support group association has to exist. Because CTM:Support Group Association data is loaded after CTM:People data, it is not possible to validate if at least one valid support group association exists or not. Therefore, when setting Support Staff to Yes, you need to manually check that one support group association will also exist after all of the data has been loaded.

# **Uploading work log attachments**

The spreadsheets allow attachments to be loaded into forms that have work logs. Use the Form and spreadsheet matrix for uploading work log attachments table to identify the spreadsheet, tab, and fields that you need to fill in for each form. The steps that follow the table provide instructions for uploading attachments to the work log and provide clearer instructions, and also describe the syntax to use for the Attachment 1 through Attachment 3 fields.

| Form                                                                                   | Spreadsheet                | Tab                                                                                   | Fields to fill in                         |
|----------------------------------------------------------------------------------------|----------------------------|---------------------------------------------------------------------------------------|-------------------------------------------|
| AST:WorkLog                                                                            | Transactional-Asset.xls    | AST-WorkLog                                                                           | ■ Attachment                              |
| CHG:WorkLog                                                                            | Transactional-Change.xls   | CHG-WorkLog                                                                           | Attachment                                |
| CTR:WorkLog                                                                            | Transactional-Contract.xls | CTR-WorkLog                                                                           | ■ Attachment                              |
| <ul> <li>HPD:WorkLog</li> </ul>                                                        | Transactional-Incident.xls | HPD-WorkLog                                                                           | Attachment 2                              |
| <ul> <li>SRM:WorkInfo</li> </ul>                                                       |                            |                                                                                       | <ul> <li>Attachment</li> <li>3</li> </ul> |
| <ul> <li>PBM:Known Error<br/>WorkLog</li> <li>PBM:Investigation<br/>WorkLog</li> </ul> | Transactional-Problem.xls  | <ul> <li>PBM-<br/>KnownErrorWorkLog</li> <li>PBM-<br/>InvestigationWorkLog</li> </ul> |                                           |
| TMS:WorkInfo                                                                           | Transactional-Task.xls     | TMS-WorkInfo                                                                          |                                           |

#### Table 14: Form and spreadsheet matrix for uploading work log attachments

#### To fill in the spreadsheets to upload attachments

- 1 Open the spreadsheet associated with the form to which you want to upload attachments as identified in Table 14 on page 74.
- 2 Select the tab identified for that spreadsheet.

- 3 Scroll to the fields (columns) Attachment 1, Attachment 2, and Attachment 3.
- 4 Identify one attachment for each field, starting with the Attachment 1 field, up to a maximum of three attachments. Use the following syntax:

...CSVs\Transaction\Attachments\*subDirectory*\fileName.extension

#### ----- Note

Creating a subdirectory is optional. If you do create one, it must be under the ...CSVs \Transaction\Attachments directory. If the file attachment is directly under the CSVs\Transaction\Attachments directory, just specify the *FileName.extension*. If the attachment is under a sub-directory, you must specify *SubDirectory* \*fileName.exension*.

- 5 Fill in any other fields to which you want to upload information. Green fields are required and orange fields are required based on other fields.
- 6 Load, validate, and promote the data as described in Importing data on page 77.

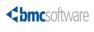

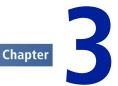

# **Importing data**

After the spreadsheet is complete and is converted to CSV files, you must complete the following steps to import the data. These steps must be performed from the Data Load Console. Detailed instructions for each step are provided in this chapter.

- 1 Load data from spreadsheets.
- 2 Validate and promote the data.

When appropriate, you can delete the data from the staging forms.

# **Overview of the Data Load Console**

This section provides an overview of the Data Load Console. Instructions for using the console are provided in the following sections.

Use the Data Load Console to load data into BMC Remedy ITSM.

| elete All Staging Data                                                                                                    | unctions                    | Data Lo     | ad Console        |                        |                |                |                     |                    |
|----------------------------------------------------------------------------------------------------|-----------------------------|-------------|-------------------|------------------------|----------------|----------------|---------------------|--------------------|
| Sequence Compliance Check       Foundation       Validate       Promote         port CSV Files       Foundation       Image: Company Alias       Image: Company Alias | elete Promoted Staging Data |             |                   | 2. Then cl             | ick on an acti | on you want t  | o perform           |                    |
| Server Lompliance Linek       The table below displays the order the dataloads will be processed and information about each staging form.         The table below displays the order the dataloads will be processed and information about each staging form.         Sequenc/       Workbook Group       Workbook         Staging Status       Sequenc/       Workbook Group       No Data       0       0         10       Company Alias       No Data       0       0       0         20       Location       Site       No Data       0       0       0         30       Geography       Postal Code       No Data       0       0       0         30       Geography       Postal Code       No Data       0       0       0         50       System Setup       Pager Service Configura No Data       0       0       0       0         50       Location       Site Group       No Data       0       0       0       0         70       Location       Site Group       Site Group       No Data       0       0       0         100       Support Group       Support Group       Support Group       No Data       0       0         1010       Support Group       Support Group       No Data </td <td>elete All Staging Data</td> <td>data you</td> <td>want to load</td> <td></td> <td></td> <td></td> <td></td> <td></td>                                                                                                    | elete All Staging Data      | data you    | want to load      |                        |                |                |                     |                    |
| The table below displays the order the dataloads will be processed and information about each staging form.         Status       The table below displays the order the dataloads will be processed and information about each staging form.         Sequenc/       Workbook Group       Workbook       Status       Error Detected       Records Not Promote       Available For Prom         10 Company       Company Alias       No Data       0       0         0       Company Alias       No Data       0       0       0         0       Company Alias       No Data       0       0         0       Company Alias       No Data       0       0         0       Company Alias       No Data       0       0         0       Set Company Alias       No Data       0       0         0       Set Company Alias       No Data       0       0       0       0                                                                                                    | cense Compliance Check      | Foundation  | •                 | Validat                | e Promote      |                |                     |                    |
| Sequenc/       Workbook Group       Workbook Status       Status Status       Error Detected       Records Not Promote       Available For Prom         1       Company       Company       No Data       0       0         20       Location       Site       No Data       0       0         30       Geography       Postal Code       No Data       0       0         40       Location       Site       No Data       0       0         40       Location       Site       No Data       0       0         40       Location       Site Kalas       No Data       0       0         50       System Setup       Pager Service Configura No Data       0       0       0         60       Location       Site Group       No Data       0       0       0         70       Location       Site Group       No Data       0       0       0         90       People Organizatio       No Data       0       0       0       0       0         100       Support Group       Support Group       Support Group       No Data       0       0       0         1010       Support Group       Business Time Workday                                                                                                    | invert CSV Files            |             |                   |                        |                |                |                     |                    |
| Sequenc/         Workbook         Status         Error Detected         Records Not Promote         Available For Prom           10         Company         Company         No Data         0         0         0         0         0         0         0         0         0         0         0         0         0         0         0         0         0         0         0         0         0         0         0         0         0         0         0         0         0         0         0         0         0         0         0         0         0         0         0         0         0         0         0         0         0         0         0         0         0         0         0         0         0         0         0         0         0         0         0         0         0         0         0         0         0         0         0         0         0         0         0         0         0         0         0         0         0         0         0         0         0         0         0         0         0         0         0         0         0         0         0 <td< td=""><td></td><td>The table t</td><td>elow displays the</td><td>order the dataloads</td><td>will be proces</td><td>sed and inform</td><td>nation about each s</td><td>taging form.</td></td<>                                                                                                    |                             | The table t | elow displays the | order the dataloads    | will be proces | sed and inform | nation about each s | taging form.       |
| 10         Company         Company Alias         No Data         0         0           20         Location         Site         No Data         0         0           30         Geography         Postal Code         No Data         0         0           40         Location         Site Alias         No Data         0         0           50         System Setup         Pager Service Configura         No Data         0         0           60         Location         Site Group         No Data         0         0           70         Location         Site Group         No Data         0         0           90         People Organizatio         People Organization         No Data         0         0           100         Support Group         Sine Company Associatio         No Data         0         0           100         Support Group         Favorite Groups         No Data         0         0         0           100         Support Group         Support Group         No Data         0         0         0           100         Support Group         Support Group         Support Group         No Data         0         0                                                                                                    |                             | Sequence    | Workbook Group    |                        | Staging Status | Error Detected | Records Not Promote | Available For Prom |
| 20         Location         Site         No Data         0         0           30         Geography         Postal Code         No Data         0         0           40         Location         Site Allas         No Data         0         0           50         System Setup         Pager Service Configura No Data         0         0           60         Location         Region         No Data         0         0           70         Location         Site Group         No Data         0         0           80         Location         Site Group         No Data         0         0           90         People Organizatio         People Organizatio         No Data         0         0           100         Support Group         Favorite Groups         No Data         0         0         0           101         Support Group         Business Time Workday         No Data         0         0         0           102         Support Group         Business Time Workday         No Data         0         0         0           103         Support Group         People Template Suppor         No Data         0         0         0         0         0<                                                                                                    | ew Status                   |             |                   |                        | No Data        |                | 0                   | 0                  |
| 30         Geography         Postal Code         No Data         0         0           40         Location         Site Alias         No Data         0         0           50         System Setup         Pager Service Configura         No Data         0         0           60         Location         Region         No Data         0         0           70         Location         Site Group         No Data         0         0           70         Location         Site Company Associatio         No Data         0         0           90         People Organization         No Data         0         0         0         0           100         Support Group         Favorite Groups         No Data         0         0         0           100         Support Group         Favorite Groups         No Data         0         0         0           100         Support Group         Support Group         Support Group         No Data         0         0           100         Support Group         Support Group         Support Group         No Data         0         0           1010         Support Group         Business Time Workday         No Data         0                                                                                                    |                             |             |                   |                        |                |                |                     |                    |
| 40         Location         Site Alias         No Data         0         0           50         System Setup         Pager Service Configura         No Data         0         0           60         Location         Region         No Data         0         0           70         Location         Site Group         No Data         0         0           80         Location         Site Group         No Data         0         0           90         People Urganizatio         People Organization         No Data         0         0           100         Support Group         Support Group         No Data         0         0         0           100         Support Group         Support Group         No Data         0         0         0           120         Support Group         Support Group         Support Group         No Data         0         0           130         Support Group         Support Group         Support Group         No Data         0         0           140         Support Group         Support Group         Support Group         Support Group         Support Group         Support Group         Support Group         Suport Group         Support Group                                                                                                    |                             |             |                   |                        |                |                |                     |                    |
| 50         System Setup         Pager Service Configura No Data         0         0           60         Location         Region         No Data         0         0           70         Location         Site Group         No Data         0         0           80         Location         Site Company Associatio         No Data         0         0           90         People Organizatio         People Organizatio         No Data         0         0           100         Support Group         Support Group         No Data         0         0           100         Support Group         Support Group         No Data         0         0           100         Support Group         Business Time Holiday         No Data         0         0           120         Support Group         Business Time Workday         No Data         0         0           130         Support Group         Business Time Workday         No Data         0         0           160         People         People Template Events         No Data         0         0           160         People         People Template Fermis         No Data         0         0         0           170                                                                                                    |                             |             |                   |                        |                |                |                     |                    |
| 60         Location         Region         No Data         0         0           70         Location         Site Group         No Data         0         0           80         Location         Site Group         No Data         0         0           90         People Urganizatio         People Urganization         No Data         0         0           90         People Urganizatio         People Urganization         No Data         0         0           100         Support Group         Support Group         No Data         0         0           120         Support Group         Favorite Groups         No Data         0         0           130         Support Group         Support Group         Support Group         No Data         0         0           130         Support Group         Business Time Holiday         No Data         0         0           140         Support Group         Business Time Workday         No Data         0         0           150         Feople         People Template         No Data         0         0           160         People         People Template Suppo         No Data         0         0           190                                                                                                    |                             |             |                   |                        |                |                |                     |                    |
| 70         Location         Site Group         No Data         0         0           80         Location         Site Group Associatio         No Data         0         0           90         People Organizatio         No Data         0         0         0           90         People Organizatio         No Data         0         0         0           100         Support Group         Support Group         No Data         0         0           100         Support Group         Business Time Holiday         No Data         0         0           120         Support Group         Business Time Holiday         No Data         0         0           130         Support Group         Business Time Workday         No Data         0         0           140         Support Group         Business Time Workday         No Data         0         0           150         Feople         People Template Suppo         No Data         0         0           160         People         People Template Suppo         No Data         0         0           170         People         People Template Fermis         No Data         0         0           130         People <td></td> <td></td> <td></td> <td></td> <td></td> <td></td> <td></td> <td></td>                                                                                                    |                             |             |                   |                        |                |                |                     |                    |
| 80         Location         Site Company Associatio         No Data         0         0           90         People Organizatio         People Organization         No Data         0         0           100         Support Group         Support Group         No Data         0         0           110         Support Group         Favorite Groups         No Data         0         0           120         Support Group         Favorite Group Associatio         No Data         0         0           120         Support Group         Support Group Business Time Holiday         No Data         0         0           130         Support Group         Support Group Business Time Workday         No Data         0         0           140         Support Group         Business Time Workday         No Data         0         0           150         Financial Informatio         Cost Center Repository         No Data         0         0           160         People         People Template Suppo         No Data         0         0           170         People         People Template Fermis         No Data         0         0           180         People         People Template Fermis         No Data <td< td=""><td></td><td></td><td></td><td></td><td></td><td></td><td></td><td>0</td></td<>                                                                                                    |                             |             |                   |                        |                |                |                     | 0                  |
| 90         People Organizatio         No Data         0         0         0         0         0         0         0         0         0         0         0         0         0         0         0         0         0         0         0         0         0         0         0         0         0         0         0         0         0         0         0         0         0         0         0         0         0         0         0         0         0         0         0         0         0         0         0         0         0         0         0         0         0         0         0         0         0         0         0         0         0         0         0         0         0         0         0         0         0         0         0         0         0         0         0         0         0         0         0         0         0         0         0         0         0         0         0         0         0         0         0         0         0         0         0         0         0         0         0         0         0         0         0 <td></td> <td></td> <td></td> <td></td> <td></td> <td></td> <td></td> <td></td>                                                                                                    |                             |             |                   |                        |                |                |                     |                    |
| 100         Support Group         Support Group         No Data         0         0           110         Support Group         Favorite Groups         No Data         0         0           120         Support Group         Favorite Groups         No Data         0         0           120         Support Group         Support Group Support Group Alias         No Data         0         0           130         Support Group         Support Group Alias         No Data         0         0           140         Support Group         Support Group Alias         No Data         0         0           150         Financial Informatio         Cost Center Repository         No Data         0         0           160         People         People Template         No Data         0         0           170         People         People Template Suppo         No Data         0         0           180         People         People Template Functi         No Data         0         0           190         People         People Template Functi         No Data         0         0           200         People         People         No Data         0         0           202 </td <td></td> <td></td> <td></td> <td></td> <td></td> <td></td> <td></td> <td></td>                                                                                                    |                             |             |                   |                        |                |                |                     |                    |
| 110         Support Group         Favorite Groups         No Data         0         0           120         Support Group         Business Time Holiday         No Data         0         0           130         Support Group         Business Time Holiday         No Data         0         0           140         Support Group         Business Time Workday         No Data         0         0           150         Financial Informatio         Cost Center Repository         No Data         0         0           150         People         People Template Support         No Data         0         0           170         People         People Template Permis:         No Data         0         0           180         People         People Template Permis:         No Data         0         0           190         People         People Template Permis:         No Data         0         0           200         People         People         People         No Data         0         0           2010         People         People         No Data         0         0         0           202         People         People         People         No Data         0         0                                                                                                    |                             |             |                   |                        |                |                |                     |                    |
| 120         Support Group         Business Time Holiday         No Data         0         0           130         Support Group         Support Group Alias         No Data         0         0           140         Support Group         Support Group Alias         No Data         0         0           150         Financial Informatio         Cost Center Repository         No Data         0         0           160         People         People Template         No Data         0         0           170         People         People Template Suppo         No Data         0         0           180         People         People Template Functi         No Data         0         0           190         People         People Template Functi         No Data         0         0           190         People         People Template Functi         No Data         0         0           200         People         People         No Data         0         0           201         People         People         No Data         0         0           202         People         People         No Data         0         0           202         People         Su                                                                                                    |                             |             |                   |                        |                |                |                     |                    |
| 130         Support Group         Support Group Alas         No Data         0         0           140         Support Group         Business Time Workday         No Data         0         0           150         Financial Informatio         Cost Center Repository         No Data         0         0           160         People         People Template         No Data         0         0           170         People         People Template Suppo         No Data         0         0           180         People         People Template Permis         No Data         0         0           190         People         People Template Functi         No Data         0         0           200         People         People Template Functi         No Data         0         0           200         People         People         No Data         0         0           201         People         People         No Data         0         0           202         People         People         No Data         0         0           202         People         Support Group Associati         No Data         0         0                                                                                                    |                             |             |                   |                        |                |                |                     |                    |
| 140         Support Group         Business Time Workdayi No Data         0         0           150         Financial Informatio         Cost Center Repositov         No Data         0         0           150         People         People Template         No Data         0         0           170         People         People Template Suppo         No Data         0         0           180         People         People Template Permis         No Data         0         0           190         People         People Template Fermis         No Data         0         0           190         People         People Template Fermis         No Data         0         0           200         People         People         No Data         0         0           201         People         People         No Data         0         0           202         People         People         No Data         0         0           202         People         Support Group Associati         No Data         0         0                                                                                                    |                             | 130         | Support Group     |                        |                |                |                     |                    |
| 150         Financial Informatio         Cost Center Repository         No Data         0         0           160         People         People Template         No Data         0         0           170         People         People Template Suppo         No Data         0         0           180         People         People Template Fermis         No Data         0         0           180         People         People Template Fermis         No Data         0         0           190         People         People Template Fermis         No Data         0         0           200         People         People         No Data         0         0           201         People         People         No Data         0         0           202         People         People         No Data         0         0           202         People         Support Group         No Data         0         0         0           204         People         Support Group Associati         No Data         0         0         0                                                                                                    |                             |             |                   |                        |                |                |                     |                    |
| 160         People         People Template         No Data         0         0           170         People         People Template Support         No Data         0         0           180         People         People Template Support         No Data         0         0           180         People         People Template Permis         No Data         0         0           190         People         People Template Functi         No Data         0         0           200         People         People         No Data         0         0           202         People         People         No Data         0         0           202         People         Support Group Associati         No Data         0         0                                                                                                    |                             |             |                   | Cost Center Repository |                |                |                     |                    |
| 180         People         People Template Permis         No Data         0         0           190         People         People Template Fermis         No Data         0         0           200         People         People         No Data         0         0           200         People         People         No Data         0         0           202         People         People         People Associati         No Data         0         0           202         People         Support Group Associati         No Data         0         0                                                                                                    |                             |             |                   |                        | No Data        |                |                     |                    |
| 180         People         People Template Permis         No Data         0         0           190         People         People Template Functi         No Data         0         0           200         People         People         No Data         0         0           200         People         People         No Data         0         0           202         People         People         No Data         0         0           202         People         Support Group Associati         No Data         0         0                                                                                                    |                             | 170         | People            | People Template Suppo  | No Data        |                | 0                   | Ō                  |
| 200         People         People         No Data         0         0           2012         People         Permission Group         No Data         0         0           204         People         Support Group Associati         No Data         0         0                                                                                                    |                             | 180         | People            | People Template Permis | No Data        |                | 0                   | 0                  |
| 202 People Permission Group No Data 0 0<br>204 People Support Group Associati No Data 0 0                                                                                                    |                             |             |                   | People Template Functi |                |                |                     | 0                  |
| 204 People Support Group Associati No Data 0 0                                                                                                    |                             | 200         | People            | People                 | No Data        |                |                     | 0                  |
|                                                                                                    |                             | 202         | People            |                        |                |                |                     |                    |
| 206 People Functional Role No Data 0 0                                                                                                    |                             |             |                   |                        |                |                |                     | 0                  |
| 210 People Worklog No Data 0 0                                                                                                    |                             | 206         | People            | Functional Role        | No Data        |                |                     |                    |

Figure 43: Data Load Console

A table lists the staging forms. The default order of these forms in the table corresponds to the sequence in which they are processed.

For each form, the table indicates the staging status, whether errors were detected, the number of records that are not yet promoted, and the number of records that are available for promotion. The table refreshes every 10 minutes. During validation and promotion, you can monitor progress by checking which forms have been validated or promoted.

# Loading data from spreadsheets

After you populate the data load spreadsheets, you must load the data into data load staging forms. You must perform this procedure from a computer with the data load spreadsheets installed.

During this procedure, you convert the spreadsheets into CSV files, and then import the CSV files into staging forms.

#### To load data from spreadsheets

1 Access the Data Load Console.

- a Choose Start => Programs => BMC Software => AR System => BMC Remedy User.
- b Using BMC Remedy User, log in to the BMC Remedy AR System server to which you are importing data.
- c From the Application Administration Console, click the Custom Configuration tab.
- d From the Application Setting list, choose Foundation => Data Management Tool => Data Load Console.
- 2 For the category, select from Foundation, Process Setup, or Transactional.

The table lists all the staging forms for the category. The staging status is No Data for all forms that do not yet have data loaded.

3 Click Convert CSV Files.

The Input Parameters window appears.

4 Enter the parameters, as described in Table 15 on page 79.

#### Table 15: Input parameters for converting spreadsheets to CSV files

| Input parameter              | Description                                                                                                    |
|------------------------------|----------------------------------------------------------------------------------------------------|
| MS Excel Path                | The tool uses Microsoft Excel to convert the spreadsheets. You must specify the path to Microsoft Excel on your computer.                                              |
|                              | The default path for Microsoft Excel 2003 is C:\Program Files<br>\Microsoft Office\OFFICE11.                                                                           |
|                              | <b>Note:</b> If you browse to the directory on your system, make sure the path points to a directory and not a filename.                                               |
| Data Management Install Path | The tool must be able to find the spreadsheets and supporting files<br>on your computer. You must specify the path to which the Data<br>Management tool was installed. |
|                              | The default path is C:\Program Files\BMC Software<br>\DataManagementClient.                                                                                            |
|                              | <b>Note:</b> If you browse to the directory on your system, make sure the path points to a directory and not a filename.                                               |

5 To start the conversion, click **Start**.

For each tab in the corresponding data load workbook (such as Company.xls), the application creates a CSV file in the *ITSMDataManagementInstallDir*\7.6\CSVs \Foundation, CSVs\ProcessSetup or CSVs\Transaction directory.

#### ----- Note

If the conversion terminates before completing, you might have a blank cell in the final column. The final column is required in all spreadsheets.

6 Click Import CSV Files.

The Import Parameters window appears.

7 Enter the parameters, as described in Table 16 on page 80.

Table 16: Input parameters for importing CSV files

| Input parameter                | Description                                                                                                    |  |
|--------------------------------|----------------------------------------------------------------------------------------------------|--|
| DataImport.bat Path            | The tool uses BMC Remedy Data Import to import the CSV files. You must specify the path to this executable.                                                                                                    |  |
|                                | The default path is C:\Program Files\BMC Software \ARSystem\dataimporttool.                                                                                                    |  |
|                                | <b>Note:</b> If you browse to the directory on your system, make sure the path points to a directory and not a filename.                                                                                                    |  |
| Data Management Install Path   | The value that you entered in step 4.                                                                                                    |  |
|                                | <b>Note:</b> If you browse to the directory on your system, make sure the path points to a directory and not a filename.                                                                                                    |  |
| User Password                  | To run the BMC Remedy Data Import utility, the tool uses the User ID by which you are currently logged in. Enter the corresponding password.                                                                                                    |  |
|                                | <b>Note:</b> If you turn logging on, your password is captured in<br>the log. You may want to change your password to<br>something else before importing data with logging turned on,<br>and then change it back after you have finished the dataload<br>process. |  |
| External Authentication String | If required by the BMC Remedy AR System server, enter the External authentication.                                                                                                    |  |
| RPC Number                     | If required by the BMC Remedy AR System server, enter the RPC number.                                                                                                    |  |

8 To import the CSV files, click Start.

Data is imported into staging forms.

— Note

This import process strips all leading and trailing spaces, and all tab characters from the data.

The import process creates a log file in the *ITSMDataManagementInstallDir* **\7.6\Logs** directory for each CSV file that was imported. The name of the import log corresponds to the CSV file that is imported. For example, for COM-Company.csv, the import log is COM-Company.log. If a CSV file is missing or has no data, an error message is generated in the log file, but the data load utility continues, and loads data for CSV files that do exist and have valid data.

9 Examine the log files for error messages.

Error messages indicated in Table 17 on page 81 are benign and can be ignored.

Table 17: Benign error messages

| Error message                                            | Explanation                                                                                                    |
|----------------------------------------------------------|----------------------------------------------------------------------------------------------------|
| The Datafile option given does not exist. Cannot import. | The CSV file did not exist. If you did not intend to load data from the corresponding Excel workbook tab, you can ignore this error message. |
| The Datafile type is not supported. Cannot import.       | AR Import generates this error message in response to files with a CSV extension. The file is successfully imported, however.                |

10 If you are using an Oracle database, after loading large amounts of data, run the following SQL command to re-gather Oracle Optimizer Statistics:

```
begin
dbms_stats.gather_schema_stats(
ownname=> '"ARADMIN"',
cascade=> TRUE,
estimate_percent=> null,
degree=> null,
no_invalidate=> FALSE,
granularity=> 'AUTO',
method_opt=> 'FOR ALL COLUMNS SIZE AUTO',
options=> 'GATHER');
end;
```

# Validating and promoting the data

Data is initially loaded into staging forms. To validate and promote the data, you must use the Data Load Console to perform the following tasks:

- 1 Validate the imported data.
- 2 Fix errors.

If there are licensing warnings, you must also fix those warnings.

3 Promote validated data from the staging forms into the appropriate BMC Remedy ITSM forms.

*Tip* If you are loading large amounts of data, BMC recommends that you close the Data Load Console after you start validation or promotion. The table refresh affects performance. For example, to check the progress of CTM\_Loadpoeple, you can either reopen the Data Load Console or run the following SQL query: select DL\_STATUS,count(\*) rowcnt from CTM\_loadpeople group by DL\_STATUS

## Validating imported data

Before you can promote the data, you must validate it.

– Note

When you proceed with validation, the max filter setting is temporarily changed to 999999999. The max filters setting is increased to allow for the large number of filters required to process large volumes of data.

This setting is changed back to its original value when validation is complete. BMC recommends that you note the current value of max filters before proceeding; if the procedure is halted before it completes, you might need to manually reset this value.

#### - Tip

If you want to run the validation again after all the data is validated without errors, you will get an error message stating that there are no records to be validated. If you make a change on a staging form, however, the data can be revalidated.

This situation might occur if you successfully complete validation, but then records are changed on the system that might affect the data being loaded, such as a company being deleted.

#### To validate imported data

- 1 Access the Data Load Console.
  - a Choose Start => Programs => BMC Software => AR System => BMC Remedy User.

- b Using BMC Remedy User, log in to the BMC Remedy AR System server to which you are importing data.
- c From the Application Administration Console, click the Custom Configuration tab.
- d From the Application Setting list, choose Foundation => Data Management Tool => Data Load Console.
- 2 For the category, select from Foundation, Process Setup, or Transactional.

The table lists all the staging forms for the category. Forms with data that you loaded from the spreadsheets are currently listed with a staging status of Unvalidated. A staging status of No Data indicates a form that does not have data loaded from a spreadsheet

#### 3 Click Validate.

After you confirm that you want to proceed, validation is performed on all unvalidated data in staging forms. Validated data is revalidated if records are modified on the parent form or if there are unvalidated records on the staging form.

When you proceed with validation, the Data Load Status window appears, listing all forms with records to be validated. As the validation proceeds, the status changes from Pending to In Progress to Complete.

If you close the Data Load Status window, you can open it by clicking **View Status**. When the validation is complete, however, this window closes and cannot be reopened.

After validation is completed for a form, its staging status displayed on the Data Load Console changes to Validated. Validated forms might have errors.

If you validate new people records, the tool validates whether sufficient licenses are available. If the number of licenses available is insufficient, an error message appears, and the data remains unvalidated. To view details of the license compliance check, choose **Functions => License Compliance Check**.

## **Fixing validation errors**

This section describes how to check and fix errors that are specific to validation.

Additional information that is applicable to both validation and promotion is provided in Troubleshooting validation and promotion on page 87.

# **Checking license compliance**

You can load people into the system only if you have sufficient licenses. If you do not have enough licenses, an error message is displayed during validation. To view details of the license compliance check, choose **Functions => License Compliance Check**.

| License Compliance Check                                              | •                  | ×                      |
|-----------------------------------------------------------------------|--------------------|------------------------|
| <b>bmc</b> software                                                   |                    |                        |
| Product Name<br>Configuration/Asset Management                        | Licenses Available | Required # of Licenses |
| Change Management<br>Incident Mgmt/Service Desk<br>Problem Management | 300<br>700<br>500  | 0                      |
| Financial Management<br>Service Level Management                      | 300<br>600         |                        |
| AR User<br>BMC Remedy AR FTS                                          | 801<br>200         | 203<br>203             |
| Close                                                                 |                    |                        |

Figure 44: License Compliance Check window

To fix the license compliance, you must either:

- Add the required licenses.
- Load people only for whom you have sufficient licenses.

## Fixing errors on staging forms

After validation is complete, the Error Detected column indicates whether an error was detected in a staging form.

#### To fix errors

1 Select the form with errors, and then click **View**.

Error\_Flag 🗹 Yes

The staging form opens in Search mode.

| 🔮 COM:LoadCompa   | any (Search)     |
|-------------------|------------------|
| BMC REMEDY IT SEE | RVICE MANAGEMENT |
|                   |                  |
| LoadCompany ID    |                  |

#### Figure 45: Example of a staging form in Search mode

2 To find records with errors, set Error\_Flag to Yes, and then click **Search**.

When you open a record that has an error, the staging form includes one or more error description codes and the corresponding error messages. For example, the record in Figure 46 on page 85 has two errors. For a list of error messages, see Error messages on page 143

Ŧ

| VICE MANAGEMEN I             |                                            | < bmc softw                                                                                            |
|------------------------------|--------------------------------------------|----------------------------------------------------------------------------------------------------|
| DCL00000000001               |                                            |                                                                                                    |
| Validated 💌 Error_Flag 🗹 Yes | Error_Description                          | 300;322;                                                                                               |
|                              | ErrorMessage                               | Duplicate Record On Staging Form; Duplicate Company multi-tiered menu                                  |
|                              | Abbreviation                               |                                                                                                    |
| Collabra                     | Category                                   |                                                                                                    |
| Operating Company            | Description                                |                                                                                                    |
|                              | DCL0000000001 Validated  Collabra Collabra | DCL00000000001 Validated  Error_Flag Ves Error_Description ErrorMessage Abbreviation Collabra Category |

Figure 46: A staging form displaying a record with an error

3 Fix the errors.

DL\_Status

Company ID

You can fix errors directly on the form, or you can fix it in the spreadsheet.

The last column in the spreadsheet is required. If you leave a cell blank in the last column, a row might be duplicated or missing in the CSV and corresponding staging form. You must fix this error on the spreadsheet.

#### —— Тір

Because an error in a form can result in errors in dependent forms, you can sometimes save time by validating the data after fixing errors in one or two forms. To fix the error on the form:

#### — Note

Fix errors on the form only when the validation process is complete. If you fix the errors while validation is still running, the validation process might not complete and some records might not be validated.

- a Make the correction in the form.
- b Save the form.

The staging status for the form is reset to Unvalidated. Error\_Flag remains set to Yes until after you validate the data.

To fix the error in the spreadsheet

- c Delete the data.
- d Fix the spreadsheet.
- e Reconvert the spreadsheet to CSV.
- f Reimport the CSV files.
- 4 Click Validate.

Validation starts with the first staging form marked as Unvalidated or as Validated but with the error flag set to Yes. It continues with the dependent forms in sequence. If errors are still detected, you can repeat this procedure until all the errors are corrected or you can promote the data that validated without error. For more information on the dependent forms, see Data load staging forms dependencies on page 137.

## Promoting validated data into the BMC Remedy ITSM forms

When all the staging forms are validated, only the records that are validated without errors will be promoted.

- Note

If a record is modified on a staging form that has dependent staging forms with records, those dependent staging forms will need to be re-validated prior to promotion.

#### To promote validated data

1 Click Promote.

— Note

When you proceed with promotion, the max filter setting is temporarily changed to 999999999. It is changed back to its original value when promotion is complete.

2 Confirm that you want to proceed.

When you proceed, the Data Load Status window appears, listing all forms to be promoted. As the promotion proceeds, the status changes from Pending to In Progress to Complete.

If you close the Data Load Status window, you can open it by clicking **View Status**. When the promotion is complete, however, this window closes and cannot be reopened.

After data is promoted from a staging form into the BMC Remedy ITSM form, the staging status displayed on the Data Load Console changes to All Data Promoted and the number of records to promote is reset to 0.

3 If you are using an Oracle database, after promoting large amounts of data, run the following SQL command to regather Oracle Optimizer Statistics:

```
begin
dbms_stats.gather_schema_stats(
ownname=> '"ARADMIN"',
cascade=> TRUE,
estimate_percent=> null,
degree=> null,
no_invalidate=> FALSE,
granularity=> 'AUTO',
method_opt=> 'FOR ALL COLUMNS SIZE AUTO',
options=> 'GATHER');
end;
```

## Troubleshooting validation and promotion

To troubleshoot possible errors in validation and promotion, you can perform tasks described in the following sections:

- Monitoring the thread manager for a halted validation or promotion on page 88
- Recovering from a halted validation or promotion on page 88
- Checking for errors in validation and promotion on page 89

# Monitoring the thread manager for a halted validation or promotion

When you start a validation or promotion, records are added to the DLD:ThreadManager form. At the end of the process, the records are removed.

You can search for records in the DLD:ThreadManager form. If the records are not being added, modified, or removed, the process has halted. Follow the instructions in Recovering from a halted validation or promotion on page 88.

- Note

If you restart the BMC Remedy AR System server before recovering from a halted validation, you see the following error message:

```
Another validate of Promote process is running ... - AL - DLD:DLC:FoundationValidate_102_ValidateOnly.
```

## **Recovering from a halted validation or promotion**

If either validation or promotion is halted before the operation is complete, an administrator must:

- Reset the maximum number of filters for an operation to the original value.
- Delete the DLD:ThreadManager records.
- If you encounter the following error, check the Short Description field in the forms that have the error flag set:

```
An error was encountered during data promotion. The Short
Description field of this record has been updated with the error
details.
```

 Check for other errors as described in Checking for errors in validation and promotion on page 89.

#### To recover from a halted validation or promotion

- 1 Reset the maximum number of filters for an operation to the original value.
  - a Choose Start => Programs => BMC Software => AR System => BMC Remedy User.
  - b Using BMC Remedy User, log in to the BMC Remedy AR System server to which you are importing data.
  - c Open the AR System Administration Console.

#### d Choose System => General => Server Information.

The Server Information window appears.

- e Click the Advanced tab.
- f Change the value in the Maximum Filters for an Operation field to the original value, and then click **OK**.

BMC Remedy AR System is installed with this value set to 200000.

- 2 Delete the DLD:ThreadManager records.
  - a Open DLD:ThreadManager.
  - b Search for all records.

To do this, put % in the RequestID field and click **Search**.

- c Select all the records.
- d Choose **Actions => Delete**.

A message asks you to confirm whether to delete the records.

e Click OK.

You can now rerun validation or promotion.

- 3 To check the Short Description field in the forms that have the error flag set:
  - a In BMC Remedy User, search for forms with the error flag set to Yes.
  - b Check the Short Description field for text that explains the error.
  - c Fix the error.
  - d Continue with the validation process.

## Checking for errors in validation and promotion

Check for errors in validation and promotion in the following places:

- The Data Load Console-Errors found on staging forms are flagged. For details about fixing errors, see Fixing errors on staging forms on page 84.
- **ARerror.log**-This log file lists errors in running validation and promotion.

• **CAI Events form-**Search for records with Return Code set to Error. The comments in Return Message indicate which error occurred.

# **Deleting data**

You can delete data from staging forms except when validation or promotion is running.

The navigation pane on the left of the Data Load Console provides two functions:

- Delete Promoted Staging Data Deletes only promoted data from all staging forms.
- Delete All Staging Data Deletes all data from all staging forms, regardless of the current status.

You can delete individual records from staging forms, using the same method that lets you delete individual records in any BMC Remedy AR System form. If you delete any records from a staging form that has been validated, you must rerun the validation before you promote data.

#### - Note

If you delete all records from a validated staging form, the other forms are listed as validated on the Data Load Console. You must rerun validation, however, to make sure that other records on other forms are not dependent on the deleted records. If you do not rerun validation, you might receive an error message during promotion.

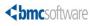

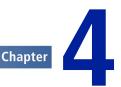

# Using the data wizard to modify data

You can use the data wizard to modify foundation data throughout all applicable BMC Remedy ITSM forms and in configuration item (CI) records in BMC Atrium CMDB.

Only a user with AR System Administrator permission can use the data wizard.

# **Overview of the data wizard**

Note

Some data, such as company name and site name, cannot be modified on the foundation configuration forms, because this data is used in records throughout the BMC Remedy ITSM applications and in BMC Atrium CMDB. For example, the site name is created on the SIT:Site form, but it can also be used on records on the CTM:People form, HPD:Help Desk form, and on CIs in BMC Atrium CMDB.

You can use the data wizard to modify this data, as it modifies the data in all applicable BMC Remedy ITSM forms and, where appropriate, in CI records in BMC Atrium CMDB.

Table 18 on page 92 indicates where the data wizard modifies data.

| Records modified by data wizard                                                                                                    | Records <i>not</i> modified by data wizard                                                                                                    |
|----------------------------------------------------------------------------------------------------|----------------------------------------------------------------------------------------------------|
| <ul> <li>BMC Remedy ITSM – all forms, except where noted in Exclusions from the data wizard on page 191</li> <li>BMC Atrium CMDB – CI records in the BMC Asset dataset</li> </ul> | <ul> <li>Other datasets in BMC Atrium, such as the sandbox dataset of the BMC Topology Discovery dataset</li> <li>Local databases for discovery products that are stored outside BMC Atrium CMDB</li> <li>BMC Service Level Management records</li> <li>BMC Service Request Management records</li> <li>BMC Remedy Knowledge Management records</li> </ul> |
|                                                                                                    | •                                                                                                    |

#### Table 18: Which records are affected by the data wizard

— Note

You can use the data wizard to modify or count only data that has a status of Enabled.

If you have records that are not modified by the data wizard, you must modify them in the relevant application. For more information about modifying data from other applications, see Modifying foundation data in related applications on page 239.

# **Counting records that use the target value in specified fields**

Before you modify data, you can use the data wizard to count records that use the target value. For example, if you plan to change a site name from "Canada" to "Canadian HQ," the data wizard can tell you:

- All forms that reference the Site Name field
- How many records on each form contain the target value ("Canada" in the example)

You can use this information for planning the change.

#### To count records that use the target value in specified fields

- 1 Access the data wizard.
  - a Log in to the BMC Remedy AR System server as an administrator.

- b From the Application Administration Console, click the Custom Configuration tab.
- c From the Application Setting list, expand Foundation, expand Data Management Tool, and then double-click Data Wizard Console.

The Data Wizard Console is displayed as shown in Figure 47 on page 93.

#### Figure 47: Data Wizard Console

| E Data Wizard Console (New)   |                                                                                                    |                      |  |  |  |
|-------------------------------|----------------------------------------------------------------------------------------------------|----------------------|--|--|--|
| BMC REMEDY IT SER             | VICE MANAGEMENT                                                                                             | <b>\bmc</b> software |  |  |  |
| ▼ Functions                   | Data Wizard Console                                                                                         |                      |  |  |  |
| View Audit Log<br>View Status | <ol> <li>Select the action you want to perform*</li> <li>Select the type of data to be acted on*</li> </ol> | Count target values  |  |  |  |
|                               | Close                                                                                                    |                      |  |  |  |

- 2 Select the Count target values action.
- 3 Select the data that you are counting.

You can select any of the following types of data:

- Company Name
- Person Name
- Login ID
- Generic Categorization
- Operational Categorization
- Product Categorization
- Product Model / Version
- Site Name
- Site Information
- Support Group

When you select the type of data, a window appears, prompting you for the target value.

4 Enter or select the target value.

For some types of data, you might specify values for multiple fields. For example, for Product Categorization, you can specify multiple tiers of categorization.

For some types of data, you can specify search criteria to locate the appropriate original value. For example, for Person Name, you can specify the Company Name.

# Figure 48: Example of the Data Wizard Console ready to count records for a person name

| <b>dbmc</b> software |               |
|----------------------|---------------|
| 3. Fill in the field | ; below       |
| Person Name          |               |
| Search Criteria      |               |
| Company              | My Company    |
| Corporate ID+        |               |
|                      | Clear         |
| Target value         |               |
| First Name+          | Bernie        |
| Middle Name          |               |
| Last Name+           | User          |
| Person ID            | PPL0000000002 |
| Login ID             | BUSER         |
|                      | Clear         |
|                      |               |
| 4. Click to perfor   | n action Go   |
| Close                |               |

5 Click Go.

You are prompted to confirm whether to proceed.

When you proceed, the Data Wizard Status window appears, listing forms to be counted. As the count proceeds, the status changes from Pending to Complete.

If you close the Data Wizard Status window, you can open it by clicking **View Status**. When the count is complete, however, you cannot open this window.

## Viewing the audit log

The audit log displays all the forms that were checked for records to update.

#### To To view the audit log

- 1 Click View Audit Log.
- 2 Select the appropriate Count record.

You can also see the results of previous counts.

The Data Administration Action Results tab displays the results of the count in a table. The table lists all forms that reference the data administration type, and the number of records for each form that include the target value.

# **Prerequisites to updating target values**

To maintain data integrity you must perform certain prerequisite actions before you use the data wizard to update target values. This section describes details of these actions.

#### WARNING-

You must perform all actions that apply to your environment. Failure to do so can compromise data integrity.

To prevent loss of data or to aid in reverting your data back to its original state before using the data wizard, you should back up your database before beginning.

#### - Note

Data wizard updates should be run at times when the systems are unavailable for general use, such as a scheduled change windows.

| Area                  | Actions to perform                                                                                                    |  |  |  |
|-----------------------|----------------------------------------------------------------------------------------------------|--|--|--|
| Escalations           | Disable escalations by performing the following steps:                                                                                                    |  |  |  |
|                       | 1 Open the AR System Administration Console.                                                                                                    |  |  |  |
|                       | 2 Choose <b>System =&gt; General =&gt; Server Information</b> .                                                                                                    |  |  |  |
|                       | 3 Select Disable escalations.                                                                                                    |  |  |  |
|                       | 4 Click <b>OK</b> .                                                                                                    |  |  |  |
|                       | 5 Close BMC Remedy User, and then restart the BMC Remedy AR System server.                                                                                                    |  |  |  |
|                       | <b>Note:</b> For the server group environment, if the Disable escalations option is not available, use BMC Remedy Developer Studio to manually disable escalation objects on the primary server. |  |  |  |
| Reconciliation Engine | Make sure that reconciliation does not run by performing the following steps:                                                                                                    |  |  |  |
|                       | 1 Open the BMC Atrium CMDB Console.                                                                                                    |  |  |  |
|                       | 2 Click the Reconciliation Manager tab.                                                                                                    |  |  |  |
|                       | 3 In the Job History area, look for active jobs.                                                                                                    |  |  |  |
|                       | If a reconciliation job is currently running, you <i>must</i> wait for it to complete before you run the data wizard.                                                                            |  |  |  |
|                       | 1 If no jobs are active, inactivate currently scheduled jobs.                                                                                                    |  |  |  |
|                       | 2 Check again for active jobs, to make sure that none were started.                                                                                                    |  |  |  |
| Discovery products    | If you have discovery products that populate BMC Atrium CMDB, such as BMC Topology Discovery or BMC Configuration Discovery, you must perform the following steps:                               |  |  |  |
|                       | 1 Stop the discovery products from populating BMC Atrium CMDB.                                                                                                    |  |  |  |
|                       | 2 Update the company or other foundation data being changed in the discovery products as applicable.                                                                                             |  |  |  |
|                       | <b>Note:</b> The data wizard updates the discovery data sets in BMC Atrium CMDB.                                                                                                    |  |  |  |
|                       | <b>Note:</b> If you are updating product categorization, see the example in the following section Coordinating the update of product categorization with BMC discovery products on page 97       |  |  |  |

| Area                               | Actions to perform                                                                                                    |  |
|------------------------------------|----------------------------------------------------------------------------------------------------|--|
| Distributed Server<br>Option (DSO) | DSO keeps databases synchronized between two separate BMC Remedy<br>AR System servers. Updates performed by the data wizard do not trigger DSO.<br>Also, you must not allow DSO events to update the database while the data<br>wizard is performing an update. |  |
|                                    | If you are using DSO, you must perform the following steps:<br>1 Turn off DSO on both servers.                                                                                                    |  |
|                                    | 2 Run the same data wizard updates on both servers.                                                                                                    |  |
|                                    | If you do not run exactly the same updates on both servers, the databases are no longer be synchronized, which results in failed DSO events.                                                                                                    |  |
|                                    | 1 Turn DSO back on.                                                                                                    |  |

# **Coordinating the update of product categorization with BMC discovery products**

This section provides an example of coordinating updates to product categorization with BMC discovery products.

You can perform this procedure if you have upgraded from BMC Topology Discovery version 1.4 to version 1.5 and want to change from default categorization to best practice categorization. You can modify this procedure for other updates to product categorization or for BMC Foundation Discovery or BMC Configuration Discovery.

# To coordinate the update of product categorization with BMC discovery products

- 1 Stop the discovery server.
- 2 Modify the categorization XML file.

If you are changing from default categorization to best practice categorization on BMC Topology Discovery, perform the following steps.

- a Browse to *TDHome*\public\_html\visualis\filter\normalization\default, where *TDHome* is the location where the BMC Topology Discovery server is installed.
- b Rename defaultcategorizationrules.xml to defaultcategorizationrules.xml.old.

- c Rename bestpraticescategorizationrules.xml to defaultcategorizationrules.xml.
- <sup>3</sup> Use the data wizard to update the product categorization in the product catalog, in CIs stored in BMC Atrium CMDB, and in BMC Remedy ITSM records, as described in Updating target values on page 98.
- 4 Restart the discovery server.

# **Updating target values**

You can use the data wizard to modify:

- Company Name
- Person Name
- Login ID
- Generic Categorization
- Operational Categorization
- Product Categorization
- Product Model / Version
- Site Name
- Site Information
- Support Group

The data wizard updates the specified target value in the appropriate foundation configuration form and changes the specified target value in other BMC Remedy ITSM application forms and, where applicable, on CI forms in BMC Atrium CMDB. For example, if you change a product categorization value, this value is changed in the product catalog, on BMC Remedy ITSM application forms that include product categorization, and for all applicable CIs.

The data wizard updates historical records, such as closed incident and problem records. It does not, however, update audits on the form.

When you update records with the data wizard, the Last Modified By and Last Modified Date fields are set for auditing purposes. For more information about how the Login ID is updated, see Updating Login ID on page 99.

# Limitations

The data wizard updates records only if the status of the parent record is set to Enabled. For example, you cannot update a company if the company is set to Offline on the Company form.

The data wizard does not update the following areas:

- Any character fields that contain the target value concatenated with other text. For example, if you are updating the Company Name from "My Company" to "Calbro," instances of "My Company" in Work Info fields and Summary fields would not be updated. Only instances of "My Company" in the Company Name field would be updated.
- Qualifications on the Report Console or notification messages.
- Additionally, you cannot use the data wizard to change your own Login ID.

### **Oracle database limitation**

When the data wizard is used for an Oracle database, it cannot update data that has leading or trailing spaces.

## Limitations of auditing

The audit log file is not updated when you run the data wizard. The only information available on a form to track what changes the data wizard has made is the name captured in the Last Modified By field and the date captured in the Last Modified Date field of a form. However, if a form is further updated after it has been modified by the data wizard, the record of who ran the data wizard on the particular form is lost.

## **Updating Login ID**

The Submitter field on BMC Remedy ITSM application forms and on CI forms is populated with the applicable Login ID value. When you change a Login ID, the Submitter field is updated on all applicable BMC Remedy ITSM application forms.

If the Last Modified By field is the target value, the data wizard does not set the field to the new value. When the data wizard makes updates, it sets the Last Modified By field to the Login ID of the person making the update.

## **Updating categorization**

The product catalog, operational catalog, and generic catalog include multiple levels of categorization. Catalog entries can be defined to multiple levels of categorization.

Table 20 on page 100 define to levels of categorization.

Table 20: Examples of product catalog entries

| Categorization level | Example 1       | Example 2 | Example 3 |
|----------------------|-----------------|-----------|-----------|
| Tier 1               | Hardware        | Hardware  | Hardware  |
| Tier 2               | Machine         | Machine   | Machine   |
| Tier 3               | Server          | Server    |           |
| Manufacturer         | Hewlett Packard |           |           |
| Product Name         | Proliant        |           |           |

The following three scenarios illustrate how the levels of categorization that are present in your catalog and the levels of categorization that you specify in the data wizard affect which categorization records are updated:

- Scenario 1 All three examples are present in your product catalog, and you want to change "Machine" to "Processing Unit." You could specify only the first two tiers to be updated. The remaining categorization levels are updated throughout the catalog.
- Scenario 2 All three examples are present in your product catalog, and you specify three tiers to be updated (for example, you change Hardware Machine Server to Hardware Processing Unit Server). Example 1 and Example 2 are both updated, but Example 3 is not updated.
- Scenario 3 Example 3 is not part of the product catalog, and you specify three tiers to be updated. Any forms *outside* the product catalog with only two tiers specified (for example, an incident with product categorization of Hardware Machine) are updated, however, to keep categorization consistent. These additional forms that are updated are not included in the count. As a result, if you compare the audit for the count and the update, you might notice a discrepancy.

Updates to the product catalog, operational catalog, and generic catalog work the same way.

The data wizard has a limitation on updating categorization. For example, the product catalog could have two entries with the first entry containing the following tiers:

■ Tier 1 – Hardware

- Tier 2—Processing Unit
- Tier 3 Desktop

The second entry could contain the following tiers:

- Tier 1 Discovered
- Tier 2—Machine
- Tier 3 Server

If you specify in the data wizard to change Tier 1 – Discovered to Tier 1 – Hardware and to change Tier 2 – Machine to Tier 2 – Processing Unit, the update is not allowed because Tier 1 and Tier 2 already exist as Tier 1 – Hardware and Tier 2 – Processing Unit. Instead, you would specify additional tiers when you update categorization. In this example, you would also specify to change Tier 3 – Server to Tier 3 – Server. Although the value remains the same for Tier 3, because the values change for Tier 1 and Tier 2, the updated product catalog entry is not the same as the original product catalog entry.

#### - Note -

Before you run the data wizard, you must follow the instructions in Prerequisites to updating target values on page 95.

### Updating target values

#### To update target values

- 1 Access the data wizard.
  - a Log in to the BMC Remedy AR System server as an administrator.
  - b From the Application Administration Console, click the Custom Configuration tab.
  - c From the Application Setting list, choose Foundation => Data Management Tool => Data Wizard Console.
- 2 Select the Update target values action.
- 3 Select the data that you are modifying.

When you select the type of data, a window appears, prompting you for the target value and the new value.

4 Enter or select the target value.

For some types of data, you might specify values for multiple fields. For example, for Product Categorization, you can specify multiple tiers of categorization.

For some types of data, you can specify search criteria to locate the appropriate target value. For example, for Site Name, you can specify the Company and, optionally, Region or Site Group.

To select a person, you must press ENTER in the first name or last name field.

The search criteria are mandatory for Generic Categorization, Product Model/ Version, Site Information, and Support Group, because they are required to select the correct records to update. For example, the same support group name might be used for both My Company and Calbro, but you are changing the support group for My Company.

5 Specify the new value.

You can click **Copy** to copy the target value and then make the appropriate changes, or you can type the new value.

You must specify a new value for each target value. For example, if you are updating the support group name but keeping the support organization, you would copy the support organization and enter a new support group name.

--- Note

The new value cannot duplicate a value that is already in the system.

—— Tip

To copy all fields at the same time, click Copy All.

Figure 49 on page 103 shows the Data Wizard Console fields populated to update a support group.

| <br>bmcsoftware    |           |                         |       |             |                      |                         |         |
|--------------------|-----------|-------------------------|-------|-------------|----------------------|-------------------------|---------|
| 3. Fill in the fie | ds below  | ,                       |       |             |                      |                         |         |
| Support Group      |           |                         |       |             |                      |                         |         |
| Search Criteria    |           |                         |       |             |                      |                         |         |
| Support Company    |           | My Company              |       |             |                      |                         |         |
| Target value       |           |                         |       |             | New Value            |                         |         |
| Support Organizat  | ion       | IT Support Organization | •     | Copy ->     | Support Organization | IT Support Organization | I       |
| Support Group Na   | me+       | Backoffice Applications | -     | Сору ->     | Support Group Name   | Backoffice Application  | Support |
|                    |           |                         | Clear | Copy All -> |                      |                         | Clear   |
|                    |           |                         |       |             |                      |                         |         |
|                    |           |                         |       |             |                      |                         |         |
|                    |           |                         |       |             |                      |                         |         |
|                    |           |                         |       |             |                      |                         |         |
|                    |           |                         |       |             |                      |                         |         |
| 4. Click to perf   | orm actio | n Go                    |       |             |                      |                         |         |
|                    |           |                         |       |             |                      |                         |         |
| Close              |           |                         |       |             |                      |                         |         |

Figure 49: Example of the Data Wizard Console ready to update a support group

6 Click Go.

You are prompted to confirm whether to proceed.

When you proceed, the Data Wizard Status window appears, listing forms to be updated. As the update is processed, the status changes from Pending to Complete.

If you close the Data Wizard Status window, you can open it by clicking **View Status**. When the update is complete, however, this window cannot be reopened.

— Note

After you complete the updates, you must follow the instructions in Post-update requirements on page 104.

### Viewing the audit log

The audit log displays all the forms that were checked for records to update. The listed forms include the field being updated, although some forms might not include records that contain the target value.

#### To view the audit log

- 1 Click View Audit Log.
- 2 Select the appropriate Update record.

The Data Administration Action Results tab displays the results of the update in a table. The table lists all forms that reference the data administration type.

For some forms, the table also lists the number of records that were updated. This information is listed for all of the forms. This information is also included for the following forms and the main child forms: Helpdesk (incident), Helpdesk Assignment Log, Impacted Areas, Change, CIs, Problem, Known Error, and Solution.

# **Post-update requirements**

To maintain data integrity, you must perform certain actions after updating target values. This section provides describes the actions required to be performed.

----- WARNING

You must perform all actions that apply to your environment. Failure to do so can compromise data integrity.

| Area        | Actions to perform                                                                                                    |
|-------------|----------------------------------------------------------------------------------------------------|
| Escalations | Re-enable escalations by performing the following steps:                                                                                                    |
|             | 1 Open the AR System Administration Console.                                                                                                    |
|             | 2 Choose System => General => Server Information.                                                                                                    |
|             | 3 Clear Disable escalations.                                                                                                    |
|             | 4 Click <b>OK</b> .                                                                                                    |
|             | 5 Close BMC Remedy User, and then restart the BMC Remedy AR System server.                                                                                                    |
|             | <b>Note:</b> For the server group environment, if the escalation objects on the primary server are disabled manually using BMC Remedy Developer Studio because the Disable escalations option is not available, use BMC Remedy Developer Studio to manually re-enable the escalation objects on the primary server. |

| Area                                                                                          | Actions to perform                                                                                                    |
|-----------------------------------------------------------------------------------------------|----------------------------------------------------------------------------------------------------|
| Reconciliation Engine                                                                         | Reactivate the reconciliation jobs by performing the following steps:                                                                                              |
|                                                                                               | 1 Open the BMC Atrium CMDB Console.                                                                                                    |
|                                                                                               | 2 Click the Reconciliation Manger tab.                                                                                                    |
|                                                                                               | 3 In the Job History area, activate currently inactive jobs.                                                                                                    |
| Discovery products                                                                            | If you have discovery products that populate BMC Atrium CMDB, such as BMC Topology Discovery or BMC Configuration Discovery, you must perform the following steps: |
|                                                                                               | 1 Update the company or other foundation data being changed in the discovery products as applicable, if you have not already done so.                              |
|                                                                                               | 2 Restart the discovery product that populates BMC Atrium CMDB.                                                                                                    |
| Distributed Server<br>Option (DSO)                                                            | <b>Note:</b> You must turn off DSO before running the data wizard, as described in Prerequisites to updating target values on page 95.                             |
|                                                                                               | 1 Run the same data wizard updates on the other servers, if you have not already done so.                                                                          |
|                                                                                               | 2 Turn DSO back on.                                                                                                    |
| Server groups and other<br>environments with two<br>application servers<br>sharing a database | After you run the update on one server, you must restart BMC Remedy<br>AR System services on the other application server or server groups.                        |

# Troubleshooting data wizard counts and updates

To troubleshoot possible errors during counts and updates, you can perform the following activities:

- The amount of time for a count or update to take depends on the total number of records being checked and on the number of affected records. For example times, see Performance benchmarks for modifying records with the data wizard on page 21.
- Rerunning the count or update on page 106

## Monitoring the data wizard for a halted count or update

Monitor the Data Wizard Status window. If an item in the Status Window is stuck at Pending, and does not change to Complete, an error might have occurred during the update.

— Note

If the count or update is halted or interrupted, follow the procedure described in "Rerunning the count or update" on page 106 to rerun the data wizard action.

The amount of time for a count or update to take depends on the total number of records being checked and on the number of affected records. For example times, see "Performance benchmarks for modifying records with the data wizard" on page 21.

#### To check for errors

- 1 Check for errors in the following places:
  - DLD:Lock form Search for a record with FormName01 = DLD:SYS:DataWizAction. If there is such record, it indicates either the process is still running, or a processing error is preventing this record from being deleted after the process has completed.
  - CAI Events form Search for records with App Interface Form = DLD:SYS:DataWizAction. The comments in the Return Message field indicate which error occurred.
  - Filter log Run the filter log to check for any errors.

## Rerunning the count or update

If the count or update is halted or interrupted, you can rerun the data wizard action; the count or update is completed on the remaining forms.

#### To rerun the count or update

- 1 Clear the lock that indicates the data wizard is running.
  - a Open the DLD:Lock form.
  - **b** Search for a record where the Form Name01 field is set to DLD:SYS:DataWizAction.
  - c Delete the record.

- 2 Rerun the count or update.
  - a On the Data Wizard Console, click View Audit Log.
  - b Open the audit of the action that was halted or interrupted.
  - c Click **Re-Run**.

The count or update resumes running from where it was halted or interrupted.

— Note —

You can perform a new count instead of rerunning a count. For an update, however, you must perform a rerun.

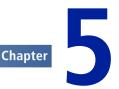

# **Managing customizations**

The Data Management tool is designed to load data into and to modify data in an outof-the-box BMC Remedy ITSM 7.6.0x product suite. The BMC Remedy ITSM 7.6.0x product suite includes significant enhancements to the functionality of the applications and the types of data being stored from the previous version. Despite these capabilities, you might have customized BMC Remedy ITSM, because of various business drivers.

To make sure that the Data Management tool functions correctly in a customized BMC Remedy ITSM application, you must identify the customizations, analyze the impact, and make the customizations work with the tool.

# **Identifying customizations**

Use these tips to identify your customizations:

- Documentation If your customizations are documented, you can use this information to create a list of the workflow, fields, and forms that have been added or changed within your application.
- Naming conventions Application developers sometimes use a naming convention that identifies customized workflow. The workflow is then placed within a namespace reserved for this purpose. For example, if the HPD:HPD-GetPerson active link is modified, it could have been copied to HPD:CUS-GetPerson, using CUS in the name to indicate that it is customized workflow.

# Analyzing your customizations for impact on data load functionality

After you identify customizations, you must determine their impact on the data load functionality. The types of customizations to BMC Remedy ITSM that can impact the functionality of the Data Management tool are as follows:

- Custom fields with Required entry mode Whether these fields are new or are modified on existing BMC Remedy ITSM forms, they impact the data load. You must make sure that these fields are populated with data. Otherwise, the data load fails.
- Fields with Optional entry mode If these fields have custom workflow to enforce data entry when records are created or updated, they impact the data load. If required, duplicate the custom workflow on the data load staging forms to enforce the same constraints. To determine the appropriate staging form, see How tabs map from spreadsheet to target form on page 221
- Custom workflow In most cases, workflow customizations do not impact the Data Management tool. When data is loaded by the tool, all BMC Remedy ITSM workflow on forms targeted for the load are bypassed, with the exception of workflow firing from the tool itself.

This workflow bypass on target forms is performed by using filter workflow with goto actions. These filters fire on execution order 0 based on keywords that are received from the data load staging forms.

Some custom workflow, however, does impact the data load function. For example, the workflow might be triggered on creation of the record on the form to create other child or dependent records elsewhere.

 New customized forms — In most cases, new forms do not impact the data load function. If dependencies are created between a new customized form and data load target forms, however, you must perform additional evaluation.

# Making data load work with your customizations

This section contains some detailed steps on how to incorporate your customizations into the Data Management tool.

The following topics are provided:

- Understanding the staging forms on page 110
- Adding custom fields on page 113

# **Understanding the staging forms**

This section describes how the workflow in the data load staging forms is structured. Use this information for customizations of the Data Management tool.

The following topics are provided:

- Staging form filters on page 111
- Staging form permissions on page 112
- Staging form fields on page 112

### **Staging form filters**

You can customize two types of filters. Both types of filters run on modify and only on records that have not been promoted:

#### Filters that run on validation

The filters that perform the validations are coded in the 200–299 execution order range. For fields that must be set for use in validation, the filters with those actions are coded in this range. Validation filters look at the keyword VALIDATE.

#### Filters that run on promote

The calculation filters that set the fields needed for promotion, and the filters that perform the actual promotion (push to target forms) are coded in the 700–798 execution order range. Promotion filters look at keyword LOAD.

Table 2 on page 18 lists the execution order and filter actions for the staging forms.

—— Note

Make customizations only in the 200-299 and the 700-798 execution order range.

#### Table 22: Execution order and filter actions

| Execution order | Filter actions                                                    |  |
|-----------------|-------------------------------------------------------------------|--|
| 0               | Skip to execution order 1001                                      |  |
| 10 - 13         | Related to error handling                                         |  |
| 200 - 299       | Validation                                                        |  |
| 300             | Set data load status to Validated                                 |  |
| 500             | If any field data is changed, set data load status to Unvalidated |  |
| 700 - 798       | Calculation, promotion                                            |  |
| 799             | Set data load status to Promoted                                  |  |
| 900             | Delete record                                                     |  |

#### **Staging form permissions**

Staging forms have Public-Hidden permission. All fields on staging forms have Public-Write permission.

## **Staging form fields**

Fields on staging forms are grouped in different sections, as indicated in the following figure.

#### Figure 50: Example of a staging form

| BMC REMEDY IT SI       | ERVICE MANAGEMENT |   |                          |                 |
|------------------------|-------------------|---|--------------------------|-----------------|
|                        |                   |   |                          | <br>bmcsoftware |
|                        |                   |   |                          |                 |
| LoadPeopleTemplateID   |                   |   | (                        |                 |
| DL_Status              | Error_Flag Yes    |   | Error_Code               |                 |
|                        |                   |   | Error_Message            |                 |
|                        |                   |   |                          |                 |
| Template Name*         |                   |   | Support Staff*           |                 |
| Profile Status*        | •                 |   | VIP                      |                 |
| Client Type            |                   |   | Client Sensitivity       |                 |
| Job Title              |                   |   | Assignment Availability  |                 |
| Company                |                   |   | Site                     |                 |
| Organization           |                   |   | Desk Location            |                 |
| Department             |                   |   | Mail Station             |                 |
| Cost Center            |                   |   | Default Notify Mechanism |                 |
| License Type           | <b>•</b>          |   | Template Status*         | ▼               |
| Full Text License Type | •                 |   |                          |                 |
|                        |                   |   |                          |                 |
|                        |                   |   |                          |                 |
| Full Name              |                   |   | Site Street              |                 |
| Internet E-mail        |                   |   | Site City                |                 |
| Locale                 |                   |   | Site State Province      |                 |
| Remedy Login ID        |                   |   | Site Country             |                 |
| Password               |                   |   | Site Zip/Postal Code     |                 |
| PersonID               |                   |   | Time Zone                |                 |
| PeopleAttributeLoadID  |                   |   | Site ID                  |                 |
| Group_List             |                   |   | Person Template ID       |                 |
| Application_License    |                   |   | Region                   |                 |
| Assignee Groups        |                   | ▼ | Site Group               |                 |
|                        |                   |   |                          |                 |
|                        |                   |   |                          |                 |
| Submitter*             |                   |   | Last Modified By         |                 |
|                        |                   |   | Last Modified Date       |                 |
| Short Description*     |                   |   |                          |                 |
|                        |                   |   |                          |                 |
| Search Close           |                   |   |                          |                 |

The first section of the staging form contains fields that provide information about the processing of the staging form. They include fields for ID, data load status, error flag, error code, and error message. These fields are not promoted to the target form.

The second section of the staging form contains fields that contain the data being imported. These fields correspond to the columns of data entered on the staging form. These fields are promoted to the target form.

The third section of the staging form contains fields that are calculated from data in the second section These fields are read-only; the values are entered only through filter calculations. These fields are promoted to the target form.

The fourth section of the staging form contains system fields.

—— Note

Hidden fields, which are not in the view, are used for temporary calculation by workflow.

## Adding custom fields

The following scenario demonstrates the steps to take when a new field is added to a target form and how to incorporate the field into the Data Management tool.

*Tip* To determine the staging form equivalent of the target form into which you are loading data, see How tabs map from spreadsheet to target form on page 221.

In this scenario, a new required character field called Employee ID, with field ID 536871147, has been created in the CTM:People form. The requirement is to incorporate this new field into the Data Management tool so that the contents of this field can be loaded at the same time as the other out-of-the-box fields.

```
- Note
```

Filters for this staging form use the Matching IDs feature. Some forms require an additional step, as described in Modifying workflow to promote custom fields on page 114.

#### To add the customization

1 Add a new column called Employee ID in the 02 CTM-People tab of the People.xls spreadsheet.

#### WARNING

The last column on every spreadsheet must be a mandatory field (green), so the new column must be added somewhere before the last column.

This spreadsheet is installed with the Data Management tool. You can use this column to populate and load the contents of the custom field at the same time as the other People records.

2 Update the CTM-People.arm file.

This file is located in the *ITSMDataManagementInstallDir***7.6**\*Mappings* directory. Update the file by adding the following line: Mapping: \$536871147\$="Employee ID"

This mapping is required for importing the modified spreadsheet into the staging form.

3 Re-create an exact copy of this field in the CTM:LoadPeople staging form.

The field must exist on the staging form, so that it can accept the new customized field.

After this step, you can load new People records that contain the customized Employee ID column. For some forms, however, you must first modify the filter on the staging form before you can promote the data. For more information, see Modifying workflow to promote custom fields on page 114.

### Modifying workflow to promote custom fields

For most forms, you do not need to modify the workflow for the promotion of data from the staging form to the target form. In the Employee ID example, the filters use the Matching IDs feature, so no modification is needed. For some forms, however, you must modify the workflow.

If you add fields to a form that does not use this feature, such as the FIN:LoadCostCenterUDAAssoc form, you must:

- 1 Copy the new fields from the target form to the staging form.
- 2 In the Push Field action, select the new fields in the Field and Value fields.

The staging versions of these target forms do *not* use the Matching IDs feature, and require the workflow modification for custom fields:

- FIN:CostCenterUDAAssoc
- Business Time Holidays
- Business Time Workdays
- COM:Company Alias
- All people attributes forms:
  - CTM:People IT Skills
  - CTM:Login ID
  - CTM:People Benefit Info
  - CTM:People Education
  - CTM:People HR Attendance Mgmt

- CTM:People HR Time Management
- CTM:People Travel Profile
- CTM:People Wallet
- CTM:People Worklog
- NTE:CFG-Notification Events
- PBM:Problem Investigation
- PBM:Solution DB Alias

#### Modifying workflow to promote custom fields

#### To modify workflow to promote custom fields

- 1 Copy the new field from the target form to the staging form.
- 2 View the filters on the staging form.
- 3 Open the filter that pushes to the target form.

This filter is in the 700–799 range. For example, on the FIN:LoadCostCenterUDAAssoc form, the filter is called FIN:DCU:CreatCostCenterUDA\_750\_FIN'!

4 On the If Action tab, in the fields area, choose the Name and choose Value => Field.

The Name indicates the field name on the target form. Choose **Value => Field** to select the field name on the staging form. These two fields might be the same field name.

5 Save your changes.

# Making the data wizard work with your customizations

If you have new forms or if you have added foundation data fields to BMC Remedy ITSM forms, you can modify the data wizard to work with these customizations.

The following topics are provided:

- Data wizard architecture overview on page 116 on Data wizard architecture overview on page 116
- Modifying the data wizard to work with new forms on page 118
- Modifying the data wizard to work with new fields on BMC Remedy ITSM forms on page 123

# Data wizard architecture overview

This section provides a high-level overview of the data wizard architecture. You modify two forms to make the data wizard work with your customizations: DLD:SYS:DataWizardProductStatus and DLD:SYS:Data WizAction. The numbers indicate the sequence of steps that occur when you perform a count or modify from the Data Wizard Console.

#### Figure 51: High-level architecture overview

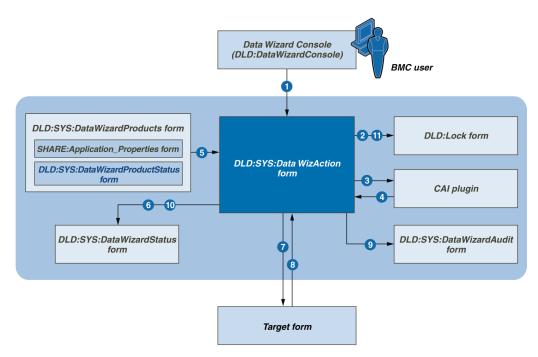

Table 23 on page 116 describes the forms and plugins included or touched by the data wizard.

#### Table 23: Forms and plugins included or touched by the data wizard

| Form or plugin                                      | Customize? | Description                                       |
|-----------------------------------------------------|------------|---------------------------------------------------|
| Data Wizard Console<br>(DLD:DataWizardConsole form) | No         | Console from which the user runs the data wizard. |

| Form or plugin                  | Customize?                                                                     | Description                                                                                                    |
|---------------------------------|--------------------------------------------------------------------------------|----------------------------------------------------------------------------------------------------|
| DLD:SYS:DataWizAction form      | Yes                                                                            | The core of the data wizard. All filters containing<br>count or update SQL statements reside on this<br>form. These filters run in different guides, based<br>on the action and type of data. These SQL<br>statements look at T tables and C columns.                                                                                                    |
| DLD:SYS:DataWizardProducts form | Yes, but only if<br>adding new<br>forms to be<br>updated by the<br>data wizard | A join of data in the<br>SHARE:Application_Properties form and the<br>DLD:SYS:DataWizardProductStatus form. To<br>make the data wizard work with new forms you<br>add data to the<br>DLD:SYS:DataWizardProductStatus form. The<br>DLD:SYS:DataWizardProductStatus form<br>contains the data displayed in the Status window<br>when an action runs. Each record contains the<br>application ID, data administration type, and<br>target object. The target object is the form name<br>displayed by the Status window. On this form, do<br>not delete any record installed with the data<br>wizard. |
| DLD:SYS:DataWizardAudit form    | No                                                                             | Contains a record of each count or update of each form for audit                                                                                                    |
| DLD:SYS:DataWizardStatus form   | No                                                                             | Updates the Status window to indicate whether a count or update is in progress or complete.                                                                                                    |
| Target form                     | Not applicable                                                                 | Counted or updated by the data wizard.                                                                                                    |
| DLD:Lock form                   | No                                                                             | Prevents the data wizard from running a count or<br>update while another count or update is in<br>progress.                                                                                                    |
| CAI plugins                     | Not applicable                                                                 | Breaks the workflow from the user interface, which releases control to the user.                                                                                                    |

When the user performs a count or update, the data wizard performs the following steps:

- 1 The user completes the information about the Data Wizard Console and clicks Go.
- 2 The data wizard uses the DLD:SYS:DataWizAction form to create a new record in the DLD:Lock form.
- 3 The DLD:SYS:DataWizAction form pushes to the CAI plugin, which releases console control back to the user.
- 4 The CAI plugin continues to run filter actions on the DLD:SYS:DataWizAction form.
- 5 The DLD:SYS:DataWizAction form copies the list of forms from the DLD:SYS:DataWizardProducts form.

- 6 The DLD:SYS:DataWizAction form updates the status on the DLD:SYS:DataWizardStatus form to In progress.
- 7 The DLD:SYS:DataWizAction form counts and updates target forms.
- 8 The DLD:SYS:DataWizAction form gets the number of records to be updated (only for a count).
- 9 For each form that contains one or more fields of the data administration type, the DLD:SYSDataWizAction form creates a record on the DLD:SYS:DataWizAudit form.
- 10 The DLD:SYS:DataWizAction form updates the status on the DLD:SYS:DataWizardStatus form to Completed.
- 11 The DLD:SYSDataWizAction form deletes the record from the DLD:Lock form.

The filter actions in Table 24 on page 118 control the data wizard.

Table 24: Filter actions for the data wizard

| Execution order range | Filter actions                                 | Range to customize |
|-----------------------|------------------------------------------------|--------------------|
| 0 - 149               | Validation. Check and create a DLD:Lock record | None               |
| 150                   | Push to CAI plugin                             | None               |
| 200 - 499             | Perform count                                  | 400 - 499          |
| 500 - 849             | Perform update                                 | 700 - 799          |
| 850                   | Related to updating categorizations            | None               |
| 900                   | Deletes the DLD:Lock record                    | None               |

## Modifying the data wizard to work with new forms

To modify the data wizard to work with a new form, you must:

- Add a record to the DLD:SYS:DataWizardProductStatus form to indicate the new form.
- Add filters to the DLD:SYS:DataWizAction form to perform all the steps required for both the count and update actions.

```
---- Note
```

Throughout this chapter, *newFieldIDCustom* refers to the customized new field and not the new value field from the console.

#### To modify the data wizard to work with new forms

- 1 Choose Start => Programs => BMC Software => AR System => BMC Remedy User and log on.
- 2 In BMC Remedy User, open DLD:SYS:DataWizardProductStatus.

Figure 52: Example of a record in the DLD:SYS:DataWizardProductStatus form

| BMC REMEDY IT SERVICE MANAGEMENT |                                |  |  |  |
|----------------------------------|--------------------------------|--|--|--|
|                                  |                                |  |  |  |
|                                  |                                |  |  |  |
| Application ID*                  | FS00C04FA081BA0ctmQg[tLiEQmgAA |  |  |  |
| Data Administration Type*        | Company Name                   |  |  |  |
| Target Object*                   | COM:Company                    |  |  |  |
| Target Object Description        | COM:Company                    |  |  |  |
| Estimated Minute/100000 Updated  |                                |  |  |  |
| Return Flag                      | Yes                            |  |  |  |
| Execution Order                  | 1                              |  |  |  |
| Instance ID                      | AG000C29B8DF45VMSQRwvI9XIgeXQE |  |  |  |
| Level Keyword                    |                                |  |  |  |
| Level Flag All                   |                                |  |  |  |
|                                  |                                |  |  |  |

3 Create a record for each new form and complete the fields, as indicated in Table 25 on page 119.

If a group of forms belongs to the same application and contains fields of the same data type, you can create a single record for the group of forms. If a form contains multiple fields of different data types, you must create a record for each data type.

#### Table 25: Fields on DLD:SYS:DataWizardProductStatus

| Field                     | Description                                                                                                    |
|---------------------------|----------------------------------------------------------------------------------------------------|
| Application ID            | Contains the ID of the BMC Remedy AR System application to which the form belongs. This ID is listed on the SHARE: Application_Properties form. |
| Data Administration Type  | The type of data of the field on the form. Select from the types of data that can be updated, such as Company Name.                             |
| Target Object             | The name of the form or the name of the group of forms.                                                                                         |
| Target Option Description | A description of the target object.                                                                                                    |

| Field                             | Description                                                                      |
|-----------------------------------|----------------------------------------------------------------------------------|
| Estimated Minute/10000<br>Updated | Not used. Leave this field blank.                                                |
| Execution Order                   | Use an execution order in the 800–1000 range. Other values are reserved for BMC. |
| Instance ID                       | Automatically generated when you save the form.                                  |
| Level Keyword                     | Leave this field blank.                                                          |
| Level Flag All                    | Leave this field blank.                                                          |

- 4 Open BMC Remedy Developer Studio.
- 5 Create the count action filter on the DLD:SYS:DataWizAction form, as described in Details of the count action filter for new forms on page 120.
- 6 Create the modify action filter on the DLD:SYS:DataWizAction form, as described in Details of modify action filter for new forms on page 122.

### Details of the count action filter for new forms

The filter runs on Modify. Specify an execution order within the 400–499 range.

The filters' Run If qualification is the following statement: ( 'z1D Action' = "STARTDATAWIZCOUNT" ) AND ( 'DataAdministrationType' = "dataType")

The *dataType* is the data type of the field, such as Company Name.

In the count filter, create the actions listed in the following table. The actions must run in the specified sequence.

#### Table 26: Actions for the count action filter

| Sequence | Action | Field on Filter window    | Value                                                                                                    |
|----------|--------|---------------------------|----------------------------------------------------------------------------------------------------|
| 1 Set    |        | Server Name               | CURRENT TRANSACTION                                                                                                    |
|          | Fields | Read Value for Field From | CURRENT TRANSACTION                                                                                                    |
|          |        | Name                      | z1D_TargetObject (name of the form that becomes the value specified in Value, which follows)                                                                                                    |
|          |        | Value                     | <i>formName</i> where <i>formName</i> is the name of the new form or<br>new group of forms that you specified on<br>DLD:SYS:DataWizardProductStatus. <i>Name</i> (in the<br>preceding row) is set to the value specified here. For<br>example, z1D_FormName in the row above would be set<br>to the <i>formName</i> value specified here. |

| Sequence | Action        | Field on Filter window                                   | Value                                                                                                    |  |
|----------|---------------|----------------------------------------------------------|----------------------------------------------------------------------------------------------------|--|
| 2        | Call<br>Guide | not applicable                                           | DLD:DAT:SetStatusInProgress                                                                                                    |  |
| 3        | Set           | Server Name                                              | serverName                                                                                                    |  |
|          | Fields        | Read Value for Field From                                | SQL                                                                                                    |  |
|          |               | SQL Command                                              | <pre>SELECT schemaId FROM arschema WHERE name = 'formName '</pre>                                                                                                    |  |
|          |               | Name                                                     | z1D_FormName (name of the form that becomes the value specified in Value)                                                                                                    |  |
|          |               | Value                                                    | <i>formName</i> which specifies the value to which Name (in the proceeding row) is set. For example, z1D_FormName in the row above would be set to the <i>formName</i> value specified here. |  |
|          |               | Name                                                     | z1D_schemaID (name of the field that becomes the value specified in Value, which follows)                                                                                                    |  |
|          |               | Value                                                    | "T" + \$1\$, which specifies the value to which Name (in<br>the preceding row) is set. For example, z1D_schemaID in<br>the row above would be set to "T" + \$1\$.                            |  |
| 4        | Set<br>Fields | Server Name                                              | serverName                                                                                                    |  |
|          |               | Read Value for Field From                                | SQL                                                                                                    |  |
|          |               | SQL Command                                              | <pre>SELECT COUNT(C1) FROM \$z1D_schemaID\$ WHERE C newFieldIDCustom = '\$ targetFieldName \$'</pre>                                                                                         |  |
|          |               |                                                          | <b>Note:</b> The exact SELECT SQL command depends on the number of fields of the same date type on the form.                                                                                 |  |
|          |               |                                                          | <b>Note:</b> <i>newFieldIDCustom</i> is the customized new field and not the new value field from the console.                                                                               |  |
|          |               | Name                                                     | z1D_RecordCount01 (name of the field that becomes the value specified in Value, which follows)                                                                                               |  |
|          |               | Value                                                    | \$1\$, which specifies the value to which Name (in the preceding row) is set. For example, z1D_schemaID in the row above would be set to \$1\$.                                              |  |
| 5        | Call<br>Guide | not applicable                                           | DLD:DAT:Count_PushToAudit                                                                                                    |  |
| 1        | 0             | object is a group of forms, for e<br>ue with sequence 6. | each form, repeat the actions from sequence 3 through 5,                                                                                                    |  |
| 6        | Call<br>Guide | not applicable                                           | DLD:DAT:SetStatusComplete                                                                                                    |  |

#### Details of modify action filter for new forms

The filter runs on Modify. Specify an execution order within the 700–799 range.

```
The filter's Run If qualification is the following statement: ( 'z1D Action' = "STARTDATAWIZUPDATE" ) AND ( 'DataAdministrationType' = "dataType")
```

The *dataType* placeholder refers to the data type of the field, such as Company Name.

In the count filter, create the actions listed in Table 27 on page 122. The actions must run in the specified sequence.

Table 27: Actions for the update action filter

| Sequence | Action     | Field on Filter window    | Value                                                                                                    |                                                                                                    |
|----------|------------|---------------------------|----------------------------------------------------------------------------------------------------|----------------------------------------------------------------------------------------------------|
| 1        | Set Fields | Server Name               | CURRENT TRANSACTION                                                                                                    |                                                                                                    |
|          |            | Read Value for Field From | CURRENT TRANSACTION                                                                                                    |                                                                                                    |
|          |            | Name                      | z1D_TargetObject (name of the form that<br>becomes the value specified in Value,<br>which follows)                                                                    |                                                                                                    |
|          |            | Value                     | <i>formName,</i> where <i>formName</i> is the name of the new form or name of the new group of forms that you specified on DLD:SYS:DataWizardProductStatus            |                                                                                                    |
| 2        | Call Guide | not applicable            | DLD:DAT:SetStatusInProgress                                                                                                    |                                                                                                    |
| 3        | Set Fields | Server Name               | serverName                                                                                                    |                                                                                                    |
|          |            | Read Value for Field From | SQL                                                                                                    |                                                                                                    |
|          |            | SQL Command               | SELECT schemaId FROM arschema<br>WHERE name = ' <i>formName</i> '                                                                                                    |                                                                                                    |
|          |            | Name                      | z1D_FormName (name of the form that becomes the value specified in Value)                                                                                             |                                                                                                    |
|          |            |                           | Value                                                                                                    | <i>formName,</i> which specifies the value to which Name (in the preceding row) is set. For example, z1D_FormName in the row above would be set to the <i>formName</i> value specified here. |
|          |            | Name                      | z1D_schemaID (name of the field that<br>becomes the value specified in Value,<br>which follows)                                                                       |                                                                                                    |
|          |            | Value                     | "T" + \$1\$ , which specifies the value to<br>which Name (in the preceding row) is set.<br>For example, z1D_schemaID in the row<br>above would be set to "T" + \$1\$. |                                                                                                    |

| Sequence | Action                                                                                                    | Field on Filter window    | Value                                                                                                    |  |  |
|----------|----------------------------------------------------------------------------------------------------|---------------------------|----------------------------------------------------------------------------------------------------|--|--|
| 4        | Direct SQL                                                                                                    | Server Name               | serverName                                                                                                    |  |  |
|          |                                                                                                    | SQL Command               | UPDATE \$z1D_schemaID\$ SET C<br>newFieldIDCustom = '\$<br>newFieldNameFromConsole \$'<br>WHERE C newFieldIDCustom = '\$<br>targetFieldNameFromConsole \$' |  |  |
|          |                                                                                                    |                           | <b>Note:</b> The exact UPDATE SQL command depends on the number of fields of the same data type on the form.                                               |  |  |
| 5        | Set Fields                                                                                                    | Server Name               | serverName                                                                                                    |  |  |
|          |                                                                                                    | Read Value for Field From | SQL                                                                                                    |  |  |
|          |                                                                                                    | SQL Command               | <pre>SELECT COUNT(C1) FROM \$z1D_schemaID\$ WHERE C newFieldIDCustom = '\$ newFieldNameFromConsole \$'</pre>                                               |  |  |
|          |                                                                                                    |                           | <b>Note:</b> The exact SELECT SQL command depends on the number of fields of the same date type on the form.                                               |  |  |
|          |                                                                                                    | Name                      | z1D_RecordCount02 (name of the field<br>that becomes the value specified in Value,<br>which follows)                                                       |  |  |
|          |                                                                                                    | Value                     | \$1\$, which specifies the value to which<br>Name (in the preceding row) is set. For<br>example, z1D_schemaID in the row above<br>would be set to \$1\$.   |  |  |
| 6        | Call Guide                                                                                                    | not applicable            | DLD:DAT:Update_PushToAudit                                                                                                    |  |  |
|          | <b>Note:</b> If the target object is a group of forms, for each form, repeat the actions from sequence 3 through 6, before you continue with sequence 7. |                           |                                                                                                    |  |  |
| 7        | Call Guide                                                                                                    | not applicable            | DLD:DAT:SetStatusComplete                                                                                                    |  |  |

# Modifying the data wizard to work with new fields on BMC Remedy ITSM forms

To modify the data wizard to work with new fields on BMC Remedy ITSM forms, you must modify filters on the DLD:SYS:DataWizAction form. Perform the following procedure for each new field on BMC Remedy ITSM forms.

#### To modify the data wizard to work with new fields on BMC Remedy ITSM

- 1 Open BMC Remedy Developer Studio.
- 2 Search for the filter on the DLD:SYS:DataWizAction form that contains the count action for the form that contains the new field.

Use the following information to find the appropriate filter:

- Count filters created by BMC are in the execution order 200–399 range.
- Count Filters created by BMC follow a naming convention. They start with either DLD:DAT:dataAdministrationType\_Count or INT:Application:DAT:dataAdministrationType\_Count. For example, the count filter for the Company Name field on the HPD:HelpDesk form is named INT:FNDHPD:DAT:CompanyLargeForms\_Count\_Q.
- Forms that are included in a filter are sometimes listed in the Help Text tab of the filter.
- 3 In the Set Field action that performs the count action, modify the SQL statement to include the new field.

The following SQL statement is an example for counting the Company field:

SELECT COUNT(C1) FROM \$z1D\_schemaID\$ WHERE C1000000001 = '\$Company\$' OR CnewFieldIDCustom = '\$Company\$'

For additional examples of SQL statements, see Examples of SQL statements on page 129.

- 4 Search for the filter on the DLD:SYS:DataWizAction form that contains the update action for the form that contains the new field.
  - Update filters created by BMC are in the execution order 500–699 range.
  - Update Filters created by BMC follow a naming convention. They start with either DLD:DAT:dataAdministrationType\_Update or INT:Application:DAT:dataAdministrationType\_Update. For example, the update filter for the Company Name field on the HPD:HelpDesk form is named INT:FNDHPD:DAT:CompanyLargeForms\_Update\_Q`!.
  - Forms that are included in a filter are sometimes listed in the Help Text tab of the filter.
- 5 In the Set Field action that performs the update action, modify the SQL statement to include the new field.

The following SQL statement is a simple example for updating the Company field:

UPDATE \$z1D\_schemaID\$ SET C1000000001 = '\$Company\_NewVal\$', CnewFieldIDCustom = '\$Company\_NewVal\$' WHERE C1000000001 = '\$Company\$' OR CnewFieldIDCustom = '\$Company\$'

The following SQL statement is an example for updating the Company field with a CASE statement. When two or more fields are updated on a form, CASE statements are used to improve performance.

```
UPDATE $z1D_schemaID$ SET
C100000001 = case C100000001 when '$Company$' then '$Company_NewVal$'
else C1000000001 end,
C1000003965 = case C1000003965 when '$Company$' then '$Company_NewVal$'
else C1000003965 end,
CnewFieldIDCustom = case CnewFieldIDCustom when '$Company$' then
'$Company_NewVal$' else CnewFieldIDCustom end,
WHERE (C1000000001 = '$Company$' OR C1000003965 = '$Company$' OR
CnewFieldIDCustom = '$Company$')
```

6 A Set Field action after the update action performs a count. Modify the SQL statement in this action to include the new field.

The following SQL statement is an example for counting the Company field after the update action:

```
SELECT COUNT(C1) FROM $z1D_schemaID$ WHERE C1000000001 = '$Company_NewVal
$' OR CnewFieldIDCustom = '$Company_NewVal$'
```

# Field names of target and new value fields from the Data Wizard Console

When you modify an SQL statement, use the following tables to look up the target value database field name and new value database field name for use in the SQL statement.

#### Company

The Fields IDs for the company target and new value fields table shows the values for a data administration type of Company.

#### Table 28: Field IDs for the Company target and new value fields

| Target value database field name | Target value field ID | New value database field name | New value field ID |
|----------------------------------|-----------------------|-------------------------------|--------------------|
| Company                          | 100000001             | Company_NewVal                | 303215800          |

#### **Person name**

This section shows the values for a data administration type of Person Name.

| Target value database field name                                                                                                  | Target value field ID | New value database field name | New value field ID |
|----------------------------------------------------------------------------------------------------|-----------------------|-------------------------------|--------------------|
| Company_PersonName                                                                                                    | 303216100             | Not applicable                | Not applicable     |
| <b>Note:</b> This field is required to<br>perform a count or update. The<br>Company_PersonName field,<br>however, is not updated. |                       |                               |                    |
| FirstName_OriVal                                                                                                    | 303216800             | FirstName_NewVal              | 303217400          |
| MiddleName_OriVal                                                                                                    | 303216700             | MiddleName_NewVal             | 303217300          |
| LastName_OriVal                                                                                                    | 303216600             | LastName_NewVal               | 303217200          |
| PersonID                                                                                                    | 301352100             | Not applicable                | Not applicable     |
| <b>Note:</b> This field is required to perform a count or update. The PersonID field, however, is not updated.                    |                       |                               |                    |
| LoginID_PersonName                                                                                                    | 301921200             | Not applicable                | Not applicable     |

#### Table 29: Field IDs for the Person Name target and new value fields

#### Login ID

This section lists the values for a data administration type of Login ID.

#### Table 30: Field IDs for the Login ID target and new value fields

| Target value database field name | Target value field ID | New value database field name | New value field ID |
|----------------------------------|-----------------------|-------------------------------|--------------------|
| LoginID_OriVal                   | 303219700             | LoginID_NewVal                | 303219800          |

#### **Generic categorization**

This section lists the values for a data administration type of Generic Categorization.

#### Table 31: Field IDs for the Generic Categorization target and new value fields

| Target value database field name                                                                                    | Target value field ID | New value database field name | New value field ID |
|----------------------------------------------------------------------------------------------------|-----------------------|-------------------------------|--------------------|
| Category Type                                                                                                    | 1000002257            | Not applicable                | Not applicable     |
| <b>Note:</b> This field is required to perform a count or update. The Category Type field, however, is not updated. |                       |                               |                    |
| Generic Categorization Tier 1                                                                                       | 100000744             | GenericCatTier1_NewVal        | 303221200          |
| Generic Categorization Tier 2                                                                                       | 100000745             | GenericCatTier2_NewVal        | 303221300          |
| Generic Categorization Tier 3                                                                                       | 100000746             | GenericCatTier3_NewVal        | 303221400          |

#### **Operational categorization**

This section lists the values for a data administration type of Operational Categorization.

#### Table 32: Field IDs for the Organization Categorization target and new value fields

| Target value database field name | Target value field ID | New value database field name | New value field ID |
|----------------------------------|-----------------------|-------------------------------|--------------------|
| Categorization Tier 1            | 100000063             | OperationalCatTier1_NewVal    | 303228300          |
| Categorization Tier 2            | 100000064             | OperationalCatTier2_NewVal    | 303228400          |
| Categorization Tier 3            | 100000065             | OperationalCatTier3_NewVal    | 303228500          |

#### **Product categorization**

This section shows the values for a data administration type of Product Categorization.

#### Table 33: Field IDs for the Product Categorization target and new value fields

| Target value database field name                                                                                        | Target value field ID | New value database field name | New value field ID |
|----------------------------------------------------------------------------------------------------|-----------------------|-------------------------------|--------------------|
| СІ Туре                                                                                                    | 301189500             | Not applicable                | Not applicable     |
| <b>Note:</b> This field is used as part of search criteria. The CI Type field, however, is neither counted nor updated. |                       |                               |                    |
| Product Categorization Tier 1                                                                                           | 20000003              | ProductCatTier1_NewVal        | 303229400          |
| Product Categorization Tier 2                                                                                           | 20000004              | ProductCatTier2_NewVal        | 303229500          |
| Product Categorization Tier 3                                                                                           | 20000005              | ProductCatTier3_NewVal        | 303229600          |
| Product Name                                                                                                    | 240001002             | ProductName_NewVal            | 303229700          |
| Manufacturer                                                                                                    | 240001003             | Manufacturer_NewVal           | 303229800          |

#### Product model and version

This section shows the values for a data administration type of Product Model/ Version.

#### Table 34: Field IDs for the Product Model/Version target and new value fields

| Target value database field name                                                                                                    | Target value field ID | New value database field name | New value field ID |
|----------------------------------------------------------------------------------------------------|-----------------------|-------------------------------|--------------------|
| ProductCatTier1_MV<br><b>Note:</b> This field is required to<br>perform a count or update. The<br>ProductCatTier1_MV field,<br>however, is not updated. | 303231000             | Not applicable                | Not applicable     |
| ProductCatTier2_MV                                                                                                    | 303231100             | Not applicable                | Not applicable     |

| Target value database field name | Target value field ID | New value database field name | New value field ID |
|----------------------------------|-----------------------|-------------------------------|--------------------|
| ProductCatTier3_MV               | 303231200             | Not applicable                | Not applicable     |
| ProductName_MV                   | 303231400             | Not applicable                | Not applicable     |
| Manufacturer_MV                  | 303231500             | Not applicable                | Not applicable     |
| Product Model/Version            | 240001005             | ProductMV_NewVal              | 303221400          |

#### Site name

This section shows the values for a data administration type of Site Name.

#### Table 35: Field IDs for the Site Name target and new value fields

| Target value database field name | Target value field ID | New value database field name | New value field ID |
|----------------------------------|-----------------------|-------------------------------|--------------------|
| Site                             | 26000001              | Site_NewVal                   | 303232800          |

#### **Site information**

This section shows the values for a data administration type of Site Information.

#### Table 36: Field IDs for the Product Model/Version target and new value fields

| Target value database field name                                                                                                 | Target value field ID | New value database field name | New value field ID |
|----------------------------------------------------------------------------------------------------|-----------------------|-------------------------------|--------------------|
| SiteName_SiteInfo                                                                                                    | 303233800             | Not applicable                | Not applicable     |
| <b>Note:</b> This field is required to<br>perform a count or update. The<br>SiteName_SiteInfo field,<br>however, is not updated. |                       |                               |                    |
| Not applicable                                                                                                    | Not applicable        | Street_NewVal                 | 303234000          |
| Not applicable                                                                                                    | Not applicable        | Country_NewVal                | 303234100          |
| Not applicable                                                                                                    | Not applicable        | StateProvince_NewVal          | 303234200          |
| Not applicable                                                                                                    | Not applicable        | City_NewVal                   | 303234300          |
| Not applicable                                                                                                    | Not applicable        | ZipPostalCode_NewVal          | 303234400          |
| Not applicable                                                                                                    | Not applicable        | TimeZone_NewVal               | 303235000          |

#### Support group

This section shows the values for a data administration type of Support Group.

| Target value database field name                                                                                                    | Target value field ID | New value database field name | New value field ID |
|----------------------------------------------------------------------------------------------------|-----------------------|-------------------------------|--------------------|
| SupportCompany_SGP                                                                                                    | 303215700             | Not applicable                | Not applicable     |
| <b>Note:</b> This field is used as part of<br>search criteria. The<br>SupportCompany_SGP field,<br>however, is neither counted nor<br>updated. |                       |                               |                    |
| Support Organization                                                                                                    | 100000014             | SupportOrganization_NewVal    | 303235900          |
| Support Group Name                                                                                                    | 100000015             | SupportGroupName_NewVal       | 303236000          |

#### Table 37: Field IDs for the Support Group target and new value fields

## **Examples of SQL statements**

When you modify an SQL statement, look up the example SQL statement for the applicable data administration type in the following sections.

#### Company

The following example is for the count action:

- Form CTM:People
- Filter DLD:DAT:CompanyCTMLargeForms\_Count\_Q
- SQL statement SELECT COUNT(C1) FROM \$z1D\_schemaID\$ WHERE C1000000001 = '\$Company\$'

The following example is for the update action:

- Form CTM:People
- Filter DLD:DAT:CompanyCTMLargeForms\_Update`!\_Q
- SQL statement UPDATE \$z1D\_schemaID\$ SET C100000001 = '\$Company\_NewVal\$' WHERE C100000001 = '\$Company\$'

#### Person name

You must use either the person ID or login ID to count or update the person name. This ID is used in the WHERE clause of the SQL statement.

The following example is for the count action when the full name is on the form:

- Form CTM:Support Group Association
- Filter DLD:DAT:PersonNameLargeForms\_Count\_Q

SQL statement - SELECT COUNT(C1) FROM \$z1D\_schemaID\$ WHERE C1000000080 = '\$PersonID\$'

The following example is for the update action when the full name is on the form:

- Form CTM:Support Group Association
- Filter DLD:DAT:PersonNameLargeForms\_Update`!\_Q
- SQL statement UPDATE \$z1D\_schemaID\$ SET C1000000017 = '\$FullName\_NewVal\$' WHERE C100000080 = '\$PersonID\$'

The following example is for the count action when the full name, first name, and last name are on the form:

- Form APR: Approver Lookup
- Filter DLD:DAT:PersonNameWithLoginIDOther\_Count\_Q
- SQL statement SELECT COUNT(C1) FROM \$z1D\_schemaID\$ WHERE C1000000080 = '\$PersonID\$'

The following example is for the update action when the full name, first name, and last name are on the form:

- Form APR: Approver Lookup
- Filter DLD:DAT:PersonNameWithLoginIDOther\_Count`!\_Q
- SQL statement:

```
UPDATE $z1D_schemaID$ SET
C100000637 = CASE WHEN (C100000080 = '$PersonID$') THEN '$FullName_NewVal
$' ELSE C100000637 END,
C1000000369 = CASE WHEN (C100000080 = '$PersonID$') THEN
'$FirstName_NewVal$' ELSE C1000000369 END,
C1000000367 = CASE WHEN (C100000080 = '$PersonID$') THEN '$LastName_NewVal
$' ELSE C1000000367 END
WHERE (C100000080 = '$PersonID$')
```

#### Login ID

The following example is for the count action:

- Form CTM:People WorkLog
- Filter DLD:DAT:LoginIDCTM2\_Count\_Q
- SQL statement SELECT COUNT(C1) FROM \$z1D\_schemaID\$ WHERE C2 = '\$LoginID\_OriVal\$' OR C5 = '\$LoginID\_OriVal\$' OR C1000000159 = '\$LoginID\_OriVal\$'

The following example is for the update action:

■ Form – CTM:People WorkLog

- Filter DLD:DAT:LoginIDCTM2\_Count`!\_Q
- SQL statement:

```
UPDATE $z1D_schemaID$ SET

C2 = CASE C2 WHEN '$LoginID_OriVal$' THEN '$LoginID_NewVal$' ELSE C2 END,

C1000000159 = CASE C1000000159 WHEN '$LoginID_OriVal$' THEN

'$LoginID_NewVal$' ELSE C1000000159 END,

C5 = CASE C5 WHEN '$LoginID_OriVal$' THEN '$LoginID_NewVal$' ELSE C5 END

WHERE (C2 = '$LoginID_OriVal$' OR C1000000159 = '$LoginID_OriVal$' OR C5 =

'$LoginID_OriVal$')
```

#### **Generic categorization**

To count or update categorizations, you need a filter for each level of categorization on the form. Whether a filter runs depends on which tiers the user specifies on the Data Wizard Console with new values.

For example, if Tier 1, 2, and 3 are on the form, then three separate filters are needed to perform the action. One filter contains the SQL statement to count or update for all three tiers. Another filter will act on the first two tiers. Another filter acts on just the first tier. On the Data Wizard Console, if the user specifies all three tiers with new values, all three filters run. If the user specifies a new values for only Tier 1, only the filter containing Tier 1 runs.

If only Tier 1 and 2 are on the form, you need only two filters.

Category type is used in the SQL statements. If the category type is always the same for categorization, omit this field from the SQL statement. Otherwise, hard code the value in the SQL statement.

The following example is for the count action when all three tiers are on the form:

- Form CFG:GenericProdServiceAssoc
- Filter DLD:DAT:GenCatTier3LargeForms\_Count\_Q
- SQL statement:

```
SELECT COUNT(C1) FROM $z1D_schemaID$ WHERE
C1000000744 = '$Generic Categorization Tier 1$' AND C1000000745
= '$Generic Categorization Tier 2$' AND C1000000746 = '$Generic
Categorization Tier 3$' AND C1000002257 = '$Category Type$'
```

The following example is for the update action when all three tiers are on the form:

- Form CFG:GenericProdServiceAssoc
- Filter DLD:DAT:GenCatTier3LargeForms\_Update`!\_Q
- SQL statement:

```
UPDATE $z1D_schemaID$ SET C1000000744 =
'$GenericCatTier1_NewVal$', C1000000745 =
'$GenericCatTier2_NewVal$', C1000000746 =
'$GenericCatTier3_NewVal$' WHERE C1000000744 =
```

'\$Generic Categorization Tier 1\$' AND C1000000745 =
'\$Generic Categorization Tier 2\$' AND C1000000746 =
'\$Generic Categorization Tier 3\$' AND C1000002257 = '\$Category Type\$'

The following example is for the count action when the first two tiers are on the form:

- Form CFG:GenericProdServiceAssoc
- Filter DLD:DAT:GenCatTier2LargeForms\_Count\_Q
- SQL statement:

```
SELECT COUNT(C1) FROM $z1D_schemaID$ WHERE
C1000000744 = '$Generic Categorization Tier 1$' AND C1000000745 =
'$Generic Categorization Tier 2$' AND C1000002257 = '$Category Type$'
```

The following example is for the update action when the first two tiers are on the form:

- Form CFG:GenericProdServiceAssoc
- Filter DLD:DAT:GenCatTier2LargeForms\_Update`!\_Q
- SQL statement:

```
UPDATE $z1D_schemaID$ SET C1000000744 =
'$GenericCatTier1_NewVal$', C1000000745 =
'$GenericCatTier2_NewVal$' WHERE C1000000744 =
'$Generic Categorization Tier 1$' AND C1000000745 =
'$Generic Categorization Tier 2$' AND C1000002257 = '$Category Type$'
```

#### **Operational categorization**

Like generic categorization, operational categorization has multiple tiers of categorization that require multiple filters.

The following example is for the count action when two tiers are on the form:

- Form CFG:GenericProdServiceAssoc
- Filter DLD:DAT:OperCatTier2LargeForms\_Count\_Q
- SQL statement SELECT COUNT(C1) FROM \$z1D\_schemaID\$ WHERE C100000063 = '\$Categorization Tier 1\$' AND C100000064 = '\$Categorization Tier 2\$'

The following example is for the update action when two tiers are on the form:

- Form CFG:GenericProdServiceAssoc
- Filter DLD:DAT:OperCatTier2LargeForms\_Update`!\_Q
- SQL statement UPDATE \$z1D\_schemaID\$ SET C100000063 = '\$0perationalCatTier1\_NewVal\$', C100000064 = '\$0perationalCatTier2\_NewVal\$' WHERE C100000063 =

'\$Categorization Tier 1\$' AND C100000064 = '\$Categorization Tier
2\$'

The following example is for the count action for tier 1:

- Form CFG:GenericProdServiceAssoc
- Filter DLD:DAT:OperCatTier1LargeForms\_Count\_Q
- SQL statement SELECT COUNT(C1) FROM \$z1D\_schemaID\$ WHERE C1000000063 = '\$Categorization Tier 1\$'

The following example is for the update action for tier 1:

- Form CFG:GenericProdServiceAssoc
- Filter DLD:DAT:OperCatTier1LargeForms\_Update`!\_Q
- SQL statement UPDATE \$z1D\_schemaID\$ SET C100000063 = '\$OperationalCatTier1\_NewVal\$' WHERE C100000063 = '\$Categorization Tier 1\$'

#### Product categorization

Like generic categorization, product categorization has multiple tiers of categorization that require multiple filters.

The following example is for the count action for all three tiers:

- Form CFG:Group Event Mapping
- Filter DAT:ProdCatAllTiersOther1\_Count\_Q
- SQL statement:

```
SELECT COUNT(C1) FROM $z1D_schemaID$ WHERE
(C200000003 = '$Product Categorization Tier 1$' AND C200000004 =
'$Product Categorization Tier 2$' AND C200000005 =
'$Product Categorization Tier 3$' AND C240001002 = '$Product Name$' AND
C240001003 = '$Manufacturer$')
```

The following example is for the update action for all three tiers:

- Form CFG:Group Event Mapping
- Filter DLD:DAT:ProdCatAllTiersOther4\_Update`!\_Q
- SQL statement:

```
UPDATE $z1D_schemaID$ SET C20000003 =
'$ProductCatTier1_NewVal$', C20000004 =
'$ProductCatTier2_NewVal$', C20000005 =
'$ProductCatTier3_NewVal$', C240001002 = '$ProductName_NewVal$',
C240001003 = '$Manufacturer_NewVal$' WHERE C200000003 = '$Product
Categorization Tier 1$' AND C200000004 = '$Product Categorization Tier 2$'
```

AND C200000005 = '\$Product Categorization Tier 3\$' AND C240001002 = '\$Product Name\$' AND C240001003 = '\$Manufacturer\$'

#### **Product model and version**

The Product Name, Manufacturer, and Product Model/Version fields are referenced in the WHERE clause of the SQL statement.

The following example is for the count action:

- Form CFG:Group Event Mapping
- Filter DLD:DAT:ProdMVOther\_Count\_Q
- SQL statement SELECT COUNT(C1) FROM \$z1D\_schemaID\$ WHERE
   (C240001002 = '\$ProductName\_MV\$' AND C240001003 = '\$Manufacturer\_MV
   \* AND C240001005 = '\$Product Model/Version\$')

The following example is for the update action:

- Form CFG:Group Event Mapping
- Filter DLD:DAT:ProdMVPCTCFG\_Update`!\_Q
- SQL statement UPDATE \$z1D\_schemaID\$ SET C240001005 =
   '\$ProductMV\_NewVal\$' WHERE C240001002 = '\$ProductName\_MV\$' AND
   C240001003 = '\$Manufacturer\_MV\$' AND C240001005 = '\$Product Model/
   Version\$'

#### Site name

The following example is for the count action:

- Form CTM:People Template
- Filter DLD:DAT:SiteOther\_Count\_Q
- SQL statement SELECT COUNT(C1) FROM \$z1D\_schemaID\$ WHERE C260000001
  = '\$Site\$'

The following example is for the update action:

- Form CTM:People Template
- Filter DLD:DAT:SiteOther\_Update`!\_Q
- SQL statement UPDATE \$z1D\_schemaID\$ SET C260000001 = '\$Site\_NewVal \$' WHERE C260000001 = '\$Site\$'

#### Site information

The Site Name field is referenced in the WHERE clause of the SQL statement

The following example is for the count action:

- Form—SIT:Site
- Filter DLD:DAT:SiteInfoLargeForms\_Count\_Q
- SQL statement SELECT COUNT(C1) FROM \$z1D\_schemaID\$ WHERE C260000001 = '\$SiteName\_SiteInfo\$'

The following example is for the update action:

- Form—SIT:Site
- Filter DLD:DAT:SiteInfoLargeForms\_Update`!\_Q
- SQL statement:

```
UPDATE $z1D_schemaID$ SET C100000004 =

'$City_NewVal$', C100000002 = '$Country_NewVal$', C1000000037 =

'$Street_NewVal$', C100000003 = '$StateProvince_NewVal$',

C100000039 = '$ZipPostalCode_NewVal$', C100000541 =

'$TimeZone_NewVal$' WHERE C260000001 = '$SiteName_SiteInfo$'
```

#### Support group

To count or update the support group, you might need multiple filters, depending on the number of levels on the form. Whether a filter runs depends on which tiers the user selects on the Data Wizard Console.

For example, if Support Organization and Support Group are on the form, then you need two filters to perform the action. One filter will have the SQL statements to count and update for Support Organization and Support Group; the other filter acts on only the Support Organization. If all tiers are filled in for the new value on the console, both filters run. If only Support Organization is filled in, only the filter containing Support Organization runs.

The following example is for the count action for both the Support Organization and Support Group fields:

- Form CTM:People Permission Groups
- Filter DLD:DAT:SGPAllLargeForms\_Count\_Q
- SQL statement SELECT COUNT(C1) FROM \$z1D\_schemaID\$ WHERE C1000000001 = '\$SupportCompany\_SGP\$' AND C301363000 = '\$Support Organization\$' AND C301363100 = '\$Support Group Name\$'

The following example is for the update action for both the Support Organization and Support Group fields:

- Form CTM:People Permission Groups
- Filter DLD:DAT:SGPAllLargeForms\_Update`!\_Q

SQL statement:

```
UPDATE $z1D_schemaID$ SET C301363000 =

'$SupportOrganization_NewVal$', C301363100 =

'$SupportGroupName_NewVal$' WHERE C1000000001 =

'$SupportCompany_SGP$' AND C301363000 =

'$Support Organization$' AND C301363100 = '$Support Group Name$'
```

The following example is for the count action for the Support Group field only:

- Form CTM:People Permission Groups
- Filter DLD:DAT:SGPOrgLargeForms\_Count\_Q
- SQL statement SELECT COUNT(C1) FROM \$z1D\_schemaID\$ WHERE C1000000001 = '\$SupportCompany\_SGP\$' AND C301363000 = '\$Support Organization\$'

The following example is for the update action for the Support Group field only:

- Form CTM:People Permission Groups
- Filter DLD:DAT:SGPOrgLargeForms\_Update`!\_Q
- SQL statement UPDATE \$z1D\_schemaID\$ SET C301363000 =
  - '\$SupportOrganization\_NewVal\$' WHERE C100000001 =
  - '\$SupportCompany\_SGP\$' AND C301363000 = '\$Support Organization\$'

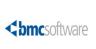

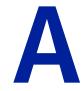

Appendix

Data load staging forms dependencies

The following tables show the dependencies between the data load staging forms.

## Foundation staging forms

| Parent form                 | Dependent forms                |
|-----------------------------|--------------------------------|
| CFG:LoadGenericCatalog      | CFG:LoadGenericCpyModuleAssoc  |
| CFG:LoadGenericProdSerAssoc | CFG:LoadGenericCpyModuleAssoc  |
|                             | CTM:LoadPeopleAttributes       |
| CFG:LoadServiceCatalog      | CFG:LoadServiceCatalogAssoc    |
|                             | CFG:LoadGenericCpyModuleAssoc  |
|                             | CTM:LoadPeopleAttributes       |
| COM:LoadCompany             | COM:LoadCompanyAlias           |
|                             | CTM:LoadRegion                 |
|                             | SIT:LoadSiteGroup              |
|                             | SIT:LoadSiteCompanyAssoc       |
|                             | CTM:LoadPeopleOrganization     |
|                             | CTM:LoadSupportGroup           |
|                             | FIN:LoadConfigCostCentersRep   |
|                             | CTM:LoadPeopleTemplate         |
|                             | CTM:LoadPeople                 |
|                             | CTM:LoadPeoplePermissionGroups |
|                             | PCT:LoadProductCatalog         |
|                             | PCT:LoadProdComAssoc           |
|                             | CFG:LoadServiceCatalogAssoc    |
|                             | CFG:LoadGenericCpyModuleAssoc  |

| Parent form                     | Dependent forms                                                                                                    |
|---------------------------------|----------------------------------------------------------------------------------------------------|
| CTM:LoadPeople                  | CTM:LoadPeoplePermissionGroups<br>CTM:LoadSupportGroupAssociation<br>CTM:LoadSupportGroupFunctionalRole<br>CTM:LoadPeopleWorkLog<br>NTE:LoadCFGNotificationEvents<br>FIN:LoadCostCenterUDAAssoc<br>CTM:LoadPeopleAttributes                                                                    |
| CTM:LoadPeopleOrganization      | CTM:LoadPeopleTemplate<br>CTM:LoadPeople                                                                                                    |
| CTM:LoadPeopleTemplate          | CTM:LoadPeopleTemplateSG<br>CTM:LoadPeopleTemplatePG<br>CTM:LoadPeopleTemplateSFR<br>CTM:LoadPeople<br>FIN:LoadCostCenterUDAAssoc<br>CTM:LoadPeopleModification                                                                                                    |
| CTM:LoadPeopleTemplatePG        | CTM:LoadPeoplePermissionGroups                                                                                                    |
| CTM:LoadPeopleTemplateSG        | CTM:LoadPeopleTemplateSFR<br>CTM:LoadSupportGroupAssociation<br>CTM:LoadSupportGroupFunctionalRole                                                                                                    |
| CTM:LoadPostalCodes             | Not applicable.                                                                                                    |
| CTM:LoadRegion                  | SIT:LoadSiteGroup<br>SIT:LoadSiteCompanyAssoc                                                                                                    |
| CTM:LoadSupportGroup            | CTM:LoadSupportGroupAlias<br>CTM:LoadSGPAssignments<br>CFG:LoadBusinessTimeWorkdays<br>CFG:LoadBusinessTimeHolidays<br>CTM:LoadSGPOnCall<br>CTM:LoadSGPOnCall<br>CTM:LoadPeopleTemplateSG<br>CTM:LoadPeopleTemplateSFR<br>CTM:LoadSupportGroupAssocation<br>CTM:LoadSupportGroupFunctionalRole |
| CTM:LoadSupportGroupAssociation | CTM:LoadSupportGroupFunctionalRole                                                                                                    |
| FIN:LoadConfigCostCentersRep    | FIN:LoadCostCenterUDAAssoc<br>CTM:LoadPeople                                                                                                    |
| NTE:LoadCFGPagerServIceConfig   | CTM:LoadSGPOnCall<br>CTM:LoadPeople                                                                                                    |
| PCT:LoadProdModelVersion        | PCT:LoadModelVersionPatch                                                                                                    |

| Parent form              | Dependent forms                     |
|--------------------------|-------------------------------------|
| PCT:LoadProductCatalog   | PCT:LoadProductAlias                |
|                          | PCT:LoadProdModelVersion            |
|                          | PCT:LoadProdCatAliasMapping         |
|                          | PCT:LoadProdComAssoc                |
|                          | CFG:LoadGenericCpyModuleAssoc       |
|                          | CTM:LoadPeopleAttributes            |
| People                   | People (parent for itself)          |
| PeopleAttribute          | PeopleAttribute (parent for itself) |
| SIT:LoadSite             | SIT:LoadSiteAlias                   |
|                          | SIT:LoadSiteCompanyAssoc            |
|                          | CTM:LoadPeopleTemplate              |
|                          | CTM:LoadPeople                      |
| SIT:LoadSiteCompanyAssoc | CTM:LoadPeopleTemplate              |
|                          | CTM:LoadPeople                      |
| SIT:LoadSiteGroup        | SIT:LoadSiteCompanyAssoc            |

# **Process Setup staging forms**

| Parent form                 | Dependent forms                                                                         |
|-----------------------------|-----------------------------------------------------------------------------------------|
| APR:LoadAlternate           | Not applicable.                                                                         |
| APR:LoadApproverLookup      | Not applicable.                                                                         |
| CFG:LoadAssignment          | Not applicable.                                                                         |
| CFG:LoadDecisionTree        | CFG:LoadDecisionTreeBranch                                                              |
| CFG:LoadScripts             | CFG:LoadGroupEventMapping<br>CTM:LoadDecisionTreeBranch                                 |
| CHG:LoadTemplate            | CHG:LoadTemplateAssociations<br>CHG:LoadTemplateSPGAssoc<br>TMS:LoadAssociationTemplate |
| HPD:LoadTemplate            | HPD:LoadTemplateAssociations<br>HPD:LoadTemplateSPGAssoc                                |
| RQC:LoadSummaryDefinition   | Not applicable.                                                                         |
| TMS:LoadAssociationTemplate | TMS:LoadFlowTemplate                                                                    |
| TMS:LoadAssignmentConfig    | Not applicable.                                                                         |
| TMS:LoadTaskGroupTemplate   | TMS:LoadAssociationTemplate<br>TMS:LoadFlowTemplate                                     |

| Parent form          | Dependent forms             |
|----------------------|-----------------------------|
| TMS:LoadTaskTemplate | TMS:LoadAssociationTemplate |

# Transaction staging forms

| Parent form                                          | Dependent forms                                                                                                    |
|------------------------------------------------------|----------------------------------------------------------------------------------------------------|
| APR:LoadSignature                                    | CHG:LoadInfrastructureChange                                                                                                    |
| AST:LoadAssetPeople                                  | Not applicable.                                                                                                    |
| AST:LoadBMC_BaseRelationship                         | Not applicable.                                                                                                    |
| AST:LoadLicenseCertificates                          | AST:LoadLicenseCertificateProductAssociation<br>CTR:LoadContract_Relationship                                                                                                    |
| AST:LoadWorkLog                                      | Not applicable.                                                                                                    |
| CFG:LoadBroadcast                                    | CFG:LoadBroadcastSPGAssoc                                                                                                    |
| CHG:LoadInfrastructureChange<br>CTR:LoadContractBase | CHG:LoadWorkLog<br>CHG:LoadImpactedAreas<br>APR:LoadSignature<br>TMS:LoadTaskGroup<br>TMS:LoadTask<br>CFG:LoadReminders<br>CFG:LoadReminders<br>CFG:LoadBroadcast<br>SHR:LoadAssociations<br>FIN:LoadCosts<br>CTR:LoadWorkLog |
| CIR:LoadContractbase                                 | CTR:LoadWorkLog<br>CTR:LoadContract_Relationship<br>FIN:LoadPayments<br>FIN:LoadCosts                                                                                                    |
| HPD:LoadHelpDesk                                     | HPD:LoadWorkLog<br>HPD:LoadImpactedAreas<br>TMS:LoadTaskGroup<br>TMS:LoadTask<br>CFG:LoadBroadcast<br>CFG:LoadReminders<br>SHR:LoadAssociations<br>FIN:LoadCosts                                                              |

| Parent form                  | Dependent forms                      |
|------------------------------|--------------------------------------|
| PBM:LoadKnownError           | PBM:LoadKnownErrorWorkLog            |
|                              | TMS:LoadTask                         |
|                              | CFG:LoadReminders                    |
|                              | SHR:LoadAssociations                 |
|                              | FIN:LoadCosts                        |
| PBM:LoadProblemInvestigation | PBM:LoadInvestigationWorkLog         |
|                              | PBM:LoadImpactedAreas                |
|                              | TMS:LoadTask                         |
|                              | CFG:LoadReminders                    |
|                              | CFG:LoadBroadcast                    |
|                              | SHR:LoadAssociations                 |
|                              | FIN:LoadCosts                        |
| PBM:LoadSolutionDatabase     | PBM:LoadSolutionDBAlias              |
|                              | PBM:LoadSolutionWorklog              |
|                              | PBM:LoadSolutionDBAdditionalMappings |
|                              | TMS:LoadTask                         |
|                              | CFG:LoadReminders                    |
|                              | SHR:LoadAssociations                 |
|                              | FIN:LoadCosts                        |
| TMS:LoadTask                 | TMS:LoadTaskGroup                    |
| TMS:LoadTaskGroup            | TMS:LoadTask                         |
|                              | TMS:LoadWorkInfo                     |

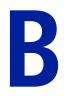

# **Error messages**

This appendix lists error codes from the dataload process.

# **Errors for invalid data**

The Error codes from invalid data table lists error codes from invalid data that is identified during the validation operation on records in staging forms.

#### Table 38: Error codes from invalid data

| Code | Message                     | Explanation                                                                                                    |
|------|-----------------------------|----------------------------------------------------------------------------------------------------|
| 100  | Invalid Bargaining Unit     | The bargaining unit value is not valid. Select the appropriate value.                                                                                                    |
| 101  | Invalid Benefit Group       | The benefit group value is not valid. Select the appropriate value.                                                                                                    |
| 102  | Invalid Compensation Method | The compensation group value is not valid. Select the appropriate value.                                                                                                    |
| 103  | Invalid Dental Plan         | The dental plan value is not valid. Select the appropriate value.                                                                                                    |
| 104  | Invalid Employment Status   | The employment status value is not valid. Select the appropriate value.                                                                                                    |
| 105  | Invalid Marital Status      | The marital status value is not valid. Select the appropriate value.                                                                                                    |
| 106  | Invalid Medical Plan        | The medical plan value is not valid. Select the appropriate value.                                                                                                    |
| 107  | Invalid Pension Plan        | The pension plan value is not valid. Select the appropriate value.                                                                                                    |
| 108  | Invalid Person              | The person ID value must match a person ID either<br>in the CTM:LoadPeople form or in the CTM:People<br>form. Correct the person ID on this form or on the<br>CTM:LoadPeople form. |

| Code | Message                                              | Explanation                                                                                                    |
|------|------------------------------------------------------|----------------------------------------------------------------------------------------------------|
| 109  | Invalid Operational Category fields for<br>IT skills | One or more of the operational category values is<br>not valid. You can obtain correct values from the<br>CFG:Service Catalog form.                                                                                 |
| 110  | Invalid Product Category fields for IT skills        | One or more of the product category tier values is<br>not valid. You can obtain correct values from the<br>PCT:Product Catalog form.                                                                                |
| 111  | Invalid category or type                             | The category and type values must match values in the CFG:Generic Catalog form.                                                                                                    |
| 112  | Invalid Contact Type                                 | The contact type value is not valid. Select the appropriate value.                                                                                                    |
| 113  | Invalid Home Country                                 | The home country is not valid. Select the appropriate value.                                                                                                    |
| 114  | Invalid Manager                                      | The manager's login ID must match a login ID in<br>the CTM:People form. If you do not know the<br>manager's login ID, you can search the CTM:People<br>form on another field, such as last name.                    |
| 115  | Invalid Pager Service Provider                       | The pager service provider is not valid. Select the appropriate value.                                                                                                    |
| 116  | Invalid Template                                     | The template name must match a template name<br>either in the CTM:LoadPeopleTemplate form or in<br>the CTM:PeopleTemplate form. Correct the<br>template name on this form or on the<br>CTM:LoadPeopleTemplate form. |
| 117  | Invalid Title                                        | The title value is not valid. Select the appropriate value.                                                                                                    |
| 118  | Invalid Company                                      | The company value is not valid. Select the appropriate value.                                                                                                    |
| 119  | Invalid Department                                   | The department value is not valid. Select the appropriate value.                                                                                                    |
| 120  | Invalid Organization                                 | The organization value is not valid. Select the appropriate value.                                                                                                    |
| 121  | Invalid Site                                         | The site value is not valid. Select the appropriate value.                                                                                                    |
| 122  | Invalid Site for selected Company                    | The selected company does not include the specified site. If the company is correct, select the appropriate site. Otherwise, select the appropriate company, and then select the appropriate site.                  |
| 123  | Invalid Support Group                                | The support group value is not valid. Select the appropriate value.                                                                                                    |
| 124  | Invalid Permission Group                             | The permission group is not valid. For a list of valid permission groups, see Permission groups on page 207.                                                                                                    |

| Code | Message                                                                                        | Explanation                                                                                                    |
|------|------------------------------------------------------------------------------------------------|----------------------------------------------------------------------------------------------------|
| 125  | Invalid Country                                                                                | The country value is not valid. Select the appropriate value.                                                                                                    |
| 126  | Invalid Region                                                                                 | The region value is not valid. Select the appropriate value.                                                                                                    |
| 127  | Invalid Site Group                                                                             | The site group value is not valid. Select the appropriate value.                                                                                                    |
| 128  | Invalid City                                                                                   | The city value is not valid. Select the appropriate value.                                                                                                    |
| 129  | Assignment Group cannot be the same as the Support Group                                       | Change either the Assignment Group or Support<br>Group to make them different.                                                                                                    |
| 130  | Invalid Assignment Group                                                                       | The assignment group value is not valid. Select the appropriate value.                                                                                                    |
| 131  | Invalid Functional Role                                                                        | The functional role that is selected is not valid or is<br>not applicable to your currently installed<br>applications.                                                                                                    |
| 132  | Invalid Product Catalog                                                                        | The product catalog value is not valid. Select the appropriate value.                                                                                                    |
| 133  | Invalid Product Model/Version                                                                  | The product model / version value is not valid.<br>Select the appropriate value.                                                                                                    |
| 134  | Invalid Operational Catalog                                                                    | The operational catalog value is not valid. Select the appropriate value.                                                                                                    |
| 135  | Invalid Manufacturer                                                                           | Manufacturer must match entries found in the<br>Company form or Company staging form with a<br>company type of Manufacturer.                                                                                                    |
| 136  | Both Start And End Times Must Be<br>Entered Or Left Blank                                      | Either enter both a Start Time and End Time or leave them both blank.                                                                                                    |
| 137  | Start Time Must Be Earlier Than End<br>Time                                                    | Enter a Start Time that is before the End Time.                                                                                                    |
| 138  | Start Time Of The Next Schedule Must<br>Be Later Than The End Time Of The<br>Previous Schedule | Either change the Start Time of the next schedule to<br>a time that is later than the End Time of the<br>previous schedule or change the End Time of the<br>previous schedule that is earlier than the Start Time<br>of the next schedule. |
| 139  | Invalid time zone                                                                              | The time zone is not valid. For a list of valid time zones, see Time zones on page 218.                                                                                                    |
| 140  | Invalid Primary Cost Center Code                                                               | The primary cost center code is not valid. Select the appropriate value.                                                                                                    |
| 141  | Invalid Cost Center                                                                            | The cost center code is not valid. Select the appropriate value.                                                                                                    |

| Code | Message                                                                                                    | Explanation                                                                                                    |
|------|----------------------------------------------------------------------------------------------------|----------------------------------------------------------------------------------------------------|
| 142  | Invalid Source Cost Center                                                                                                    | The source cost center code is not valid. Select the appropriate value.                                                                                                    |
| 143  | Person Does Not Have A Primary Cost<br>Center Defined                                                                                                    | Define the primary cost center on the Financials tab of the People form.                                                                                                    |
| 144  | Total Distribution Percentage Is Greater<br>Than 100                                                                                                    | Change the percentages so that the Total Distribution Percentage is less than 100.                                                                                                    |
| 145  | Cost Center And Source Cost Center<br>Must Not Be The Same                                                                                                    | Either change the cost center or the source cost center to make them different.                                                                                                    |
| 146  | The allocation method for the source<br>cost center in the Finance Cost Center<br>Configuration form is not set to 'Equal<br>Distribution' or 'User-Defined<br>Percentage' | Set the source cost center's allocation method in the<br>Finance Cost Center Configuration form to either<br>Equal Distribution or User-Defined Percentage.                                                                                                    |
| 147  | Relationship Type Must Be Set To<br>Secondary Cost Center                                                                                                    | Set the Relationship Type to Secondary Cost Center.                                                                                                    |
| 148  | Invalid Notification Event For The<br>Module Name                                                                                                    | The notification event value is not valid for the module named. Select the appropriate value.                                                                                                    |
| 149  | Invalid Login ID                                                                                                    | The Login ID is not valid. Select the appropriate value.                                                                                                    |
| 150  | Invalid CI Type                                                                                                    | The CI type value is not valid. Select the appropriate value.                                                                                                    |
| 151  | Invalid Company or Company is not enabled                                                                                                    | The company value is either not valid or it is not<br>enabled. Either select the appropriate value or<br>assign the Enabled attribute.                                                                                                    |
| 152  | Support Group must exist as a valid<br>Support Group on<br>CTM:LoadPeopleTemplatesSG for the<br>specified Template                                                         | Either add the support group to match one that has<br>been defined as a valid support group for the<br>specified Template on the<br>CTM:LoadPeopleTemplatesSG form, or correct the<br>referenced support group to match one that has<br>been properly defined. |
| 153  | HR Attendance Management record<br>does not exist for the HR Time<br>Management record                                                                                     | HR Time Management is a child record for HR<br>Attendance Management. The HR Attendance<br>Management record must exist already or be<br>included in the HR Attendance Management<br>attribute load for the HR Time Management record<br>to load successfully. |
| 154  | Invalid work time. Open Time must be earlier than Close Time for any workday.                                                                                              | Make the work time valid either by making the open time prior to the close time or making the close time later than the open time.                                                                                                    |
| 155  | Invalid Person ID                                                                                                    | The person ID value is not valid. Select the appropriate value.                                                                                                    |

| Code | Message                                                                                                    | Explanation                                                                                                    |
|------|----------------------------------------------------------------------------------------------------|----------------------------------------------------------------------------------------------------|
| 156  | The Allocation Method For The Source<br>Cost Center In the<br>FIN:LoadConfigCostCentersRep Form Is<br>Not Set To 'Equal Distribution' Or 'User-<br>Defined Percentage' | Set the allocation method in the<br>FIN:LoadConfigCostCentersRep form to either<br>Equal Distribution or User-Defined Percentage.                                                                                                    |
| 157  | Invalid Manager Name                                                                                                    | The manager name value is not valid. Select the appropriate value.                                                                                                    |
| 158  | Invalid Generic Catalog                                                                                                    | The generic catalog value is not valid. Select the appropriate value.                                                                                                    |
| 159  | A valid Generic Product Operational<br>relationship record cannot be found                                                                                             | A valid record that matches the record's Generic,<br>Product, and Operational catalog cannot be found<br>in CFG:LoadGenericProdSerAssoc or<br>CFG:GenericProdServiceAssoc forms. You must<br>create a relationship first between those catalog<br>entries before creating a Company Module<br>relationship to it. |
| 160  | General Access is automatically given<br>and is not a valid permission group for<br>this form                                                                          | Delete the general access from the form.                                                                                                    |
| 161  | Asset Viewer is automatically given                                                                                                    | If the following permission groups are specified for<br>the Template Name, Asset Viewer is not valid since<br>it is automatically given:                                                                                                    |
|      |                                                                                                    | <ul> <li>Task Manager</li> </ul>                                                                                                    |
|      |                                                                                                    | <ul> <li>Task User</li> </ul>                                                                                                    |
|      |                                                                                                    | <ul> <li>Incident User</li> </ul>                                                                                                    |
|      |                                                                                                    | <ul> <li>Incident Master</li> </ul>                                                                                                    |
|      |                                                                                                    | <ul> <li>Problem User</li> </ul>                                                                                                    |
|      |                                                                                                    | <ul> <li>Problem Master</li> </ul>                                                                                                    |
|      |                                                                                                    | <ul> <li>Infrastructure Change User</li> </ul>                                                                                                    |
|      |                                                                                                    | <ul> <li>Infrastructure Change Master</li> </ul>                                                                                                    |
|      |                                                                                                    | <ul> <li>Infrastructure Change Config</li> </ul>                                                                                                    |
|      |                                                                                                    | <ul> <li>Purchasing User</li> </ul>                                                                                                    |

| Code | Message                                                      | Explanation                                                                                                    |
|------|--------------------------------------------------------------|----------------------------------------------------------------------------------------------------|
| 162  | Invalid Client Type                                          | The following client types are valid. You can use either the number or words to specify the client type:                                                                                                    |
|      |                                                              | <ul> <li>2000 or Office-Based Employee</li> </ul>                                                                                                    |
|      |                                                              | ■ 3000 or Field-Based Employee                                                                                                    |
|      |                                                              | • 4000 or Home-Based Employee                                                                                                    |
|      |                                                              | ■ 5000 or Contractor                                                                                                    |
|      |                                                              | ■ 7000 or Customer                                                                                                    |
|      |                                                              | ■ 8000 or Prospect                                                                                                    |
|      |                                                              | <ul> <li>10000 or Vendor</li> </ul>                                                                                                    |
| 163  | Invalid Assignment Event                                     | The assignment event value is not valid. Select the appropriate value.                                                                                                    |
| 164  | Invalid Company, Region, Site Group<br>and Site combination  | The combination of the company, region, site group, and site values is not valid. Select the appropriate combination of values.                                                                                                 |
| 165  | Invalid Process Name                                         | The process name value is not valid. Select the appropriate value.                                                                                                    |
| 166  | Invalid Contact Company                                      | The specified contact company is not a valid company value. Select the appropriate value.                                                                                                    |
| 167  | Invalid Currency                                             | The currency value is not valid. Select the appropriate value.                                                                                                    |
| 168  | Invalid Approval Phase Company and<br>Phase Name combination | The combination of approval phase company and<br>phase name values is not valid. Select the<br>appropriate combination of values.                                                                                               |
| 169  | Invalid Company (IA)                                         | IA stands for Impacted Area.                                                                                                    |
|      |                                                              | Impacted Area is a child form containing<br>organizational structures, such as Company ><br>Region > Site or Group > Site > Organization ><br>Department. Impacted areas can be created from<br>incidents, changes, and assets. |
|      |                                                              | The company specified for the impacted area is not<br>a valid company value. Select the appropriate value.                                                                                                    |
| 170  | Invalid Region (IA) for selected<br>Company (IA)             | The region value is not valid for the selected company. Select an appropriate region for the selected company.                                                                                                    |

| Code | Message                                                                                                    | Explanation                                                                                                    |
|------|----------------------------------------------------------------------------------------------------|----------------------------------------------------------------------------------------------------|
| 171  | Invalid Site Group (IA) for selected<br>Company (IA)                                                                                                    | The site group is not valid for the selected company. Select an appropriate site group for the selected company.                                                            |
| 172  | Invalid Site (IA) for selected Company (IA)                                                                                                    | The site is not valid for the selected company.<br>Select an appropriate site for the selected company.                                                                     |
| 173  | Invalid Company (IA), Organization (IA) and Department (IA) combination                                                                                         | The company, organization, and department<br>combination is not valid. Select the appropriate<br>combination of values.                                                     |
| 174  | Invalid Requester Group combination<br>(Company is required when<br>Organization is present, and<br>Organization is required when Group is<br>entered)          | The requestor group combination is not valid.<br>Supply missing values, such as company (if<br>organization is present) and organization (if group<br>is present).          |
| 175  | Invalid Requester Group                                                                                                    | The requestor group is not valid. Select the appropriate value.                                                                                                    |
| 176  | Invalid Change Manager Group<br>combination (Company is required<br>when Organization is present, and<br>Organization is required when group is<br>entered)     | The change manager group combination is not<br>valid. Supply missing values, such as company (if<br>organization is present) and organization (if group<br>is present).     |
| 177  | Invalid Change Manager Group                                                                                                    | The change manager group is not valid. Select the appropriate value.                                                                                                    |
| 178  | Invalid Change Implementer Group<br>combination (Company is required<br>when Organization is present, and<br>Organization is required when group is<br>entered) | The change Implementer group combination is not<br>valid. Supply missing values, such as company (if<br>organization is present) and organization (if group<br>is present). |
| 179  | Invalid Change Implementer Group                                                                                                    | The change Implementer group value is not valid.<br>Select the appropriate value.                                                                                           |
| 180  | Invalid Change Coordinator Group<br>combination (Company is required<br>when Organization is present, and<br>Organization is required when group is<br>entered) | The change coordinator group combination is not<br>valid. Supply missing values, such as company (if<br>organization is present) and organization (if group<br>is present). |
| 181  | Invalid Change Coordinator Group                                                                                                    | The change coordinator group value is not valid.<br>Select the appropriate value.                                                                                           |
| 182  | Invalid Alternate Login ID                                                                                                    | The alternate login ID value is not valid. Select the appropriate value.                                                                                                    |
| 183  | Invalid For Login ID                                                                                                    | The for login ID value is not valid. Select the appropriate value.                                                                                                    |
| 184  | Invalid Process                                                                                                    | The process value is not valid. Select the appropriate value.                                                                                                    |

| Code | Message                                                                                                    | Explanation                                                                                                    |
|------|----------------------------------------------------------------------------------------------------|----------------------------------------------------------------------------------------------------|
| 185  | Invalid Timing Reason for the Class selected                                                                                                    | The timing reason is not valid for the selected class.<br>Select the appropriate value.                                                                                     |
| 186  | No Configuration Items were found for<br>the selected CI Type                                                                                                   | Select a CI type that has associated configuration items.                                                                                                    |
| 187  | No Configuration Items were found for the CI Name entered                                                                                                    | Select a CI name that has associated configuration items.                                                                                                    |
| 188  | Company (IA) required when any other IA fields are entered                                                                                                    | Select a value for company or clear the values from the other IA fields.                                                                                                    |
| 189  | Invalid Support Group Association Role                                                                                                    | The support group association role is not valid.<br>Select the appropriate value.                                                                                           |
| 190  | Invalid Assignment Support Group<br>combination (Company is required<br>when Organization is present, and<br>Organization is required when Group is<br>entered) | The assignment support group combination is not<br>valid. Supply missing values, such as company (if<br>organization is present) and organization (if group<br>is present). |
| 191  | Invalid Assignment Support Group                                                                                                    | The support group specified for assignment<br>support group is not a valid support group value.<br>Select the appropriate value.                                            |
| 192  | Invalid Assignee                                                                                                    | The assignee is not valid. Select the appropriate value.                                                                                                    |
| 193  | Invalid Vendor Assignment Group<br>combination (Company is required<br>when Organization is present, and<br>Organization is required when Group is<br>entered)  | The vendor assignment group combination is not<br>valid. Supply missing values, such as company (if<br>organization is present) and organization (if group<br>is present).  |
| 194  | Invalid Vendor Assignment Group                                                                                                    | The vendor assignment group is not valid. Select the appropriate value.                                                                                                    |
| 195  | Invalid Resolution Method                                                                                                    | The resolution method is not valid. Select the appropriate value.                                                                                                    |
| 196  | Invalid Script Type                                                                                                    | The script type is not valid. Select the appropriate value.                                                                                                    |
| 197  | Invalid Company, Organization and Site<br>Group combination                                                                                                    | The combination of company, organization, and site is not valid. Select appropriate combination values.                                                                     |
| 198  | Invalid Author                                                                                                    | The author is not valid. Select the appropriate value.                                                                                                    |
| 199  | Invalid Script Description                                                                                                    | The script description is not valid. Select the appropriate value.                                                                                                    |
| 1000 | The Organization Company and<br>Location Company must be the same<br>when creating mapping records for the<br>Incident Management Module                        | Change either the organization company value or<br>the location company value to be the same.                                                                               |

| Code | Message                                                                                                | Explanation                                                                                                    |
|------|----------------------------------------------------------------------------------------------------|----------------------------------------------------------------------------------------------------|
| 1001 | Invalid Resolution Product<br>Categorization                                                           | The resolution product categorization is not valid.<br>Select the appropriate value.                                                |
| 1002 | Invalid Resolution Product Model/<br>Version                                                           | The resolution product model / version is not valid. Select the appropriate value.                                                  |
| 1003 | Resolution Category Tier 1 and 2 are<br>required fields when Resolution<br>Category Tier 3 is entered  | Either select values for resolution category tier 1<br>and tier 2, or clear the value selected for resolution<br>category tier 3.   |
| 1004 | Resolution Category Tier 1 is a required<br>field when either Resolution Category 2<br>or 3 is entered | Either select a value for resolution category tier 1,<br>or clear the values selected for resolution category<br>tier 2 and tier 3. |
| 1005 | Invalid Resolution Categorization                                                                      | The resolution categorization value is not valid.<br>Select the appropriate value.                                                  |
| 1006 | Invalid Template Authoring Group                                                                       | The template authoring group value is not valid.<br>Select the appropriate value.                                                   |
| 1007 | Invalid Status Reason for the Status selected                                                          | The status reason value is not valid for the selected status. Select the appropriate value.                                         |
| 1008 | Invalid Resolution Cause                                                                               | The resolution cause value is not valid. Select the appropriate value.                                                              |
| 1009 | Invalid Template Authoring Company                                                                     | The template authoring company value is not valid.<br>Select the appropriate value.                                                 |
| 1010 | Invalid CI Relationship Type selected                                                                  | The CI relationship type value is not valid. Select the appropriate value.                                                          |
| 1011 | Invalid Incident Relationship Type selected                                                            | The incident relationship type value is not valid.<br>Select the appropriate value.                                                 |
| 1012 | Invalid Relationship Type selected                                                                     | The relationship type value is not valid. Select the appropriate value.                                                             |
| 1013 | Invalid Locale                                                                                         | The locale value is not valid. Select the appropriate value.                                                                        |
| 1014 | Invalid Solution Database ID                                                                           | The solution database ID value is not valid. Select the appropriate value.                                                          |
| 1015 | Invalid Known Error ID                                                                                 | The known error ID value is not valid. Select the appropriate value.                                                                |
| 1016 | Invalid Decision Tree Description                                                                      | The decision tree description value is not valid.<br>Select the appropriate value.                                                  |
| 1017 | Invalid Decision Tree Previous Branch ID                                                               | The decision tree previous branch ID value is not valid. Select the appropriate value.                                              |
| 1018 | Invalid Decision Tree Main Branch ID                                                                   | The decision tree main branch ID value is not valid.<br>Select the appropriate value.                                               |

| Code | Message                                                                                                    | Explanation                                                                                                    |
|------|----------------------------------------------------------------------------------------------------|----------------------------------------------------------------------------------------------------|
| 1019 | Decision Tree Branch ID cannot be the same as Decision Tree Main Branch ID                                       | Either change the decision tree branch ID value or<br>the decision tree main branch ID value to make<br>them different.                                                                                      |
| 1020 | Decision Tree Branch ID cannot be the<br>same as Decision Tree Previous Branch ID                                | Either change the decision tree branch ID value or<br>the decision tree previous branch ID value to make<br>them different.                                                                                  |
| 1021 | No Configuration Items were found for<br>the CI Name and Reconciliation Identity<br>combination entered          | Select a CI name and reconciliation identity combination of values that has associated configuration items.                                                                                                  |
| 1022 | Invalid Request Identifier Type, BMC<br>Incident Management is not available                                     | Use a request ID that is associated with an installed<br>Remedy component. For example, use one that is<br>not associated with Remedy Incident Management.                                                   |
| 1023 | Invalid Relationship Type selected                                                                               | The relationship type value is not valid. Select the appropriate value.                                                                                                    |
| 1024 | Invalid Request Identifier - To (Request<br>Identifier and Request Identifier type do<br>not match)              | For Invalid Request Identifier - To, replace either<br>the request identifier or request identifier type so<br>that they match.                                                                              |
| 1025 | Invalid Request Identifier - From<br>(Request Identifier and Request<br>Identifier type does not match)          | For Invalid Request Identifier - From, replace either<br>the request identifier or request identifier type so<br>that they match.                                                                            |
| 1026 | Invalid Customer Person ID                                                                                       | The customer person ID value is not valid. Select the appropriate value.                                                                                                    |
| 1027 | More than one record on People has<br>matched using Customer's Company,<br>First Name, Middle Name and Last Name | More than one record in the People.xls<br>spreadsheet has the same value for customer<br>company, first name, middle name, and last name.<br>This record is likely a duplicate. Delete duplicate<br>records. |
| 1028 | Invalid Customer Information                                                                                     | The customer information value is not valid. Select the appropriate value                                                                                                    |
| 1029 | Invalid Contact Person ID                                                                                        | The contact person ID value is not valid. Select the appropriate value                                                                                                    |
| 1030 | Invalid Contact Information                                                                                      | The contact information values are not valid. Select the appropriate value                                                                                                    |
| 1031 | More than one record on People has<br>matched using Contact's Company, First<br>Name, Middle Name and Last Name  | More than one record in the People.xls<br>spreadsheet has the same value for contact<br>company, first name, middle name, and last name.<br>This record is likely a duplicate. Delete duplicate<br>records.  |
| 1032 | Invalid Site for selected Customer<br>Company                                                                    | The site value is not valid for the selected customer company. Select the appropriate value                                                                                                    |
| 1033 | Invalid Site for selected Contact<br>Company                                                                     | The site value is not valid for the selected contact company. Select the appropriate value                                                                                                    |

| Code | Message                                                                                                    | Explanation                                                                                                    |
|------|----------------------------------------------------------------------------------------------------|----------------------------------------------------------------------------------------------------|
| 1034 | Invalid Customer Company                                                                                                    | The customer company value is not valid. Select the appropriate value                                                                                                    |
| 1035 | Invalid Owner Support Group                                                                                                    | The owner support group value is not valid. Select the appropriate value.                                                                                                    |
| 1036 | Invalid Owner                                                                                                    | The owner value is not valid. Select the appropriate value.                                                                                                    |
| 1037 | Invalid Vendor Contact                                                                                                    | The vendor contact value is not valid. Select the appropriate value.                                                                                                    |
| 1038 | More than one record on People has<br>matched using Vendor's Company, First<br>Name, Last Name and Phone Number                                                                              | More than one record in the People.xls<br>spreadsheet has the same value for vendor's<br>company, first name, last name, and phone<br>number. This record is likely a duplicate. Delete<br>duplicate records.                                                                                                |
| 1039 | New is not a valid Status                                                                                                    | Change the New status value to a valid status value.                                                                                                    |
| 1040 | No Default Group was found for the Assignee                                                                                                    | Change the assignee to one which has associated default groups.                                                                                                    |
| 1041 | No Default Group was found for the<br>Owner                                                                                                    | Change the owner to one which has associated default groups.                                                                                                    |
| 1042 | Invalid Change Request Status                                                                                                    | The status indicates that the change request is in an<br>active approval state so there should be pending<br>approval signatures on the APR:LoadSignature<br>form. However, there are no Pending Approval<br>Signatures. Change the status of the change request<br>to something other than active approval. |
| 1043 | Invalid Incident Number                                                                                                    | The incident number value is not valid. Select the appropriate value.                                                                                                    |
| 1044 | More than one Assignee was found for<br>the specified Support Company,<br>Support Organization and Assigned<br>Group with the same name                                                      | There are duplicate assignees with the same<br>support company, support organization, and<br>assigned group. Remove the duplicates.                                                                                                    |
| 1045 | More than one Owner was found for the<br>specified Owner Support Company,<br>Owner Support Organization and<br>Owner Group with the same name                                                | There are duplicate owners with the same owner<br>support company, owner support organization,<br>and owner group. Remove the duplicates.                                                                                                    |
| 1046 | More than one Assignee was found with<br>the same name. Try using the Assignee<br>Login ID or the Support Company,<br>Support Organization and Assigned<br>Group fields to narrow the search | There are duplicate assignees with the same name.<br>To narrow the search, enter search criteria in the<br>assignee login ID, support company, support<br>organization, assigned group, or any combination<br>of these fields.                                                                               |

| Code | Message                                                                                                    | Explanation                                                                                                    |
|------|----------------------------------------------------------------------------------------------------|----------------------------------------------------------------------------------------------------|
| 1047 | More than one Owner was found with<br>the same name. Try using the Owner<br>Login ID or the Owner Support<br>Company, Owner Support Organization<br>and Owner Group fields to narrow the<br>search | There are duplicate owners with the same name. To<br>narrow the search, enter search criteria in the<br>owner login ID, owner support company, owner<br>support organization, owner group, or any<br>combination of these fields. |
| 1048 | Incident associating From is set as<br>Duplicate - Can not make any<br>Associations to this incident                                                                                               | Replace the incident referenced in Incident<br>Associating From with an incident that is not<br>duplicate.                                                                                                    |
| 1049 | Incident associating From is set as<br>Original - Can not use Relationship<br>Type as Duplicate of for this incident                                                                               | Replace the incident referenced in Incident<br>Associating From with an incident that is not<br>original, or change the Relationship Type to a type<br>other than Duplicate.                                                      |
| 1050 | The process specified indicates that it is<br>the current process for the parent record                                                                                                    | The process specified indicates that it is the current<br>process for the parent record. Change the status for<br>the parent record so that it is in an active approval<br>state.                                                 |
| 1051 | Invalid Owner Support Group<br>combination (Company is required<br>when Organization is present, and<br>Organization is required when Group is<br>entered)                                         | The owner support group combination is not valid.<br>Supply missing values, such as company (if<br>organization is present) and organization (if group<br>is present).                                                            |
| 1052 | Incident associating From will be set to<br>Duplicate during promotion - Can not<br>make any further Associations to this<br>incident                                                              | Either clear the associations being made to the incident referenced in Incident associating From or replace the incident reference with one that will not become a duplicate during promotion.                                    |
| 1053 | Incident associating From will be set to<br>Original during promotion - Can not use<br>Relationship Type as Duplicate of for<br>this incident                                                      | Either reference an incident in Incident associating<br>From that has a Relationship Type other than<br>Duplicate or replace the incident reference with one<br>that will not be set to original during promotion.                |
| 1054 | Incident associating To will be set to<br>Original during promotion - Can not use<br>Relationship Type as Original of for this<br>incident                                                         | Either reference an incident in Incident associating<br>To that has a Relationship Type other than Original<br>or replace the incident reference with one that will<br>not be set to original during promotion.                   |
| 1055 | Incident associating To will be set to<br>Duplicate during promotion - Can not<br>make any further Associations to this<br>incident                                                                | Either clear the associations being made to the incident referenced in Incident associating To or replace the incident reference with one that will not become a duplicate during promotion.                                      |
| 1056 | Invalid Request ID                                                                                                    | The request ID value is not valid. Select the appropriate value.                                                                                                    |
| 1057 | Invalid Recipient Group                                                                                                    | The recipient group value is not valid. Select the appropriate value.                                                                                                    |
| 1058 | Invalid Recipient Person ID                                                                                                    | The recipient person ID value is not valid. Select the appropriate value.                                                                                                    |

| Code | Message                                                                                         | Explanation                                                                                                    |
|------|-------------------------------------------------------------------------------------------------|----------------------------------------------------------------------------------------------------|
| 1059 | Invalid Recipient                                                                               | The recipient value is not valid. Select the appropriate value.                                                                                                    |
| 1060 | More than one People record matches<br>Recipient                                                | More than one records in the Transactional-<br>SharedComponents.xls spreadsheet has the<br>same value in the Recipient column on the CFG-<br>Reminders tab. Replace the recipient with a more<br>specific name. For example, if you have just<br>included first name, add the last name; if you have<br>both first and last name and it is still is not unique,<br>add a middle initial or name. |
| 1061 | Request Identifier - To and Request<br>Identifier - From cannot be the same                     | Change either the request identifier to value or the request identifier from value to make them different.                                                                                                    |
| 1062 | Invalid Requester Person                                                                        | The requestor person value is not valid. Select the appropriate value.                                                                                                    |
| 1063 | Invalid Requested For Person                                                                    | The requested for person value is not valid. Select the appropriate value.                                                                                                    |
| 1064 | More than one People record matches<br>Requester                                                | There are duplicate records with the same<br>Requester in People.xls. Remove the duplicates.                                                                                                    |
| 1065 | More than one People record matches<br>Requested For                                            | There are duplicate records with the same<br>Requester For in People.xls. Remove the<br>duplicates.                                                                                                    |
| 1066 | Invalid Requester Support Group                                                                 | The requestor support group value is not valid.<br>Select the appropriate value.                                                                                                    |
| 1067 | Invalid Requester Person ID                                                                     | The requestor person ID value is not valid. Select the appropriate value.                                                                                                    |
| 1068 | Invalid Requested For Person ID                                                                 | The requested for person ID value is not valid.<br>Select the appropriate value.                                                                                                    |
| 1069 | Invalid Assignee Group                                                                          | The assignee group value is not valid. Select the appropriate value.                                                                                                    |
| 1070 | Scheduled Start Date cannot be after<br>Scheduled End Date                                      | Change either the scheduled start date or<br>scheduled end date so that the scheduled start date<br>precedes the scheduled end date.                                                                                                    |
| 1071 | Actual Start Date cannot be after Actual<br>End Date                                            | Change either the actual start date or actual end<br>date so that the scheduled start date precedes the<br>scheduled end date.                                                                                                    |
| 1072 | Company and Cost Center Code<br>combination is not valid or Cost Center<br>is not set to Active | Either change the values in the company or cost<br>center code to make the combination of values<br>valid or set the cost center to active.                                                                                                    |
| 1073 | Invalid Cost Type                                                                               | The cost type value is not valid. Select the appropriate value.                                                                                                    |
| 1074 | Invalid Identifier                                                                              | The identifier value is not valid. Select the appropriate value.                                                                                                    |

| Code | Message                                                                                                    | Explanation                                                                                                    |
|------|----------------------------------------------------------------------------------------------------|----------------------------------------------------------------------------------------------------|
| 1075 | No Default Group was found for the<br>Problem Coordinator Assignee or<br>Problem Coordinator Assignee Login                                                                                                    | Provide the default group that is missing from<br>either the problem coordinator assignee or problem<br>coordinator assignee login.                                                                                                    |
| 1076 | More than one Problem Coordinator<br>(PC) Assignee was found with the same<br>name. Try using the PC Assignee Login<br>or the PC Support Company, PC<br>Support Organization and PC Assigned<br>Group fields to narrow the search | There are duplicate problem coordinator (PC)<br>assignees with the same name. To narrow the<br>search, enter search criteria in the PC Assignee<br>Login, PC Support Company, PC Support<br>Organization, PC Assigned Group, or any<br>combination of these fields. |
| 1077 | Invalid Problem Coordinator Assignee                                                                                                    | The problem coordinator assignee value is not valid. Select the appropriate value.                                                                                                    |
| 1078 | More than one Problem Coordinator<br>(PC) Assignee was found for the<br>specified Coordinator Support<br>Company, Coordinator Support<br>Organization and Coordinator Assigned<br>Group with the same name                        | There are duplicate problem coordinator (PC)<br>assignees with the same name. To narrow the<br>search, enter search criteria in the PC Support<br>Company, PC Support Organization, PC Assigned<br>Group, or any combination of these fields.                       |
| 1079 | Invalid Problem Coordinator Assigned<br>Group                                                                                                    | The problem coordinator assigned group value is not valid. Select the appropriate value.                                                                                                    |
| 1080 | Problem Coordinator Assignee Login or<br>Problem Coordinator Assignee do not<br>have Problem Coordinator functional<br>role                                                                                                    | Check the Problem Coordinator Functional Role in the Support Groups tab of People form.                                                                                                    |
| 1081 | Invalid Vendor Name                                                                                                    | The vendor value is not valid. Select the appropriate value.                                                                                                    |
| 1082 | Invalid Root Cause                                                                                                    | The root cause value is not valid. Select the appropriate value.                                                                                                    |
| 1083 | Invalid Coordinator Support Company                                                                                                    | The coordinator support company value is not valid. Select the appropriate value.                                                                                                    |
| 1084 | Invalid Coordinator Support<br>Organization                                                                                                    | The coordinator support organization value is not valid. Select the appropriate value.                                                                                                    |
| 1085 | Invalid Coordinator Support Group                                                                                                    | The coordinator support group value is not valid.<br>Select the appropriate value.                                                                                                    |
| 1086 | Invalid Implementer Support Company                                                                                                    | The implementer support company value is not valid. Select the appropriate value.                                                                                                    |
| 1087 | Invalid Implementer Support<br>Organization                                                                                                    | The implementer support organization value is not valid. Select the appropriate value.                                                                                                    |
| 1088 | Invalid Implementer Support Group                                                                                                    | The implementer support group value is not valid.<br>Select the appropriate value.                                                                                                    |
| 1089 | Invalid Association (Can not make<br>associations to Solution Database from<br>Infrastructure Change)                                                                                                    | Change the association to one that is valid.                                                                                                    |

| Code | Message                                                                                                    | Explanation                                                                                                    |
|------|----------------------------------------------------------------------------------------------------|----------------------------------------------------------------------------------------------------|
| 1090 | Invalid Requester Company                                                                                                    | The requester company value is not valid. Select the appropriate value.                                                                                                    |
| 1091 | Invalid Request Identifier Type, BMC<br>Problem Management is not available                                                                                                    | Use a request identifier type that is associated with<br>a Remedy component that is installed. For example,<br>use a request identifier type that is not associated<br>with Remedy Problem Management.                               |
| 1092 | Invalid Request Identifier Type, BMC<br>Change Management is not available                                                                                                    | Use a request identifier type that is associated with<br>a Remedy component that is installed. For example,<br>use a request identifier type that is not associated<br>with Remedy Change Management.                                |
| 1093 | Invalid Request Identifier Type - From<br>(Can not make associations From<br>Solution Database)                                                                                        | Change the Request Identifier Type - From to one that is valid.                                                                                                    |
| 1094 | Invalid Problem Investigation Location<br>Information                                                                                                    | The problem investigation location is not valid.<br>Select the appropriate values.                                                                                                    |
| 1095 | The Support Organization and Support<br>Group Name of the Requester is not valid.                                                                                                    | The requester's support organization and support group name values are not valid. Select the appropriate values.                                                                                                    |
| 1096 | Invalid Problem Assignment Support<br>Group                                                                                                    | The problem assignment support group value is not valid. Select the appropriate value.                                                                                                    |
| 1097 | Invalid Problem Coordinator<br>Assignment Support Group<br>combination (Company is required<br>when Organization is present, and<br>Organization is required when Group is<br>entered) | The problem coordinator assignment support<br>group combination is not valid. Supply missing<br>values, such as company (if organization is present)<br>and organization (if group is present).                                      |
| 1098 | Invalid Problem Assignment Support<br>Group combination (Company is<br>required when Organization is present,<br>and Organization is required when<br>Group is entered)                | The problem assignment support group<br>combination is not valid. Supply missing values,<br>such as company (if organization is present) and<br>organization (if group is present).                                                  |
| 1099 | Invalid Known Error Assignment<br>Support Group combination (Company<br>is required when Organization is<br>present, and Organization is required<br>when Group is entered)            | The known error assignment support group<br>combination is not valid. Supply missing values,<br>such as company (if organization is present) and<br>organization (if group is present).                                              |
| 1100 | Broadcast Start Date cannot be greater than Broadcast End Date                                                                                                    | Change either the broadcast start date or the<br>broadcast end date so that broadcast start date<br>precedes broadcast end date.                                                                                                    |
| 1101 | Invalid Broadcast Originated From;<br>BMC Remedy Incident Management is<br>not available                                                                                               | The Broadcast Originated From value is not valid.<br>Select a value that does not require Remedy<br>Incident Management to be installed. For example,<br>numbers prefixed by HPD require Remedy<br>Incident Management be installed. |

| Code | Message                                                                                                  | Explanation                                                                                                    |
|------|----------------------------------------------------------------------------------------------------|----------------------------------------------------------------------------------------------------|
| 1102 | Invalid Broadcast Originated From;<br>BMC Remedy Change Management is<br>not available                   | The Broadcast Originated From value is not valid.<br>Select a value that does not require Remedy<br>Change Management to be installed. For example,<br>numbers prefixed by CHG require Remedy Change<br>Management be installed.                                                                                                    |
| 1103 | Invalid Broadcast Originated From;<br>BMC Remedy Problem Management is<br>not available                  | The Broadcast Originated From value is not valid.<br>Select a value that does not require Remedy<br>Problem Management to be installed. For example,<br>numbers prefixed by PBM require Remedy<br>Problem Management be installed.                                                                                                    |
| 1104 | Invalid Broadcast Originated From ID;<br>either ID does not exist or Originated<br>From record has error | The broadcast originated from ID value does not<br>exist or the originated from record is not correct.<br>Correct either the broadcast originated from ID or<br>the originated from record.                                                                                                    |
| 1105 | Invalid Form; BMC Remedy Incident<br>Management is not available                                         | The form is not valid. Use the appropriate form.                                                                                                    |
| 1106 | Invalid Form; BMC Remedy Change<br>Management is not available                                           | The form is not valid. Use the appropriate form.                                                                                                    |
| 1107 | Invalid Form; BMC Remedy Problem<br>Management is not available                                          | The form is not valid. Use the appropriate form.                                                                                                    |
| 1108 | Invalid Link to Request ID                                                                               | The link to request ID value is not valid. Select the appropriate value.                                                                                                    |
| 1109 | Invalid Cost Category; BMC Remedy<br>Incident Management is not available                                | The broadcast originated from value entered in the<br>Cost Category column on the FIN-Costs tab of the<br>Transactional - SharedComponents.xls<br>spreadsheet requires Remedy Incident<br>Management be installed and it is not. Enter a<br>value that corresponds with a component you have<br>installed. F or example, enter a value other than<br>Incident.         |
| 1110 | Invalid Cost Category; BMC Remedy<br>Change Management is not available                                  | The broadcast originated from value entered in the<br>Cost Category column on the FIN-Costs tab of the<br>Transactional-SharedComponents.xls<br>spreadsheet requires Remedy Change Management<br>be installed and it is not. Enter a value that<br>corresponds with a component you have installed.<br>For example, enter a value other than Infrastructure<br>Change. |

| Code | Message                                                                                                    | Explanation                                                                                                    |
|------|----------------------------------------------------------------------------------------------------|----------------------------------------------------------------------------------------------------|
| 1111 | Invalid Cost Category; BMC Remedy<br>Problem Management is not available                                                                                                    | The broadcast originated from value entered in the<br>Cost Category column on the FIN-Costs tab of the<br>Transactional-SharedComponents.xls<br>spreadsheet requires Remedy Incident<br>Management be installed and it is not. Enter a<br>value that corresponds with a component you have<br>installed. For example, enter a value other than<br>Problem Investigation. |
| 1112 | Invalid Cost Category; Cost Category<br>has to be Incident, Infrastructure<br>Change, Problem Investigation,<br>Solution, or Known Error                                                                                                    | The cost category value is not valid. Assign it a value of either Incident, Infrastructure Change, Problem Investigation, Solution, or Known Error.                                                                                                    |
| 1113 | Invalid Requested By Support Company                                                                                                    | The requested by support company value is not valid. Select the appropriate value.                                                                                                    |
| 1114 | No Default Group was found for the<br>Change Manager or Change Manager<br>Login                                                                                                    | Change either the change manager or the change manager login to one that has an associated default group.                                                                                                    |
| 1115 | No Default Group was found for the<br>Change Implementer or Change<br>Implementer Login                                                                                                    | Change either the change implementer or the change implementer login to one that has an associated default group.                                                                                                    |
| 1116 | More than one Change Manager<br>Coordinator was found with the same<br>name. Try using the Change Manager<br>Login or the Manager Support<br>Company, Manager Support<br>Organization and Manager Support<br>Group Name to narrow the search         | There are duplicate change manager coordinators<br>with the same name. To narrow the search, enter<br>search criteria in the Change Manager Login,<br>Change Manager Support Company, Manager<br>Support Organization, Manager Support Group<br>Name, or any combination of these fields.                                                                                |
| 1117 | More than one Change Implementer<br>was found with the same name. Try<br>using the Change Implementer Login or<br>the Implementer Support Company,<br>Implementer Support Organization and<br>Implementer Support Group Name to<br>narrow the search | There are change implementers with the same<br>name. To narrow the search, enter search criteria in<br>the Change Implementer Login, Implementer<br>Support Company, Implementer Support<br>Organization, Implementer Support Group, or any<br>combination of these fields.                                                                                              |
| 1118 | Invalid Implementer                                                                                                    | The implementer value is not valid. Select the appropriate value.                                                                                                    |
| 1119 | More than one Change Manager was<br>found for the specified Manager<br>Support Company, Manager Support<br>Organization and Manager Support<br>Group Name with the same name                                                                         | There are duplicate change managers for the<br>specified manager support company, manager<br>support organization, or manager support group<br>name with the same name. Remove any duplicates.                                                                                                    |

| Code | Message                                                                                                    | Explanation                                                                                                    |
|------|----------------------------------------------------------------------------------------------------|----------------------------------------------------------------------------------------------------|
| 1120 | More than one Change Implementer<br>was found for the specified Implementer<br>Support Company, Implementer<br>Support Organization and Implementer<br>Support Group Name with the same<br>name | There are duplicate change implementers for the<br>specified implementer support company,<br>implementer support organization, or implementer<br>support group name with the same name. Remove<br>any duplicates. |
| 1121 | Invalid Change Manager Login                                                                                                    | The change manager login value is not valid. Select the appropriate value.                                                                                                    |
| 1122 | Invalid Change Implementer Login                                                                                                    | The change implementer login value is not valid.<br>Select the appropriate value.                                                                                                    |
| 1123 | Invalid End Time; End Time must be greater than Activate Time                                                                                                    | Either change the end time or the activate time so that the activate time precedes the end time.                                                                                                    |
| 1124 | Invalid Manager Support Company                                                                                                    | The manager support company value is not valid.<br>Select the appropriate value.                                                                                                    |
| 1125 | Invalid Manager Support Organization                                                                                                    | The manager support organization value is not valid. Select the appropriate value.                                                                                                    |
| 1126 | Invalid Manager Support Group                                                                                                    | The manager support group value is not valid.<br>Select the appropriate value.                                                                                                    |
| 1127 | More than one People record matches<br>Requested By Support Company, First<br>Name, Middle Name and Last Name                                                                                   | There are duplicate records in People.xls with<br>the same Requested By Support Company, First<br>Name, Middle Name, or Last Name. Remove the<br>duplicates.                                                      |
| 1128 | More than one People record matches<br>Requested For First Name and Last Name                                                                                                    | There are duplicate records in People.xls with<br>the same Requested For First Name or Last Name.<br>Remove the duplicates.                                                                                       |
| 1129 | The Requested By First Name and Last<br>Name, or Person ID specified does not<br>have a Login ID. When the Create<br>Request flag is set to Yes, the Customer<br>must have a Login ID           | Either assign a login ID to the Requested By First<br>Name, Last Name, or Person ID you specified, or<br>assign the Create Request flag a value of No.                                                            |
| 1130 | Invalid Requested By Support Group<br>combination (Company is required<br>when Organization is present, and<br>Organization is required when Group is<br>entered)                               | The requested by support group combination is not<br>valid. Supply missing values, such as company (if<br>organization is present) and organization (if group<br>is present).                                     |
| 1131 | Invalid Scheduled Start Date; Scheduled<br>Start Date comes before the Required<br>Start Date                                                                                                   | Change either the scheduled start date or the required start date so that the scheduled start date precedes the required start date.                                                                              |
| 1132 | Invalid Requested End Date; Requested<br>End Date must be greater than<br>Requested Start Date                                                                                                  | Change either the requested end date or the requested start date so that the requested start date precedes the requested start date.                                                                              |

| Code | Message                                                                                                    | Explanation                                                                                                    |
|------|----------------------------------------------------------------------------------------------------|----------------------------------------------------------------------------------------------------|
| 1133 | Invalid Scheduled End Date; Scheduled<br>End Date must be greater than<br>Scheduled Start Date                                                   | Change either the scheduled end date or the scheduled start date so that the scheduled start date precedes the scheduled start date.                                                     |
| 1134 | Invalid Actual End Date; Actual End<br>Date must be greater than Actual Start<br>Date                                                            | Change either the actual end date or the actual start<br>date so that the actual start date precedes the actual<br>start date.                                                           |
| 1135 | Invalid Login ID in the Individual<br>Approver field                                                                                             | The login ID value specified in the Individual<br>Approver field is not valid. Select the appropriate<br>value.                                                                          |
| 1136 | Only the Individual Approver field or<br>Group Approver fields can be populated                                                                  | Values exist in fields other than the Individual<br>Approver or Group Approver. Clear the other<br>fields of their values.                                                               |
| 1137 | For Group Approvers, the Support<br>Company, Support Organization and<br>Support Group fields are required                                       | Either no support company, support organization,<br>or support group or a combination of these was<br>specified for the group approver. Specify the<br>missing values.                   |
| 1138 | Invalid Task Group Template ID                                                                                                    | The task group template ID value is not valid.<br>Select the appropriate value                                                                                                    |
| 1139 | There are no members in the specified<br>Support Group that have the functional<br>role of Infrastructure Change Approver                        | Replace the specified support group with one that<br>has members assigned to the support group<br>functional role.                                                                       |
| 1140 | Invalid Ticket Request ID                                                                                                    | The ticket request ID value specified is not valid.<br>Select the appropriate value.                                                                                                    |
| 1141 | Invalid Process                                                                                                    | The process value specified is not valid. Select the appropriate value.                                                                                                    |
| 1142 | Invalid Change Request Status                                                                                                    | Select a valid change request status.                                                                                                    |
| 1143 | Invalid Task Group Identifier. Either<br>Task Group does not exist or Request ID<br>and Request Form Name do not match<br>the Task being loaded. | The task group identifier value specified is not<br>valid. Either specify a task group that exists or<br>specify a Request ID and Request Form Name that<br>match the task being loaded. |
| 1144 | The Level specified is greater than the<br>Max Approval Level for the Process                                                                    | Either specify a Level that is less than the Max<br>Approval Level for the Process or change the Max<br>Approval Level that is less than the Level.                                      |
| 1145 | Invalid Breach Reason                                                                                                    | The breach reason value is not valid. Select the appropriate value.                                                                                                    |
| 1146 | Invalid Breach Exception                                                                                                    | The breach exception value is not valid. Select the appropriate value.                                                                                                    |
| 1147 | Invalid Scheduled Start Date; Schedule<br>Start Date comes before the Earliest Start<br>Date                                                     | Change either the scheduled start date or the<br>earliest start date so that the scheduled start date<br>precedes the earliest start date.                                               |
| 1148 | The Level must be greater than 0                                                                                                    | Change the value specified for level so that is greater than zero.                                                                                                    |

| Code | Message                                                                                                    | Explanation                                                                                                    |
|------|----------------------------------------------------------------------------------------------------|----------------------------------------------------------------------------------------------------|
| 1149 | The parent record must be in an active<br>approval state for the Approval Status to<br>be Pending                                             | Assign active approval status to parent record.                                                                                                    |
| 1150 | The parent record must be in an active<br>approval state if the process specified is<br>the current process                                   | Change the parent record to the active approval state.                                                                                                    |
| 1151 | The parent record must be Rejected if the Approver Status is Rejected                                                                         | Assign rejected status to parent record.                                                                                                    |
| 1152 | If the approval status is set to Rejected<br>all other approval signatures for the<br>same parent record and process must be<br>set to Closed | Change all of the approval signature records to closed for that change record.                                                                                                    |
| 1153 | Change Manager or Change Manager<br>Login do not have Change Manager<br>functional role                                                       | Either assign the Change Manager functional role<br>to the Change Manager or Change Manager Login<br>being specified, or specify a Change Manager or<br>Change Manager Login that has Change Manager<br>functional role assigned. |
| 1163 | Invalid License Type                                                                                                    | The license type value specified is not valid. Select the appropriate value.                                                                                                    |
| 1164 | Support Group must exist as a valid<br>Support Group on<br>CTM:LoadSupportGroupAssociation for<br>the specified Login ID                      | Either replace the login ID specified or the support<br>group to match on that exists on<br>CTM:LoadSupportGroupAssociation.                                                                                                    |
| 1165 | Invalid Template Identifier for the<br>Template Type selected or Template is<br>not Active                                                    | Select a valid template identifier for the template type selected, or apply the Active attribute to the template.                                                                                                    |
| 1166 | Predecessor and Successor with the same Instance ID is not permitted                                                                          | Either change the instance ID of the predecessor or change the instance ID of the successor.                                                                                                    |
| 1167 | Proposed flow is not permitted as it<br>would cause a loop                                                                                    | A flow have been previously defined that would<br>make this flow recursive. For example, if you<br>previously defined a flow from A to B, you cannot<br>now define a flow from B to A.                                            |
| 1168 | Successor cannot be set to 'Start'                                                                                                    | Only predecessors can be set to Start.                                                                                                    |
| 1169 | Invalid Successor                                                                                                    | The successor value specified is not valid. Select the appropriate value.                                                                                                    |
| 1170 | Invalid Predecessor                                                                                                    | The predecessor value specified is not valid. Select the appropriate value.                                                                                                    |
| 1171 | Invalid Flow; Predecessor and Successor<br>Associations must belong to the same<br>Parent                                                     | Correct the flow to use predecessors and successors that belong to the same parent.                                                                                                    |

| Code | Message                                                                                                    | Explanation                                                                                                    |
|------|----------------------------------------------------------------------------------------------------|----------------------------------------------------------------------------------------------------|
| 1172 | Parent of Association Template must be<br>set to Type of 'Standard' and Status<br>'Active'                                                                           | Set the association template's parent type to<br>Standard and its status to Active.                                                                    |
| 1173 | Invalid Association (Reverse Association exists on Staging form)                                                                                                    | Either discard the current association or correct the reverse association on the staging form.                                                         |
| 1174 | Invalid Association (Reverse Association exists on Target form)                                                                                                    | Either discard the current association or correct the reverse association on the target form.                                                          |
| 1175 | Invalid Association (Template Identifier<br>and Task Group Template Identifier<br>should have same company or Template<br>Identifier Company should be '- Global -') | Either use the same company in the template<br>identifier and task group template identifier, or use<br>- Global - as the template identifier company. |
| 1176 | Invalid Automatic Command Selection                                                                                                    | Use a valid value in the automatic command selection.                                                                                                  |
| 1177 | Invalid Task Group Template Identifier<br>or Template is not Active                                                                                                  | Either use a valid task group template identifier, or set the template status to Active.                                                               |
| 1178 | Invalid Time Out Status Reason Selected                                                                                                    | Select a valid time out status reason.                                                                                                    |
| 1179 | Invalid Request Form Name                                                                                                    | The requestor form name value specified is not valid. Select the appropriate value.                                                                    |
| 1180 | Parent Instance ID and Child Instance<br>ID cannot be the same                                                                                                    | Either change the parent instance ID or the child instance ID to make them different.                                                                  |
| 1181 | Invalid Parent Instance ID                                                                                                    | The parent instance ID value specified is not valid.<br>Select the appropriate value.                                                                  |
| 1182 | Invalid Child Instance ID                                                                                                    | The child instance ID value specified is not valid.<br>Select the appropriate value.                                                                   |
| 1183 | Invalid Relationship (CI to CI<br>Relationship is not allowed here)                                                                                                  | You are trying to create a relationship between CIs<br>and that is not allowed. Change one of the CIs<br>specified to a different type.                |
| 1184 | Invalid Relationship (CI can not be Child)                                                                                                    | The CI must be the parent in a relationship. Change<br>the parent to make it the CI and change the child to<br>make it something other than CI.        |
| 1185 | License Expiration Date Must Be Later<br>Than The License Effective Date                                                                                             | Change either the license expiration date or the license effective date so that the license effective date precedes the license expiration date.       |
| 1186 | Expiration Date is in the past                                                                                                    | Change the Expiration Date so that it is either the current date or a date later than the current date.                                                |
| 1187 | Invalid Owner Support Company                                                                                                    | The Owner Support Company value specified is not valid. Select the appropriate value.                                                                  |
| 1188 | Invalid Notification Group                                                                                                    | The Notification Group value specified is not valid.<br>Select the appropriate value.                                                                  |

| Code | Message                                                                                                    | Explanation                                                                                                    |
|------|----------------------------------------------------------------------------------------------------|----------------------------------------------------------------------------------------------------|
| 1189 | Invalid Parent Contract ID                                                                                                    | The parent contract ID value specified is not valid.<br>Select the appropriate value.                                                                                                    |
| 1190 | Invalid Notification Contact                                                                                                    | The Notification Contract value specified is not valid. Select the appropriate value.                                                                                                    |
| 1191 | Invalid Change Requester                                                                                                    | The Change Requester value specified is not valid.<br>Select the appropriate value.                                                                                                    |
| 1192 | Invalid Owner Group                                                                                                    | The Owner Group value specified is not valid.<br>Select the appropriate value.                                                                                                    |
| 1193 | Invalid Owner Contact                                                                                                    | The Owner Contract value specified is not valid.<br>Select the appropriate value.                                                                                                    |
| 1194 | Invalid Authorized Callers                                                                                                    | The Authorized Callers value specified is not valid.<br>Select the appropriate value.                                                                                                    |
| 1195 | Invalid Term                                                                                                    | The Term value specified is not valid. Select the appropriate value.                                                                                                    |
| 1196 | Invalid Term Condition                                                                                                    | The Term Condition value specified is not valid.<br>Select the appropriate value.                                                                                                    |
| 1197 | The Expiration Date must be later than the Start Date                                                                                            | Change either the expiration date or the start date so that the start date precedes the expiration date.                                                                                    |
| 1198 | The Notification Date you entered is<br>later than the Expiration Date. Enter a<br>Notification Date that is earlier than the<br>Expiration Date | Change either the notification date or the expiration<br>date so that the notification date precedes the<br>expiration date.                                                                |
| 1199 | Invalid Parent Identifier for the Parent<br>Type selected                                                                                        | Either change the parent identifier to match the type selected or change the type to match the parent identifier specified.                                                                 |
| 1200 | Invalid Parent Reconciliation ID                                                                                                    | The Parent Reconciliation ID value specified is not valid. Select the appropriate value.                                                                                                    |
| 1201 | Invalid Child Reconciliation ID                                                                                                    | The Child Reconciliation ID value specified is not valid. Select the appropriate value.                                                                                                    |
| 1202 | Invalid Relationship Type                                                                                                    | The Relationship Type value specified is not valid.<br>Select the appropriate value.                                                                                                    |
| 1203 | Parent Reconciliation ID and Child<br>Reconciliation ID cannot be the same                                                                       | Change either the Parent Reconciliation ID or the<br>Child Reconciliation ID to make them different.                                                                                        |
| 1204 | 'Change Request Prev Status' cannot be<br>the same as 'Change Request Status' if<br>Status is Rejected or Pending                                | Either change the value specified for Change<br>Request Prev Status or Change Request Status to<br>make them different or Change the Status to<br>something other than Rejected or Pending. |
| 1205 | Invalid 'Change Req Prev Status Reason'<br>for the 'Change Requested Prev Status'<br>selected                                                    | Either change the value selected for Change Req<br>Previous Status Reason or the value selected for<br>Changed Requested Prev Status.                                                       |

| Code | Message                                                                                                    | Explanation                                                                                                    |
|------|----------------------------------------------------------------------------------------------------|----------------------------------------------------------------------------------------------------|
| 1206 | Invalid Supplier Name                                                                                                    | The Supplier Name value specified is not valid.<br>Select the appropriate value.                                                                                                    |
| 1207 | Invalid Request Identifier - To (CI is not<br>a Business Service CI)                                                                  | The Request Identifier - To value specified is not valid. Select the appropriate value.                                                                                                   |
| 1208 | Invalid Request Identifier - From (CI is not a Business Service CI)                                                                   | The Request Identifier - From value specified is not valid. Select the appropriate value.                                                                                                 |
| 1209 | Invalid Contract Type                                                                                                    | Select a valid contract type and retry.                                                                                                    |
| 1210 | The License Type associated with the permission should be 'Not Applicable'                                                            | Change the license type so it is Not Applicable.                                                                                                    |
| 1211 | The License Type associated with the permission should be 'Read'                                                                      | Change the license type so it is Read.                                                                                                    |
| 1212 | The License Type associated with the permission should be 'Fixed'                                                                     | Change the license type so it is Fixed.                                                                                                    |
| 1213 | The License Type associated with the permission should be 'Floating'                                                                  | Change the license type so it is Floating.                                                                                                    |
| 1214 | The License Type associated with the permission should be 'Fixed or Floating'                                                         | Change the license type so it is Fixed or Floating.                                                                                                    |
| 1215 | The License Type associated with the permission should be 'Fixed, Floating or None'                                                   | Change the license type so it is Fixed, Floating or None.                                                                                                    |
| 1216 | Invalid Payment Code                                                                                                    | The Payment Code value specified is not valid.<br>Select the appropriate value.                                                                                                    |
| 1217 | Invalid Payment Period                                                                                                    | The Payment Period value specified is not valid.<br>Select the appropriate value.                                                                                                    |
| 1218 | Invalid Categorization Tier 1                                                                                                    | The Categorization Tier 1 value specified is not valid. Select the appropriate value.                                                                                                    |
| 1219 | Invalid Categorization Tier 2                                                                                                    | The Categorization Tier 2 value specified is not valid. Select the appropriate value.                                                                                                    |
| 1220 | Invalid Categorization Tier 3                                                                                                    | The Categorization Tier 3 value specified is not valid. Select the appropriate value.                                                                                                    |
| 1221 | 'CI Type of Relationship' can be 'CI' only<br>if 'Request Identifier Type' is 'Incident',<br>'Known Error' or 'Problem Investigation' | Either use a value other than CI for CI Type of<br>Relationship or change the value specified for<br>Request Identifier Type to one of Incident, Known<br>Error or Problem Investigation. |
| 1222 | Invalid Service ReconID                                                                                                    | The Service Recon ID value specified is not valid.<br>Select the appropriate value.                                                                                                    |
| 1223 | Invalid CI ReconID                                                                                                    | The CI Recon ID value specified is not valid. Select the appropriate value.                                                                                                    |

| Code | Message                                                                                                    | Explanation                                                                                                    |
|------|----------------------------------------------------------------------------------------------------|----------------------------------------------------------------------------------------------------|
| 1224 | CI Type of Relationship' can be 'Service<br>CI' only if 'Request Identifier Type' is<br>'Incident', 'Infrastructure Change',<br>'Known Error' or 'Problem Investigation' | Either use a value other than Service CI for CI Type<br>of Relationship or change the value specified for<br>Request Identifier Type to one of Incident,<br>Infrastructure Change, Known Error or Problem<br>Investigation. |
| 1225 | Parent Relationship Type can only be<br>"Configuration Item" or "Contract"                                                                                               | Change the value for Parent Relationship Type to Configuration Item or Contract.                                                                                                    |
| 1226 | Child Relationship Type can only be<br>"Contract" or "License Certificate"                                                                                               | Change the value for Child Relationship Type to Contract or License Certificate.                                                                                                    |
| 1227 | Invalid Cost per Asset Currency                                                                                                    | Correct the value specified for Cost per Asset Currency.                                                                                                    |
| 1228 | Invalid Residual Value Currency                                                                                                    | Correct the value specified for Residual Value Currency.                                                                                                    |
| 1229 | Invalid Payment Amount Due Currency                                                                                                    | Correct the value specified for Payment Amount Due Currency.                                                                                                    |
| 1230 | Invalid Payment Amount Sent Currency                                                                                                    | Correct the value specified for Payment Amount Sent Currency.                                                                                                    |
| 1231 | Connection Ans 01 must be an integer                                                                                                    | Either replace the value for Connection Ans 01 with<br>an integer or change the field type to Char on the<br>Build Connection Questions page of the Create<br>License Type wizard.                                          |
|      |                                                                                                    | <b>Note:</b> For more information about configuring license types, see the chapter about asset management in the <i>BMC Remedy IT Service Management Administration Guide</i> .                                             |
| 1232 | Connection Ans 02 must be an integer                                                                                                    | Either replace the value for Connection Ans 02 with<br>an integer or change the field type to Char on the<br>Build Connection Questions page of the Create<br>License Type wizard.                                          |
|      |                                                                                                    | <b>Note:</b> For more information about configuring license types, see the chapter about asset management in the <i>BMC Remedy IT Service Management Administration Guide</i> .                                             |
| 1233 | Connection Ans 03 must be an integer                                                                                                    | Either replace the value for Connection Ans 03 with<br>an integer or change the field type to Char on the<br>Build Connection Questions page of the Create<br>License Type wizard.                                          |
|      |                                                                                                    | <b>Note:</b> For more information about configuring license types, see the chapter about asset management in the <i>BMC Remedy IT Service Management Administration Guide</i> .                                             |

| Code | Message                              | Explanation                                                                                                    |
|------|--------------------------------------|----------------------------------------------------------------------------------------------------|
| 1234 | Connection Ans 04 must be an integer | Either replace the value for Connection Ans 04 with<br>an integer or change the field type to Char on the<br>Build Connection Questions page of the Create<br>License Type wizard. |
|      |                                      | <b>Note:</b> For more information about configuring license types, see the chapter about asset management in the <i>BMC Remedy IT Service Management Administration Guide</i> .    |
| 1235 | Connection Ans 05 must be an integer | Either replace the value for Connection Ans 05 with<br>an integer or change the field type to Char on the<br>Build Connection Questions page of the Create<br>License Type wizard. |
|      |                                      | <b>Note:</b> For more information about configuring license types, see the chapter about asset management in the <i>BMC Remedy IT Service Management Administration Guide</i> .    |
| 1236 | Connection Ans 06 must be an integer | Either replace the value for Connection Ans 06 with<br>an integer or change the field type to Char on the<br>Build Connection Questions page of the Create<br>License Type wizard. |
|      |                                      | <b>Note:</b> For more information about configuring license types, see the chapter about asset management in the <i>BMC Remedy IT Service Management Administration Guide</i> .    |
| 1237 | Connection Ans 07 must be an integer | Either replace the value for Connection Ans 07 with<br>an integer or change the field type to Char on the<br>Build Connection Questions page of the Create<br>License Type wizard. |
|      |                                      | <b>Note:</b> For more information about configuring license types, see the chapter about asset management in the <i>BMC Remedy IT Service Management Administration Guide</i> .    |
| 1238 | Connection Ans 08 must be an integer | Either replace the value for Connection Ans 08 with<br>an integer or change the field type to Char on the<br>Build Connection Questions page of the Create<br>License Type wizard. |
|      |                                      | <b>Note:</b> For more information about configuring license types, see the chapter about asset management in the <i>BMC Remedy IT Service Management Administration Guide</i> .    |

| Code | Message                              | Explanation                                                                                                    |
|------|--------------------------------------|----------------------------------------------------------------------------------------------------|
| 1239 | Connection Ans 09 must be an integer | Either replace the value for Connection Ans 09 with<br>an integer or change the field type to Char on the<br>Build Connection Questions page of the Create<br>License Type wizard. |
|      |                                      | <b>Note:</b> For more information about configuring license types, see the chapter about asset management in the <i>BMC Remedy IT Service Management Administration Guide</i> .    |
| 1240 | Connection Ans 10 must be an integer | Either replace the value for Connection Ans 10 with<br>an integer or change the field type to Char on the<br>Build Connection Questions page of the Create<br>License Type wizard. |
|      |                                      | <b>Note:</b> For more information about configuring license types, see the chapter about asset management in the <i>BMC Remedy IT Service Management Administration Guide</i> .    |
| 1241 | Compliance Ans 01 must be an integer | Either replace the value for Compliance Ans 01<br>with an integer or change the field type to Char on<br>the Build Compliance Questions page of the Create<br>License Type wizard. |
|      |                                      | <b>Note:</b> For more information about configuring license types, see the chapter about asset management in the <i>BMC Remedy IT Service Management Administration Guide</i> .    |
| 1242 | Compliance Ans 02 must be an integer | Either replace the value for Compliance Ans 02<br>with an integer or change the field type to Char on<br>the Build Compliance Questions page of the Create<br>License Type wizard. |
|      |                                      | <b>Note:</b> For more information about configuring license types, see the chapter about asset management in the <i>BMC Remedy IT Service Management Administration Guide</i> .    |
| 1243 | Compliance Ans 03 must be an integer | Either replace the value for Compliance Ans 03<br>with an integer or change the field type to Char on<br>the Build Compliance Questions page of the Create<br>License Type wizard. |
|      |                                      | <b>Note:</b> For more information about configuring license types, see the chapter about asset management in the <i>BMC Remedy IT Service Management Administration Guide</i> .    |

| Code | Message                              | Explanation                                                                                                    |
|------|--------------------------------------|----------------------------------------------------------------------------------------------------|
| 1244 | Compliance Ans 04 must be an integer | Either replace the value for Compliance Ans 04<br>with an integer or change the field type to Char on<br>the Build Compliance Questions page of the Create<br>License Type wizard. |
|      |                                      | <b>Note:</b> For more information about configuring license types, see the chapter about asset management in the <i>BMC Remedy IT Service Management Administration Guide</i> .    |
| 1245 | Compliance Ans 05 must be an integer | Either replace the value for Compliance Ans 05<br>with an integer or change the field type to Char on<br>the Build Compliance Questions page of the Create<br>License Type wizard. |
|      |                                      | <b>Note:</b> For more information about configuring license types, see the chapter about asset management in the <i>BMC Remedy IT Service Management Administration Guide</i> .    |
| 1246 | Compliance Ans 06 must be an integer | Either replace the value for Compliance Ans 06<br>with an integer or change the field type to Char on<br>the Build Compliance Questions page of the Create<br>License Type wizard. |
|      |                                      | <b>Note:</b> For more information about configuring license types, see the chapter about asset management in the <i>BMC Remedy IT Service Management Administration Guide</i> .    |
| 1247 | Compliance Ans 07 must be an integer | Either replace the value for Compliance Ans 07<br>with an integer or change the field type to Char on<br>the Build Compliance Questions page of the Create<br>License Type wizard. |
|      |                                      | <b>Note:</b> For more information about configuring license types, see the chapter about asset management in the <i>BMC Remedy IT Service Management Administration Guide</i> .    |
| 1248 | Compliance Ans 08 must be an integer | Either replace the value for Compliance Ans 08<br>with an integer or change the field type to Char on<br>the Build Compliance Questions page of the Create<br>License Type wizard. |
|      |                                      | <b>Note:</b> For more information about configuring license types, see the chapter about asset management in the <i>BMC Remedy IT Service Management Administration Guide</i> .    |

| Code | Message                                                                  | Explanation                                                                                                    |
|------|--------------------------------------------------------------------------|----------------------------------------------------------------------------------------------------|
| 1249 | Compliance Ans 09 must be an integer                                     | Either replace the value for Compliance Ans 09<br>with an integer or change the field type to Char on<br>the Build Compliance Questions page of the Create<br>License Type wizard.                                                        |
|      |                                                                          | <b>Note:</b> For more information about configuring license types, see the chapter about asset management in the <i>BMC Remedy IT Service Management Administration Guide</i> .                                                           |
| 1250 | Compliance Ans 10 must be an integer                                     | Either replace the value for Compliance Ans 10<br>with an integer or change the field type to Char on<br>the Build Compliance Questions page of the Create<br>License Type wizard.                                                        |
|      |                                                                          | <b>Note:</b> For more information about configuring license types, see the chapter about asset management in the <i>BMC Remedy IT Service Management Administration Guide</i> .                                                           |
| 1251 | Connection Ans 01 must be blank since<br>there is no associated question | Either remove the value for Connection Ans 01 or<br>configure a question using the License Type<br>Wizard as described in the asset management<br>chapter of the <i>BMC Remedy IT Service Management</i><br><i>Administration Guide</i> . |
| 1252 | Connection Ans 02 must be blank since<br>there is no associated question | Either remove the value for Connection Ans 02 or configure a question using the License Type Wizard as described in the asset management chapter of the <i>BMC Remedy IT Service Management Administration Guide</i> .                    |
| 1253 | Connection Ans 03 must be blank since<br>there is no associated question | Either remove the value for Connection Ans 03 or<br>configure a question using the License Type<br>Wizard as described in the asset management<br>chapter of the <i>BMC Remedy IT Service Management</i><br><i>Administration Guide</i> . |
| 1254 | Connection Ans 04 must be blank since<br>there is no associated question | Either remove the value for Connection Ans 04 or configure a question using the License Type Wizard as described in the asset management chapter of the <i>BMC Remedy IT Service Management Administration Guide</i> .                    |
| 1255 | Connection Ans 05 must be blank since<br>there is no associated question | Either remove the value for Connection Ans 05 or configure a question using the License Type Wizard as described in the asset management chapter of the <i>BMC Remedy IT Service Management Administration Guide</i> .                    |

| Code | Message                                                                  | Explanation                                                                                                    |
|------|--------------------------------------------------------------------------|----------------------------------------------------------------------------------------------------|
| 1256 | Connection Ans 06 must be blank since<br>there is no associated question | Either remove the value for Connection Ans 06 or configure a question using the License Type Wizard as described in the asset management chapter of the <i>BMC Remedy IT Service Management Administration Guide</i> .                    |
| 1257 | Connection Ans 07 must be blank since<br>there is no associated question | Either remove the value for Connection Ans 07 or configure a question using the License Type Wizard as described in the asset management chapter of the <i>BMC Remedy IT Service Management Administration Guide</i> .                    |
| 1258 | Connection Ans 08 must be blank since<br>there is no associated question | Either remove the value for Connection Ans 08 or<br>configure a question using the License Type<br>Wizard as described in the asset management<br>chapter of the <i>BMC Remedy IT Service Management</i><br><i>Administration Guide</i> . |
| 1259 | Connection Ans 09 must be blank since<br>there is no associated question | Either remove the value for Connection Ans 09 or<br>configure a question using the License Type<br>Wizard as described in the asset management<br>chapter of the <i>BMC Remedy IT Service Management</i><br><i>Administration Guide</i> . |
| 1260 | Connection Ans 10 must be blank since<br>there is no associated question | Either remove the value for Connection Ans 10 or<br>configure a question using the License Type<br>Wizard as described in the asset management<br>chapter of the <i>BMC Remedy IT Service Management</i><br><i>Administration Guide</i> . |
| 1261 | Compliance Ans 01 must be blank since<br>there is no associated question | Either remove the value for Compliance Ans 01 or<br>configure a question using the License Type<br>Wizard as described in the asset management<br>chapter of the <i>BMC Remedy IT Service Management</i><br><i>Administration Guide</i> . |
| 1262 | Compliance Ans 02 must be blank since<br>there is no associated question | Either remove the value for Compliance Ans 02 or<br>configure a question using the License Type<br>Wizard as described in the asset management<br>chapter of the <i>BMC Remedy IT Service Management</i><br><i>Administration Guide</i> . |
| 1263 | Compliance Ans 03 must be blank since<br>there is no associated question | Either remove the value for Compliance Ans 03 or<br>configure a question using the License Type<br>Wizard as described in the asset management<br>chapter of the <i>BMC Remedy IT Service Management</i><br><i>Administration Guide</i> . |
| 1264 | Compliance Ans 04 must be blank since<br>there is no associated question | Either remove the value for Compliance Ans 04 or configure a question using the License Type Wizard as described in the asset management chapter of the <i>BMC Remedy IT Service Management Administration Guide</i> .                    |

| Code | Message                                                                                                    | Explanation                                                                                                    |
|------|----------------------------------------------------------------------------------------------------|----------------------------------------------------------------------------------------------------|
| 1265 | Compliance Ans 05 must be blank since<br>there is no associated question                                                                                                    | Either remove the value for Compliance Ans 05 or configure a question using the License Type Wizard as described in the asset management chapter of the <i>BMC Remedy IT Service Management Administration Guide</i> .                    |
| 1266 | Compliance Ans 06 must be blank since<br>there is no associated question                                                                                                    | Either remove the value for Compliance Ans 06 or<br>configure a question using the License Type<br>Wizard as described in the asset management<br>chapter of the <i>BMC Remedy IT Service Management</i><br><i>Administration Guide</i> . |
| 1267 | Compliance Ans 07 must be blank since<br>there is no associated question                                                                                                    | Either remove the value for Compliance Ans 07 or<br>configure a question using the License Type<br>Wizard as described in the asset management<br>chapter of the <i>BMC Remedy IT Service Management</i><br><i>Administration Guide</i> . |
| 1268 | Compliance Ans 08 must be blank since<br>there is no associated question                                                                                                    | Either remove the value for Compliance Ans 08 or<br>configure a question using the License Type<br>Wizard as described in the asset management<br>chapter of the <i>BMC Remedy IT Service Management</i><br><i>Administration Guide</i> . |
| 1269 | Compliance Ans 09 must be blank since<br>there is no associated question                                                                                                    | Either remove the value for Compliance Ans 09 or<br>configure a question using the License Type<br>Wizard as described in the asset management<br>chapter of the <i>BMC Remedy IT Service Management</i><br><i>Administration Guide</i> . |
| 1270 | Compliance Ans 10 must be blank since<br>there is no associated question                                                                                                    | Either remove the value for Compliance Ans 10 or<br>configure a question using the License Type<br>Wizard as described in the asset management<br>chapter of the <i>BMC Remedy IT Service Management</i><br><i>Administration Guide</i> . |
| 1271 | Termination conditions, Expiration Date<br>and Notification Date should be blank<br>when Term is Never ending                                                                    | Either remove the values specified for Termination<br>conditions, Expiration Date, and Notification Date<br>fields, or change the value of Term to something<br>other than Never ending.                                                  |
| 1272 | The Master Certificate Identifier must be<br>blank if Certificate Group Status is "No<br>Group" or "Master Certificate"                                                          | Either remove the value specified for Master<br>Certificate Identifier or change the value specified<br>for Certificate Group Status to something other<br>than No Group or Master Certificate.                                           |
| 1273 | The Master Certificate Identifier<br>specified either does not exist or does<br>not have an identical Product Tier,<br>License Type and Contract for this<br>license certificate | Either use a different master certificate identifier or choose another license certificate.                                                                                                    |
| 1274 | The License Type specified does not exist                                                                                                    | Specify a license type that exists.                                                                                                    |

| Code | Message                                                                                                    | Explanation                                                                                                    |
|------|----------------------------------------------------------------------------------------------------|----------------------------------------------------------------------------------------------------|
| 1275 | Certificate Group Status can be<br>"Attached to Group" or "Master<br>Certificate" only if Groupable is set to<br>Yes" for the corresponding License Type                                | Either change the value specified for the Certificate<br>Group Status to something other than Attached to<br>Group or Master Certificate or set Groupable to Yes<br>for the license type. |
| 1276 | The Change Request Previous Status<br>cannot be "Rejected" if Change Request<br>Status is "Pending". A "Rejected" change<br>request can have a status of "Restart" but<br>not "Pending" | Either change the value of Change Request<br>Previous Status to something other than Rejected or<br>change the Change Request Status to Restart.                                          |
| 1277 | Requester Company must be a valid<br>company in COM:Company form with a<br>type of either Operating Company,<br>Customer or Vendor                                                      | The Requester Company must exist on<br>COM:Company with a type of either Operating<br>Company, Customer, or Vendor. Select the<br>appropriate value.                                      |
| 1278 | Requested For Company must be a valid<br>company in COM:Company form with a<br>type of either Operating Company or<br>Customer                                                          | The Requested Company must exist on<br>COM:Company with a type of either Operating<br>Company, Customer. Select the appropriate value.                                                    |
| 1279 | Assignee Company must be a valid company in the COM:Company form                                                                                                    | The Assignee Company must exist on<br>COM:Company. Select the appropriate value.                                                                                                    |
| 1280 | Invalid Vendor Person ID                                                                                                    | The Vendor Person ID must match a Person ID in the CTM:People form. Select the appropriate value.                                                                                         |
| 1281 | The Corporate ID and Company specified does not exist on People form                                                                                                    | The Corporate ID and Company must match both<br>the Corporate ID and Company in the CTM:People<br>form. Select the appropriate value.                                                     |
| 1282 | There is no Login ID associated to the<br>Corporate ID and Company specified                                                                                                    | The Login ID is not associated to the Corporate ID<br>and Company specified in the CTM:People form.<br>Select the appropriate value.                                                      |
| 1283 | The Login ID associated to the<br>Corporate ID and Company does not<br>exist on User form                                                                                               | The Login ID associated to the Corporate ID and<br>Company must exist in the User form. Select the<br>appropriate value.                                                                  |
| 1284 | The Template Name does not exist on<br>CTM:LoadPeopleTemplate, or the<br>template is not promoted                                                                                       | The Template Name must exist on<br>CTM:LoadPeopleTemplate, or the template must be<br>promoted. Select the appropriate value.                                                             |
| 1285 | Invalid Change Coordinator                                                                                                    | The Change Coordinator specified must exist in<br>CTM:People form with a functional role of<br>Infrastructure Change Coordinator.                                                         |
| 1286 | Product Type cannot be found using the CI Type specified                                                                                                    | The CI Type is invalid. Select the appropriate value.                                                                                                    |
| 1287 | There must be a default support group specified for the template                                                                                                    | Specify a default support group for the template.                                                                                                    |
| 1290 | Invalid Certificate Name. There is no matching License Certificate.                                                                                                    | The Certificate Name must exist in either<br>AST:LoadLicenseCertificates or<br>AST:LicenseCertificates.                                                                                   |

| Code | Message                                                           | Explanation                                                                                                    |
|------|-------------------------------------------------------------------|----------------------------------------------------------------------------------------------------|
| 1291 | Invalid categorization doesn't exist in the PDL:ProductDictionary | The Product Categorization must exist in PDL:ProductDictionary. Select the appropriate value.                              |
| 1292 | Invalid CI Name                                                   | The CI Name is invalid. Select the appropriate value.                                                                      |
| 1293 | Invalid Asset Reconciliation Identity                             | The Asset Reconciliation Identity is invalid. Select the appropriate value.                                                |
| 1294 | Invalid Relationship Type - People                                | The Relationship Type is invalid for Asset People relationship. Select the appropriate value.                              |
| 1295 | Invalid Relationship Type - Organization                          | The Relationship Type is invalid for Asset People Organization relationship.                                               |
| 1296 | Invalid Relationship Type - Support<br>Group                      | The Relationship Type is invalid for Asset People<br>Support Group relationship. Select the appropriate<br>value.          |
| 1297 | Invalid Relationship Type - Support<br>Group - Multiple Group     | The Relationship Type is invalid for Asset People<br>multiple Support Group relationship. Select the<br>appropriate value. |
| 1298 | Invalid Request Type                                              | The Request Type is invalid. Select the appropriate value.                                                                 |
| 1299 | Invalid Relationship Level                                        | The Relationship Level is invalid. Select the appropriate value.                                                           |
| 1300 | Invalid People Organization structure                             | The People Organization structure must exist in the CTM:People Organization form. Select the appropriate value.            |

## **Errors for required fields**

The Error codes from missing required fields table lists error codes from missing required fields.

Table 39: Error codes from missing required fields

| Code | Message                               | Explanation                                                                                          |
|------|---------------------------------------|----------------------------------------------------------------------------------------------------|
| 200  | Missing Required Fields For Access ID | Specify values for the Access ID's required fields.                                                  |
| 201  | Missing Required Fields For It Skills | When IT Skills is selected, Operational Category<br>Tier 1 and Product Category Tier 1 are required. |
| 202  | Missing Home Fields                   | Home fields are required when client type is set to Home-based.                                      |
| 203  | Paging Times Is Required              | Specify paging times values.                                                                         |

| Code | Message                                                                                                    | Explanation                                                                                                    |
|------|----------------------------------------------------------------------------------------------------|----------------------------------------------------------------------------------------------------|
| 204  | Time Zone Is Required                                                                                       | Specify a time zone.                                                                                                    |
| 205  | The Open Times field and Close Times<br>field must either both have values or<br>both be empty              | Either specify values or clear the values for both the Open Time and Close Times fields.                                                                                                    |
| 206  | Pager Service Provider Is Required<br>When On-Call Paging Type Is Generic                                   | Either specify a pager service provider value or assign On-Call Paging Type a value other than Generic.                                                                                     |
| 207  | Pager Parameters Email Is Required For<br>The Selected Pager Service Provider                               | Either specify a pager parameters email value or<br>select a pager service provider that does not require<br>a pager parameters email.                                                      |
| 208  | Pager Parameters Pin Is Required For<br>The Selected Pager Service Provider                                 | Either specify a pager parameters pin value or<br>select a pager service provider that does not require<br>a pager parameters pin.                                                          |
| 209  | Pager Parameters Phone Is Required For<br>The Selected Pager Service Provider                               | Either specify a pager parameters phone number<br>value or select a pager service provider that does<br>not require a pager parameters phone number.                                        |
| 210  | Pager Parameters Pin And Phone Is<br>Required For The Selected Pager Service<br>Provider                    | Either specify a pager parameters pin or a pager<br>parameters phone value or select a pager service<br>provider that does not require a pager parameters<br>pin or pager parameters phone. |
| 211  | Operational Category Tier 1 and 2 are<br>required fields when Operational<br>Category Tier 3 is entered     | Either select values for operational category tier 1 and tier 2, or clear the value selected for operational category tier 3.                                                               |
| 212  | At least one sub-category is required<br>when Incident Management is selected                               | Specify at least one subcategory.                                                                                                    |
| 213  | Change Management selected; at least one sub category is required                                           | Specify at least one subcategory.                                                                                                    |
| 214  | Source Cost Center And Distribution<br>Percentage Are Required                                              | Specify values for Source Cost Center and Distribution Percentage.                                                                                                    |
| 215  | Person ID Is Required                                                                                       | Specify a value for Person ID.                                                                                                    |
| 216  | Source Cost Center Is Required                                                                              | Specify a value for Source Cost Center.                                                                                                    |
| 217  | Both the Product Name and<br>Manufacturer are required when<br>defining a Product within Product<br>Catalog | Specify values for both product name and manufacturer.                                                                                                    |
| 218  | Login ID is required when On-Call paging type is set to Individual                                          | Either specify a value for Login ID or set the On-<br>Call Paging Type to a value other than Individual.                                                                                    |
| 219  | Site Required when the Client Type is<br>Office-Based Employee, Field-Based<br>Employee or Contractor       | Either specify a value for Site or specify a value for<br>Client Type other than Office-Based Employee,<br>Field-Based Employee, or Contractor.                                             |

| Code | Message                                                                                                    | Explanation                                                                                                    |
|------|----------------------------------------------------------------------------------------------------|----------------------------------------------------------------------------------------------------|
| 220  | Missing Required Fields for Wallet attribute                                                                                                    | When Wallet Attribute is selected, Category and Type are required.                                                                                                    |
| 221  | Generic Category Tier 1 and 2 are<br>required fields when Generic Category<br>Tier 3 is entered                                                                   | Either select values for generic category tier 1 and<br>tier 2, or clear the value selected for generic<br>category tier 3.                                                   |
| 222  | Manufacturer is required when specifying Product Name                                                                                                    | Either specify a value for Manufacturer or clear any value specified for Product Name.                                                                                        |
| 223  | Product Name required with specifying Manufacturer                                                                                                    | Either specify a value for Product Name or clear any value specified for Manufacturer.                                                                                        |
| 224  | Product Tier 1 through 3, Manufacturer,<br>and Product Name fields are required<br>when Model Version is entered                                                  | Either specify values for Product Tier 1 through 3,<br>Manufacturer, or Product Name, or clear any value<br>specified for Model Version.                                      |
| 225  | Product Tier 1 through 3 are required<br>when either Product Name or<br>Manufacturer is entered                                                                   | Either specify values for Product Tier 1 through 3, or clear any value specified for Product Name and Manufacturer.                                                           |
| 226  | Product Tier 1 is required when Product<br>Tier 2 or 3 is entered                                                                                                 | Either specify values for Product Tier 1, or clear any values specified for Product Tier 2 and Product Tier 3.                                                                |
| 227  | Product Tier 1 and 2 are required fields<br>when Product Category Tier 3 is entered                                                                               | Either specify values for Product Tier 1 and 2, or<br>clear any value specified for Product Category Tier<br>3.                                                               |
| 228  | Operational Category Tier 1 is a<br>required field when either Operational<br>Category 2 or 3 is entered                                                          | Either specify a value for Operational Category Tier<br>1 or clear any values specified for Operation<br>Category 2 and Operational Category 3.                               |
| 229  | Company Menu Structure Tier 1 is<br>required when Menu Structure Tier 2 is<br>entered                                                                             | Either specify a value for Company Menu Structure<br>Tier 1 or clear any value specified for Menu<br>Structure Tier 2.                                                        |
| 230  | Company Menu Structure Tier 1 and<br>Tier 2 are required when Menu<br>Structure Tier 3 is entered                                                                 | Either specify a value for Company Menu Structure<br>Tier 1 or clear any value specified for Menu<br>Structure Tier 3.                                                        |
| 231  | Organization is required when specifying Department                                                                                                    | Either specify a value for Organization or clear any values specified for Department.                                                                                         |
| 232  | User Service Restoration, User Service<br>Request, Infrastructure Restoration or<br>Infrastructure Event is required when<br>Incident Management flag is selected | Either specify values for User Service Restoration,<br>Service Request, Infrastructure Restoration, and<br>Infrastructure Event, or deselect the Incident<br>Management flag. |
| 233  | Organization and Department must be<br>blank when specifying Global Contact<br>Company                                                                            | Either clear the values specified for Organization<br>and Department or clear the value specified for<br>Global Contact Company.                                              |
| 234  | Region, Site Group and Site must be<br>blank when specifying Global Company                                                                                       | Either clear the values specified for Region, Site<br>Group, and Site, or clear the value specified for<br>Global Company.                                                    |

| Code | Message                                                                                                    | Explanation                                                                                                    |
|------|----------------------------------------------------------------------------------------------------|----------------------------------------------------------------------------------------------------|
| 235  | The License Type, Full Text License<br>Type and Default Notification<br>Mechanism is required when specifying<br>Login ID                                        | Either clear the values specified for License Type,<br>Full Text License Type and Default Notification<br>Mechanism or clear the value specified for Login ID.                                             |
| 236  | The Login ID is required when the Support Staff flag is set to Yes                                                                                               | Either specify a value for Login ID or set the Support Staff flag to No.                                                                                                    |
| 237  | The Currency is required when specifying the Hourly Rate Value                                                                                                   | Either specify a value for Currency or clear any value specified for Hourly Rate Value.                                                                                                    |
| 238  | Support Company, Support<br>Organization and Support Group fields<br>must be left blank when the Approval<br>For field is set to Individual                      | Either clear the values specified for Support<br>Company, Support Organization, and Support<br>Group, or set the Approval For field to a value<br>other than Individual.                                   |
| 239  | First Name, Last Name and Approver<br>Login ID field must be left blank when<br>the Approval For field is set to Group                                           | Either clear the values specified for First Name,<br>Last name, and Approver login ID, or set the<br>Approval For field to a value other than Group.                                                       |
| 240  | First Name, Last Name and Approver<br>Login ID fields are required when the<br>Approval For field is set to Individual                                           | Either clear the values specified for First Name,<br>Last Name, and Approver login ID, or set the<br>Approval For field to a value other than Individual.                                                  |
| 241  | Support Company, Support<br>Organization and Support Group are all<br>required when the Approval For field is<br>set to Group                                    | Either clear the values specified for Support<br>Company, Support Organization, and Support<br>Group, or set the Approval For field to a value<br>other than Group.                                        |
| 242  | CI Type is required and CI Name must<br>be blank when Select On field is set to CI<br>Type                                                                       | Either specify a value for CI Type as well as<br>clearing the value from CI Name or specify a value<br>other than CI Type for the Select On field.                                                         |
| 243  | CI Name and Reconciliation Identity are<br>required. CI Type and All Product<br>Categorization Tiers must be blank<br>when the Select On field is set to CI Name | Specify a value for both CI Name and<br>Reconciliation Identity; either clear the values from<br>CI Type and All Product Categorization Tiers or set<br>the Select On field to a value other than CI Name. |
| 244  | All Product Categorization Tiers need to be blank when CI Name is entered                                                                                        | Either clear the values from All Product<br>Categorization Tiers or clear the value specified for<br>CI Name.                                                                                              |
| 245  | Process field is required when the<br>Covering field is set to Specific Process                                                                                  | Either specify a value for Process or specify a value other than Specific Process in the Covering field.                                                                                                   |
| 246  | Process field should be Left blank when<br>the Covering field is set to All                                                                                      | Either specify a value for Process or specify a value other than All in the Covering field.                                                                                                    |
| 247  | 'Time Management Type', Year and<br>'Status Reason' fields are required when<br>the 'Attribute Type' is set to 'HR Time<br>Management'                           | Either enter values for Time Management Type,<br>Year, and Status Reason, or set HR Time<br>Management to a value other than Attribute Type.                                                               |
| 248  | Support Company, Support<br>Organization and Assigned Group are<br>required when Event field is "Script"                                                         | Either specify values for Support Company,<br>Support Organization, and Assigned Group, or set<br>Event to value other than Script.                                                                        |

| Code | Message                                                                                                    | Explanation                                                                                                    |
|------|----------------------------------------------------------------------------------------------------|----------------------------------------------------------------------------------------------------|
| 249  | Resolution Product Tier 1 is required<br>when Resolution Product Tier 2 or 3 is<br>entered                                                                         | Either specify a value for Resolution Product Tier 1<br>or clear any values specified for Resolution Product<br>Tier 2 and Resolution Product Tier 3.                                                                                                    |
| 250  | Resolution Product Tier 1 and 2 are<br>required fields when Resolution Product<br>Category Tier 3 is entered                                                       | Either specify a value for Resolution Product Tier 1<br>and Resolution Product Tier 2 or clear any values<br>specified for Resolution Product Tier 3.                                                                                                    |
| 251  | Resolution Product Tier 1 through 3 are<br>required when either Resolution<br>Product Name or Manufacturer is<br>entered                                           | Either specify a value for Resolution Product Tier 1<br>through Resolution Product Tier 3 or clear any<br>values specified for Resolution Product Name and<br>Manager.                                                                                            |
| 252  | Resolution Product Tier 1 through 3,<br>Resolution Manufacturer, and<br>Resolution Product Name fields are<br>required when Resolution Model<br>Version is entered | Either specify a value for Resolution Product Tier 1<br>through Resolution Product Tier 3 and Resolution<br>Product Name or clear any values specified for<br>Resolution Model Version.                                                                           |
| 253  | Incident Template ID or Template Name<br>are required when Incident Action Type<br>is Template                                                                     | Either specify values for Incident Template Id and<br>Incident Template Name or set Action Type to a<br>value other than Template.                                                                                                    |
| 254  | Operational Category Tier 1 or Product<br>Category Tier 1 are required when<br>Incident Action Type is Categorization                                              | Either specify values for Operational Category Tier<br>1 and Product Category Tier 1 or set Incident<br>Action Type to a value other than Categorization.                                                                                                    |
| 255  | Summary or Notes are required when<br>Incident Action Type is Summary/Notes                                                                                        | Either specify a value for Summary or Note or set<br>the Incident Action Type to a value other than<br>Summary/Notes.                                                                                                    |
| 256  | Script Description is required when<br>Incident Action Type is Script                                                                                              | Either specify a value for Script Description or set<br>Incident Action Type to a value other that Script.                                                                                                    |
| 257  | Solution Database ID is required when<br>Incident Action Type is Solution                                                                                          | Either specify a value for Solution Database ID or<br>set Incident Action Type to a value other than<br>Solution.                                                                                                    |
| 258  | Known Error ID is required when<br>Incident Action Type is "Known Error"                                                                                           | Either specify a value for Known Error ID or set<br>Incident Action Type to a value other than Known<br>Error.                                                                                                    |
| 259  | Decision Tree Main Branch ID or<br>Decision Tree Previous Branch ID fields<br>are required when this branch is not a<br>main branch                                | Either specify values for Decision Tree Main Branch<br>ID and Decision Tree Previous Branch ID columns<br>in the ProcessSetup-Incident.xls<br>spreadsheet or move the values from the CFG-<br>DecisionTree-Branch tab to the CFG-DecisionTree-<br>MainBranch tab. |
| 260  | When the Customer Person ID is not<br>populated, the Customer's Company,<br>First Name and Last Name are required                                                  | Either specify values for Customer's Company,<br>First Name, and Last Name, or specify a value for<br>Customer Person ID.                                                                                                    |
| 261  | When the Contact Person ID is not<br>populated, the Contact's Company, First<br>Name and Last Name are required                                                    | Either specify values for Contact's Company, First<br>Name, and Last Name, or specify a value for<br>Contact Person ID.                                                                                                    |

| Code | Message                                                                                                    | Explanation                                                                                                    |
|------|----------------------------------------------------------------------------------------------------|----------------------------------------------------------------------------------------------------|
| 262  | The Resolution or Resolution<br>Categorization Tier 1 field is required<br>when the status is either Resolved or<br>Closed and the Service Type is User<br>Service Restoration or Infrastructure<br>Restoration | Either specify values for the Resolution and<br>Resolution Categorization Tier 1 fields, or set Status<br>to a value other than Resolved or Closed or set<br>Service Type to a value other than User Service<br>Restoration or Infrastructure Restoration. |
| 263  | The Status Reason field requires a value<br>when the Status is either Pending or<br>Resolved                                                                                                    | Either specify a value for Status Reason or set<br>Status to a value other than Pending or Resolved.                                                                                                    |
| 264  | The Last Resolved Date is required<br>when the Status is either Resolved or<br>Closed                                                                                                    | Either specify a value for Last Resolved Date or set<br>Status to value other than Resolved or Closed.                                                                                                    |
| 265  | The Closed Date is required when the Status is Closed                                                                                                    | Either specify a value for Closed Date or set Status to a value other than Closed.                                                                                                    |
| 266  | The Assignment Group, Assignee, or<br>Assignee Login ID field must be filled in                                                                                                    | Specify values for either Assignment Group,<br>Assignee, or Assignee Login ID.                                                                                                    |
| 267  | The Owner Group, Owner, or Owner<br>Login ID field 'must be filled in                                                                                                    | Specify values for either Owner Group, Owner, or<br>Owner Login ID.                                                                                                    |
| 268  | The Reported To Vendor Date is<br>required when a Vendor Group is<br>selected for assignment                                                                                                    | Either specify a Reported To Vendor Date or clear<br>any Vendor Group specified for assignment.                                                                                                    |
| 269  | All Recipient Group Fields are required when Notify is set to Group                                                                                                    | Either specify values for all of the recipient group fields or set Notify to a value other than Group.                                                                                                    |
| 270  | Recipient Person ID or Recipient field is<br>required when Notify is set to Individual                                                                                                    | Either specify values for the Recipient Person ID or<br>Recipient fields or set Notify to a value other than<br>Individual.                                                                                                    |
| 271  | Either the Person ID or the combination<br>of Company, First Name, and Last<br>Name is required for the customer                                                                                                | Either specify a value for Person ID or change the values specified for Company, First Name, and Last Name to make them a valid combination.                                                                                                    |
| 272  | When the Requester Person ID is not<br>populated, the Requester Company,<br>First Name, and Last Name are required                                                                                              | Either specify a value for Requestor Person ID, or<br>specify values for Requester Company, First Name,<br>and Last Name.                                                                                                    |
| 273  | If any of the following fields are<br>populated, all are required Company,<br>Support Group, Organization, Support<br>Group Name                                                                                | <ul> <li>Either specify values in all or none of the following fields:</li> <li>Company</li> <li>Support Group</li> <li>Organization</li> </ul>                                                                                                    |
|      |                                                                                                    | <ul> <li>Support Group Name</li> </ul>                                                                                                    |

| Code | Message                                                                                                    | Explanation                                                                                                    |
|------|----------------------------------------------------------------------------------------------------|----------------------------------------------------------------------------------------------------|
| 274  | When the Requested For Person ID is<br>not populated, the Requested For<br>Company, First Name, and Last Name<br>are required                                  | Either specify a value for Requested For Person ID,<br>or specify values for Requested For Company, First<br>Name, and Last Name.                                                               |
| 275  | Either the Impact, Urgency or Priority is required                                                                                                    | Specify values for Impact, Urgency, and Priority.                                                                                                    |
| 276  | When the Customer Person ID is not<br>populated, the Customer Company,<br>Customer First Name, and Customer<br>Last Name are required                          | Either specify a value for Customer Person ID, or<br>specify values for Customer Company, Customer<br>First Name, and Customer Last Name.                                                       |
| 277  | If any of the following fields are<br>populated, all are requiredAll<br>Assignee Company, Assignee<br>Organization, Assignee Group Name                        | <ul><li>Either specify values in all or none of the following fields:</li><li>All Assignee Company</li></ul>                                                                                    |
|      |                                                                                                    | <ul><li>Assignee Organization</li><li>Assignee Group Name</li></ul>                                                                                                    |
| 278  | The Problem Coordinator Assignment<br>Group, Problem Coordinator Assignee<br>or Problem Coordinator Assignee Login<br>must be filled in                        | Specify a value for Problem Coordinator<br>Assignment Group, Problem Coordinator Assignee,<br>or Problem Coordinator Assignee Login.                                                            |
| 279  | The Status Reason field requires a value<br>when the Status is either Completed or<br>Cancelled                                                                | Either specify a value for Status Reason or set the value of Status to something other than Completed or Cancelled.                                                                             |
| 280  | At least one of the three product<br>categorizations or the product name is<br>required when the problem<br>investigation status is "Completed"                | Either specify a value for one of the product<br>categorizations or the product name or set the<br>problem investigation status to a value other than<br>Completed.                             |
| 281  | When the Requester Person ID is not<br>populated, the Requester's Company,<br>First Name and Last Name are required                                            | Either specify a value for Requester Person ID, or<br>specify values for Requestor's Company, First<br>Name, and Last Name.                                                                     |
| 282  | The Problem Coordinator Assignee or<br>Problem Coordinator Assignee Login is<br>required when status is "Assigned" or<br>"Under Investigation"                 | Either specify values for Problem Coordinator<br>Assignee or Problem Coordinator Assignee Login<br>or set the status to a value other than Assigned or<br>Under Investigation.                  |
| 283  | The Assignee Assigned Group and<br>Problem Assignee or Assignee Login ID<br>are required when status is "Under<br>Investigation" or "Completed" or<br>"Closed" | Either specify values for Assignee Assigned Group<br>and Problem Assignee or Assignee Login ID fields,<br>or set the status to a value other than Under<br>Investigation, Completed, or Closed. |

| Code | Message                                                                                                    | Explanation                                                                                                    |  |
|------|----------------------------------------------------------------------------------------------------|----------------------------------------------------------------------------------------------------|--|
| 284  | The Assignee Assigned Group (or<br>Problem Assignee or Assignee Login ID)<br>is required when the status is set to<br>"Assigned" or "Closed" | Either specify values for Assignee Assigned Group<br>or Problem Assignee and Assignee Login ID, or set<br>the status to a value other than Assigned or Closed.          |  |
| 285  | Vendor name and contact are required<br>when the problem investigation is<br>assigned to a vendor                                            | Either specify values for vendor name and contact or unassign the problem investigation.                                                                                |  |
| 286  | Either the Requested By Person ID or<br>the combination of Requested By<br>Support Company, First Name and Last<br>Name is required          | Either specify values for Requested By Person ID or<br>specify values that make the combination of<br>Requested By Support Company, First Name, and<br>Last Name valid. |  |
| 287  | Either the Requested For Person ID or<br>the combination of Requested For First<br>Name and Last Name is required                            | Either specify values for Requested For Person ID<br>or specify values that make the combination of<br>Requested For First Name and Last Name valid.                    |  |
| 288  | When the Requested By Person ID is not<br>populated, the Requested By Support<br>Company, First Name and Last Name<br>are required           | Either specify a value for Requested By Person ID<br>or specify values for Requested By Support<br>Company, First Name, and Last Name.                                  |  |
| 289  | When the Requested For Person ID is<br>not populated, the Requested For First<br>Name and Last Name are required                             | Either specify a value for Requested For Person ID<br>or specify values for Requested For First Name and<br>Last Name.                                                  |  |
| 290  | The Completed Date is required when<br>the Status is either Completed or Closed                                                              | Either specify a value for Completed Date or set the status to a value other than Completed or Closed.                                                                  |  |
| 291  | Level is required when the Process used is of type Parent-Child                                                                              | Either specify a value for Level or specify a value other than Parent-Child for Process.                                                                                |  |
| 292  | Individual Approver is required when the Process used is of type Parent-Child                                                                | Either specify a value for Individual Approver or specify a value other than Parent-Child for Process.                                                                  |  |
| 293  | The Organization Company and<br>Location Company must be the same                                                                            | Specify the same value for both Organization<br>Company and Location Company.                                                                                           |  |
| 294  | The Change Manager Support Group,<br>Change Manager or Change Manager<br>Login must be filled in                                             | Specify values for Change Manager Support<br>Group, Change Manager, or Change Manager Login.                                                                            |  |
| 295  | Link to Request ID and Form field is required                                                                                                | Specify values for Request ID and Form.                                                                                                    |  |
| 296  | The Change Request Previous Status is<br>required when Change Request Status is<br>"Pending" or "Rejected"                                   | Either specify a value for Change Request Previou<br>Status or set the Change Request Status to a value<br>other than Pending or Rejected.                              |  |
| 297  | The Change Request Previous Status<br>Reason is required when Change<br>Request Previous Status is "Pending"                                 | Either specify a value for Change Request Previous<br>Reason or set the Change Request Previous Status<br>to a value other than Pending.                                |  |
| 298  | The Timing Reason is required when<br>Timing is "Expedited"                                                                                  | Either select a timing reason or change the timing to a value other than Expedited.                                                                                     |  |

| Code | Message                                                                                                    | Explanation                                                                                                    |  |
|------|----------------------------------------------------------------------------------------------------|----------------------------------------------------------------------------------------------------|--|
| 299  | The Internet E-Mail is required when Default Notify Mechanism is E-mail                                                                       | Either enter an email address or change the Default<br>Notify Mechanism to a value other than E-mail.                                                             |  |
| 2000 | The Scheduled Start Date and Scheduled<br>End Date are required when the Change<br>Requested Status is past the Planning In<br>Progress state | Either add a scheduled start and end date or set th<br>Change Requested Status to Planning In Progress<br>or a status prior to this.                              |  |
| 2001 | The Actual Start Date, Actual End Date,<br>and Performance Rating are required<br>when Change Request Status is<br>Completed or Closed        | Either supply an Actual Start Date, Actual End<br>Date, and Performance Rating, or set the Change<br>Request Status to a value other than Completed or<br>Closed. |  |
| 2002 | Owner or Owner Group are required when Notification Date is set                                                                               | Either specify an Owner or Owner Group or clear the Notification Date field.                                                                                      |  |
| 2003 | The Term conditions field requires an entry for Rolling Contract                                                                              | Specify Term conditions in the Rolling Contract field.                                                                                                    |  |
| 2004 | The Change Request Previous Status is<br>required when Change Request<br>Previous Status Reason is filled in                                  | Either select a value for Change Request Previous<br>Status or clear the value selected for Change<br>Request Previous Status Reason.                             |  |
| 2005 | License Type, Full Text License Type<br>and Default Notify Mechanism are<br>required when Support Staff is "Yes"                              | Either complete all the required fields or set<br>Support Staff to No.                                                                                            |  |
| 2006 | Contract Type is required                                                                                                    | Populate the Contract Type field.                                                                                                    |  |
| 2007 | Change Requester is required if End of Lease is defined                                                                                       | Either populate the Change Requester field or remove End of Lease from the definition.                                                                            |  |
| 2008 | Cost Center is required                                                                                                    | Enter a cost center.                                                                                                    |  |
| 2009 | Expiration Date is required when<br>specifying a Fixed or Rolling Contract<br>term                                                            | Enter a value for Fixed Contract or Rolling Contract term.                                                                                                    |  |
| 2010 | Notification Date is required when specifying a Fixed Contract term                                                                           | Enter a value for Fixed Contract term.                                                                                                    |  |
| 2011 | The Expiration Date is required                                                                                                    | Enter a value for Expiration Date.                                                                                                    |  |
| 2012 | The Notification Date is required                                                                                                    | Enter a value for Notification Date.                                                                                                    |  |
| 2013 | Support Company, Support<br>Organization and Notification Group<br>are all required                                                           | Enter values for Support Company, Support<br>Organization, and Notification Group.                                                                                |  |
| 2014 | Connection Answer 01 is required                                                                                                    | Either enter a value for Connection Answer 01 or use a different license type.                                                                                    |  |
| 2015 | Connection Answer 02 is required                                                                                                    | Either enter a value for Connection Answer 02 or use a different license type.                                                                                    |  |
| 2016 | Connection Answer 03 is required                                                                                                    | Either enter a value for Connection Answer 03 or use a different license type.                                                                                    |  |

| Code | Message                                                                                                | Explanation                                                                                                    |  |
|------|----------------------------------------------------------------------------------------------------|----------------------------------------------------------------------------------------------------|--|
| 2017 | Connection Answer 04 is required                                                                       | Either enter a value for Connection Answer 04 or use a different license type.                                                     |  |
| 2018 | Connection Answer 05 is required                                                                       | Either enter a value for Connection Answer 05 or use a different license type.                                                     |  |
| 2019 | Connection Answer 06 is required                                                                       | Either enter a value for Connection Answer 06 or use a different license type.                                                     |  |
| 2020 | Connection Answer 07 is required                                                                       | Either enter a value for Connection Answer 07 or use a different license type.                                                     |  |
| 2021 | Connection Answer 08 is required                                                                       | Either enter a value for Connection Answer 08 or use a different license type.                                                     |  |
| 2022 | Connection Answer 09 is required                                                                       | Either enter a value for Connection Answer 09 or use a different license type.                                                     |  |
| 2023 | Connection Answer 10 is required                                                                       | Either enter a value for Connection Answer 10 or use a different license type.                                                     |  |
| 2024 | Compliance Answer 01 is required                                                                       | Either enter a value for Compliance Answer 01 or use a different license type.                                                     |  |
| 2025 | Compliance Answer 02 is required                                                                       | Either enter a value for Compliance Answer 02 or use a different license type.                                                     |  |
| 2026 | Compliance Answer 03 is required                                                                       | Either enter a value for Compliance Answer 03 or<br>use a different license type.                                                  |  |
| 2027 | Compliance Answer 04 is required                                                                       | Either enter a value for Compliance Answer 04 or use a different license type.                                                     |  |
| 2028 | Compliance Answer 05 is required                                                                       | Either enter a value for Compliance Answer 05 or use a different license type.                                                     |  |
| 2029 | Compliance Answer 06 is required                                                                       | Either enter a value for Compliance Answer 06 or use a different license type.                                                     |  |
| 2030 | Compliance Answer 07 is required                                                                       | Either enter a value for Compliance Answer 07 or use a different license type.                                                     |  |
| 2031 | Compliance Answer 08 is required                                                                       | Either enter a value for Compliance Answer 08 or<br>use a different license type.                                                  |  |
| 2032 | Compliance Answer 09 is required                                                                       | Either enter a value for Compliance Answer 09 or use a different license type.                                                     |  |
| 2033 | Compliance Answer 10 is required                                                                       | Either enter a value for Compliance Answer 10 or use a different license type.                                                     |  |
| 2034 | A Master Certificate Identifier is<br>required when Certificate Group Status<br>is "Attached To Group" | Either specify a master certificate identifier or<br>specify a value other than Attached to Group for<br>Certificate Group Status. |  |
| 2035 | License Type is required                                                                               | Enter a value for license type.                                                                                                    |  |

| Code | Message                                                                                                    | Explanation                                                                                                    |
|------|----------------------------------------------------------------------------------------------------|----------------------------------------------------------------------------------------------------|
| 2036 | Target Date is required when Status is not at Draft stage                                                                        | Either specify a value for the Target Date, or set the Status to Draft.                                                                                                    |
| 2037 | Site field is required on template                                                                                               | Specify a value for Site.                                                                                                    |
| 2038 | Client Type is required on template                                                                                              | Specify a value for Client Type.                                                                                                    |
| 2039 | Company is required on template                                                                                                  | Specify a value for Company.                                                                                                    |
| 2040 | Login ID is required when request type is People                                                                                 | Either specify a value for Login ID, or set the value of the request type to a value other than People.                                                                               |
| 2041 | Relationship Level, Contact Company,<br>Organization, and Department are<br>required when request type is People<br>Organization | Either specify values for Relationship Level,<br>Contact Company, Organization, and Department,<br>or set the value of the request type to a value other<br>than People Organization. |
| 2042 | Contact Company, Support<br>Organization, and Support Group Name<br>are required when request type is<br>Support Group           | Either specify values for Contact Company,<br>Support Organization, and Support Group Name,<br>or set the value of the request type to a value other<br>than Support Group.           |

# **Errors for duplicate data**

The Error codes during dataload promotion table lists error codes from duplicate data.

Table 40: Error codes from duplicate data

| Code | Message                                                                                                | Explanation                                                                                                    |
|------|----------------------------------------------------------------------------------------------------|----------------------------------------------------------------------------------------------------|
| 300  | Duplicate Record On Staging Form                                                                       | Either delete the duplicate record from the staging form or modify the data in the record to make it unique.                                            |
| 301  | Duplicate Record On Target Form                                                                        | Either delete the duplicate record from the target<br>form or modify the data in the record to make it<br>unique.                                       |
| 304  | Navigation Tiers for Company are not unique                                                            | Modify the company navigation tiers to make them unique.                                                                                                |
| 305  | Login ID exists on the staging form                                                                    | Either delete the duplicate Login ID from the staging form or modify it to make it unique.                                                              |
| 306  | Login ID exists on the User Form                                                                       | Either delete the duplicate Login ID from the user form or modify it to make it unique.                                                                 |
| 307  | An entry with this product<br>categorization and a blank product<br>name already exists on target form | Either delete the entry with the duplicate product<br>categorization and blank product name from the<br>target form or modify them to make them unique. |

| Code | Message                                                                                                    | Explanation                                                                                                    |  |
|------|----------------------------------------------------------------------------------------------------|----------------------------------------------------------------------------------------------------|--|
| 308  | An entry with the product name and<br>manufacturer already exists on the<br>target form                                                        | Either delete this entry with the duplicate product<br>name and manufacturer from the target form or<br>modify them to make them unique.                                                                                                    |  |
| 309  | An entry with this product<br>categorization and blank product name<br>already exists on the staging form                                      | Either delete the entry with the duplicate product<br>categorization and blank product name from the<br>staging form or modify them to make them unique.                                                                                                    |  |
| 310  | An entry with the product name and<br>manufacturer already exists on the<br>staging form                                                       | Either delete the entry with the duplicate product<br>name and manufacturer from the staging form or<br>modify them to make them unique.                                                                                                    |  |
| 311  | Invalid product alias because a<br>duplicate alias will be created from the<br>Product Catalog staging form                                    | Either delete the duplicate alias from the Product<br>Catalog staging form or modify it to make it unique.                                                                                                    |  |
| 312  | Duplicate Site Alias from Site staging form                                                                                                    | Either delete the Duplicate Site Alias from the Site staging form or modify it to make it unique.                                                                                                    |  |
| 313  | Duplicate Support Group Alias from<br>Support Group staging form                                                                               | Delete the duplicate Support Group Alias from the staging form or modify it to make it unique.                                                                                                    |  |
| 314  | Cannot create company relationship.<br>Global relationship will be created from<br>the PCT:LoadProductCatalog staging<br>form                  | An association for this product categorization was<br>created for all companies (Global) through<br>PCT:LoadProductCatalog when the Map to Global<br>field is set to Yes for this product categorization or<br>the PCT: LoadProductCatalog form (PCT-<br>ProductCatalog on ProductCatalog.xls).<br>Delete the record in the PCT:LoadProdComAssoc<br>form for this product categorization. |  |
| 315  | Cannot create company relationship.<br>Global relationship is already being<br>created from the<br>CFG:LoadGenericProdSerAssoc staging<br>form | Modify the company relationship to make it unique                                                                                                    |  |
| 316  | Cannot create association to the specified company. Global association already exists on target form                                           | Delete the global association from the target form<br>and try again or create an association using a<br>company that is unique.                                                                                                    |  |
| 317  | Cannot create association to the specified company. Global association already exists on staging form                                          | Delete the global association from the staging form<br>and try again or create an association using a<br>company that is unique.                                                                                                    |  |
| 318  | Cannot create global company<br>relationship. Relationship already exists<br>with other company on target form                                 | Delete the global company relationship with the<br>other company from the target form and try again,<br>or create a global company relationship using<br>another company.                                                                                                    |  |
| 319  | Cannot create global company<br>relationship. Relationship already exists<br>with other company on staging form                                | Delete the global company relationship with the other company from the staging form and try again, or create a global company relationship using another company.                                                                                                    |  |

| Code | Message                                                                                                    | Explanation                                                                                                    |
|------|----------------------------------------------------------------------------------------------------|----------------------------------------------------------------------------------------------------|
| 320  | Invalid company alias because a<br>duplicate alias will be created from<br>Company staging form                                               | Either delete the duplicate Company alias from the staging form, or create a company alias using a different company.                  |
| 321  | Cannot create company relationship.<br>Global relationship will be created from<br>the CFG:LoadServiceCatalog staging<br>form                 | Modify the company relationship to make it unique.                                                                                     |
| 322  | Duplicate Company Multi-tiered menu<br>structure already exists                                                                               | The duplicate Company multi-tiered menu<br>structure exists either in the COM:Company form<br>or in the COM:LoadCompany staging form.  |
| 323  | Alternate Login ID and For Login ID cannot be same                                                                                            | Change either the Alternate Login ID or the For<br>Login ID so they are not the same.                                                  |
| 324  | Duplicate Script or Decision Tree<br>Identifier on Staging Form                                                                               | Delete the duplicate script and / or the duplicate decision tree identifier from the staging form, or modify them to make them unique. |
| 325  | Duplicate Script or Decision Tree<br>Identifier on Target Form                                                                                | Delete the duplicate script and / or the duplicate decision tree identifier from the staging form, or modify them to make them unique. |
| 326  | Duplicate Group Event Mapping<br>Association on Staging Form                                                                                  | Delete the duplicate group event mapping<br>association from the staging form, or modify it to<br>make it unique.                      |
| 327  | Duplicate Group Event Mapping<br>Association on Target Form                                                                                   | Delete the duplicate group event mapping<br>association from the target form, or modify it to<br>make it unique.                       |
| 328  | Duplicate Decision Tree Branch ID on<br>Staging Form                                                                                          | Delete the duplicate decision branch identifier from the staging form, or modify it to make it unique.                                 |
| 329  | Duplicate Decision Tree Branch ID on<br>Target Form                                                                                           | Delete the duplicate decision branch identifier from<br>the target form, or modify it to make it unique.                               |
| 330  | Cannot create association to the<br>specified Support Group because a<br>duplicate association would be created<br>from Template staging form | Create any associations other than those created by<br>the Template staging form.                                                      |
| 331  | Duplicate Record on Reverse Target<br>Association Form                                                                                        | Delete the duplicate record from the reverse target association form, or modify it to make it unique.                                  |
| 332  | Duplicate Support Group on Broadcast<br>Staging Form                                                                                          | Delete the duplicate support group from the broadcast staging form, or modify it to make it unique.                                    |
| 333  | Duplicate Solution Alias on Staging Form                                                                                                    | Delete the duplicate solution alias from the staging form, or modify it to make it unique.                                             |
| 334  | Duplicate Solution Alias on Target Form                                                                                                    | Delete the duplicate solution alias from the target form, or modify it to make it unique.                                              |

| Code | Message                                                                                                    | Explanation                                                                                                    |  |
|------|----------------------------------------------------------------------------------------------------|----------------------------------------------------------------------------------------------------|--|
| 335  | Duplicate Change Template on the Staging form                                                                                 | Delete the duplicate change template from the staging form, or modify it to make it unique.                                                           |  |
| 336  | Duplicate Change Template on the Target form                                                                                  | Delete the duplicate change template from the target form, or modify it to make it unique.                                                            |  |
| 337  | The Signature Identifier must be unique                                                                                       | Change the signature identifier to make it unique.                                                                                                    |  |
| 338  | Duplicate impacted area for a default entry                                                                                   | Delete the impacted area being loaded, since it will automatically be created by the change.                                                          |  |
| 339  | Duplicate Permission Group exists on<br>the Staging Form for People Template<br>Permission Group                              | Delete the duplicate permission group from the staging form for the People Template Permission Group.                                                 |  |
| 340  | Duplicate Support Group Association<br>exists on the Staging Form for People<br>Template Support Group Association            | Delete the duplicate support group association<br>from the staging form for the People Template<br>Support Group Association.                         |  |
| 341  | Duplicate Support Group Functional<br>Role exists on the Staging Form for<br>People Template Support Group<br>Functional Role | Delete the duplicate support group functional role<br>from the staging form for the People Template<br>Support Group Functional Role.                 |  |
| 342  | Duplicate Template Identifier                                                                                                 | Delete the duplicate template identifier.                                                                                                    |  |
| 343  | Duplicate Association Identifier                                                                                              | Delete the duplicate association identifier.                                                                                                    |  |
| 344  | Duplicate Default Group set to Yes on<br>the Staging Form for People Support<br>Group Association                             | Set only one default group to Yes on the staging form for People Support Group Association.                                                           |  |
| 345  | Duplicate Default Group set to Yes on<br>the Target Form for People Support<br>Group Association                              | Set only one default group to Yes on the target form<br>for People Support Group Association.                                                         |  |
| 346  | Duplicate Record On Target Form with same instance ID                                                                         | Either delete the duplicate record from the target form or specify a unique instance ID.                                                              |  |
| 347  | Duplicate Contract Identifier                                                                                                 | Specify a unique contract identifier.                                                                                                    |  |
| 348  | Duplicate Incident ID and Service<br>ReconID exist on staging form.                                                           | Either delete the duplicate Incident ID and Service<br>ReconID from the staging form or specify a unique<br>Incident ID and Service ReconID.          |  |
| 349  | Duplicate Incident ID and Service<br>ReconID exist on HPD:Associations form.                                                  | Either delete the duplicate Incident ID and Service<br>ReconID from the HPD:Associations form or<br>specify a unique Incident ID and Service ReconID. |  |
| 350  | Duplicate Default Group set to Yes on<br>the Staging Form for the same Template<br>Name                                       | On the staging form, either set a different Default<br>Group to Yes or use a different Template Name.                                                 |  |
| 351  | Duplicate Default Group set to Yes on<br>the Target Form for the same Template<br>Name                                        | On the target form, either set a different Default<br>Group to Yes or use a different Template Name.                                                  |  |

| Code | Message                                                                                                    | Explanation                                                                                                    |  |
|------|----------------------------------------------------------------------------------------------------|----------------------------------------------------------------------------------------------------|--|
| 352  | Cannot create multiple Service or CI on staging form                                                                         | Either delete the duplicate Service or CI from the staging form, or use a unique Service or CI.                              |  |
| 353  | Cannot create multiple Service or CI on target form                                                                          | Either delete the duplicate Service or CI from the target form, or use a unique Service or CI.                               |  |
| 354  | Duplicate Permission Group exists on<br>the Target Form for People Template<br>Permission Group                              | Remove the duplicate permission group from the<br>People Template Permission Group target form.                              |  |
| 355  | Duplicate Support Group Association<br>exists on the Target Form for People<br>Template Support Group Association            | Remove the duplicate support group association<br>from the People Template Support Group<br>Association target form.         |  |
| 356  | Duplicate Support Group Functional<br>Role exists on the Target Form for<br>People Template Support Group<br>Functional Role | Remove the duplicate support group functional<br>role from the People Template Support Group<br>Functional Role target form. |  |
| 357  | The Corporate ID and Company specified is not unique on People form                                                          | Either delete the entry with the duplicate Corpora<br>ID and Company on People form or modify it to<br>make it unique.       |  |
| 358  | The Login ID associated to the<br>Corporate ID and Company is not unique                                                     | Either delete the duplicate record or modify it to make it unique.                                                           |  |
| 359  | Template Name is not unique on CTM:LoadPeopleTemplate                                                                        | Either delete the duplicate Template Name from<br>CTM:LoadPeopleTemplate or modify it to make it<br>unique.                  |  |
| 360  | Cannot update people record when<br>Client Type on template is Home-Based<br>Employee                                        | Set the value of Client Type to a value other than<br>Home-Based Employee.                                                   |  |
| 361  | The relationship you are trying to create<br>already exists on target form for the<br>specified request type and role        | Either delete the duplicate record on the target form or modify it to make it unique.                                        |  |
| 362  | The relationship you are trying to create<br>already exists on staging form for the<br>specified request type and role       | Either delete the duplicate record on the staging form or modify it to make it unique.                                       |  |
| 363  | Duplicate Primary Contact set to Yes on the Target Form                                                                      | Either delete the duplicate record on the target form or modify it to make it unique.                                        |  |
| 364  | Duplicate Primary Contact set to Yes on the staging form                                                                     | Either delete the duplicate record on the staging form or modify it to make it unique.                                       |  |

# **Errors during dataload promotion**

The Error codes during dataload promotion table lists error codes that occur during dataload promotion.

#### Table 41: Error codes during dataload promotion

| Code | Message                                                                                                    | Explanation                                                                                                    |
|------|----------------------------------------------------------------------------------------------------|----------------------------------------------------------------------------------------------------|
| 400  | An error was encountered during data<br>promotion. The Short Description field<br>of this record has been updated with the<br>error details. | Check the Short Description field for the error<br>message details and see step 3 in Troubleshooting<br>validation and promotion on page 87 for<br>troubleshooting information. |

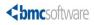

# **Exclusions from the BMC Remedy ITSM Data Management tool**

This appendix lists areas excluded from the BMC Remedy ITSM Data Management tool.

# **Exclusions from dataload**

The following area is excluded from bulk load data management:

#### Geography

The following foundation forms are excluded from bulk load:

- CFG:Geography City
- CFG:Geography Country
- CFG:Geography Stat/Province

These foundation geography forms are excluded because BMC Remedy ITSM provides extensive data for all these forms with installation of the applications. To import additional data, import the records directly into these forms using BMC Remedy Data Import. For information about using BMC Remedy Data Import, see the BMC Remedy Data Import help.

# **Exclusions from the data wizard**

Some fields on specified forms are excluded from the data wizard for one of the following reasons:

The field on the specified form is shorter than the field elsewhere in the application.

• The field on the form is not uniquely identified.

You can manually update any of these fields, as required. If the field is shorter than required, however, you must increase the field length.

Table 42 on page 192 lists fields not updated by the data wizard, because the field on the form is shorter than required.

Table 42: BMC Remedy IT Service Management fields not updated by the data wizard

| Form or forms                                                                  | Field or fields                                              | Contains                                                                                                 | Current<br>length                               | Required<br>length                                |
|--------------------------------------------------------------------------------|--------------------------------------------------------------|----------------------------------------------------------------------------------------------------|-------------------------------------------------|---------------------------------------------------|
| <ul> <li>BMC.AM:BMC_InventoryStorage_</li> <li>AST:InventoryStorage</li> </ul> | <ul><li>Owner</li><li>zFullName</li><li>zLoginName</li></ul> | <ul> <li>Person's full name</li> <li>Person's full name(duplicate of Owner)</li> <li>Login ID</li> </ul> | <ul> <li>50</li> <li>128</li> <li>30</li> </ul> | <ul> <li>128</li> <li>128</li> <li>254</li> </ul> |
| CTM:Login ID                                                                   | Created By                                                   | LoginID                                                                                                  | 40                                              | 254                                               |

Table 43 on page 192 lists fields not updated by the data wizard, because the field on the form is not uniquely identified. For example, a person's name is listed on the form, but not the Person ID or Login ID.

#### Table 43: Fields that are not uniquely identified

| Form or forms                                    | Fields containing     |
|--------------------------------------------------|-----------------------|
| <ul> <li>CHG:CCMSavedSearch-CRCI</li> </ul>      | Support group         |
| <ul> <li>CHG:CCMSavedSearch-ImpLoc</li> </ul>    |                       |
| <ul> <li>CHG:CCMSavedSearch-ServiceCI</li> </ul> |                       |
| <ul> <li>AST:ConfigNotification</li> </ul>       | Product Model/Version |
| <ul> <li>AST:Notifications</li> </ul>            |                       |

| Form or forms                                                                | Fields containing |
|------------------------------------------------------------------------------|-------------------|
| <ul> <li>AST:Install_ASI</li> </ul>                                          | A person's name   |
| <ul> <li>BMC.CORE:BMC_BaseElement</li> </ul>                                 |                   |
| ■ CHG:CCMSavedSearch                                                         |                   |
| ■ CHG:CCMSavedSearch-CRCI                                                    |                   |
| <ul> <li>CHG:CCMSavedSearch-ImpLoc</li> </ul>                                |                   |
| <ul> <li>CHG:CCMSavedSearch-ServiceCI</li> </ul>                             |                   |
| CHG:CHGSLM:Qualbuilder                                                       |                   |
| CTR:ContractBase                                                             |                   |
| <ul> <li>HPD:IncidentInterface_Create (Direct<br/>Contact fields)</li> </ul> |                   |
| <ul> <li>PBM:ProblemInterface_Create</li> </ul>                              |                   |
| <ul> <li>SRM:Request (AppRequestAssignee)</li> </ul>                         |                   |
| <ul> <li>SRM:RequestInterface_Create<br/>(AppRequestAssignee)</li> </ul>     |                   |
| ■ TMS:Flow                                                                   |                   |
| ■ TMS:TaskGroup                                                              |                   |
| ■ TMS:TaskGroupTemplate                                                      |                   |

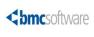

# D

# **Data values**

The spreadsheets for data migration include instructions on how to complete the spreadsheet columns. This appendix provides tables of data values where the list of values was too lengthy to display in the spreadsheet.

# **Configuration Item types**

On the ProductCatalog.xls spreadsheet, the 01 PCT-ProductCatalog tab includes a column for configuration item (CI) type, which must be completed with one of the following values:

- Account
- Activity
- Admin Domain
- Application
- Application Infrastructure
- Application Service
- Application System
- BIOS Element
- Bulk Inventory
- Business Process
- Business Service
- Card
- CDROM Drive
- Chassis
- Cluster
- Communication Endpoint
- Computer System
- Connectivity Collection
- Connectivity Segment
- Database
- Database Storage
- Disk Drive
- Disk Partition
- Document
- Equipment
- 196 Data Management Administration Guide

- File System
- Floppy Drive
- Hardware Package
- Hardware System Component
- Inventory Location
- IP Connectivity Subnet
- IP Endpoint
- IPX Connectivity Network
- Keyboard
- Local Area Network (LAN)
- LNs Collection
- Local File System
- Logical System Component
- LPAR
- Mainframe
- Media
- Memory
- Monitor
- Network Port
- NT Domain
- Operating System
- Package
- Patch
- Physical Location
- Pointing Device
- Printer
- Processor

| <ul> <li>Product</li> </ul>            | <ul> <li>Tape Drive</li> </ul>              |
|----------------------------------------|---------------------------------------------|
| <ul> <li>Protocol Endpoint</li> </ul>  | UPS                                         |
| ■ Rack                                 | <ul> <li>Virtual System</li> </ul>          |
| <ul> <li>Remote File System</li> </ul> | <ul> <li>Virtual System Enabler</li> </ul>  |
| ■ Role                                 | ■ VM Ware                                   |
| ■ Share                                | <ul> <li>Wide Area Network (WAN)</li> </ul> |
| <ul> <li>Software Server</li> </ul>    |                                             |
| System Resource                        |                                             |
| <ul> <li>System Software</li> </ul>    |                                             |
|                                        |                                             |

# Locales

On the ProcessSetup-Incident.xls spreadsheet, the CFG-DecisionTree tab includes a column for Locale, which is a required field that must be completed with a locale code, such as en\_US for English (US).

If you create decision trees in English or in any of the languages into which the application is localized, you might complete the column with any of the following locale codes:

- de\_DE
- en\_US
- es\_ES
- fr\_FR
- it\_IT
- ja\_JP
- ko\_KR
- pt\_BR

■ zh\_CN

The following list contains all supported locale codes:

- en\_US
- ar\_AE
- ar\_BH
- ar\_DZ
- ar\_EG
- ar\_IQ
- ar\_JO
- ar\_KW
- ar\_LB
- ar\_LY
- ar\_MA
- ar\_OM
- ar\_QA
- ar\_SA
- ar\_SD
- ar\_SY
- ar\_TN
- ar\_YE
- be\_BY
- bg\_BG
- ca\_ES
- cs\_CZ
- da\_DK

- de\_AT
- de\_CH
- de\_DE
- de\_LU
- el\_GR
- en\_AU
- en\_CA
- en\_GB
- en\_IE
- en\_IN
- en\_NZ
- en\_ZA
- es\_AR
- es\_BO
- es\_CL
- es\_CO
- es\_CR
- es\_DO
- es\_EC
- es\_ES
- es\_GT
- es\_HN
- es\_MX
- es\_NI
- es\_PA

- es\_PE
- es\_PR
- es\_PY
- es\_SV
- es\_UY
- es\_VE
- et\_EE
- fi\_FI
- fr\_BE
- fr\_CA
- fr\_CH
- fr\_FR
- fr\_LU
- hi\_IN
- hr\_HR
- hu\_HU
- is\_IS
- it\_CH
- it\_IT
- iw\_IL
- ∎ ja\_JP
- ko\_KR
- lt\_LT
- lv\_LV
- mk\_MK

- nl\_BE
- nl\_NL
- no\_NO
- pl\_PL
- pt\_PT
- ro\_RO
- ru\_RU
- sh\_YU
- sk\_SK
- sl\_SI
- sq\_AL
- sr\_YU
- sv\_SE
- th\_TH
- tr\_TR
- uk\_UA
- zh\_CN
- zh\_HK
- zh\_TW

# **Notification events**

On the People.xls spreadsheet, the 16 NTE-CFG-NotificationEvents tab includes columns for Module Name and Notification Event, both of which are required fields. This section lists the module names in BMC Remedy IT Service Management (BMC Remedy ITSM) 7.6.0x along with the applicable notification events.

| BMC Remedy ITSM 7.6.0x module | Applicable notification events                          |
|-------------------------------|---------------------------------------------------------|
| Asset Management              | <ul> <li>Asset Scheduled Decommission</li> </ul>        |
|                               | <ul> <li>Asset Scheduled Maintenance</li> </ul>         |
|                               | <ul> <li>Bulk Inventory Reorder</li> </ul>              |
|                               | <ul> <li>CI Status Change</li> </ul>                    |
|                               | <ul> <li>Configuration Item Approval</li> </ul>         |
|                               | <ul> <li>Configuration Scheduled Maintenance</li> </ul> |
|                               | Contract Expiration                                     |
|                               | <ul> <li>Contract Expiration Warning</li> </ul>         |
|                               | <ul> <li>Escalated Notifications</li> </ul>             |
|                               | <ul> <li>License Management Exception</li> </ul>        |
|                               | <ul> <li>Resolution Escalation</li> </ul>               |
|                               | <ul> <li>Response Escalation</li> </ul>                 |
|                               | <ul> <li>Unavailability Assignment</li> </ul>           |
| Broadcast                     | <ul> <li>Broadcast Notification</li> </ul>              |

#### Table 44: Module names and applicable notification events

| BMC Remedy ITSM 7.6.0x module | Applicable notification events                            |
|-------------------------------|-----------------------------------------------------------|
| Incident                      | <ul> <li>Assignment</li> </ul>                            |
|                               | <ul> <li>Change Associations</li> </ul>                   |
|                               | <ul> <li>Incident Escalation</li> </ul>                   |
|                               | <ul> <li>Known Error Solution</li> </ul>                  |
|                               | <ul> <li>Known Error Workaround</li> </ul>                |
|                               | <ul> <li>OLA Resolution Escalated Notification</li> </ul> |
|                               | <ul> <li>OLA Resolution Escalation</li> </ul>             |
|                               |                                                           |
|                               | OLA Response Escalated Notification                       |
|                               | <ul> <li>OLA Response Escalation</li> </ul>               |
|                               | <ul> <li>Ownership Assignment</li> </ul>                  |
|                               | <ul> <li>Problem Investigation Associations</li> </ul>    |
|                               | <ul> <li>Problem Investigation Completion</li> </ul>      |
|                               | <ul> <li>Resolution</li> </ul>                            |
|                               | <ul> <li>SLA Resolution Escalated Notification</li> </ul> |
|                               | <ul> <li>SLA Resolution Escalation</li> </ul>             |
|                               | <ul> <li>SLA Response Escalated Notification</li> </ul>   |
|                               | <ul> <li>SLA Response Escalation</li> </ul>               |
|                               | <ul> <li>UC Resolution Escalated Notification</li> </ul>  |
|                               | <ul> <li>UC Resolution Escalation</li> </ul>              |
|                               | <ul> <li>UC Response Escalated Notification</li> </ul>    |
|                               | <ul> <li>UC Response Escalation</li> </ul>                |
|                               | <ul> <li>Unavailability Restored</li> </ul>               |
|                               |                                                           |

| BMC Remedy ITSM 7.6.0x module | Applicable notification events                                 |
|-------------------------------|----------------------------------------------------------------|
| Infrastructure Change         | <ul> <li>Approval</li> </ul>                                   |
| (Continued on next page)      | <ul> <li>Approval Information</li> </ul>                       |
|                               | <ul> <li>Approval Resolution Escalated Notification</li> </ul> |
|                               | <ul> <li>Approval Resolution Escalation</li> </ul>             |
|                               | <ul> <li>Change Coordinator Assignment</li> </ul>              |
|                               | <ul> <li>Change Coordinator Approval Rejection</li> </ul>      |
|                               |                                                                |
|                               |                                                                |
|                               | Change Coordinator Latent Completion                           |
|                               | Change Coordinator Planning                                    |
|                               | <ul> <li>Change Coordinator Pre-planning</li> </ul>            |
|                               | <ul> <li>Change Coordinator Re-scheduled</li> </ul>            |
|                               | Change Coordinator Scheduled                                   |
|                               | Change Coordinator Scheduled For Review                        |
|                               | <ul> <li>Change Manager Assignment</li> </ul>                  |
|                               | <ul> <li>Change Manager Approval Rejection</li> </ul>          |
|                               | <ul> <li>Change Manager Completion</li> </ul>                  |
|                               | <ul> <li>Change Manager Group Escalation</li> </ul>            |
|                               | <ul> <li>Change Manager Latent Completion</li> </ul>           |
|                               | <ul> <li>Change Manager Next Dependent Change</li> </ul>       |
|                               | <ul> <li>Change Manager Planning</li> </ul>                    |
|                               | <ul> <li>Change Manager Pre-planning</li> </ul>                |
|                               | <ul> <li>Change Manager Predecessor Completion</li> </ul>      |

| BMC Remedy ITSM 7.6.0x module                           | Applicable notification events                            |
|---------------------------------------------------------|-----------------------------------------------------------|
| Infrastructure Change<br>(Continued from previous page) | <ul> <li>Change Manager Re-scheduled</li> </ul>           |
|                                                         | Change Manager Scheduled                                  |
|                                                         | <ul> <li>Change Manager Scheduled for Review</li> </ul>   |
|                                                         | <ul> <li>Change Worklog Assignment</li> </ul>             |
|                                                         | <ul> <li>Implementer Assignment</li> </ul>                |
|                                                         | <ul> <li>Implementer Planning</li> </ul>                  |
|                                                         | <ul> <li>Implementer Pre-planner</li> </ul>               |
|                                                         | <ul> <li>Implementer Scheduled</li> </ul>                 |
|                                                         | <ul> <li>Manual Notification</li> </ul>                   |
|                                                         | <ul> <li>Non-Approval Information</li> </ul>              |
|                                                         | <ul> <li>OLA Resolution Escalated Notification</li> </ul> |
|                                                         | <ul> <li>OLA Resolution Escalation</li> </ul>             |
|                                                         | <ul> <li>OLA Response Escalated Notification</li> </ul>   |
|                                                         | <ul> <li>OLA Response Escalation</li> </ul>               |
|                                                         | <ul> <li>Requester Change Cancellation</li> </ul>         |

| BMC Remedy ITSM 7.6.0x module  | Applicable notification events                            |
|--------------------------------|-----------------------------------------------------------|
| Infrastructure Change          | <ul> <li>Requester Change Receipt Confirmation</li> </ul> |
| (Continued from previous page) | <ul> <li>Requester Completion</li> </ul>                  |
|                                | <ul> <li>Requester Change Re-scheduled</li> </ul>         |
|                                | <ul> <li>Requester Change Scheduled</li> </ul>            |
|                                | <ul> <li>Requester Rejection</li> </ul>                   |
|                                | <ul> <li>SLA Response Escalated Notification</li> </ul>   |
|                                | <ul> <li>Task Cancellation</li> </ul>                     |
|                                | <ul> <li>Task Pending</li> </ul>                          |
|                                | <ul> <li>Unavailability Restored</li> </ul>               |
| Problem Managament             |                                                           |
| Problem Management             | <ul> <li>Change Completed</li> </ul>                      |
|                                | <ul> <li>Known Error Assignment</li> </ul>                |
|                                | <ul> <li>Known Error Manager Assignment</li> </ul>        |
|                                | <ul> <li>Problem Assignment</li> </ul>                    |
|                                | Problem Cancelled                                         |
|                                | <ul> <li>Problem Completed</li> </ul>                     |
|                                | <ul> <li>Problem Coordinator Assignment</li> </ul>        |
|                                | <ul> <li>Solution Assignment</li> </ul>                   |
|                                | <ul> <li>Unavailability Restored</li> </ul>               |
| Reminders                      | <ul> <li>Reminders Notification</li> </ul>                |

| Applicable notification events                        |
|-------------------------------------------------------|
| <ul> <li>Assignment</li> </ul>                        |
| <ul> <li>Request Cancellation</li> </ul>              |
| <ul> <li>Request Definition Status Changed</li> </ul> |
| <ul> <li>Request Manager Assignment</li> </ul>        |
| <ul> <li>Request Rejected</li> </ul>                  |
| <ul> <li>Request Response Escalation</li> </ul>       |
| <ul> <li>Request Status Changed</li> </ul>            |
| <ul> <li>Request Submitted</li> </ul>                 |
| <ul> <li>Work Order Assignee Assignment</li> </ul>    |
| <ul> <li>Work Order Manager Assignment</li> </ul>     |
| <ul> <li>Work Order Status Cancelled</li> </ul>       |
| <ul> <li>Work Order Status Completed</li> </ul>       |
| <ul> <li>Work Order Status In Progress</li> </ul>     |
| <ul> <li>Work Order Status Pending</li> </ul>         |
| <ul> <li>Work Order Status Rejected</li> </ul>        |
| Work Order Submit                                     |
| <ul> <li>Task Assigned</li> </ul>                     |
| <ul> <li>Task Status Changed</li> </ul>               |
|                                                       |

# **Permission groups**

This section lists the permission groups in BMC Remedy ITSM 7.6.0x, along with the applicable license types. For a more detailed description of each permission group, see the *BMC Remedy IT Service Management Administration Guide*.

| BMC Remedy ITSM 7.6.0x permission group | Applicable license types |       |          |      |  |
|-----------------------------------------|--------------------------|-------|----------|------|--|
|                                         | Read                     | Fixed | Floating | None |  |
| Activity Config                         |                          |       |          | Yes  |  |
| Activity User                           |                          |       |          | Yes  |  |
| Activity Viewer                         |                          |       |          | Yes  |  |
| Administrator                           |                          |       |          | Yes  |  |
| ApprovalAdmin                           |                          |       |          | Yes  |  |
| ASE-Administrator                       |                          |       |          | Yes  |  |
| Asset Admin                             |                          | Yes   | Yes      | Yes  |  |
| Asset Config                            |                          | Yes   | Yes      | Yes  |  |
| Asset User                              |                          | Yes   | Yes      | Yes  |  |
| Asset Viewer                            |                          |       |          | Yes  |  |
| Browser                                 |                          |       |          | Yes  |  |
| CM Dashboard User                       |                          |       |          | Yes  |  |
| Command Event Master                    |                          |       |          | Yes  |  |
| Config Categorization Admin             |                          |       |          | Yes  |  |
| Config Categorization User              |                          |       |          | Yes  |  |
| Config Group Mapping Admin              |                          |       |          | Yes  |  |
| Contact Location Admin                  |                          |       |          | Yes  |  |
| Contact Organization Admin              |                          |       |          | Yes  |  |
| Contact People Admin                    |                          |       |          | Yes  |  |
| Contact People HR Admin                 |                          |       |          | Yes  |  |
| Contact People User                     |                          |       |          | Yes  |  |
| Contact Support Admin                   |                          |       |          | Yes  |  |
| Contract Admin                          |                          | Yes   | Yes      | Yes  |  |
| Contract Config                         |                          | Yes   | Yes      |      |  |
| Contract User                           |                          | Yes   | Yes      | Yes  |  |
| Contract Viewer                         |                          |       |          | Yes  |  |
| Cost Manager                            |                          | Yes   | Yes      | Yes  |  |
| Customize                               |                          |       |          | Yes  |  |
| DSL Master                              |                          |       |          | Yes  |  |

#### Table 45: Permission groups and applicable license types

| BMC Remedy ITSM 7.6.0x permission group | p Applicable license types |       |          |      |
|-----------------------------------------|----------------------------|-------|----------|------|
|                                         | Read                       | Fixed | Floating | None |
| DSL Viewer                              |                            |       |          | Yes  |
| Incident Config                         |                            | Yes   | Yes      |      |
| Incident Master                         |                            | Yes   | Yes      |      |
| Incident Submitter                      | Yes                        |       |          |      |
| Incident User                           |                            | Yes   | Yes      |      |
| Incident Viewer                         |                            |       |          | Yes  |
| Infrastructure Change Config            |                            | Yes   | Yes      |      |
| Infrastructure Change Master            |                            | Yes   | Yes      |      |
| Infrastructure Change Submit            | Yes                        |       |          |      |
| Infrastructure Change User              |                            | Yes   | Yes      |      |
| Infrastructure Change Viewer            |                            |       |          | Yes  |
| Licensing                               |                            |       |          | Yes  |
| Notification Admin                      |                            |       |          | Yes  |
| Problem Config                          |                            | Yes   | Yes      |      |
| Problem Master                          |                            | Yes   | Yes      |      |
| Problem Submitter                       | Yes                        |       |          |      |
| Problem User                            |                            | Yes   | Yes      |      |
| Problem Viewer                          |                            |       |          | Yes  |
| Purchasing User                         |                            | Yes   | Yes      |      |
| Receiving User                          |                            |       |          | Yes  |
| Release Config                          |                            |       |          | Yes  |
| Release Master                          |                            |       |          | Yes  |
| Release User                            |                            |       |          | Yes  |
| Release Viewer                          |                            |       |          | Yes  |
| Requester Console Config                |                            |       |          | Yes  |
| Requester Console Master                |                            |       |          | Yes  |
| ROI Admin                               |                            |       |          | Yes  |
| ROI Viewer                              |                            |       |          | Yes  |
| Security                                |                            |       |          | Yes  |
| SLM Config                              |                            | Yes   | Yes      |      |

| BMC Remedy ITSM 7.6.0x permission group | Applicable license types |       |          |      |
|-----------------------------------------|--------------------------|-------|----------|------|
|                                         | Read                     | Fixed | Floating | None |
| SLM Customer                            |                          | Yes   | Yes      |      |
| SLM Manager                             |                          | Yes   | Yes      |      |
| Sub Administrator                       |                          |       |          | Yes  |
| Summary Definition Config               |                          |       |          | Yes  |
| Task Administrator                      |                          |       |          | Yes  |
| Task Application Config                 |                          |       |          | Yes  |
| Task Manager                            |                          |       |          | Yes  |
| Task Process Config                     |                          |       |          | Yes  |
| Task User                               |                          |       |          | Yes  |

# **Relationship types**

On the Transactional-SharedComponents.xls spreadsheet, the SHR-Association tab is used to specify associations (or relationships) between records. You can create relationships between any request types, *except* those noted in the Relationships that are not valid table.

Table 46: Relationships that are not valid

| From request type            | Relationship type | To request type                         |
|------------------------------|-------------------|-----------------------------------------|
| Any                          | Any               | Same request                            |
| Solution database            | Any               | Any                                     |
| Infrastructure change        | Any               | Solution database                       |
| Incident marked as duplicate | Any               | Any                                     |
| Incident marked as original  | Duplicate of      | Any request type <i>except</i> incident |

# **Request types**

On the Transactional-SharedComponents.xls spreadsheet, the SHR-Association tab is used to specify associations (or relationships) between records. This tab includes two columns for Request Type that identify the request type of the two records being associated and that must be completed with one of the following text or numeric values:

- 6000 Configuration Item
- 9000 Incident
- 12000 Infrastructure Change
- 15000 Solution Database
- 16000 Known Error
- 20000 Problem Investigation

For more information, see Using Transactional-SharedComponents.xls to populate the Service or CI fields in an incident, problem, known error, or change on page 68.

# **Timing Reasons**

On the Transactional-Change.xls spreadsheet, the CHG-InfrastructureChange tab includes columns for Timing and Timing Reason. Timing is a required field on the Infrastructure Change form. Timing Reason is a required field for the Timing values listed in the Timing value and corresponding Timing reason values table. This table lists the values available for Timing and the corresponding values for Timing Reason.

| Table 47: Timing | values and | corresponding | Timing | Reason values |
|------------------|------------|---------------|--------|---------------|
|                  |            |               |        |               |

| Timing values | Timing Reason numeric values | Timing Reason text values |
|---------------|------------------------------|---------------------------|
| Expedited     | 1000                         | Customer/business need    |
|               | 2000                         | Insufficient lead-time    |
|               | 3000                         | Known error correction    |
|               | 4000                         | Scheduling conflict       |

# Status reasons

For forms that include Status as a required field, Status Reason is a required field for the status values indicated in the following tables. These tables are grouped by the spreadsheet used to upload data to the forms.

### For Transactional-Change.xls

On the Transactional-Change.xls spreadsheet, the CHG-InfrastructureChange tab includes columns for Status and Status Reason. Status is a required field on the Change form. Status Reason is a required field for only certain Status values.

Table 48 on page 212 lists the Status values for which Status Reason is a required field. This table lists the values available for Status and the corresponding values for Status Reason.

#### Table 48: Change Status values and corresponding Status Reason values

| Status values              | Status Reason numeric values | Status Reason text values   |
|----------------------------|------------------------------|-----------------------------|
| Planning In Progress       | 28000                        | Accepted                    |
|                            | 29000                        | Assigned                    |
|                            | 30000                        | Built                       |
| Implementation In Progress | 14000                        | In Rollout                  |
|                            | 17000                        | In Development              |
|                            | 18000                        | In Test                     |
|                            | 19000                        | In Build                    |
|                            | 20000                        | In Rollback                 |
|                            | 21000                        | In Documentation            |
|                            | 13000                        | In Verification             |
| Pending                    | 27000                        | Manager Intervention        |
|                            | 25000                        | Miscellaneous               |
|                            | 22000                        | Vendor Purchase             |
|                            | 26000                        | Future Enhancement          |
|                            | 23000                        | Support Group Communication |
|                            | 24000                        | Task Review                 |
| Rejected                   | 12000                        | Insufficient Task Data      |
|                            | 15000                        | Insufficient Change Data    |
|                            | 16000                        | Schedule Conflicts          |
| Completed                  | 10000                        | Final Review Required       |
|                            | 9000                         | Final Review Complete       |
|                            | 11000                        | Additional Coding Required  |

| Status values | Status Reason numeric values | Status Reason text values |
|---------------|------------------------------|---------------------------|
| Closed        | 5000                         | Successful                |
|               | 6000                         | Successful with Issues    |
|               | 7000                         | Unsuccessful              |
|               | 8000                         | Backed Out                |
| Cancelled     | 1000                         | No Longer Required        |
|               | 2000                         | Funding Not Available     |
|               | 3000                         | To Be Re-Scheduled        |
|               | 4000                         | Resources Not Available   |

#### For Transactional-Contract.xls

On the Transactional-Contract.xls spreadsheet, the AST-AssetLease, AST-AssetMaintenance, AST-AssetSoftware, AST-AssetSupport, AST-AssetWarranty, CTR-GenericContract, and CTR-MasterContract tabs include columns for Status and Status Reason. Status is a required field on the CTR:ContractBase, AST:AssetLease\_, AST:AssetMaintenance\_, AST:AssetSoftware\_, AST:AssetSupport\_, AST:AssetWarranty\_, CTR:GenericContract\_, and CTR:MasterContract\_ forms.

Status values and corresponding Status Reason values are listed in Table 49 on page 213. The corresponding Status Reason values are optional. If no Status value is entered, the default value is Executed.

| Status values | Status Reason numeric<br>values | Status Reason text values |
|---------------|---------------------------------|---------------------------|
| Draft         | 2000                            | In negotiation            |
|               | 3000                            | Pending Signature         |
| Executed      | 1000                            | Active                    |
|               | 4000                            | Requires Attention        |
|               | 5000                            | Under re-negotiation      |
|               | 6000                            | Change Pending            |
|               | 7000                            | On Hold                   |

#### Table 49: Asset Status values and corresponding Status Reason values

| Status values | Status Reason numeric<br>values | Status Reason text values |
|---------------|---------------------------------|---------------------------|
| Historical    | 8000                            | Expired                   |
|               | 9000                            | Terminated                |
|               | 10000                           | Cancelled                 |
| Delete        | 11000                           | Scheduled for Deletion    |

### For Transactional-Problem.xls

On the Transactional-Problem.xls spreadsheet, several tabs include columns for Status and for Status Reason. Status is a required field on each corresponding form.

Status Reason is a required field for the Status values listed in Table 50 on page 214. This table lists the values available for Status and the corresponding values for Status Reason.

#### Table 50: Problem Status values and corresponding Status Reason values

| Spreadsheet tab | Status values               | Status Reason<br>numeric values | Status Reason text values     |
|-----------------|-----------------------------|---------------------------------|-------------------------------|
| Known Error     | Cancelled                   | 1000                            | Duplicate                     |
|                 |                             | 2000                            | No Longer Applicable          |
|                 | Corrected                   | 3000                            | Pending PIR                   |
|                 | No Action Planned           | 4000                            | Funding Not Available         |
| .               | Scheduled for<br>Correction | 5000                            | Pending Infrastructure Change |
|                 |                             | 6000                            | Pending Third Party Vendor    |

| Spreadsheet tab   | Status values | Status Reason<br>numeric values | Status Reason text values      |
|-------------------|---------------|---------------------------------|--------------------------------|
| Problem           | Completed     | 1000                            | Known Error                    |
| Investigation     |               | 2000                            | Unresolvable                   |
|                   |               | 3000                            | Solution Database              |
|                   |               | 4000                            | Enhancement Request            |
|                   | Cancelled     | 5000                            | Duplicate Investigation        |
|                   | Pending       | 6000                            | Local Site Action Required     |
|                   |               | 7000                            | Purchase Order Approval        |
|                   |               | 8000                            | Registration Approval          |
|                   |               | 9000                            | Infrastructure Change          |
|                   |               | 10000                           | Support Contract Hold          |
|                   |               | 11000                           | Third Party Vendor Action Reqd |
|                   |               | 12000                           | Pending Original Problem       |
|                   |               | 13000                           | Supplier Delivery              |
|                   |               | 14000                           | Request                        |
|                   |               | 15000                           | Client Action Required         |
|                   |               | 16000                           | Client Hold                    |
|                   |               | 17000                           | Monitoring Problem             |
|                   |               | 18000                           | Future Enhancement             |
|                   |               | 19000                           | Automated Resolution Reported  |
| Solution Database | Inactive      | 3000                            | Not Applicable                 |

# For Transactional-Incident.xls

On the Transactional-Incident.xls spreadsheet, the HPD-HelpDesk tab includes columns for Status and Status Reason. Status is a required field on the Incident form.

Status Reason is a required field for the Status values listed in Table 51 on page 216. This table lists the values available for Status and the corresponding values for Status Reason.

| Spreadsheet tab | Status Reason<br>numeric values | Status Reason text values      |  |
|-----------------|---------------------------------|--------------------------------|--|
| Pending         | 2000                            | Local Site Action Required     |  |
|                 | 3000                            | Purchase Order Approval        |  |
|                 | 4000                            | Registration Approval          |  |
|                 | 5000                            | Supplier Delivery              |  |
|                 | 6000                            | Support Contact Hold           |  |
|                 | 7000                            | Third Party Vendor Action Reqd |  |
|                 | 8000                            | Client Action Required         |  |
|                 | 9000                            | Infrastructure Change          |  |
|                 | 10000                           | Request                        |  |
|                 | 11000                           | Future Enhancement             |  |
|                 | 12000                           | Pending Original Incident      |  |
|                 | 13000                           | Client Hold                    |  |
|                 | 14000                           | Monitoring Incident            |  |
|                 | 19000                           | Automated Resolution Reported  |  |
| Resolved        | 11000                           | Future Enhancement             |  |
|                 | 14000                           | Monitoring Incident            |  |
|                 | 15000                           | Customer Follow-Up Required    |  |
|                 | 16000                           | Temporary Corrective Action    |  |
|                 | 17000                           | No Further Action Required     |  |
|                 | 19000                           | Automated Resolution Reported  |  |
| Closed          | 1000                            | Infrastructure Change Created  |  |
|                 | 19000                           | Automated Resolution Reported  |  |
| Cancelled       | 20000                           | No longer a Causal CI          |  |

#### Table 51: Incident Status values and corresponding Status Reason values

On the Transactional-Incident.xls spreadsheet, the TMS-Task tab includes columns for Status and Status Reason. Status is a required field on the TMS:TaskGroup form. Status Reason is a required field for the Status values listed in the following table. This table lists the values available for Status and the corresponding values for Status Reason.

| Status values | Status Reason<br>numeric values | Status Reason text values |
|---------------|---------------------------------|---------------------------|
| Closed        | 1000                            | Success                   |
|               | 2000                            | Failed                    |
|               | 3000                            | Canceled                  |
| Pending       | 4000                            | Assignment                |
|               | 9000                            | Error                     |
| Staged        | 5000                            | Staging in Progress       |
|               | 6000                            | Staging Complete          |
| Waiting       | 7000                            | Acknowledgment            |
|               | 8000                            | Completion                |

#### Table 52: Incident task Status values and corresponding Status Reason values

# For Transactional-Task.xls

On the Transactional-Task.xls spreadsheet, the TMS-Task tab includes columns for Status and Status Reason.

Status Reason is a required field for the Status values listed in Table 53 on page 217. This table lists the values available for Status and their corresponding values for Status Reason.

#### Table 53: Task Status values and corresponding Status Reason values

| Status values | Status Reason numeric<br>values | Status Reason text values |
|---------------|---------------------------------|---------------------------|
| Closed        | 1000                            | Success                   |
|               | 2000                            | Failed                    |
|               | 3000                            | Canceled                  |
| Pending       | 4000                            | Assignment                |
|               | 9000                            | Error                     |

# Time zones

On the SupportGroup.xls spreadsheet, the 06 BusinessTimeHolidays tab includes a column for time zone, which must be completed with one of the following values:

- (GMT -12:00) Eriwetok, Kwajalein
- GMT -11:00) Midway Island, Samoa
- (GMT -10:00) Hawaii
- (GMT -09:00) Alaska
- GMT -08:00) Pacific Time (US & Canada); Tijuana
- (GMT -07:00) Arizona
- (GMT -07:00) Mountain Time (US & Canada)
- (GMT -06:00) Central Time (US & Canada)
- (GMT -06:00) Mexico City (Tegucigalpa)
- (GMT -06:00) Saskatchewan
- (GMT -05:00) Bogota, Lima, Quito
- (GMT -05:00) Eastern Time (US & Canada)
- (GMT -05:00) Indiana (East)
- (GMT -04:00) Atlantic Time (Canada)
- (GMT -04:00) Caracas, La Paz
- (GMT -03:30) Newfoundland
- (GMT -03:00) Brasilia
- (GMT -03:00) Buenos Aries, Georgetown
- (GMT -02:00) Mid-Atlantic
- (GMT -01:00) Azores, Cape Verde Is.
- (GMT) Casablanca, Monrovia
- (GMT) Greenwich Mean Time: Dublin, Edinburgh, Lisbon, London

- (GMT +1:00) Amsterdam, Copenhagen, Madrid, Paris, Vilnius
- (GMT +1:00) Belgrade, Sarajevo, Skopje, Sofija, Zagreb
- (GMT +1:00) Bratislava, Budapest, Ljubljana, Prague, Warsaw
- (GMT +1:00) Brussels, Berlin, Bern, Rome, Stockholm, Vienna
- (GMT +2:00) Athens, Istanbul, Minsk
- (GMT +2:00) Bucharest
- (GMT +2:00) Cairo
- (GMT +2:00) Harare, Pretoria
- (GMT +2:00) Helsinki, Riga, Tallinn
- (GMT +2:00) Israel
- (GMT +3:00) Baghdad, Kuwait, Riyadh
- (GMT +3:00) Moscow, St. Petersburg, Volgograd
- (GMT +3:00) Nairobi
- (GMT +3:30) Tehran
- (GMT +4:00) Abu Dhabi, Muscat
- (GMT +4:00) Baku, Tbilisi
- (GMT +4:30) Kabul
- (GMT +5:00) Ekaterinburg
- (GMT +5:00) Islamabad, Karachi, Tashkent
- (GMT +5:30) Bombay, Calcutta, Madras, New Delhi
- (GMT +6:00) Almaty, Dhaka
- (GMT +6:00) Colombo
- GMT +7:00) Bangkok, Hanoi, Jakarta
- (GMT +8:00) Beijing, Chongqing, Hong Kong, Urumqi
- (GMT +8:00) Perth

- (GMT +8:00) Singapore
- (GMT +8:00) Taipei
- (GMT +9:00) Osaka, Sapporo, Tokyo
- (GMT +9:00) Seoul
- (GMT +9:00) Yakutsk
- (GMT +9:30) Adelaide
- (GMT +9:30) Darwin
- (GMT +10:00) Brisbane
- (GMT +10:00) Canberra, Melbourne, Sydney
- (GMT +10:00) Guam, Port Moresby
- (GMT +10:00) Hobart
- (GMT +10:00) Vladivostok
- (GMT +11:00) Magadan, Solomon Is., New Caledonia
- (GMT +12:00) Auckland, Wellington
- (GMT +12:00) Fiji, Kamchatka, Marshall Is.

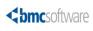

# lix

# How tabs map from spreadsheet to target form

This appendix describes how tabs in the Excel (XLS) spreadsheets map to staging forms, and how the staging forms map to the primary target forms in BMC Remedy ITSM 7.6.0x.

# Foundation data mapping

This section lists the mapping of foundation data from spreadsheets to target forms.

| Spreadsheet            | Tab                                        | Staging form                      | Target form or forms              |
|------------------------|--------------------------------------------|-----------------------------------|-----------------------------------|
| Company.xls            | 01 COM-Company                             | COM:LoadCompany                   | COM:Company                       |
| Company.xls            | 02 COM-CompanyAlias                        | COM:LoadCompanyAlias              | COM:Company Alias                 |
| Financials.xls         | 01 FIN-<br>ConfigCostCentersRepos<br>itory | FIN:LoadConfigCostCente<br>rsRep  | FIN:ConfigCostCentersRep ository  |
| Financials.xls         | 02 FIN-<br>CostCenterUDAssociatio<br>ns    | FIN:LoadCostCenterUDA<br>Assoc    | FIN:CostCenterUDAAssoci<br>ations |
| GenericCatalog.x<br>ls | 01 CFG-GenericCatalog                      | CFG:LoadGenericCatalog            | CFG:Generic Catalog               |
| GenericCatalog.x<br>ls | 02 CFG-<br>GenericProdServiceAsso<br>c     | CFG:LoadGenericProdSer<br>Assoc   | CFG:GenericProdServiceAs<br>soc   |
| GenericCatalog.x<br>ls | 03 CFG-<br>GenericCompanyModule<br>Asso    | CFG:LoadGenericCpyMod<br>uleAssoc | CFG:GenericCompanyMod<br>uleAssoc |
| Geography.xls          | CTM-Postal Codes                           | CTM:LoadPostalCodes               | CTM:PostalCodes                   |
| Location.xls           | 01 SIT-Site                                | SIT:LoadSite                      | SIT:Site                          |

#### Table 54: Foundation data mapping

| Spreadsheet                | Tab                                   | Staging form                  | Target form or forms                                                             |
|----------------------------|---------------------------------------|-------------------------------|----------------------------------------------------------------------------------|
| Location.xls               | 02 SIT-SiteAlias                      | SIT:LoadSiteAlias             | SIT:Site Alias                                                                   |
| Location.xls               | 03 CTM-Region                         | CTM:LoadRegion                | CTM:Region                                                                       |
| Location.xls               | 04 SIT-SiteGroup                      | SIT:LoadSiteGroup             | SIT:Site Group                                                                   |
| Location.xls               | 05 SIT-<br>SiteCompanyAssociation     | SIT:LoadSiteCompanyAss<br>oc  | SIT:Site Company<br>Association                                                  |
| OperationalCatal<br>og.xls | 01 CFG-<br>OperationalCatalog         | CFG:LoadServiceCatalog        | CFG:Service Catalog                                                              |
| OperationalCatal<br>og.xls | 02 CFG-<br>OperationalCatalogAssoc    | CFG:LoadServiceCatalogA ssoc  | CFG:Service Catalog Assoc                                                        |
| People.xls                 | 01 CTM-PeopleTemplate                 | CTM:LoadPeopleTemplate        | CTM:People Template                                                              |
| People.xls                 | 02 CTM-People                         | CTM:LoadPeople                | <ul> <li>CTM:People</li> <li>User (if a Remedy Login ID is specified)</li> </ul> |
| People.xls                 | 03 CTM-<br>PeopleTemplatePG           | CTM:LoadPeopleTemplate<br>PG  | CTM:People Template PG                                                           |
| People.xls                 | 04 CTM-<br>PeopleTemplateSG           | CTM:LoadPeopleTemplate<br>SG  | CTM:People Template SG                                                           |
| People.xls                 | 05 CTM-<br>PeopleTemplateSFR          | CTM:LoadPeopleTemplate<br>SFR | <ul> <li>CTM:SupportGroupFun<br/>ctionalRole</li> </ul>                          |
|                            |                                       |                               | ■ AP:Role                                                                        |
| People.xls                 | 06 CTM-Login                          | CTM:LoadPeopleAttribute<br>s  | CTM:Login ID                                                                     |
| People.xls                 | 07 CTM-PeopleWallet                   | CTM:LoadPeopleAttribute<br>s  | CTM:People Wallet                                                                |
| People.xls                 | 08 CTM-<br>PeopleHRAttendanceMg<br>mt | CTM:LoadPeopleAttribute<br>s  | CTM:People HR<br>Attendance Mgmt                                                 |
| People.xls                 | 09 CTM-<br>PeopleHRTimeManagem<br>ent | CTM:LoadPeopleAttribute<br>s  | CTM:People HR Time<br>Management                                                 |
| People.xls                 | 10 CTM-PeopleEducation                | CTM:LoadPeopleAttribute<br>s  | CTM:People Education                                                             |
| People.xls                 | 11 CTM-<br>PeopleTravelProfile        | CTM:LoadPeopleAttribute<br>s  | CTM:People Travel Profile                                                        |

| Spreadsheet            | Tab                                     | Staging form                           | Target form or forms                    |
|------------------------|-----------------------------------------|----------------------------------------|-----------------------------------------|
| People.xls             | 12 CTM-<br>PeopleBenefitInfo            | CTM:LoadPeopleAttribute<br>s           | CTM:People Benefit Info                 |
| People.xls             | 13 CTM-PeopleITSkills                   | CTM:LoadPeopleAttribute<br>s           | CTM:People IT Skills                    |
| People.xls             | 14 FIN-<br>CostCenterUDAssociatio<br>ns | FIN:LoadCostCenterUDA<br>Assoc         | FIN:CostCenterUDAAssoci<br>ations       |
| People.xls             | 15 CTM-PeopleWorkLog                    | CTM:LoadPeopleWorkLog                  | CTM:People WorkLog                      |
| People.xls             | 16 NTE-CFG-<br>NotificationEvents       | NTE:LoadCFGNotification<br>Events      | NTE:CFG-Notification<br>Events          |
| People.xls             | 17 CTM-<br>PeopleAccessRestrictions     | CTM:LoadPeoplePermissi<br>onGroups     | CTM:PeoplePermission<br>Groups          |
| People.xls             | 18 CTM-<br>PeoplePermissionGroups       | CTM:LoadPeoplePermissi<br>onGroups     | CTM:PeoplePermission<br>Groups          |
| People.xls             | 19 CTM-<br>SupportGroupAssociatio<br>n  | CTM:LoadSupportGroup<br>Association    | CTM:Support Group<br>Association        |
| People.xls             | 20 CTM-<br>SupportGrpFunctionalRo<br>le | CTM:LoadSupportGroupF<br>unctionalRole | CTM:SupportGroupFunctio<br>nalRole      |
| PeopleOrg.xls          | CTM-<br>PeopleOrganization              | CTM:LoadPeople<br>Organization         | CTM:People Organization                 |
| ProductCatalog.x<br>ls | 01 PCT-ProductCatalog                   | PCT:LoadProductCatalog                 | <ul> <li>PCT:Product Catalog</li> </ul> |
| ProductCatalog.x<br>ls | 02 PCT-ProductAlias                     | PCT:LoadProductAlias                   | PCT:Product Alias                       |
| ProductCatalog.x<br>ls | 03 PCT-<br>ProductCompanyAssoc          | PCT:LoadProdComAssoc                   | PCT:ProductCompanyAsso ciation          |
| ProductCatalog.x<br>ls | 04 PCT-<br>ProductModelVersion          | PCT:LoadProdModelVersi<br>on           | PCT:Product Model/<br>Version           |
| ProductCatalog.x<br>ls | 05 PCT-<br>ModelVersionPatch            | PCT:LoadModelVersionPa<br>tch          | PCT:ModelVersion Patch                  |
| ProductCatalog.x<br>ls | 06 PCT-<br>ProdCatalogAliasMappi<br>ng  | PCT:LoadProdCatAliasMa<br>pping        | PCT:ProductCatalogAliasM<br>appingForm  |
| SupportGroup.xls       | 01 CTM-SupportGroup                     | CTM:LoadSupportGroup                   | CTM:Support Group                       |
| SupportGroup.xls       | 02 CTM-<br>SupportGroupAssignme<br>nts  | CTM:LoadSGPAssignment<br>s             | CTM:Support Group<br>Assignments        |

| Spreadsheet      | Tab                            | Staging form                      | Target form or forms                                                                  |
|------------------|--------------------------------|-----------------------------------|---------------------------------------------------------------------------------------|
| SupportGroup.xls | 03 CTM-<br>SupportGroupAlias   | CTM:LoadSupportGroup<br>Alias     | CTM:Support Group Alias                                                               |
| SupportGroup.xls | 04 CTM-<br>SupportGroupOnCall  | CTM:LoadSGPOnCall                 | CTM:Support Group On-<br>Call                                                         |
| SupportGroup.xls | 05<br>BusinessTimeWorkdays     | CFG:LoadBusinessTimeW<br>orkdays  | Business Time Workdays                                                                |
| SupportGroup.xls | 06 BusinessTimeHolidays        | CFG:LoadBusinessTimeHo<br>lidays  | <ul> <li>CFG:Business Holidays<br/>Storage</li> <li>Business Time Holidays</li> </ul> |
| SystemSetup.xls  | NTE-CFG-<br>PagerServiceConfig | NTE:LoadCFGPagerServic<br>eConfig | NTE:CFG-Pager Service<br>Config                                                       |

# **Process setup data mapping**

This section lists the mapping of process-setup data from spreadsheets to target forms.

- Note

All of the spreadsheets and tabs listed in Table 55 on page 224 are sample data and can be loaded as described in Loading sample data on page 229, if you chose not to load it at installation time.

#### Table 55: Process setup data mapping

| Spreadsheet                  | Tab                               | Staging form                     | Target form or forms         |
|------------------------------|-----------------------------------|----------------------------------|------------------------------|
| ProcessSetup -<br>Change     | APR-ApproverLookup                | APR:LoadApproverLook<br>up       | APR:Approver Lookup          |
| ProcessSetup –<br>Change     | CHG-Template                      | CHG:LoadTemplate                 | CHG:Template                 |
| ProcessSetup -<br>Change     | CHG-<br>TemplateSPGAssoc          | CHG:LoadTemplateSPG<br>Assoc     | CHG:TemplateSPGAssoc         |
| ProcessSetup -<br>Change     | CHG-<br>TemplateAssociations      | CHG:LoadTemplateAsso<br>ciations | CHG:Template<br>Associations |
| ProcessSetup –<br>Change     | CHG-<br>TemplateTaskTempAss<br>oc | TMS:LoadAssociationTe<br>mplate  | TMS:AssociationTemplat<br>e  |
| ProcessSetup -<br>Foundation | CFG-Assignment                    | CFG:LoadAssignment               | CFG:Assignment               |

| Spreadsheet                  | Tab                  | Staging form                 | Target form or forms         |
|------------------------------|----------------------|------------------------------|------------------------------|
| ProcessSetup -<br>Foundation | AP-Alternate         | APR:LoadAlternate            | AP:Alternate                 |
| ProcessSetup -<br>Incident   | HPD-Template         | HPD:LoadTemplate             | HPD:Template                 |
| ProcessSetup -               | HPD-                 | HPD:LoadTemplateSPG          | HPD:TemplateSPG Assoc        |
| Incident                     | TemplateSPGAssoc     | Assoc                        |                              |
| ProcessSetup-                | HPD-                 | HPD:LoadTemplateAsso         | HPD:Template                 |
| Incident.xls                 | TemplateAssociations | ciations                     | Associations                 |
| ProcessSetup -<br>Incident   | CFG-Scripts          | CFG:LoadScripts              | CFG:Scripts                  |
| ProcessSetup -               | CFG-                 | CFG:LoadGroupEventM apping   | CFG:Group Event              |
| Incident                     | GroupEventMapping    |                              | Mapping                      |
| ProcessSetup -<br>Incident   | CFG-DecisionTree     | CFG:LoadDecisionTree         | CFG:Decision Tree            |
| ProcessSetup -               | CFG-DecisionTree-    | CFG:LoadDecisionTreeBr anch  | CFG:Decision Tree-           |
| Incident                     | MainBranch           |                              | Branch                       |
| ProcessSetup -               | CFG-DecisionTree-    | CFG:LoadDecisionTreeBr anch  | CFG:Decision Tree-           |
| Incident                     | Branch               |                              | Branch                       |
| ProcessSetup -               | CFG-DecisionTree-    | CFG:LoadDecisionTreeBr anch  | CFG:Decision Tree-           |
| Incident                     | BranchItem           |                              | Branch                       |
| ProcessSetup-                | RQC-                 | RQC:LoadSummaryDefi          | RQC:SummaryDefinition        |
| Request.xls                  | SummaryDefinition    | nition                       |                              |
| ProcessSetup-                | TMS-                 | TMS:LoadTaskGroupTe          | TMS:TaskGroupTemplat         |
| Task.xls                     | TaskGroupTemplate    | mplate                       | e                            |
| ProcessSetup-<br>Task.xls    | TMS-TaskTemplate     | TMS:LoadTaskTemplate         | TMS:TaskTemplate             |
| ProcessSetup-                | TMS-                 | TMS:LoadAssociationTe mplate | TMS:AssociationTemplat       |
| Task.xls                     | AssociationTemplate  |                              | e                            |
| ProcessSetup-<br>Task.xls    | TMS-FlowTemplate     | TMS:LoadFlowTemplate         | TMS:FlowTemplate             |
| ProcessSetup-                | TMS-                 | TMS:LoadAssignmentCo         | TMS:AssignmentConfigu ration |
| Task.xls                     | AssignmentConfig     | nfig                         |                              |

# **Transactional data mapping**

This section lists the mapping of transactional data from spreadsheets to target forms.

#### --- Note

All of the spreadsheets and tabs listed in Table 56 on page 226 are sample data and can be loaded as described in Loading sample data on page 229, if you chose not to load it at installation time.

#### Table 56: Transactional data mapping

| Spreadsheet                    | Tab                                  | Staging form                     | Target form or forms                                                                                                    |
|--------------------------------|--------------------------------------|----------------------------------|----------------------------------------------------------------------------------------------------|
| Transactional-<br>Asset.xls    | AST-WorkLog                          | AST:LoadWorkLog                  | AST:WorkLog                                                                                                    |
| Transactional-<br>Asset.xls    | AST-<br>AssetToAssetRelations<br>hip | AST:LoadBMC_BaseRelati<br>onship | <ul> <li>BMC.CORE:BMC_BaseRelat<br/>ionship</li> <li>BMC.CORE:BMC_Compon<br/>ent</li> <li>BMC.CORE:BMC_Depende<br/>ncy</li> <li>BMC.CORE:BMC_Member<br/>OfCollection</li> </ul> |
| Transactional-<br>Change.xls   | CHG-<br>InfrastructureChange         | CHG:Infrastructure<br>Change     | CHG:LoadInfrastructureChang<br>e                                                                                                    |
| Transactional-<br>Change.xls   | CHG-WorkLog                          | CHG:LoadWorkLog                  | CHG:WorkLog                                                                                                    |
| Transactional-<br>Change.xls   | CHG-ImpactedAreas                    | CHG:LoadImpactedAreas            | CHG:Impacted Areas                                                                                                    |
| Transactional-<br>Change.xls   | AP-Signature                         | APR:LoadSignature                | <ul><li>AP:Signature</li><li>AP:Detail</li></ul>                                                                                                    |
| Transactional-<br>Contract.xls | AST-AssetLease                       | CTR:LoadContractBase             | CTR:ContractBase and AST:AssetLease_                                                                                                    |
| Transactional-<br>Contract.xls | AST-<br>AssetMaintenance             | CTR:LoadContractBase             | CTR:ContractBase and<br>AST:AssetMaintenance_                                                                                                    |
| Transactional-<br>Contract.xls | AST-AssetSoftware                    | CTR:LoadContractBase             | CTR:ContractBase and<br>AST:AssetSoftware_                                                                                                    |
| Transactional-<br>Contract.xls | AST-AssetSupport                     | CTR:LoadContractBase             | CTR:ContractBase and<br>AST:AssetSupport_                                                                                                    |
| Transactional-<br>Contract.xls | AST-AssetWarranty                    | CTR:LoadContractBase             | CTR:ContractBase and<br>AST:AssetWarranty_                                                                                                    |

| Spreadsheet                    | Tab                           | Staging form                                             | Target form or forms                                                                                                    |
|--------------------------------|-------------------------------|----------------------------------------------------------|----------------------------------------------------------------------------------------------------|
| Transactional-<br>Contract.xls | CTR-GenericContract           | CTR:LoadContractBase                                     | CTR:ContractBase and<br>CTR:GenericContract_                                                                              |
| Transactional-<br>Contract.xls | CTR-MasterContract            | CTR:LoadContractBase                                     | CTR:ContractBase and CTR:MasterContract_                                                                                  |
| Transactional-<br>Contract.xls | CTR-WorkLog                   | CTR:LoadWorkLog                                          | CTR:WorkLog                                                                                                    |
| Transactional-<br>Contract.xls | AST-<br>LicenseCertificates   | AST:LoadLicenseCertificat<br>es                          | <ul> <li>AST:LicenseCertificates</li> <li>AST:Connection_BasicQuestions</li> <li>AST:Compliance_BasicQuestions</li> </ul> |
| Transactional-<br>Contract.xls | CTR-<br>Contract_Relationship | CTR:LoadContract_Relatio<br>nship                        | CTR:Contract_Realtionship                                                                                                 |
| Transactional-<br>Incident.xls | HPD-HelpDesk                  | HPD:LoadHelpDesk                                         | <ul><li>HPD:HelpDesk</li><li>SRM:Request</li></ul>                                                                        |
| Transactional-<br>Incident.xls | HPD-Associations              | This information is on the S<br>Transactional-SharedComp |                                                                                                    |
| Transactional-<br>Incident.xls | HPD-WorkLog                   | HPD:LoadWorkLog                                          | <ul><li>HPD:WorkLog</li><li>SRM:WorkInfo</li></ul>                                                                        |
| Transactional-<br>Incident.xls | HPD-ImpactedAreas             | HPD:LoadImpactedAreas                                    | HPD:Impacted Areas                                                                                                    |
| Transactional-<br>Problem.xls  | PBM-<br>ProblemInvestigation  | PBM:LoadProblemInvestig ation                            | PBM:Problem Investigation                                                                                                 |
| Transactional-<br>Problem.xls  | PBM-<br>InvestigationWorkLog  | PBM:LoadInvestigationWo<br>rkLog                         | PBM:Investigation WorkLog                                                                                                 |
| Transactional-<br>Problem.xls  | PBM-ImpactedAreas             | PBM:LoadImpactedAreas                                    | PBM:ImpactedAreas                                                                                                    |
| Transactional-<br>Problem.xls  | PBM-KnownError                | PBM:LoadKnownError                                       | PBM:Known Error                                                                                                    |
| Transactional-<br>Problem.xls  | PBM-<br>KnownErrorWorkLog     | PBM:LoadKnownErrorWo<br>rkLog                            | PBM:Known Error WorkLog                                                                                                   |

| Spreadsheet                                | Tab                                     | Staging form                         | Target form or forms                                                                                                    |
|--------------------------------------------|-----------------------------------------|--------------------------------------|----------------------------------------------------------------------------------------------------|
| Transactional-<br>Problem.xls              | PBM-<br>SolutionDatabase                | PBM:LoadSolutionDatabas<br>e         | PBM:SolutionDatabase                                                                                                    |
| Transactional-<br>Problem.xls              | PBM-SolutionAlias                       | PBM:LoadSolutionDBAlias              | PBM:SolutionDBAlias                                                                                                    |
| Transactional-<br>Problem.xls              | PBM-<br>SolutionWorkLog                 | PBM:LoadSolutionWorkLo<br>g          | PBM:SolutionWorkLog                                                                                                    |
| Transactional-<br>Problem.xls              | PBM-<br>SolutionDBAdditional<br>Mapping | PBM:SolutionDBAdditiona<br>lMappings | <ul> <li>CFG:Group Event Mapping</li> <li>CFG:GroupEventMapKDB<br/>Assoc</li> </ul>                                                       |
| Transactional-<br>SharedComponent<br>s.xls | SHR-Associations                        | SHR:LoadAssociations                 | <ul> <li>HPD:Associations</li> <li>AST:CMDB Associations</li> <li>PBM:Investigation<br/>Associations</li> <li>CHG:Associations</li> </ul> |
| Transactional-<br>SharedComponent<br>s.xls | CFG-Reminders                           | CFG:LoadReminders                    | CFG:Reminders                                                                                                    |
| Transactional-<br>SharedComponent<br>s.xls | FIN-Costs                               | FIN:LoadCosts                        | FIN:Costs                                                                                                    |
| Transactional-<br>SharedComponent<br>s.xls | FIN-Payments                            | FIN:LoadPayments                     | FIN:Payments                                                                                                    |
| Transactional-<br>SharedComponent<br>s.xls | CFG-BroadCast                           | CFG:LoadBroadcast                    | CFG:Broadcast                                                                                                    |
| Transactional-<br>SharedComponent<br>s.xls | CFG-<br>BroadcastSPGAssoc               | CFG:LoadBroadcastSPGAs<br>soc        | CFG:BroadcastSPGAssociation                                                                                                    |
| Transactional-<br>Task.xls                 | TMS-TaskGroup                           | TMS:LoadTaskGroup                    | TMS:TaskGroup                                                                                                    |
| Transactional-<br>Task.xls                 | TMS-Task                                | TMS:LoadTask                         | TMS:Task                                                                                                    |
| Transactional-<br>Task.xls                 | TMS-WorkInfo                            | TMS:LoadWorkInfo                     | TMS:WorkInfo                                                                                                    |

# Loading sample data

This appendix describes how to load the Calbro sample data set if it was not loaded when BMC Remedy ITSM Suite was installed. It also describes how to delete the sample data.

# About the sample data

The sample data set is a set of BMC Remedy ITSM records that are based on a fictitious company called Calbro Services. For more information about this company, see the *BMC Remedy ITSM Concepts Guide*.

# Identifying the sample data records

Sample data records fall into two types:

- Default sample data, which is loaded for all new installations of BMC Remedy ITSM, regardless of whether you selected the option in the installation wizard to load the sample data
- Optional sample data, which is loaded for only new installations of BMC Remedy ITSM *only* if you selected the option in the installation wizard to load the data

Optional sample data cannot be loaded for an upgrade.

# **Spreadsheets**

The following sets of spreadsheets come with the Data Management client installer:

The generic set of spreadsheets in the 7.6\Spreadsheets folder. These spreadsheets contain no data. Use these spreadsheets for bulk loading your data.

- Sample data in the 7.6\SampleDataSpreadsheets\DefaultAndOptionalData folder. These spreadsheets contain both default and optional sample data. They provide a complete reference for the sample data.
- Sample data in the 7.6\SampleDataSpreadsheets\OptionalData folder. If you chose not to load sample data at installation time, you can use these spreadsheets to load the sample data.

If you want to use the sample data, you can load it after installing BMC Remedy ITSM by using the Data Load utility.

For more information about installing BMC Remedy ITSM and the Data Management tool, *see BMC Remedy IT Service Management Installation Guide*.

# Loading sample data after installation

Refer to the tables in Appendix D of this guide as you follow the procedures in this section. The tables identify which spreadsheets, tabs, and rows of data are default or optional sample data.

#### To load the sample data after installation

1 Back up the generic spreadsheets that are installed on your client workstation from the **7.6\Spreadsheets** folder under the Data Management Client installation path.

You must copy the generic spreadsheets back to this location as described in step 5 below if you want to load your own data at another time. By default, the installation path is: C:\Program Files\BMC Software\DataManagementClient.

2 From the **7.6\Spreadsheets\SampleDataSpreadsheets** folder, copy the entire **OptionalData** folder (maintaining the directory structure) to the **Spreadsheets** folder under the Data Management Client installation path. The default path is:

#### C:\Program Files\BMC Software\DataManagementClient

- 3 Load the data as described in Chapter 3 "Importing data."
- 4 Validate and promote the data as described in Chapter 3.
- 5 When you are done promoting sample data to the system, copy the generic spreadsheets that you backed up earlier back into the **Spreadsheets** folder.

# **Deleting default and optional sample data**

If you have installed optional data, or loaded it after installation, you have the option to delete the sample data. BMC recommends that you back up all your data before you delete the sample data.

For a detailed information on where the sample data is installed within BMC Remedy ITSM, see Default and optional sample data on page 232.

#### To delete default or optional sample data

- 1 To find out which forms you need to search, see Table 57 on page 232.
- 2 Search the corresponding forms and delete records based on the following values:
  - 'DataTags' = SEEDDATA"
  - 'DataTags' = SOLUTIONDATA"

A few of the forms do not have a Data Tags field. These forms are indicated in Table 57 on page 232.

For target forms that do not have the DataTags field, identify the default and optional solution data records and delete them. Consider using the following search criteria:

- Submitter or Created by field with a value of Remedy Application Service (ID of 2)
- A Create Date that matches the date that the data was loaded
- A Name that matches the Support Group ID for loaded records on the Support Group form (for the CTM:LoadSGPOnCall staging form and the CFG:Business Time Workdays target form only)

#### - WARNING-

Do not delete records based on the creation date only. Before deleting, make sure that the data in these records is sample data.

- 3 Select the records to be deleted, and select **Action => Delete**.
- 4 Save the form.

#### If a problem occurs

For forms where the **Delete** button is disabled causing sample data records not able to be deleted, open the forms with BMC Remedy Developer Studio and enable the

**Delete** button from **View Properties => Menu Access**. After deleting the sample data records, disable the **Delete** button on the forms.

# Default and optional sample data

This section provides information on where the sample data is installed within BMC Remedy ITSM. It lists all of the forms from which removal of sample data is required.

Table 57: Forms with sample data

| Staging form                | Target form                        | Default or optional sample data?                                                 |
|-----------------------------|------------------------------------|----------------------------------------------------------------------------------|
| COM:LoadCompany             | CTM:SYS-Access Permission Grps     | First two rows only                                                              |
| COM:LoadCompany             | COM:Company Alias                  | (Calbro Services and<br>Invention, Inc.) are                                     |
| COM:LoadCompany             | COM:Company                        | default sample data; the<br>rest of the rows are<br>optional sample data.        |
| COM:LoadCompanyAlias        | COM:Company Alias                  | Default                                                                          |
| SIT:LoadSite                | SIT:Site                           | Default                                                                          |
| SIT:LoadSite                | SIT:Site Alias                     | Default                                                                          |
| SIT:LoadSiteAlias           | SIT:Site Alias                     | Default                                                                          |
| SIT:LoadSiteGroup           | SIT:Site Group                     | Default                                                                          |
| SIT:LoadSiteCompanyAssoc    | SIT:Site Company Association       | Default                                                                          |
| PCT:LoadProductCatalog      | PCT:Product Catalog                | Default                                                                          |
| PCT:LoadProductCatalog      | PCT:Product Alias                  | Default                                                                          |
| PCT:LoadProductCatalog      | PCT:ProductCompanyAssociation      | Default                                                                          |
| PCT:LoadProductAlias        | PCT:Product Alias                  | Default                                                                          |
| PCT:LoadProdComAssoc        | PCT:ProductCompanyAssociation      | Default                                                                          |
| PCT:LoadProdModelVersion    | PCT:Product Model/Version          | Default                                                                          |
| PCT:LoadModelVersionPatch   | PCT:ModelVersion Patch             | Default                                                                          |
| PCT:LoadProdCatAliasMapping | PCT:ProductCatalogAliasMappingForm | Default                                                                          |
| APR:LoadSignature           | AP:Signature                       | Optional<br><b>Note:</b> This target form<br>does not have a Data<br>Tags field. |
| CFG:LoadAssignment          | CFG:Assignment                     | Optional                                                                         |
| CFG:LoadBroadcast           | CFG:Broadcast                      | Optional                                                                         |
| CFG:LoadBroadcast           | CFG:BroadcastSPGAssociation        | Optional                                                                         |

| Staging form                                   | Target form                   | Default or optional sample data?                                                 |
|------------------------------------------------|-------------------------------|----------------------------------------------------------------------------------|
| CFG:LoadBroadcastSPGAssoc                      | CFG:BroadcastSPGAssociation   | Optional                                                                         |
| CFG:LoadBusinessTimeHolidays<br>(push default) | CFG:Business Holidays Storage | Optional                                                                         |
| CFG:LoadBusinessTimeHolidays                   | CFG:Business Holidays Storage | Optional                                                                         |
| CFG:LoadBusinessTimeHolidays                   | Business Time Workdays        | Default<br><b>Note:</b> This target form<br>does not have a Data<br>Tags field.  |
| CFG:LoadBusinessTimeHolidays                   | Business Time Holidays        | Optional<br><b>Note:</b> This target form<br>does not have a Data<br>Tags field. |
| CFG:LoadBusinessTimeWorkdays                   | Business Time Workdays        | Optional<br><b>Note:</b> This target form<br>does not have a Data<br>Tags field. |
| CFG:LoadBusinessTimeWorkdays                   | CFG:Business Holidays Storage | Optional                                                                         |
| CFG:LoadDecisionTree                           | CFG:Decision Tree             | Optional                                                                         |
| CFG:LoadDecisionTreeBranch                     | CFG:Decision Tree-Branch      | Optional                                                                         |
| CFG:LoadGenericCatalog                         | CFG:Generic Catalog           | Default                                                                          |
| CFG:LoadGenericCPYModuleAssoc                  | CFG:GenericCompanyModuleAssoc | Default                                                                          |
| CFG:LoadGenericProdSerAssoc                    | CFG:Generic Catalog           | Default                                                                          |
| CFG:LoadGenericProdSerAssoc                    | CFG:GenericProdServiceAssoc   | Default                                                                          |
| CFG:LoadGenericProdSerAssoc                    | CFG:GenericCompanyModuleAssoc | Default                                                                          |
| CFG:LoadGroupEventMapping                      | CFG:Group Event Mapping       | Optional                                                                         |
| CFG:LoadGroupEventMapping                      | CFG:GroupEventMapScriptAssoc  | Optional                                                                         |
| CFG:LoadReminders                              | CFG:Reminders                 | Optional                                                                         |
| CFG:LoadScripts                                | CFG:CFG ScriptTagNumGenerator | Optional                                                                         |
| CFG:LoadScripts                                | CFG:Scripts                   | Optional                                                                         |
| CFG:LoadServiceCatalog                         | CFG:Service Catalog           | Default                                                                          |
| CFG:LoadServiceCatalog                         | CFG:Service Catalog Assoc     | Default                                                                          |
| CFG:LoadServiceCatalogAssoc                    | CFG:Service Catalog Assoc     | Default                                                                          |
| CHG:LoadImpactedAreas                          | CHG:Impacted Areas            | Optional                                                                         |
| CHG:LoadInfraChangeEffortLog                   | CHG:Infra. Change Effort Log  | Optional                                                                         |
| CHG:LoadInfrastructureChange                   | CHG:Infrastructure Change     | Optional                                                                         |
| CHG:LoadInfrastructureChange                   | SRM:AppInstanceBridge         | Optional                                                                         |

| Staging form                         | Target form                    | Default or optional sample data?                                                 |
|--------------------------------------|--------------------------------|----------------------------------------------------------------------------------|
| CHG:LoadInfrastructureChange         | SRM:Request                    | Optional                                                                         |
| CHG:LoadInfrastructureChange         | CHG:Impacted Areas             | Optional                                                                         |
| CHG:LoadTemplate                     | CHG:Template                   | Optional                                                                         |
| CHG:LoadTemplate                     | CHG:TemplateSPGAssoc           | Optional                                                                         |
| CHG:LoadTemplateAssociations         | CHG:Template Associations      | Optional                                                                         |
| CHG:LoadTemplateSPGAssoc             | CHG:TemplateSPGAssoc           | Optional                                                                         |
| CHG:LoadWorklog                      | CHG:WorkLog                    | Optional                                                                         |
| CTM:LoadPeople                       | User                           | Optional<br><b>Note:</b> This target form<br>does not have a Data<br>Tags field. |
| CTM:LoadPeople                       | CTM:People                     | Optional                                                                         |
| CTM:LoadPeople (unrestricted access) | CTM:People Permission Groups   | Optional                                                                         |
| CTM:LoadPeople (Asset Viewer)        | CTM:People Permission Groups   | Optional                                                                         |
| CTM:LoadPeople (General Access)      | CTM:People Permission Groups   | Optional                                                                         |
| CTM:LoadPeople                       | FIN:CostCenterUDAAssociations  | Optional                                                                         |
| CTM:LoadPeopleAttributes             | CTM:People IT Skills           | Optional                                                                         |
| CTM:LoadPeopleAttributes             | CTM:People Education           | Optional                                                                         |
| CTM:LoadPeopleAttributes             | CTM:People HR Time Management  | Optional                                                                         |
| CTM:LoadPeopleAttributes             | CTM:Login ID                   | Optional                                                                         |
| CTM:LoadPeopleAttributes             | CTM:People Benefit Info        | Optional                                                                         |
| CTM:LoadPeopleAttributes             | CTM:People Travel Profile      | Optional                                                                         |
| CTM:LoadPeopleAttributes             | CTM:People Wallet              | Optional                                                                         |
| CTM:LoadPeopleAttributes             | CTM:People HR Attendance Mgmt  | Optional                                                                         |
| CTM:LoadPeopleAttributes             | CTM:People Attributes          | Optional                                                                         |
| CTM:LoadPeopleOrganization           | CTM:People Organization        | Optional                                                                         |
| CTM:LoadPeoplePermissionGroups       | CTM:People Permission Groups   | Optional                                                                         |
| CTM:LoadPeopleTemplate               | CTM:CFG PTTicket Num Generator | Optional                                                                         |
| CTM:LoadPeopleTemplate               | CTM:People Template            | Optional                                                                         |
| CTM:LoadPeopleTemplatePG             | CTM:People Template PG         | Optional                                                                         |
| CTM:LoadPeopleTemplatePGJoin         | CTM:People Permission Groups   | Optional                                                                         |

| Staging form                           | Target form                    | Default or optional sample data?                                                 |
|----------------------------------------|--------------------------------|----------------------------------------------------------------------------------|
| CTM:LoadPeopleTemplateSFR              | AP:Role                        | Optional<br><b>Note:</b> This target form<br>does not have a Data<br>Tags field. |
| CTM:LoadPeopleTemplateSFR              | CTM:SupportGroupFunctionalRole | Optional                                                                         |
| CTM:LoadPeopleTemplateSFR              | CTM:People_Template_SFR        | Optional                                                                         |
| CTM:LoadPeopleTemplateSFRJoin          | CTM:SupportGroupFunctionalRole | Optional<br><b>Note:</b> This target form<br>does not have a Data<br>Tags field. |
| CTM:LoadPeopleTemplateSFRJoin          | AP:Role                        | Optional                                                                         |
| CTM:LoadPeopleTemplateSG               | CTM:People Template SG         | Optional                                                                         |
| CTM:LoadPeopleTemplateSGJoin           | CTM:Support Group Association  | Optional                                                                         |
| CTM:LoadPeopleTemplateSGJoin           | CTM:People Permission Groups   | Optional                                                                         |
| CTM:LoadPeopleWorklog                  | CTM:People WorkLog             | Optional                                                                         |
| CTM:LoadPeopleWorklog                  | CTM:People WorkLog             | Optional                                                                         |
| CTM:LoadPostalCodes                    | CTM:PostalCodes                | Optional                                                                         |
| CTM:LoadRegion                         | CTM:Region                     | Optional                                                                         |
| CTM:LoadSGPAssignments                 | CTM:Support Group Assignments  | Optional                                                                         |
| CTM:LoadSGPOnCall                      | CTM:Support Group On-Call      | Default                                                                          |
| CTM:LoadSGPOnCall                      | CFG:BusTimeTagGenerator        | Default                                                                          |
| CTM:LoadSGPOnCall                      | CFG:Business Time Workdays     | Default<br><b>Note:</b> This target form<br>does not have a Data<br>Tags field.  |
| CTM:LoadSupportGroup                   | CTM:Support Group              | Default                                                                          |
| CTM:LoadSupportGroup                   | CTM:Support Group Alias        | Default                                                                          |
| CTM:LoadSupportGroup                   | CTM:SYS-Access Permission Grps | Default                                                                          |
| CTM:LoadSupportGroupAlias              | CTM:Support Group Alias        | Default                                                                          |
| CTM:LoadSupportGroupAssociation        | CTM:Support Group Association  | Optional                                                                         |
| CTM:LoadSupportGroupAssociation        | CTM:People Permission Groups   | Optional                                                                         |
| CTM:LoadSupportGroupFunctionalRo<br>le | AP:Role                        | Optional<br><b>Note:</b> This target form<br>does not have a Data<br>Tags field. |
| CTM:LoadSupportGroupFunctionalRo<br>le | CTM:SupportGroupFunctionalRole | Optional                                                                         |

| Staging form                              | Target form                     | Default or optional sample data? |
|-------------------------------------------|---------------------------------|----------------------------------|
| CTR:LoadContract_Relationship             | FIN:Costs                       | Optional                         |
| CTR:LoadContract_Relationship             | FIN:Association                 | Optional                         |
| CTR:LoadContract_Relationship             | FIN:Association                 | Optional                         |
| CTR:LoadContract_Relationship             | AST:CMDB Associations           | Optional                         |
| CTR:LoadContract_Relationship<br>(parent_ | CTR:Contract_Relationship       | Optional                         |
| CTR:LoadContract_Relationship<br>(child)  | CTR:Contract_Relationship       | Optional                         |
| CTR:LoadContractBase                      | AST:AssetWarranty_              | Optional                         |
| CTR:LoadContractBase                      | AST:AssetMaintenance_           | Optional                         |
| CTR:LoadContractBase                      | AST:AssetSoftware_              | Optional                         |
| CTR:LoadContractBase                      | AST:AssetSupport_               | Optional                         |
| CTR:LoadContractBase                      | CTR:GenericContract_            | Optional                         |
| CTR:LoadContractBase                      | CTR:MasterContract_             | Optional                         |
| CTR:LoadContractBase                      | AST:AssetLease_                 | Optional                         |
| CTR:LoadContractBase                      | CTR:ContractBase                | Optional                         |
| CTR:LoadWorkLog                           | CTR:WorkLog                     | Optional                         |
| FIN:LoadConfigCostCentersRep              | FIN:ConfigCostCentersRepository | Default                          |
| FIN:LoadCostCenterUDAAssoc                | FIN:CostCenterUDAAssociations   | Optional                         |
| FIN:LoadCostCenterUDAAssoc                | FIN:CostCenterUDAAssociations   | Optional                         |
| FIN:LoadCosts                             | FIN:Association                 | Optional                         |
| FIN:LoadCosts                             | FIN:Costs                       | Optional                         |
| FIN:LoadPayments                          | FIN:Payments                    | Optional                         |
| HPD:LoadHelpDesk                          | HPD:Help Desk                   | Optional                         |
| HPD:LoadHelpDesk                          | HPD:Help Desk Assignment Log    | Optional                         |
| HPD:LoadHelpDesk                          | SRM:AppInstanceBridge           | Optional                         |
| HPD:LoadHelpDesk                          | SRM:Request                     | Optional                         |
| HPD:LoadHelpDesk                          | SRM:WorkInfo                    | Optional                         |
| HPD:LoadImpactedAreas                     | HPD:Impacted Areas              | Optional                         |
| HPD:LoadTemplate                          | HPD:Template                    | Optional                         |
| HPD:LoadTemplate                          | HPD:TemplateSPGAssoc            | Optional                         |
| HPD:LoadTemplateAssociations              | HPD:Template Associations       | Optional                         |

| Staging form                                | Target form                    | Default or optional sample data? |
|---------------------------------------------|--------------------------------|----------------------------------|
| HPD:LoadWorkLog                             | SRM:WorkInfo                   | Optional                         |
| HPD:LoadWorkLog                             | HPD:WorkLog                    | Optional                         |
| NTE:LoadCFGNotificationEvents               | NTE:CFG-Notification Events    | Optional                         |
| NTE:LoadCFGPagerServiceConfig               | NTE:CFG-Pager Service Config   | Default                          |
| PBM:LoadImpactedAreas                       | PBM:Impacted Areas             | Optional                         |
| PBM:LoadInvestigationEffortLog              | PBM:Investigation Effort Log   | Optional                         |
| PBM:LoadInvestigationWorkLog                | PBM:Investigation WorkLog      | Optional                         |
| PBM:LoadKnownError                          | PBM:Known Error                | Optional                         |
| PBM:LoadKnownErrorWorkLog                   | PBM:Known Error WorkLog        | Optional                         |
| PBM:LoadProblemInvestigation                | PBM:Problem Investigation      | Optional                         |
| PBM:LoadSolutionDatabase                    | PBM:Solution Database          | Optional                         |
| PBM:LoadSolutionDatabase                    | PBM:Solution DB Alias          | Optional                         |
| PBM:LoadSolutionDatabase                    | CFG:Group Event Mapping        | Optional                         |
| PBM:LoadSolutionDatabase                    | CFG:GroupEventMapKDBAssoc      | Optional                         |
| PBM:LoadSolutionDBAdditionalMapp ings       | CFG:Group Event Mapping        | Optional                         |
| PBM:LoadSolutionDBAdditionalMapp ings       | CFG:GroupEventMapKDBAssoc      | Optional                         |
| PBM:LoadSolutionDBAlias                     | PBM:Solution DB Alias          | Optional                         |
| PBM:LoadSolutionWorkLog                     | PBM:Solution WorkLog           | Optional                         |
| RQC:LoadSummaryDefinition                   | RQC:SummaryDefinition          | Optional                         |
| SHR:LoadAssociations                        | HPD:Associations               | Optional                         |
| SHR:LoadAssociations                        | PBM:Investigation Associations | Optional                         |
| SHR:LoadAssociations (reverse)              | HPD:Associations               | Optional                         |
| SHR:LoadAssociations (reverse)              | HPD:Associations               | Optional                         |
| SHR:LoadAssociations                        | AST:CMDB Associations          | Optional                         |
| SHR:LoadAssociations (reverse)              | AST:CMDB Associations          | Optional                         |
| TMS:LoadAssignmentConfig                    | TMS:AssignmentConfiguration    | Optional                         |
| TMS:LoadAssociationTemplate                 | TMS:AssociationTemplate        | Optional                         |
| TMS:LoadAssociationTemplate (task group)    | TMS:SummaryData                | Optional                         |
| TMS:LoadAssociationTemplate (task template) | TMS:SummaryData                | Optional                         |

| Staging form                | Target form           | Default or optional sample data? |
|-----------------------------|-----------------------|----------------------------------|
| TMS:LoadAssociationTemplate | TMS:FlowTemplate      | Optional                         |
| TMS:LoadAssociationTemplate | TMS:FlowTemplate      | Optional                         |
| TMS:LoadFlowTemplate        | TMS:FlowTemplate      | Optional                         |
| TMS:LoadTask                | TMS:Task              | Optional                         |
| TMS:LoadTask                | TMS:Association       | Optional                         |
| TMS:LoadTask                | TMS:MetricsSummary    | Optional                         |
| TMS:LoadTask                | TMS:SummaryData       | Optional                         |
| TMS:LoadTask                | TMS:Flow              | Optional                         |
| TMS:LoadTaskGroup           | TMS:TaskGroup         | Optional                         |
| TMS:LoadTaskGroup           | TMS:Association       | Optional                         |
| TMS:LoadTaskGroup           | TMS:SummaryData       | Optional                         |
| TMS:LoadTaskGroup           | TMS:Flow              | Optional                         |
| TMS:LoadTaskGroupTemplate   | TMS:TaskGroupTemplate | Optional                         |
| TMS:LoadTaskTemplate        | TMS:TaskTemplate      | Optional                         |
| TMS:LoadWorkInfo            | TMS:WorkInfo          | Optional                         |

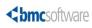

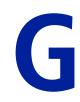

# Modifying foundation data in related applications

The data wizard modifies foundation data in BMC Remedy ITSM forms and in configuration items (CIs). It does not, however, modify foundation data in other applications, such as BMC Service Level Management, BMC Remedy Knowledge Management, and BMC Service Request Management.

# Foundation data modified by the data wizard

The following foundation data is modified by the data wizard. If you use the data wizard to modify this data, you must change the same data on applicable applications such as BMC Service Level Management, BMC Remedy Knowledge Management, and BMC Service Request Management.

| Fields containing the value                                                               | Required filters to find the correct value                                                                                                    |
|-------------------------------------------------------------------------------------------|----------------------------------------------------------------------------------------------------|
| Company                                                                                   | None                                                                                                    |
| <ul> <li>First Name</li> <li>Middle Name</li> <li>Last Name</li> <li>Full Name</li> </ul> | <ul> <li>Company</li> <li>Person ID</li> <li>Login ID</li> <li>Note: Login ID is a required filter only if the person has a Login ID</li> </ul> |
|                                                                                           | Company<br>First Name<br>Middle Name<br>Last Name                                                                                               |

#### Table 58: Foundation data modified by the data wizard

| Data administration type   | Fields containing the value                                                                                                    | Required filters to find the correct value |
|----------------------------|----------------------------------------------------------------------------------------------------|--------------------------------------------|
| Login ID                   | <ul> <li>Login ID</li> <li>Submitter</li> <li>Last Modified By</li> <li>Any field that holds a login ID value</li> </ul>                                                                                      | None                                       |
| Generic<br>categorization  | <ul> <li>Generic Categorization Tier 1</li> <li>Generic Categorization Tier 2</li> <li>Generic Categorization Tier 3</li> </ul>                                                                               | Category Type (required information)       |
| Operational categorization | <ul> <li>Operational Categorization Tier         <ol> <li>Operational Categorization Tier</li> <li>Operational Categorization Tier</li> <li>Operational Categorization Tier</li> <li>3</li> </ol> </li> </ul> | None                                       |
| Product<br>categorization  | <ul> <li>Product Categorization Tier 1</li> <li>Product Categorization Tier 2</li> <li>Product Categorization Tier 3</li> <li>Product Name</li> <li>Manufacturer</li> </ul>                                   | None                                       |

| Data administration type     | Fields containing the value                                                                                                   | Required filters to find the correct value                                                                                                    |
|------------------------------|----------------------------------------------------------------------------------------------------|----------------------------------------------------------------------------------------------------|
| Product model and<br>version | Product Model/Version                                                                                                    | <ul> <li>Product Categorization Tier 1</li> <li>Product Categorization Tier 2</li> <li>Product Categorization Tier 3</li> <li>Product Name</li> <li>Manufacturer</li> </ul> |
| Site                         | Site                                                                                                    | None                                                                                                    |
| Site information             | <ul> <li>Street</li> <li>Country</li> <li>State/Province</li> <li>City</li> <li>Zip/Postal Code</li> <li>Time Zone</li> </ul> | Site                                                                                                    |
| Support group                | <ul><li>Support Organization</li><li>Support Group Name</li></ul>                                                             | Support Company                                                                                                    |

The data wizard does not update the BMC Service Level Management terms and conditions qualification. You must use BMC Remedy User to manually update fields in the forms shown in Table 59 on page 241.

#### Table 59: BMC Service Level Management conditions and qualification forms

| Form name              | Form alias             | Field name         | Field ID  |
|------------------------|------------------------|--------------------|-----------|
| SLM:RuleCondition      | SLM Condition Template | Condition          | 500068600 |
| SLM:ServiceTarget      | Service Target         | TermsandConditions | 300271400 |
| HPD:HPDSLM:Qualbuilder | Qualification Builder  | Qualification      | 300271400 |
| CHG:CHGSLM:Qualbuilder | Qualification Builder  | Qualification      | 300271400 |
| AST:ASTSLM:Qualbuilder | Qualification Builder  | Qualification      | 300271400 |

# Using BMC Remedy User to update the conditions and qualification forms

#### To use BMC Remedy User to update the conditions and qualification forms

- 1 Open one of the forms in search mode.
- 2 Search for the records to modify.

Use the Advanced Search Bar to find records that meet the following criteria:

'Name\*' LIKE "SLM00101\_TC%"

3 Open the record in modify mode and change the appropriate Terms and Conditions fields.

For the HPD:HPDSLM:Qualbuilder, CHG:CHGSLM:Qualbuilder, and AST:ASTSLM:Qualbuilder forms, modify the Qualification (3002714000) field by changing the values of individual fields, and then click Save.

For example, open a record in the HPD:HPDSLM:Qualbuilder form in modify mode and change the value of the Product Categorization Tier 1 field by selecting a value from the field list or by typing in the field. When you click **Save**, the Qualification (3002714000) field is updated.

- 4 Click Save.
- 5 Repeat steps 1 through 4 for each of the five forms listed in Table 59 on page 241.

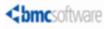

# Index

# A

architecture, data wizard 116 attachments, uploading 74 audit log, data wizard 103

## B

BMC Atrium CMDB, about 10 BMC Atrium CMDB, data wizard and 91 BMC discovery products, coordinating update of product categorization with 97 BMC Remedy Asset Management, about 11 BMC Remedy Change Management, about 11 BMC Remedy ITSM Data Management Tool when to use 22 BMC Remedy Knowledge Management data wizard and 91 BMC Service Level Management about 12 data wizard and 91 **BMC Service Request Management** about 12 data wizard and 91 bulk load customized forms 109 exclusions 191 process overview 15

# C

Calbro sample data 229 categorization updating 100 changes to the product 14 CI Type of Relationship 68 company fields SQL statement for data wizard customization 129 values for data wizard customization 125 Configuration Item types 195 conventions, documentation 14 counting records 92 creating CSV files 78 CSV files errors creating 56 importing 78 CTM LoadSupportGroupAssociation 74 customizations analyzing impact 109 forms 109, 110 identifying 109 incorporating into data load tool 110 workflow 110

## D

data deleting 90 duplicate 184, 188 invalid 143 mapping 221 mapping, foundation 221 populating in spreadsheets 56 promoting 86 validating 82 data integrity 95, 104 Data Load Console, overview 77 data load staging forms dependencies 137 Data Management tool benchmarks performance for data wizard 21 performance for loading foundation data 18 performance for loading incident records 19 bulk load performance benchmarks 18 data wizard performance benchmarks 21 hardware performance lab environment 18, 20, 21 performance benchmarks loading foundation data 18 loading incident records 19 updating records with data wizard 21 performance lab, hardware and software environments 18, 20, 21 software performance lab 18, 20, 21 data wizard architecture overview 116 audit log 103 BMC Atrium CMDB and 91 BMC Remedy Knowledge Management and 91 BMC Service Level Management and 91 BMC Service Request Management and 91 count action filter 120 customized forms 109, 118 customizing for Company field 125, 129 Generic Categorization field 131 generic categorization fields 126 login ID field 126 Login ID field 130 operational categorization fields 127 **Operational Categorization fields 132** Person Name field 125, 129 Product Categorization fields 127, 133 Product Model and Version field 127. 134 Site Information field 128, 134 Site Name field 128, 134 Support Group field 128, 135 discovery local databases and 91 exclusions 191 foundation data and 239 limitations 99 modify action filter 122 new fields on standard forms 123 overview 91 rerunning count or update 106 troubleshooting 105 deleting data 90 dependencies, spreadsheets 58 discovery local databases, data wizard and 91

documentation, related 13 duplicate data errors 184, 188

## Ε

electronic documentation 9 errors CSV fields, creating 56 duplicate data 184, 188 fixing 84 invalid data 143 license compliance 83 messages, benign 81 required fields 174 validation and promotion 89 events, notification 201 exclusions 191

## F

field IDs 125 fields custom 110, 113 errors 174 staging form 112 filters count action 120 modify action 122 fixing errors 84 forms custom, and data wizard 118 custom, new 110 geography 191 promoting data into 86 staging, described 110 foundation data data wizard and 239 defined 22 mapping 221 foundation set of spreadsheets 60

## G

generic categorization fields SQL statement for data wizard customization 131 values for data wizard customization 126 geography forms, exclusion from bulk load 191

## Η

halted, data wizard count or update 106 Help online 10 HPD Help Desk form and spreadsheets 68

identifying customizations 109 incident CI field 68 Service field 68 Incident Management, about 11 Index Term 99 invalid data errors 143

### L

license compliance 84 limitations data wizard 99 loading data into new system 58 locales 197 login ID fields SQL statement for data wizard customization 130 values for data wizard customization 126

### Μ

mapping data setup 224 foundation data 221 transactional data 225 migrating data 24 minimum standard configuration 58 modifying data wizard for custom forms 118 data wizard for new fields on standard forms 123 monitoring data wizard for halted count or update 106 thread manager 88

## Ν

name fields updating using data wizard 98 notification events 201

## 0

online Help 10 operational categorization fields SQL statement for data wizard customization 132 values for data wizard customization 127

### Ρ

people, permission groups, and support groups individual assignment 65 overview 61 templates, assigning using 63 performance benchmarks 17 loading foundation data 18 loading incident records 19 modifying records with data wizard 20 permission groups 61 permissions, staging forms 112 person name fields SQL statement for data wizard customization 129 values for data wizard customization 125 populating data in spreadsheets 56 post-update requirements 104 prerequisites data wizard updates 95 Problem Management, about 12 process setup data defined 22 mapping 224 process templates 66 product categorization fields SQL statement for data wizard customization 133updating 97 values for data wizard customization 127 product changes 14 product model and version fields SQL statement for data wizard customization 134values for data wizard customization 127 promoting data into ITSM forms 86

promotion errors 89 halted 88 halted, recovering from 88 validation 87

# R

reason codes status 211 timing 211 recovering from halted validation or promotion 88 related documentation 13 relationship types 210 request types 210 required fields, errors 174 requirements, post-update 104 rerunning data wizard count 106 data wizard update 106

# S

sample data about 229 deleting 231 loading after installation 230 Service and CI fields 68 site information fields SQL statement for data wizard customization 134 values for data wizard customization 128 site name fields SQL statement for data wizard customization 134 values for data wizard customization 128 spreadsheets assigning permissions using 63, 65 attachments, uploading 74 CTM LoadSupportGroupAssociation 74 dependencies 58 foundation set 60 loading data into new system 58 minimum standard configuration and 58 overview 55 people, permissions, and support groups 61 populating 56 process templates 66 required 57 Service and CI fields 68 Service and CI Fields on HPD Help Desk 68 Support Staff set to Yes 74 tab order 56 task templates 66 staging forms described 110 fields, overview 112 filters, described 111 permissions 112 standard configuration, minimum 58 status reasons 211 summary of changes 14 support group fields SQL statement for data wizard customization 135 values for data wizard customization 128 support groups 61

# Τ

tab order, spreadsheets 56 target and new value fields 125 target values counting records that use 92 updating 98 task templates 66 thread manager, monitoring 88 time zones 218 timing reasons 211 transactional data defined 23 mapping 225 Transactional-SharedComponents spreadsheet 68 troubleshooting data wizard 105 validation and promotion 87

# U

updating categorization 100 product categorization 97 updating data, prerequisites 95 updating target values 98 uploading attachments 74

# V

validating data 82

validation errors 89 halted 88 halted, recovering from 88 troubleshooting 87

## W

work log attachments 74 workflow customized 110 modifying for custom data 114

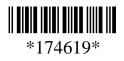